# HP PageWide Pro 750 series

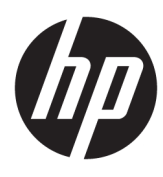

دليل المستخدم

#### معلومات حقوق الطبع والنشر والترخيص

#### ييانات العلامات التجارية

نعد ®Adobe و ®Acrobat و ®PostScript علامات تجارية أو علامة تجارية مسجلة لشركة Adobe Systems Incorporated في الولايات المتحدة و**/**أو بلدان أخرى.

يعد ENERGY STAR وعلامة ENERGY STAR علامتين تجاريتين مملوكتين لوكالة حماية البيئة الأمريكية.

تعد Intel ©ore™ علامة تجارية لشركة Intel Corporation في الولايات المتحدة والبلدان الأخرى.

تعد Java علامة تجارية مسجلة لشركة Oracle , √و الشركات التابعة لها.

تعد Microsoft و Windows علامتين تجاريتين مسجلتين أو علامتين تجاريتين لشركة Microsoft Corporation في الولايات المتحدة و/أو البلدان الأخرى.

نعد ®UNIX علامة تجارية مسجلة لـ The Open Group.

Copyright HP Development Company, 2017 © .L.P

جميع الحقوق محفوظة. يُحظر نسخ هذه المادة أو تعديلها أو ترجمتها بدون تصريح مكتوب مسبق من شركة HP، باستثناء ما تسمح به قوانين حقوق الطبع والنشر.<br>

تخضع المعلومات الوارِدة في هذا المستند للتغيير دون إشعار.

إن الضمانات الوحيدة لمنتجات وخدمات HP منشورة ضمن بيانات الضمان الصريحة المرفقة بمثل هذه المنتجات والمخدمات. ويجب عدم اعتبار أيًا مما ورد هنا على أنه بمثابة ضان إضافي. وتخلي شركة HP مسؤوليتها عن أية أخطاء فنية أو تحريرية أو أية أخطاء ناتجة عن الحذف وردت في هذا المستند.

الإصدار 1، 2017/5

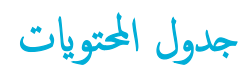

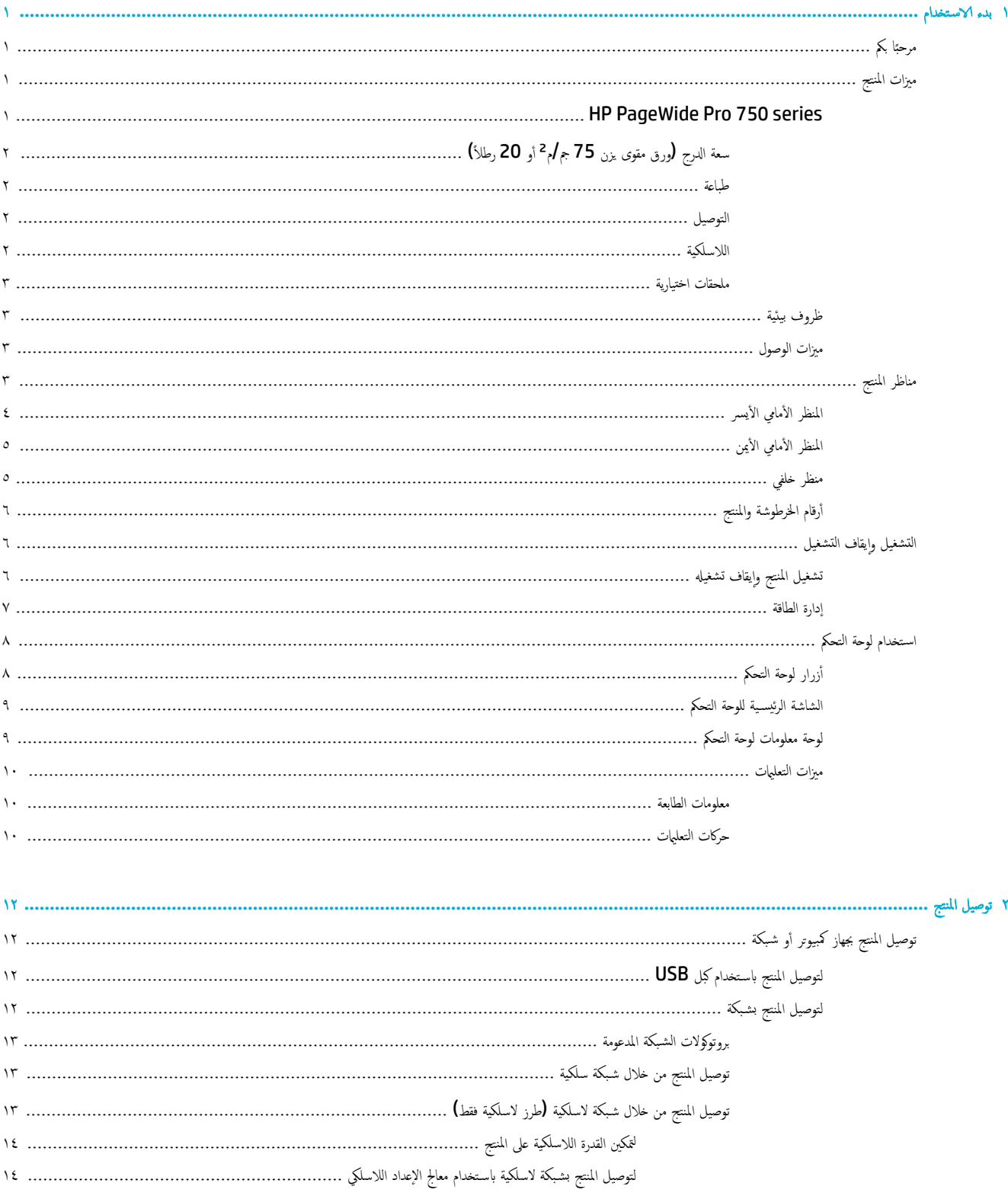

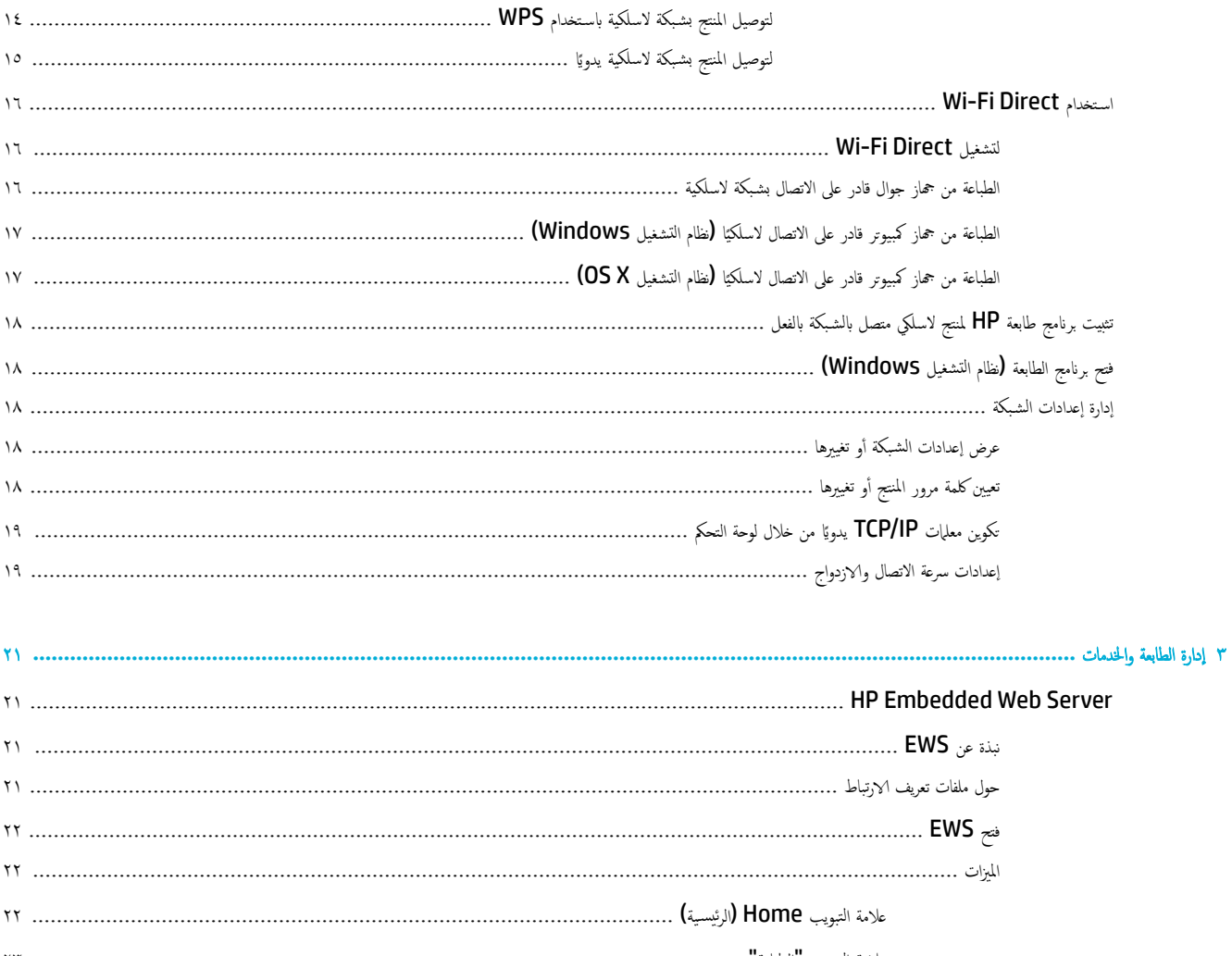

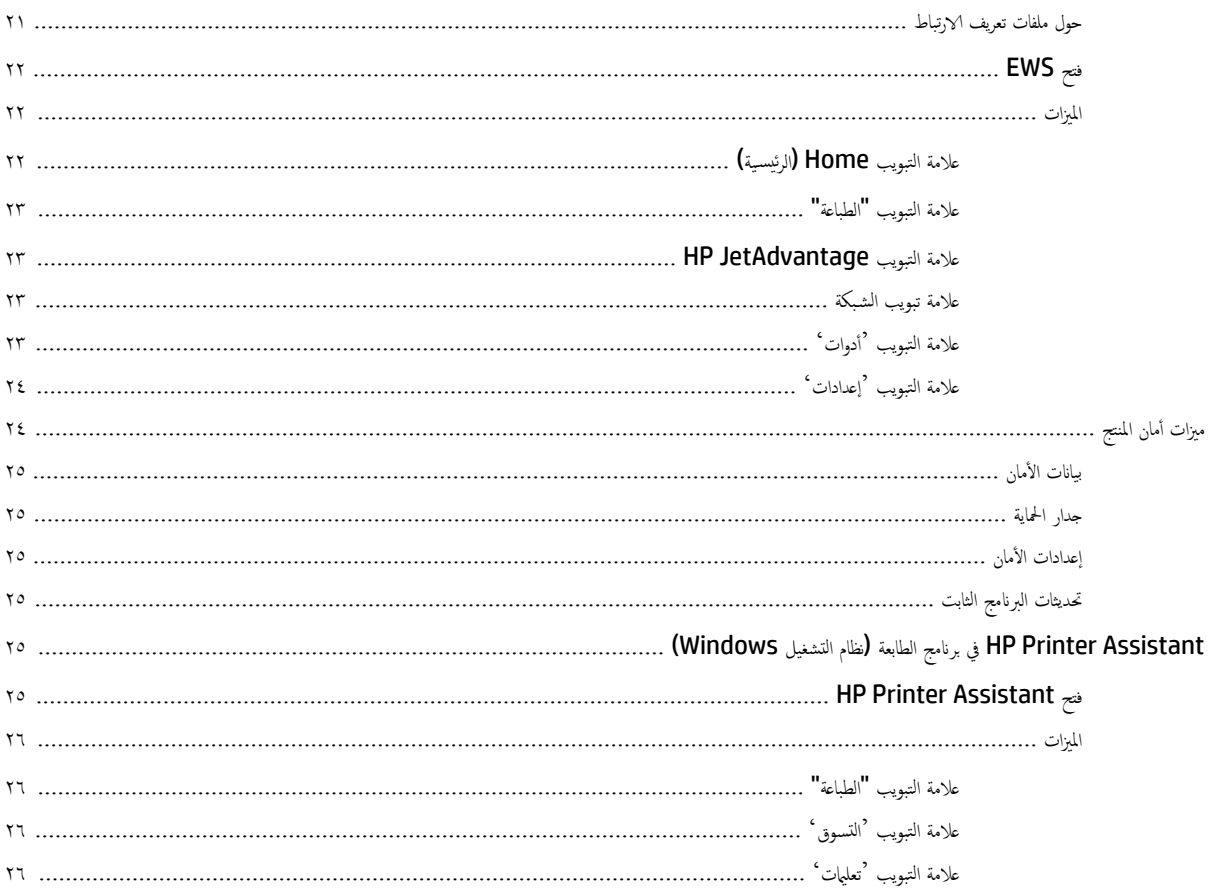

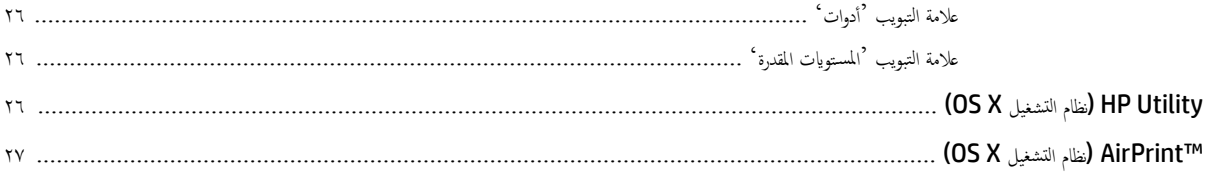

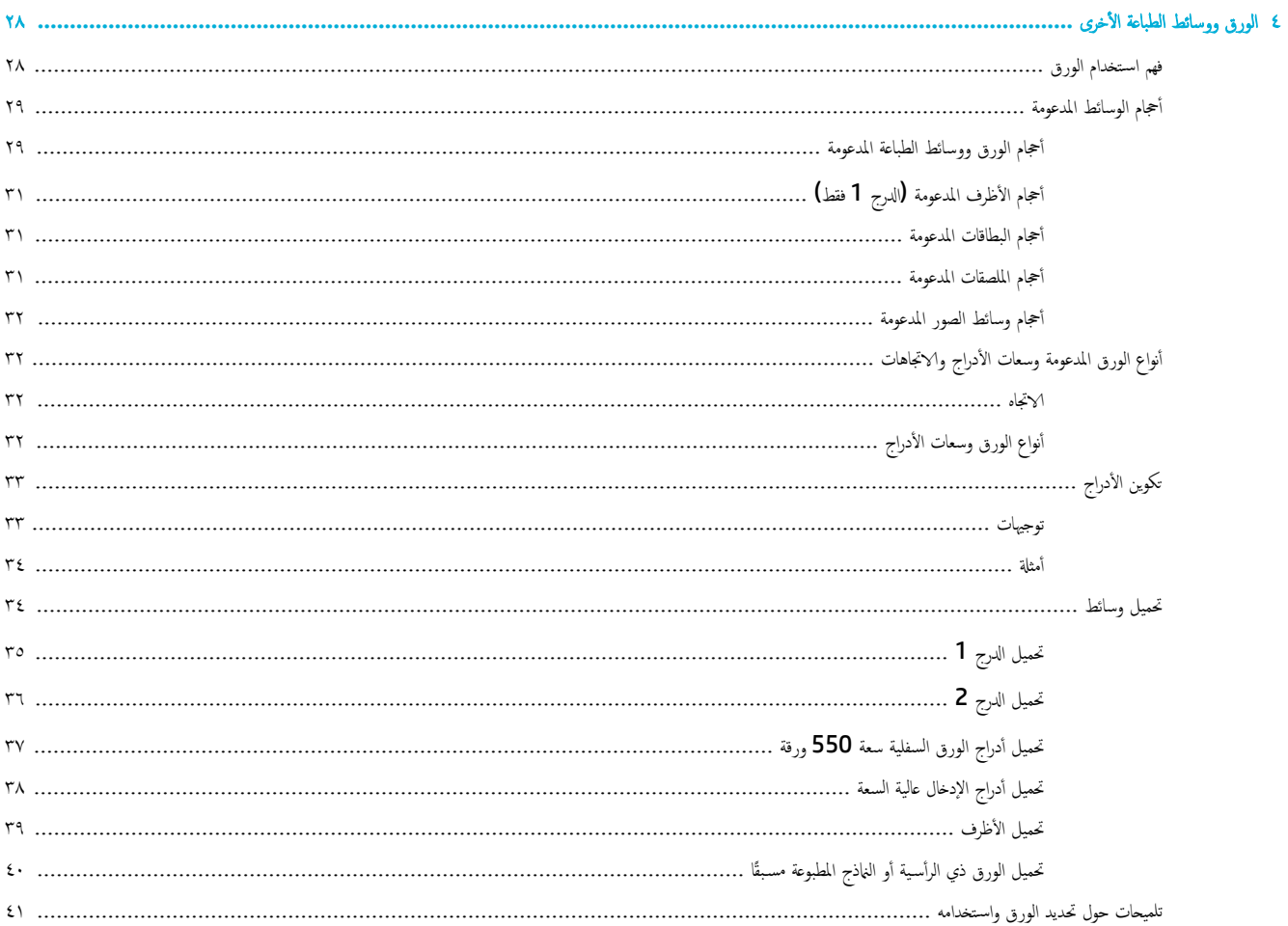

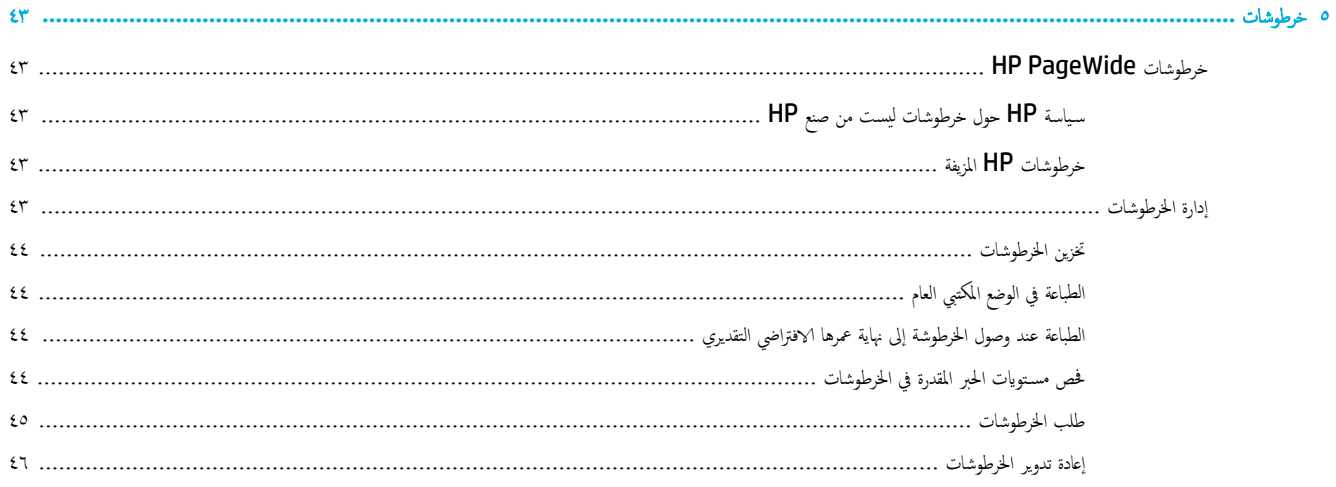

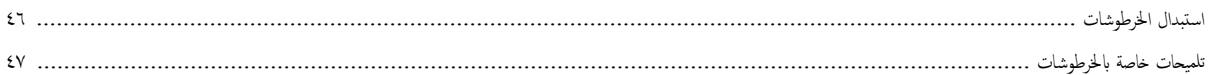

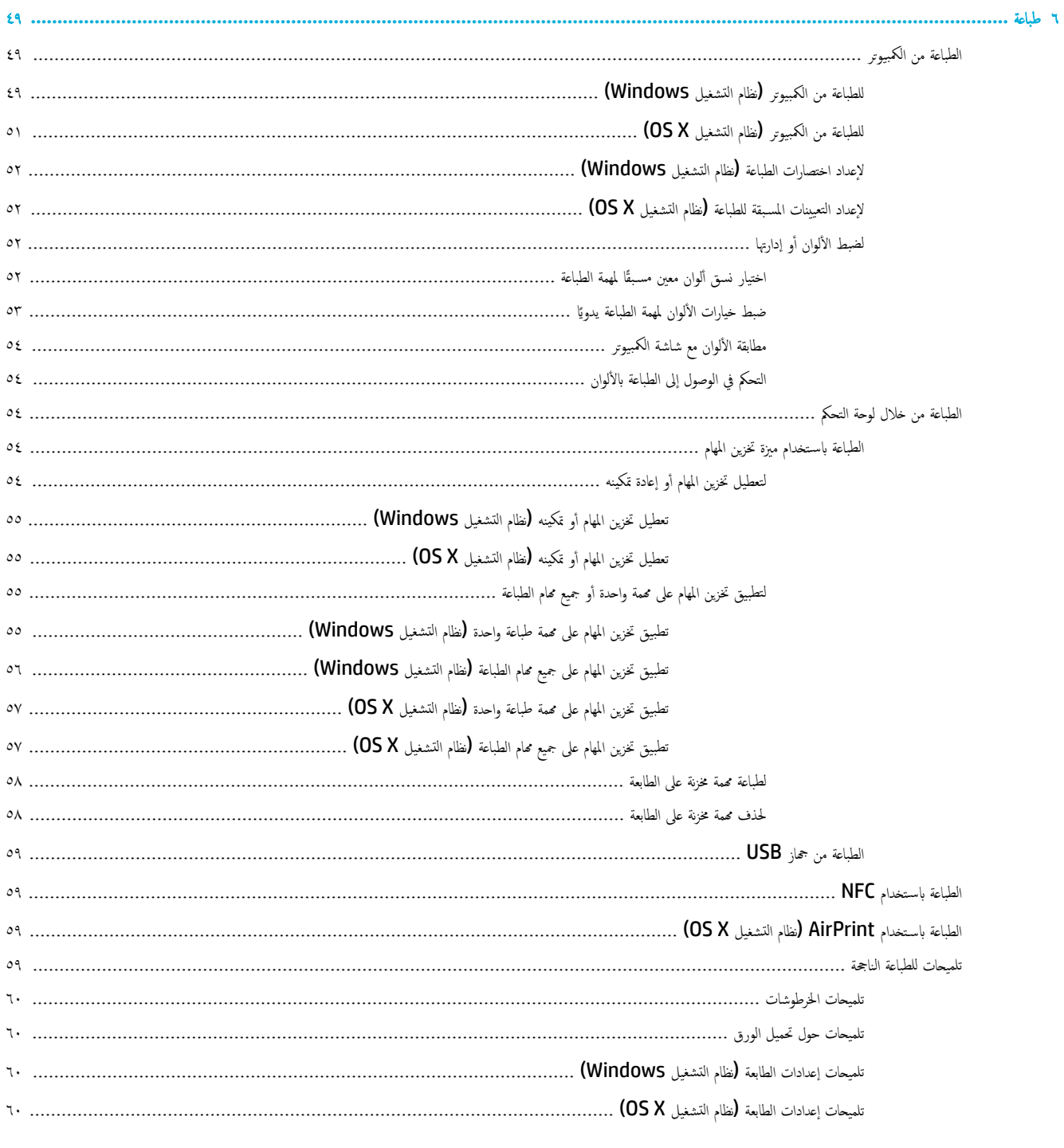

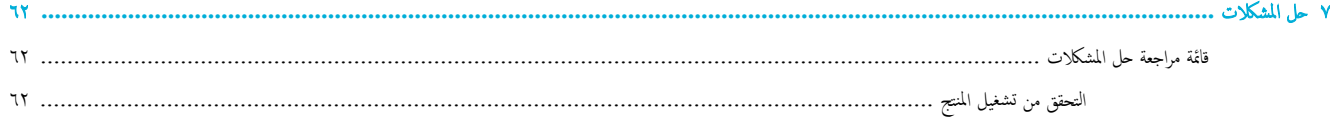

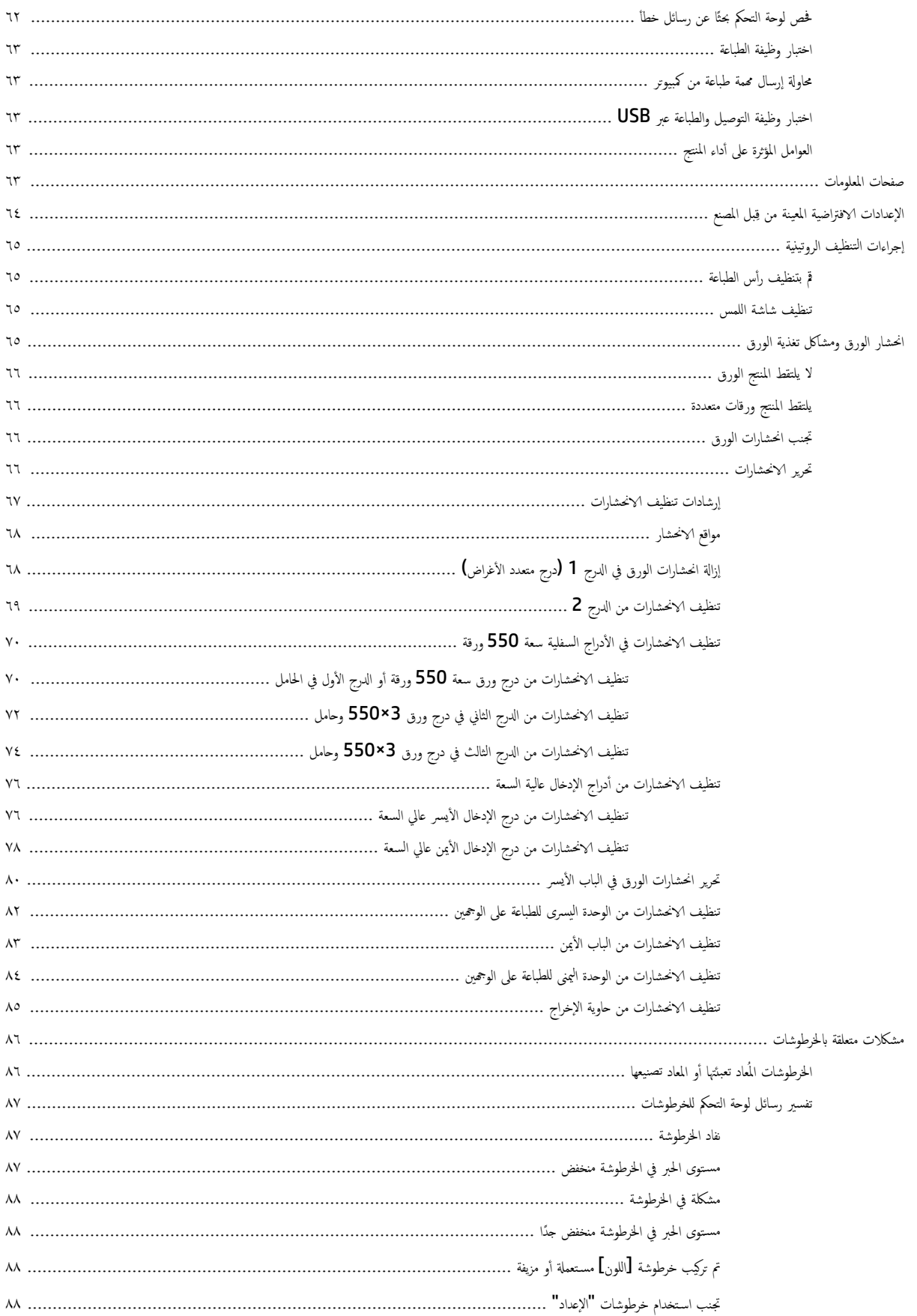

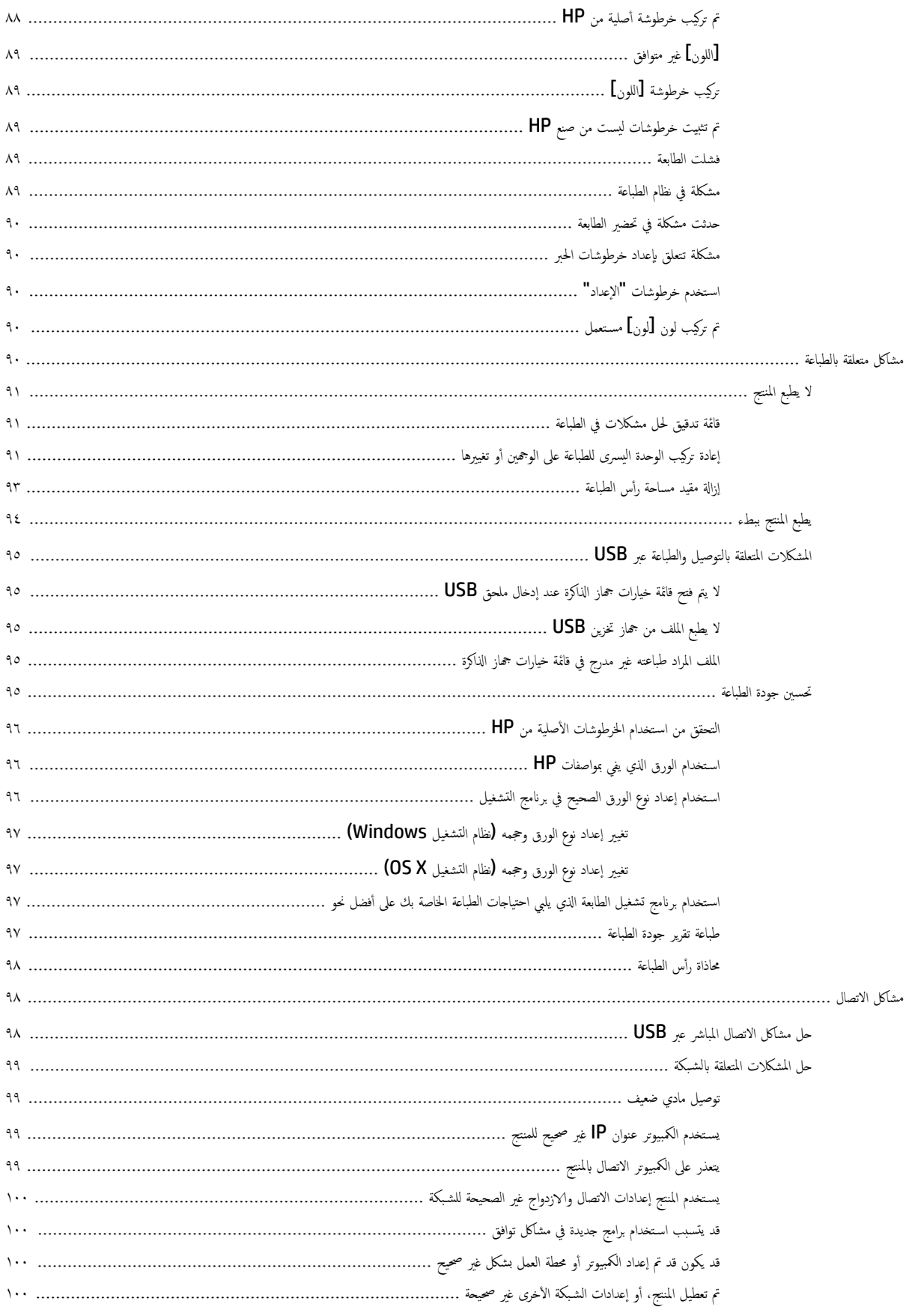

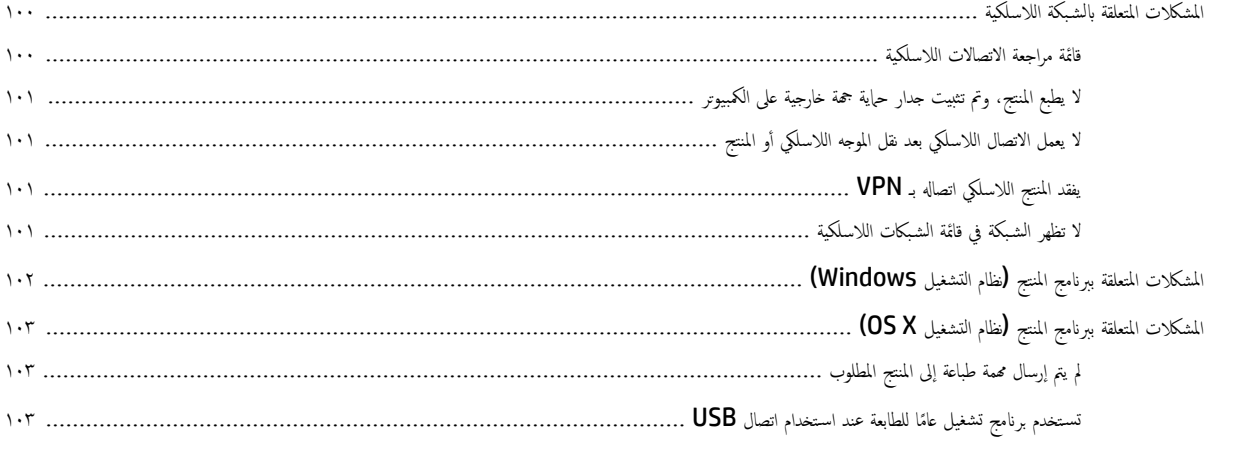

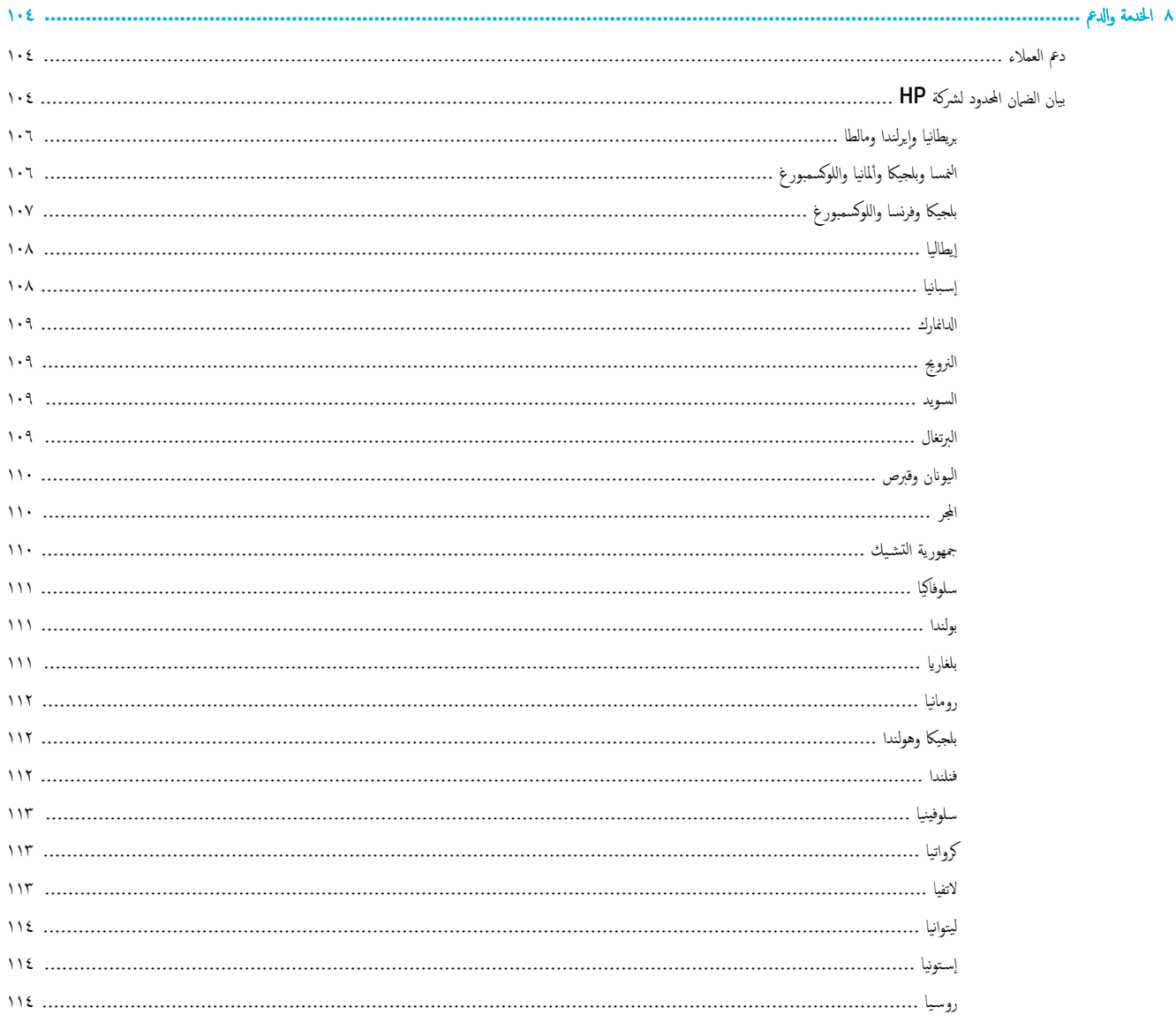

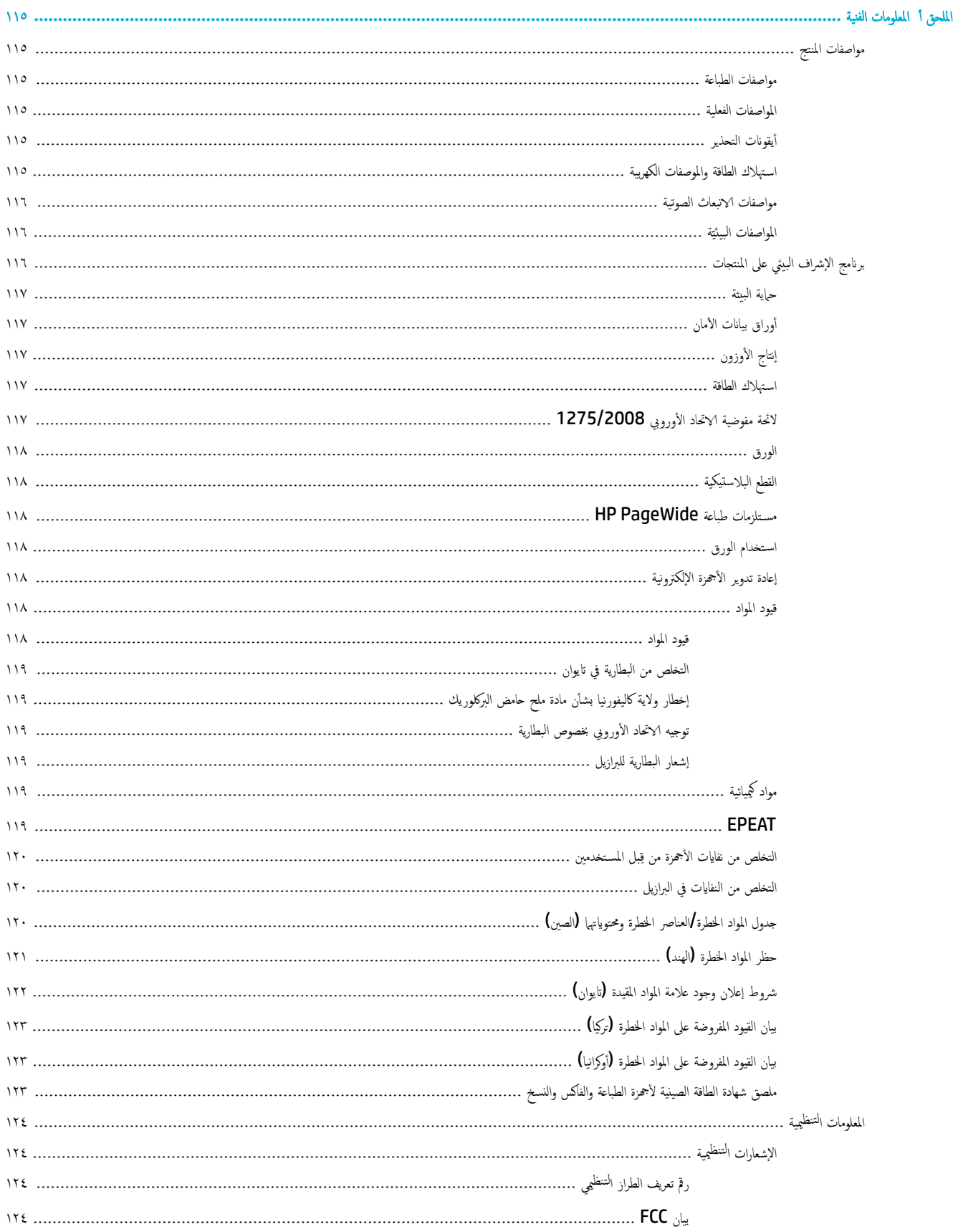

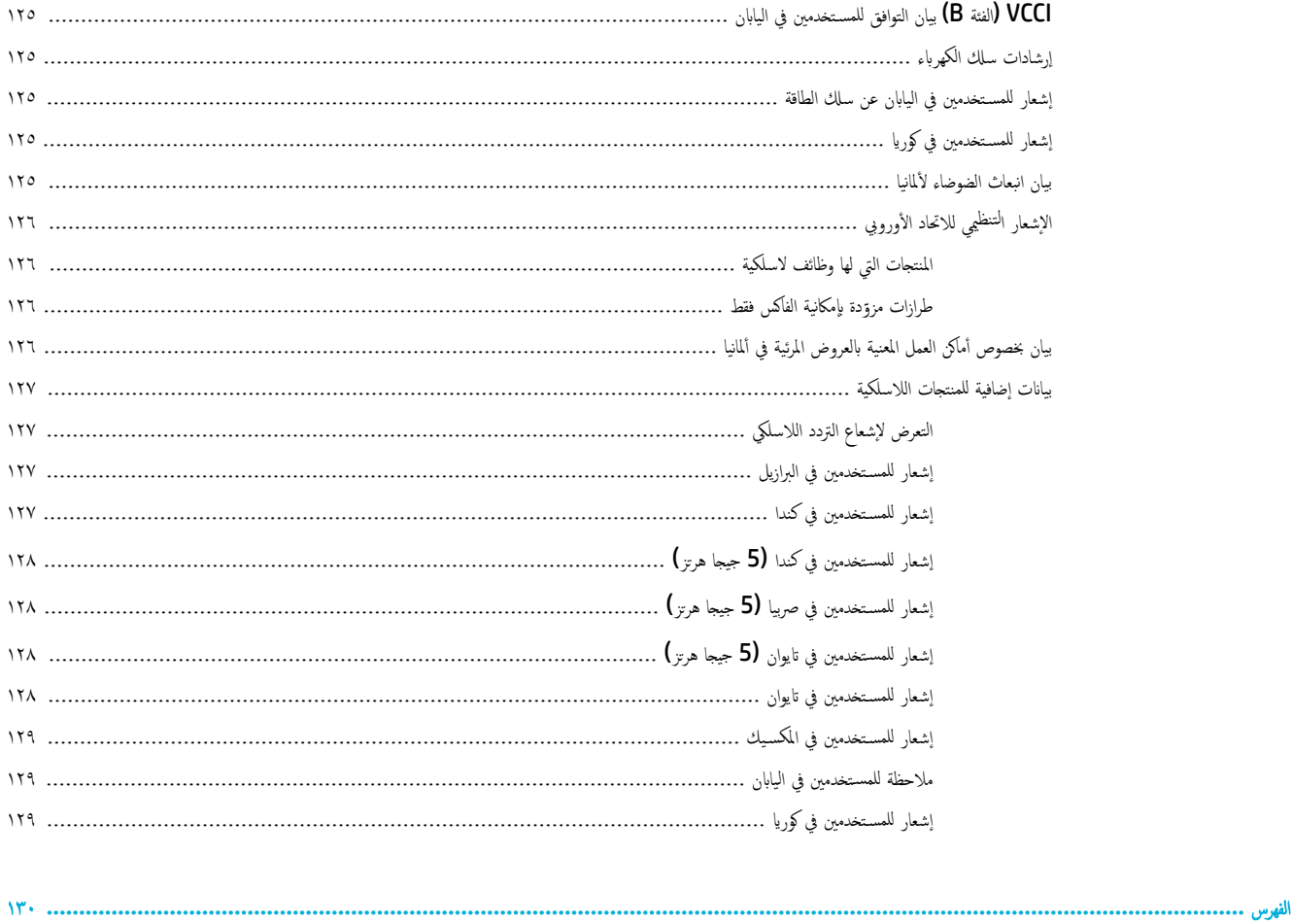

# ١ فيده الاستخدام

- ˍا ˊكم ̪ر˧ً
- اميزا<u>ت المنت</u>ح
- م<u>ناظر المنتح</u>
- و الله السلام الصلاة السلام السلام السلام السلام السلام والسلام السلام السلام السلام السلام السلام ا<br>والسلام السلام السلام السلام السلام السلام السلام السلام السلام السلام السلام السلام السلام السلام السلام السل Ȕ
	- و الستخدام لوح<u>ة التحكم</u>

# مرحبًا بكم

<span id="page-12-0"></span>مرحبًا بك في التعليمات الإلكترونية لطابعة HP PageWide. توفر هذه التعليهات معلومات أساسـية عن المنتج الذي بحوزتك، بما في ذلك:

- ̧̪ˮص اتبميز ا ̰لم ˕ج
- خيارات وإعدادات إدارة الطاقة
- و كيفية استخدام لوحة التحكم
- كيفية الوصول إلى التعليات الداخلية والفيديوهات الإرشادية
	- دعم العملاء ومعلومات اتصال HP
	- المواصفات الفعلية والإلكترونية والصوتية والبيئية
		- و المعلومات القانونية والبيئية وا<sup>لتنظي</sup>مية الضرورية

نقدم HP أحدث دلائل المستخدم والتلميحات والمعلومات حول كيفية استكشاف الأخطاء وإصلاحما ومستويات دقة الطباعة الإخرى على موقع الدعم لطابعات PageWide. زر <u>دعم العملاء</u>  $\frac{1}{2}$  $.HP<sub>3</sub>$  $.HP<sub>3</sub>$  $.HP<sub>3</sub>$ 

إذا احتجت للمساعدة من ممثل الدعم الفني لشركة **HP** لحل مشكلة، فتفضل بزيارة <u>دعم عملاء</u> [HP.](http://h20180.www2.hp.com/apps/Nav?h_pagetype=s-017&h_product=11590690&h_client&s-h-e023-1&h_lang=k&h_cc=emea_middle_east)

# ميزات المنتج

- HP PageWide Pro 750 series
	- [وف̆ر](#page-14-0) ˈ̾˃̀ة
	- و ميزات الوصول

### **HP PageWide Pro 750 series**

- بعق الدرج (ورق مقوى يزن [75](#page-13-0) ج /م<sup>2</sup> أو [20](#page-13-0) رطلاً)
	- [̃ˋا̊ة](#page-13-0)
	- [ا̤˕و˽̾ل](#page-13-0)
	- ا̤لا [ك̧˷](#page-13-0) ̀ة
	- و ملحقات اختبا<sub>د</sub>ية

## سعة الدرج **(ر**وق مقوى بزن **75** ج**/**م<sup>2</sup> أو **20** رطلاً**)**

<span id="page-13-0"></span>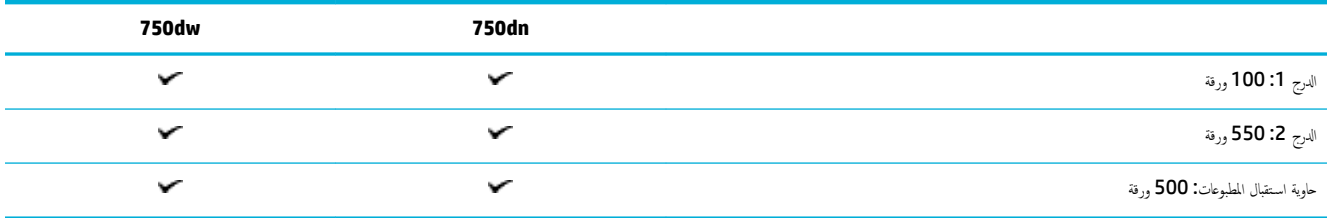

### ̃ˋا̊ة

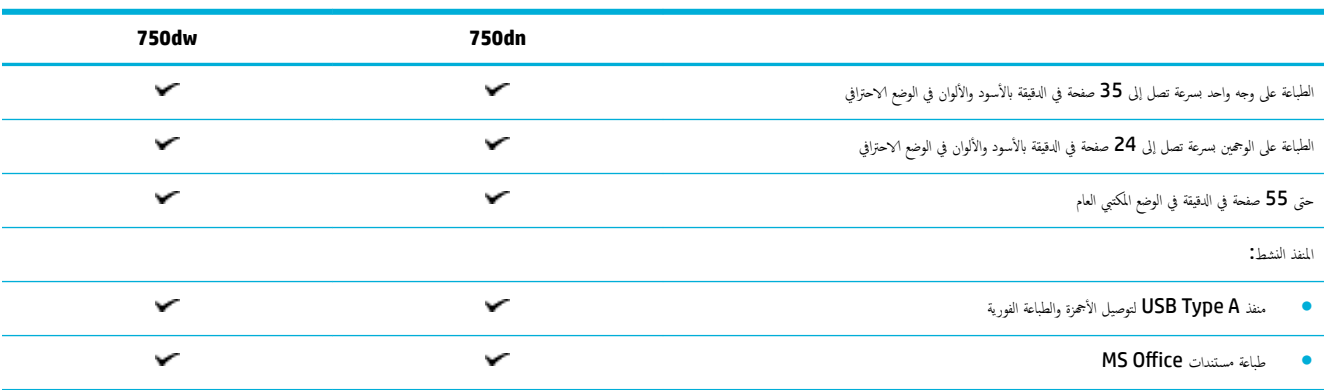

### التوصيل

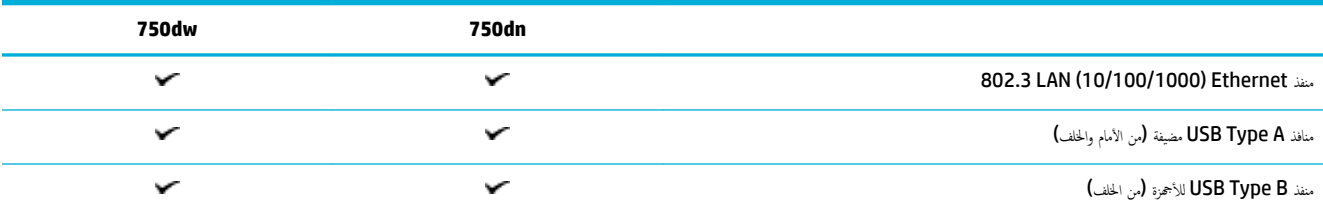

### اللاسلكية

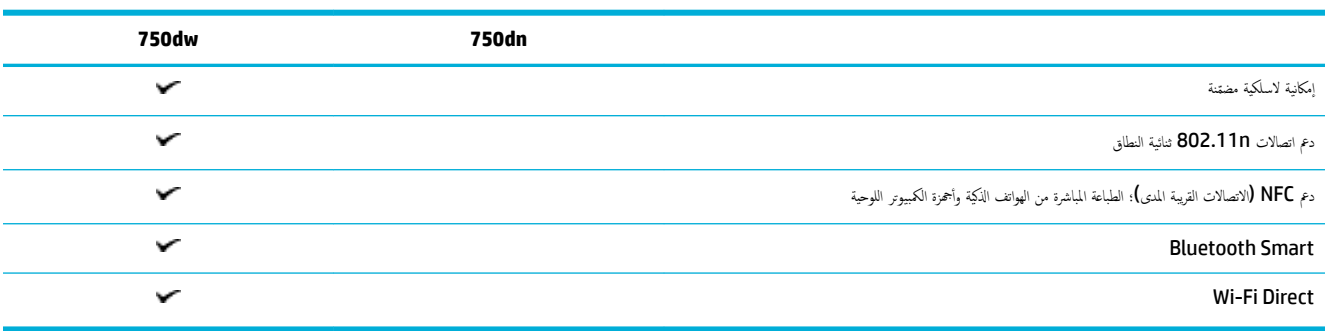

#### ملحقات اختيارية

<span id="page-14-0"></span>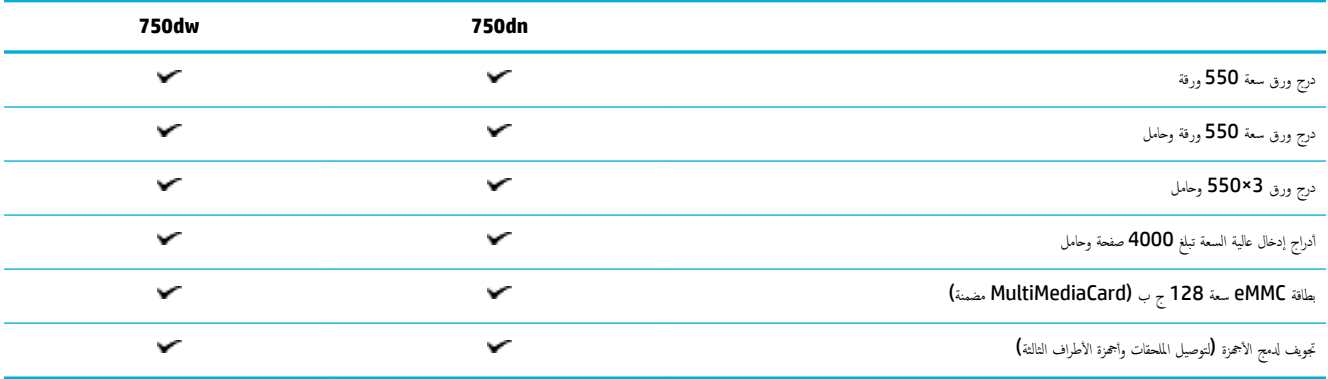

### ظروف بيئية

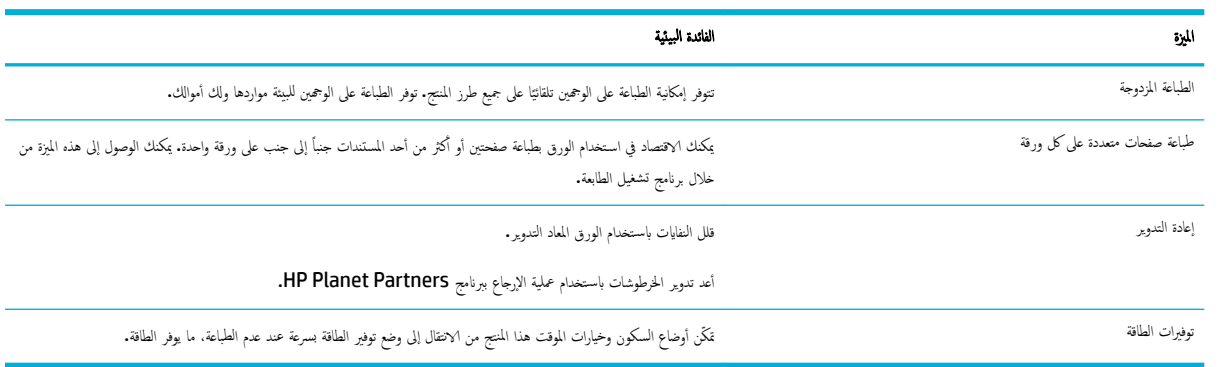

### ميزات الوصول

يشمل المنتج ميزات عدة تساعد المستخدمين الذين يعانون من مشاكل في الرؤية أو السمع أو المهارة والذكاء أو القوة.

- دليل مستخدم فوري متوافق مع قارئ شاشة النصوص.
	- يمكن تركيب الخرطوشات وإزالتها بيد واحدة.  $\frac{1}{2}$

# مناظر المنتج

- و ا<u>لمُنظر الأمامي الأيسر</u>
- الم̰ظر ȓ [الأ̪اࠒ](#page-16-0) ȓ الأيمن
	- [̪نظر](#page-16-0) ˭̧في
- أرقام الخرطوشة والمنتج

## المنظر الأمامي الأيسر

<span id="page-15-0"></span>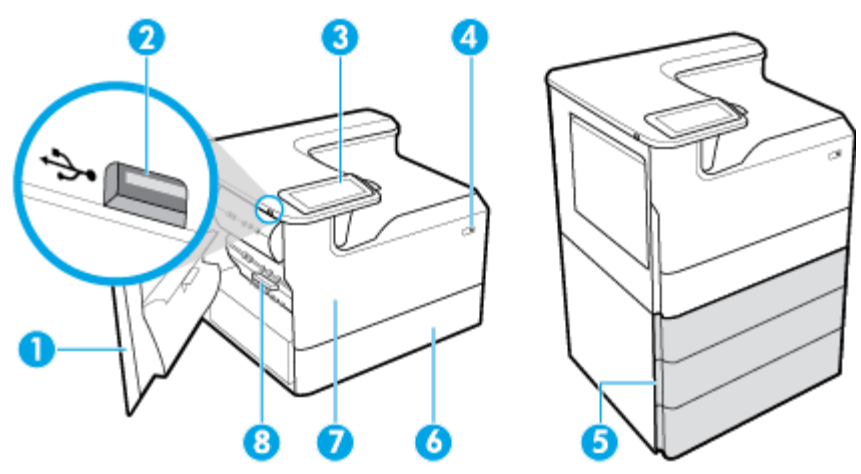

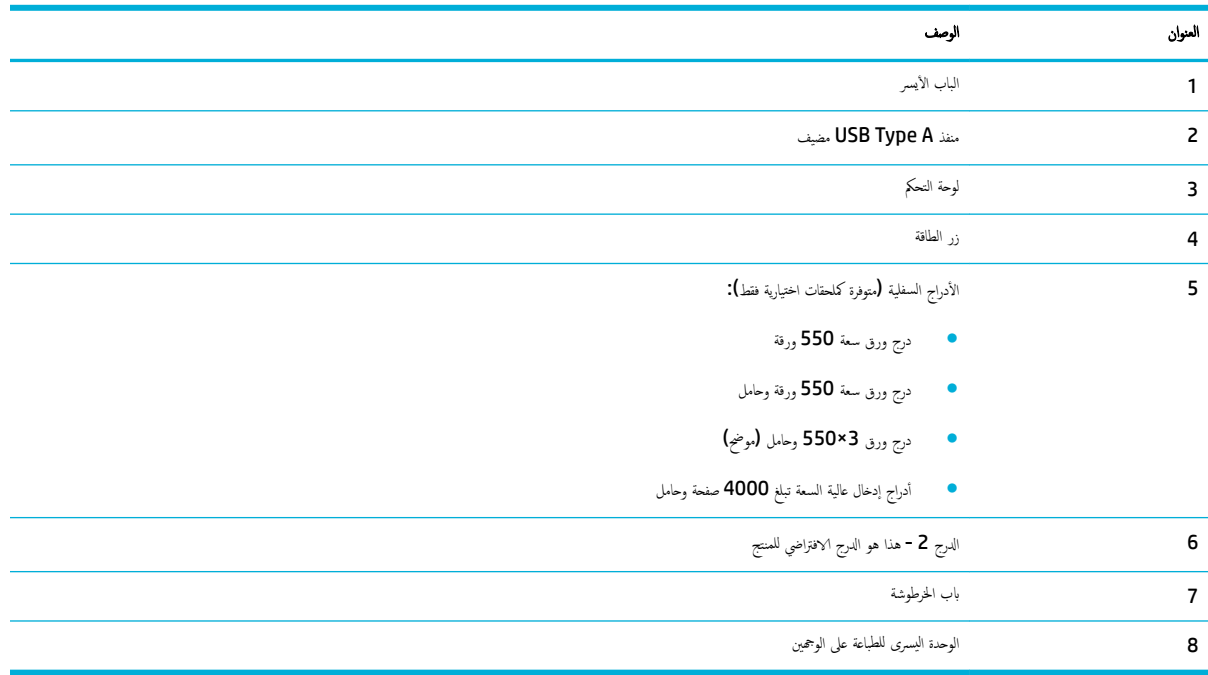

## المنظر الأمامي الأيمن

<span id="page-16-0"></span>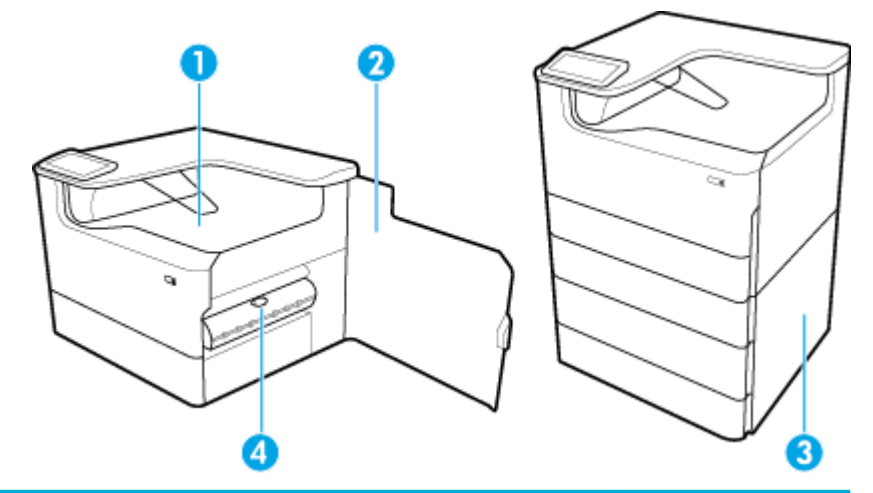

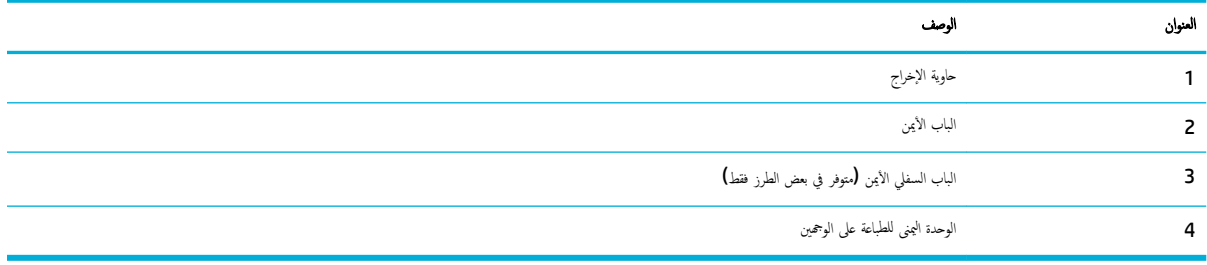

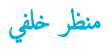

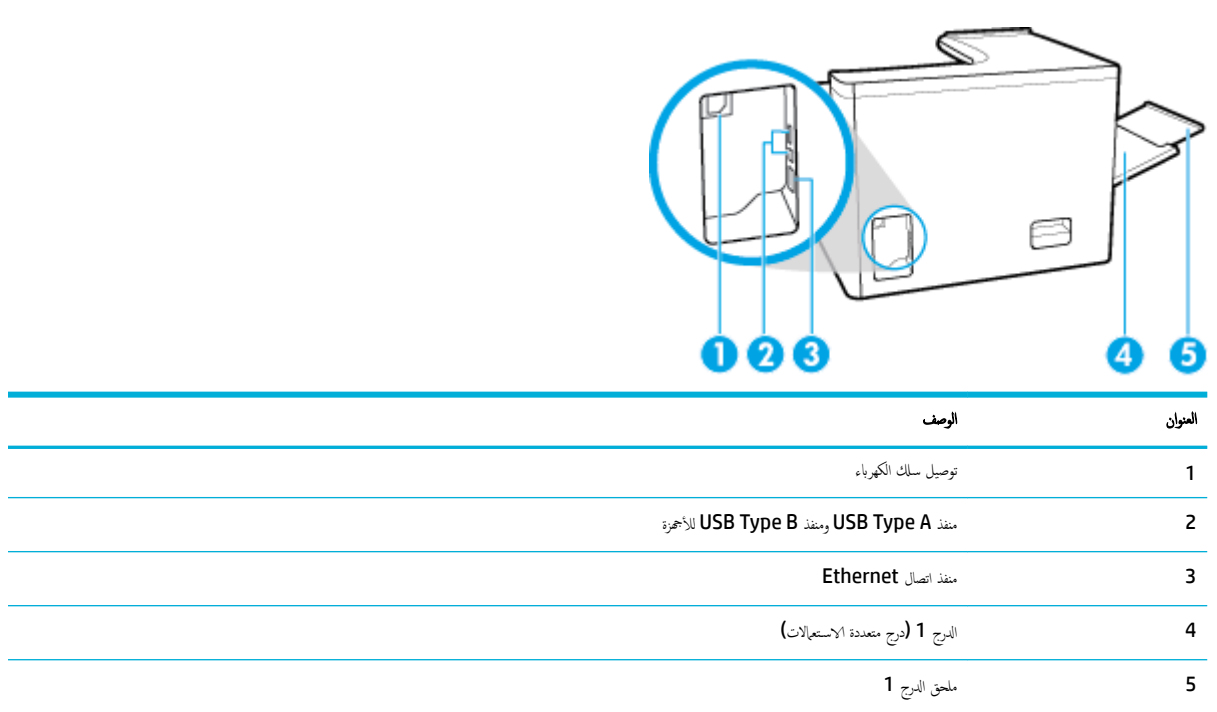

أرقام الخرطوشة والمنتج

<span id="page-17-0"></span>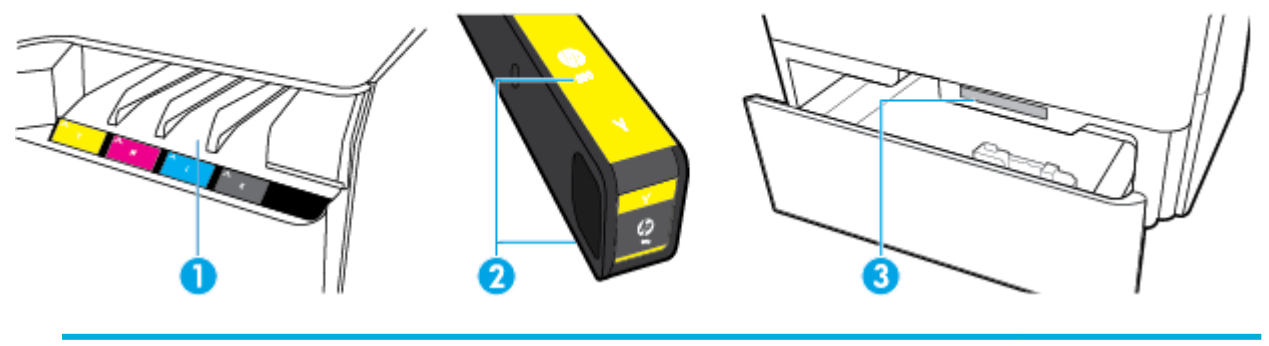

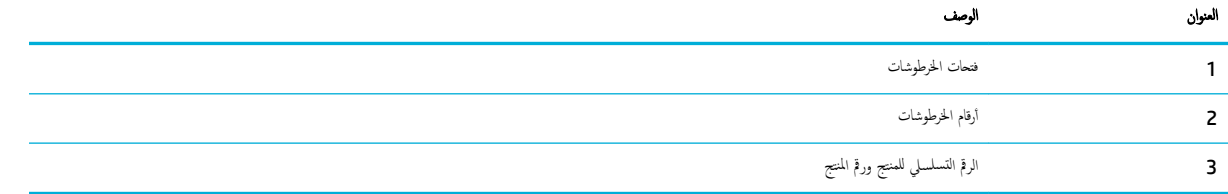

# التشغيل وإيقاف التشغيل

- **إشعار :** لتفادي إتلاف المنتج، لا تستخدم سوى سلك الطاقة المرفق بالمنتج.
	- تشغيل المنتج وإيقاف تشغيله Ȕ
		- Ȕا ةدار [ا̤طا̜ة](#page-18-0)

## نشغيل المنتج وإيقاف تشغيله

#### تشغيل المنتج

- قم ˈ˕و˽̾ل ˷لك ا̤طا̜ة ̙قالمر با ̰لم ˕ج بم̰فذ ا̤˕و˽̾ل دˠوالمو بالج̶ة الخف̧ ̀ة ̪ن ا ̰لم ˕ج. **.**١
	- ˽وّ <sup>ل</sup> ˷لك ا̤طا̜ة بمˆȓ˭ذ ̶̡ربائي ˨اʿطي. **.**<sup>٢</sup>

د .<br>الصحيحة: تأكد من أن مصدر التيار الكهربائي يتناسب مع فولتية التشغيل القصوى الخاصة بالمنتج. يستخدم المنتج جمد من 100 إلى 200 ç <mark>ي</mark> برمتناوب أو من 200 إلى 240 ٍ فولت تيار متناوب بتردد **50 / 60** هرتز.

رز ا̤طا̜ة ثم ره˧ر ̪ن اجهةو ا ̰لم ˕ج. **.**٣ ا̏̀ط ̊لى

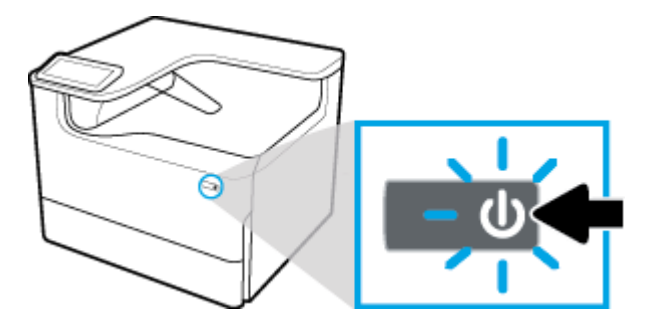

#### إيقاف تشغيل المنتج

يعتمد الوقت المستغرق لإيقاف التشغيل على الوظائف التي ينفذها المنتج في هذا الوقت.

- ردود.<br>التح<mark>ظ</mark> ملاحظة: لا توقف تشغيل المنتج في حالة عدم وجود إحدى الخرطوشات. فقد يؤدي ذلك إلى حدوث تلف بالمنتج.
- <span id="page-18-0"></span>ـ اضغط على زر الطاقة في الجزء الأمامي للمنتج لإيقاف تشغيل طابعة HP PageWide Pro 750 series.

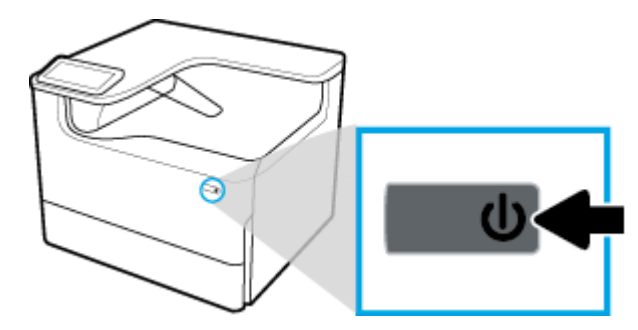

تظهر رسالة تحذير على لوحة التحكم في حالة محاولة إيقاف تشغيل المنتج أثناء عدم وجود خرطوشة واحدة أو أكثر.

<mark>اِشعار :</mark> لنفادي المشاكل في جودة الطباعة، لا تقم بإيقاف تشغيل المشغول الغري غو غروب الغرغ الغرغ الزمامي. لا تفصل المنتج أو توقف تشغيل شريط الطاقة أو تستخدم أية طريقة أخرى لهذا الغرض.

#### إدارة الطاقة

نتضمن طابعات HP PageWide Pro 750 Series ميزات إدارة الطاقة التي يمكنها المساعدة في خفض استهلاك الطاقة وتوفيرها:

- يعمل وضع السكون على وضع المنتج في حالة استهلاك منخفض للطاقة عندم عنددة من الوقت. يمكنك تعيين طول الفترة الزمنية قبل دخول المنتج في وضع السكون من خلال لوحة التحكم.
- تتيح لك جنولة التشغيل /إيقاف الفتج أو إيقاف تشغيله تلقائيًا في الأيام والساعات التي تضبطها من لوحة التحكم. على سبيل المثال، يمكنك ضبط المنتج لإيقاف التشغيل ً فِي الساعة 6 صباحاً من الاثنين إلى الجمعة.

م<mark>ن بن ا</mark><br>الا الاضطة: يمكنك أيضًا التحكم في استهلاك الطاقة عبر ملقم الويب المضمن من HP. للمزيد من المعلومات، راجع <u>علامة التبويب <sup>∂</sup>اعدادات</u>'.

#### تعيين وقت وضع السكون

- <sup>١</sup>∙ افتح لوحة معلومات للوحة التحكم (اسحب علامة تبويب لوحة المعلومات من الجزء العلوي لأي شاشة الرُّستو الذي على الشاشة الرئيسية**).** 
	- ̪ن ˨ة̤و ̪اتالمع̧و الخا˽ة ˨ةˈ̧و ا̤˕˩كمǙ الم˶ ) Ȕ الإ̊داد.( **.**٢
		- Ȕا ةدار ا̤طا̜ةǙ ثم الم˶ ̀عو ا̤سكون. **.**٣ الم˶
		- ˨دد <sup>ˬ</sup> ً ̀ارا ̪ن <sup>ˬ</sup> ات̀ار ا˽لا̤فو ا̤˴̪ن̾ة. **.**<sup>٤</sup>

ينتقل المنتج إلى حالة استهلاك طاقة منخفضة عند يكون خاملاً لفترة من الوقت قمت بتحديدها.

#### جدولة تشغيل المنتج أو إيقاف تشغيله

- <sup>١</sup>∙ افتح لوحة معلومات للوحة التحكم (اسحب علامة تبويب لوحة المعلومات من الجزء العلوي لأي شاشة للأسفل أو المس الشريط الذي على الشاشة الرئيسية**).** 
	- ̪ن ˨ة̤و ̪اتالمع̧و الخا˽ة ˨ةˈ̧و ا̤˕˩كمǙ الم˶ ) Ȕ الإ̊داد.( **.**٢
		- Ȕا ةدار ا̤طا̜ةǙ ثم الم˶ ˒̰ˌ/̴̀˷كون الجدولة. **.**٣ الم˶
- ˺ّ̏ل ˬ̀ار ˡدولة ا̤˖ ̏ش ̾ل ǫȓو ˡدولة Ȕا̻قاف ا̤˖ ̏ش ̾ل. **.**٤
- <span id="page-19-0"></span>٠٥<br>٥.٠ حدد الخيار تشغيل الجدول الزمني أو إيقاف تشغيل الجدول الزمني، ثم حدد اليوم والتاريخ الذي تريد فيه إجراء الجدولة الزمنية.

يتم تشغيل أو إيقاف تشغيل المنتج في الأيام والساعات المحددة.

# استخدام لوحة التحكم

- أزرار لوحة التحكم
- الشاشة الرئيسية للوحة التحكم
	- <u>لوحة معلومات لوحة التحكم</u>
		- ميزات التعليات

## أزرار لوحة التحكم

تبدو الأزرار وأضواء المؤشرات الظاهرة على لوحة التحكم في طابعات HP PageWide Pro 750 series مضيئة عندما تتوفر وظائفها، بينما تبدو مظلمة في حالة عدم توافرها.

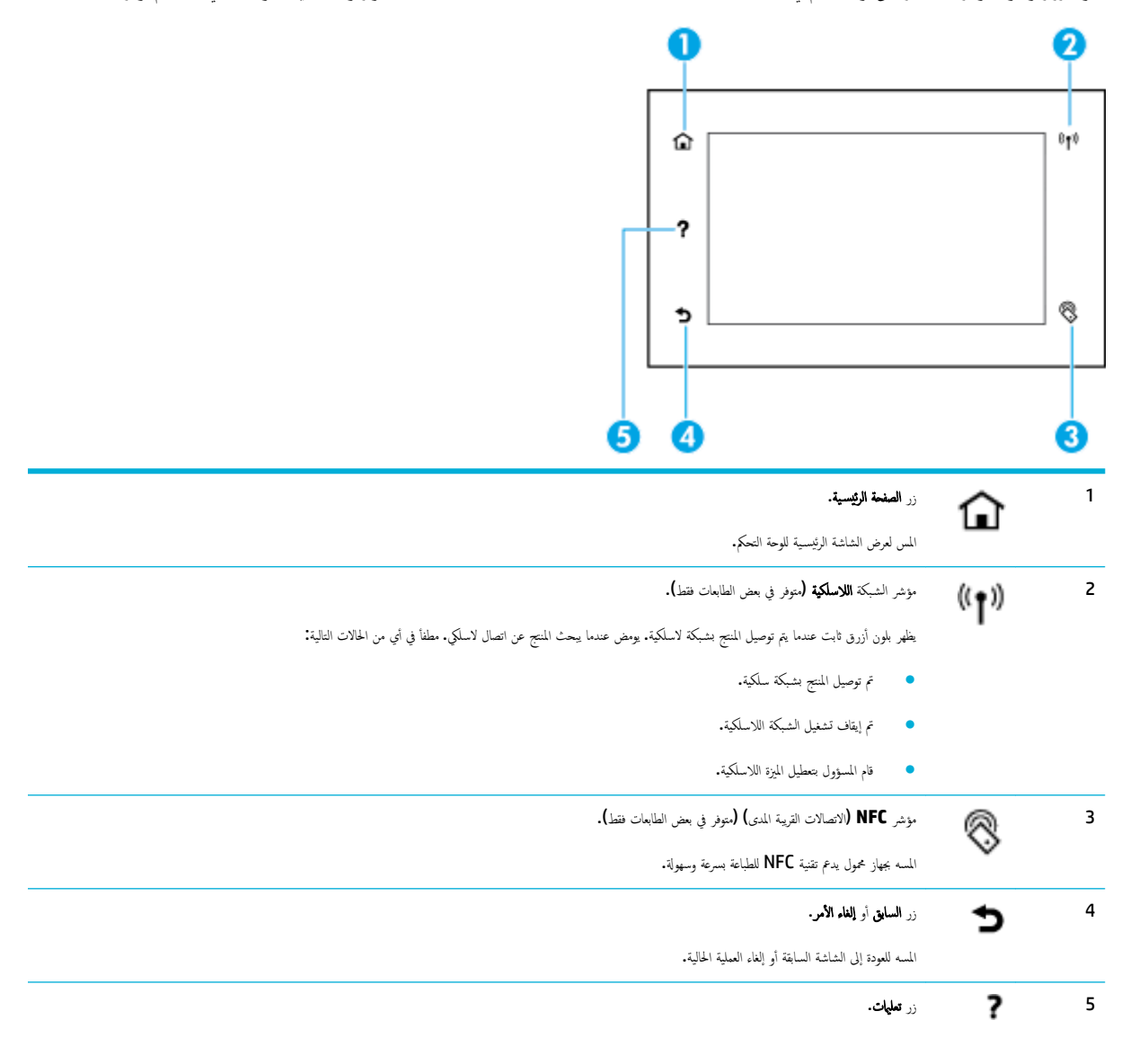

المسه لعرض خيارات قوائم التعليمات.

تعرض الشاشة الرئيسية للوحة التحكم لوحة معلومات وتطبيقات.

## الشاشة الرئيسية للوحة التحكم

<span id="page-20-0"></span>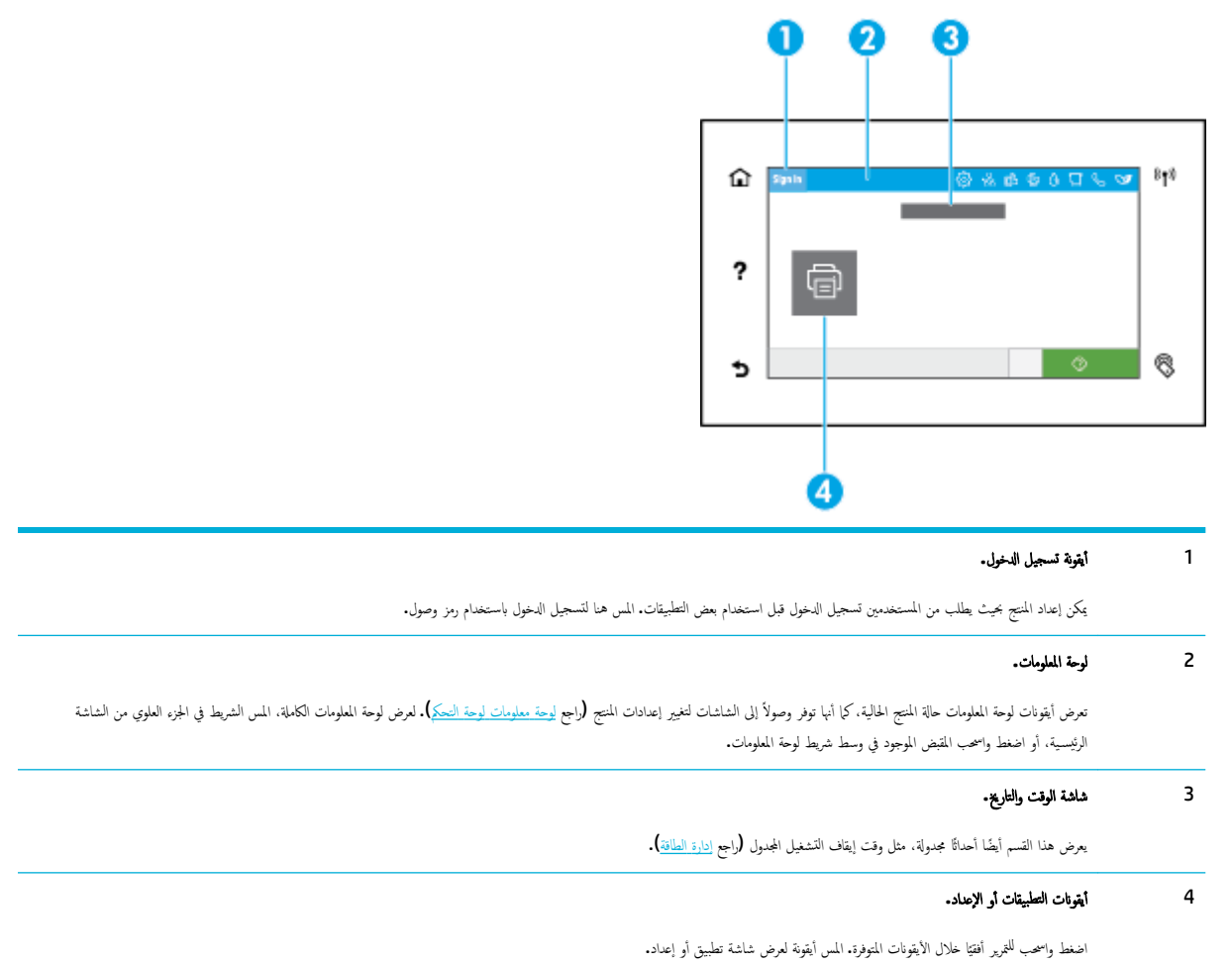

## لوحة معلومات لوحة التحكم

افتح لوحة المعلومات، اسحب علامة تبويب لوحة المعلومات من الجزء العلوي لأي شاشة للأسفل أو المس الشريط الذي على الشاشة الرئيسية.

<span id="page-21-0"></span>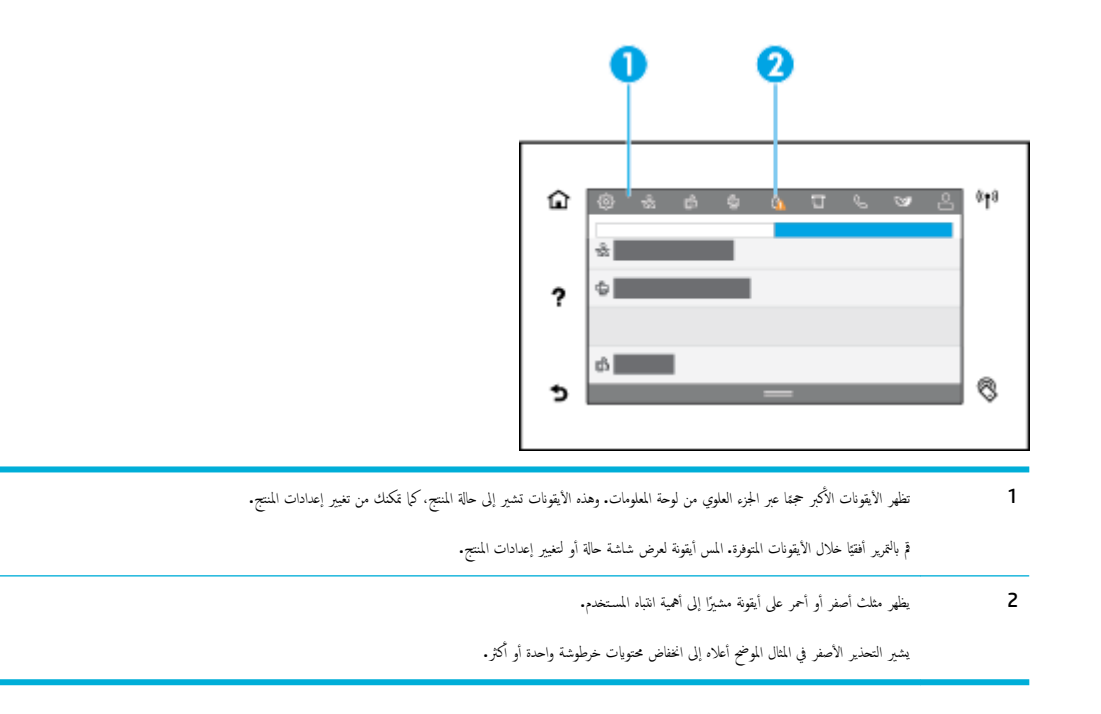

#### مبزات التعلمات

حّتوي طابعات **HP PageWide Pro 750 series ع**لى تعليات مضمّنة يمكن الوصول إليها من لوحة التحكم. وتتضمن ميزات التعليات هذه تلعيحات ومعلومات هامة للمنتج يمكنك عرضها أو طباعتها، بالإضافة إلى حركات توضح كيفية تنفيذ المهام أو حل المشكلات.

لعرض ميزات التعليمات، المس ۞ (تعليمات) من لوحة التحكم الخاصة بالطابعة.

- و معلوما<u>ت الطابعة</u>
- <u>حركات التعلمات</u>

#### معلومات الطابعة

تعرض صفحة معلومات الطابعة المعلومات التالية حول طابعة HP PageWide Pro 750 series لديك:

- و اسم الطراز ورقمه
- و الرقم التسلسلي للمنتج
	- معرّف خدمة المنتج
- رقم Ȕا˽دار ا̤برنا̪ج ا̤˜اˈت الحالي
- معلومات الاستخدام والحالة والإعدادات (في حالة طباعة معلومات المنتج كاملة وصفحات تقارير حالة الطابعة)

#### عرض صفحة معلومات الطابعة أو طباعتها

- **ا · م**ن لوحة التحكم في الطابعة، المس ۞ (تعليمات).
	- ̪ات̪ع̧و ل˧و ا̤طاˈعة. **.**٢ الم˶
	- Ȕاذا ǫȓ دتر ̃ˋا̊ة ̪اتǙالمع̧و الم˶ ̃ˋا̊ة. **.**٣

### حركات التعلمات

تحتوي التعليات المضمّنة على حركات توضح كِفية تنفيذ المهام أو حل المشاكل. لتحديد حركات التعليات المتوفرة وعرضها**:** 

- ̪ن ˨ة̤و ا̤˕˩كم ߆ ا̤طاˈعةǙ الم˶ )˒ع̧يمات.( **.**١
	- ا ف̤ ̵ات̀د̻و ا̤˕و̀ ˩̾ ̾ة. **.**٢ الم˶
	- ˨دد ǫȓ˨د م˷وا̤ر الم ̟ة˕˩ر ̤˖ ̏ش ̾له. **.**٣

# ٢ ٪ توصيل المنتج

- توصيل المنتج بجهاز كمبيوتر أو شبكة
	- استخدام [Wi-Fi Direct](#page-27-0)
- <span id="page-23-0"></span>تثنيت برنامج طابعة [HP](#page-29-0) لمنتج لاسلكي متصل بالشبكة بالفعل
	- فتح برنامج الطابعة (نظام التشغيل [Windows\)](#page-29-0)
		- Ȕا ةدار [Ȕا̊دادات](#page-29-0) ا̤ ̑شˋكة

# توصيل المنتج بجهاز كمبيوتر أو شبكة

- لتوصيل المنتح باستخدام كمل USB
	- لتوصيل المنتج بشبكة

## لتوصيل المنتج باستخدام كبل USB

يمكنك استخدام كِل USB لتوصيل المنتج بجهاز كمبيوتر.

يدعم هذا المنتج توصيل **USB 2.0** استخدم كِل USB نوع A إلى B. توصي HP باستخدام كِل لا يزيد طوله عن مترين.

- **إشعار:** لا تقم بتوصيل كبل الـ **USB** حتى يطالبك برنامج التثبيت بتوصيله.
	- أ∙ قم بالخروج من جميع البرامج التي تعمل على الكمبيوتر∙
- قم ˈ˕˝ˍ̾ت ˊرنا̪ج ا̤طاˈعة ̪ن د [ا̤عملاǤ](http://h20180.www2.hp.com/apps/Nav?h_pagetype=s-001&h_product=11590690&h_client&s-h-e023-1&h_lang=k&h_cc=emea_middle_east) ̤ǿ [HP](http://h20180.www2.hp.com/apps/Nav?h_pagetype=s-001&h_product=11590690&h_client&s-h-e023-1&h_lang=k&h_cc=emea_middle_east) او˒ˋع Ȕ الإ ˺اداتر ةا̤ظا̵ر ̊لى ا̤شا˺ة. **.**٢
- Ȕاذا ̤ت˷' ̉ن ذلك ا˭تر ˬ̀ار ˒و˽̾ل ا̤طاˈعة با ˋكم̤ ˔ر̾و ̊بر كاˈل Ǚ**USB** ثم ا̭قر ̊لى رز ا̤˕الي . **.**٣

<sup>299</sup> علاحظة: سيظهر مربع حوار يحذرك بأن HP ePrint وتطبيقات الطباعة لن تتوفر عند التثبيت من خلال USB. اهر على لمع لمتابعة التثبيت من خلال USB. أو اهر على لا Ȕلإ̤̏اʿ.̴

˽وّ <sup>ل</sup> ف̃ر B Type ̪ن ̠ˋل USB بم̰فذ ˒و˽̾ل B Type USB( 1) دˠوالمو <sup>߆</sup> Ǥالج˴ الخ̧في م̧̥ ̰˕ج ̰̉د̪ا ̻طا̤ˋك ا̤برنا̪ج ˈذلك. **.**<sup>٤</sup>

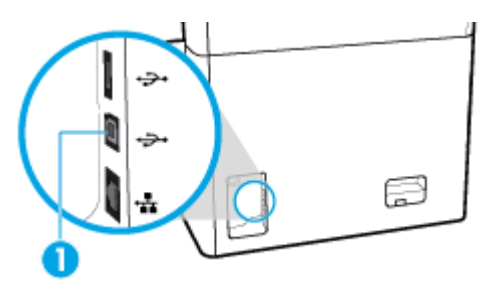

<sup>0</sup>. بعد اكتمال التثبيت اطبع صفحة من أي برنامج للتأكد من تثبيت برنامج الطباعة بشكل صحيح.

## لتوصيل المنتج بشبكة

يدعم المنتج الاتصال بشبكات سلكية أو لاسلكية.

#### بروتوكولات الشبكة المدعومة

يدعم المنتج بروتوكولات الشبكة التالية:

<span id="page-24-0"></span>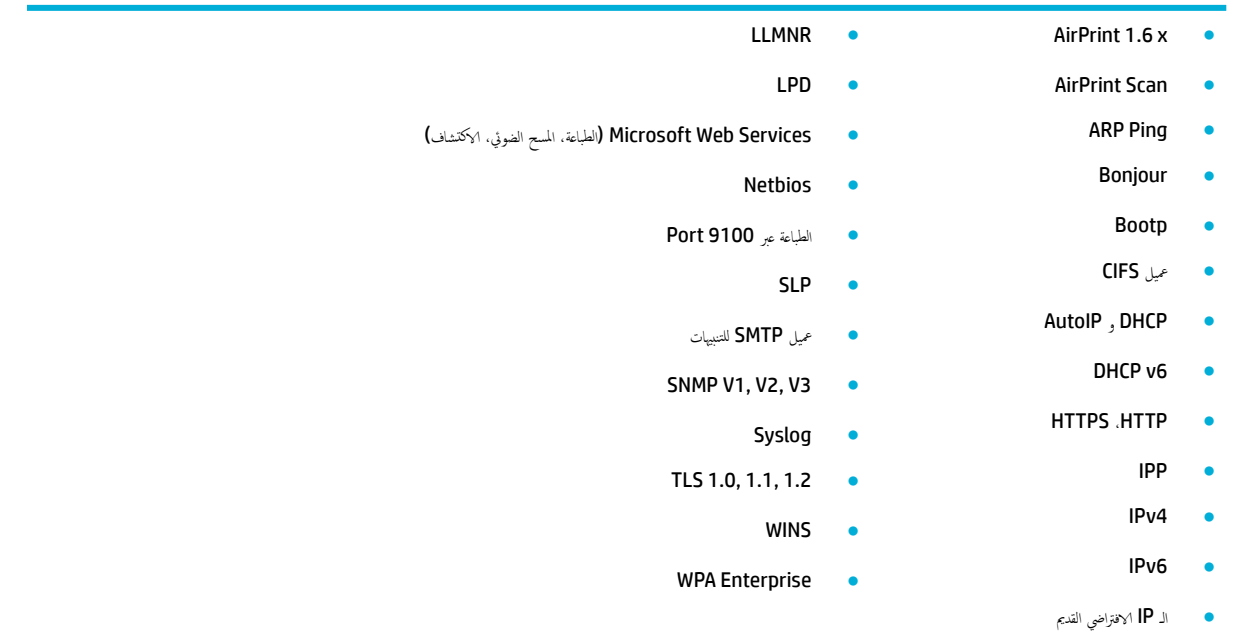

### توصيل المنتج من خلال شبكة سلكية

استخدم هذا الإجراء لتثبيت المنتج على شبكة سلكية:

˽وّ <sup>ل</sup> ̠ˋل Ethernet بم̰فذ Ethernet( 1) وبا̤ ̑شˋكة. **.**<sup>١</sup>

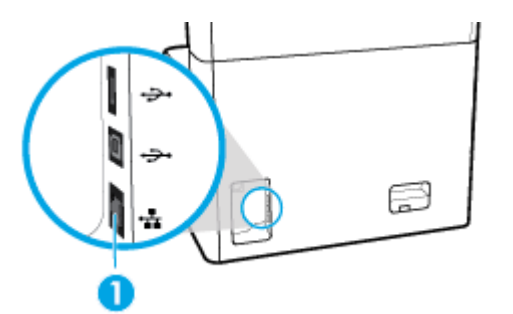

- قم ˈ˖ ̏ش ̾ل ا ̰لم ˕ج. **.**٢
- ا̭˕ظر لمدة 60 ثا̭̾ة ̜ˍل الم˕اˈعة. ˭لال ̵ذه المدة ˒ ف˕عر ا̤ ̑شˋكة ̊لى ا ̰لم ˕ج ˒ع۸و ̉ ان̰و IP ǫȓو اބ ض̪ ̘̾ م̧̥ ̰˕ج. **.**٣
- <sup>٤</sup>. افتح لوحة معلومات للوحة التحكم (اسحب علامة تبويب لوحة المعلومات من الجزء العلوي لأي شاشة للأسفل أو المس الشريط الذي على الشاشة الرئيسـية).
	- <sup>0</sup>. من لوحة المعلومات الخاصة بلوحة التحكم، المس <mark>ح</mark>نچ (Ethernet) لعرض عنوان IP. المس طباعة التفاصيل لطباعة صفحة تتضمن عنوان IP.

### <mark>تو</mark>صيل المنتج من خلال شبكة لاسلكية (طرز لاسلكية فقط)

اللاسلكية موقفة التشغيل بشكل افتراضي. استخدم الطرق التالية لتشغيل اللاسلكية وتوصيل المنتج بشبكة لاسلكية.

ة ال<u>تمكين القدرة اللاسلكية على المنت</u>ج

- لتوصيل المنتح بشبكة لاسلكية باستخدام معالج الإعداد اللاسلكي
	- لتوصيل المنتج بشبكة لاسلكية باستخدام WPS
		- لتوصيل المنتح بشبكة لاسلكية يدويًا

لاض الاخطة: تدعم الطابعة شبكات 802.11n (2.4 جيجا هرتز و **5** جيجا هرتز**).** 

<span id="page-25-0"></span>إذا كان الموجه اللاسلكي الخاص بك لا يدع WPS) Wi-Fi Protected Setup)، فاطلب من مسؤول الشبكة العم الشبكة اللاسلكية أو معرف الخدمة (SSID) وكلمة المرور أو مفتاح التشفير المستخدمين لحماية الشبكة اللاسلكية.

#### لتمكين القدرة اللاسلكية على المنتج

- <sup>١</sup>∙ افتح لوحة معلومات للوحة التحكم (اسحب علامة تبويب لوحة المعلومات من الجزء العلوي لأي شاشة للأسفل أو المس الشريط الذي على الشاشة الرئيسية**).** 
	- ̪ن ˨ة̤و ̪اتالمع̧و الخا˽ة ˨ةˈ̧و ا̤˕˩كمǙ الم˶ ) Ȕ الإ̊داد.( **.**٢
		- Ȕا̊داد ا̤ ̑شˋكةǙ ثم الم˶ Ȕ الإ̊دادات ا̤لا ك̧˷ ̀ة. **.**٣ الم˶
			- ك̧˷ ̀ة ثم ˨دد ˓ ̏ش ̾ل. **.**٤ الم˶ ا̤لا

#### لتوصيل المنتج بشبكة لاسلكية باستخدام معالج الإعداد اللاسلكي

يعد معالج الإعداد اللاسلكي أفضل طريقة لتثبيت المنتج على شكبة لاسلكية.

**ا .** تأكد من تشغيل ميزة اللاسلكية للطابعة.

للمزيد من المعلومات، راجع ل<u>تمكين القدرة اللاسلكية على المنتح</u>.

- ǫȓو الم˶ ا̤ ̻طނ الذي ̊لى ا̤شا˺ة ا̤رʿ̿ ̑س̾ة.( ȓي ˺ا˺ة ȓ ̤لأ˷فل ا̙ت˦ ˨ة̤و ̪ات̪ع̧و ˨ة̧̥و ا̤˕˩كم )اسحˇ ̊لا̪ة ˒ ̻ˇˋو ˨ة̤و ̪اتالمع̧و ̪ن Ǥالج˴ يا̤ع̧و لأ **.**٢
	- ̪ن ˨ة̤و ̪اتالمع̧و الخا˽ة ˨ةˈ̧و ا̤˕˩كمǙ الم˶ ) Ȕ الإ̊داد.( **.**٣
		- Ȕا̊داد ا̤ ̑شˋكةǙ ثم الم˶ Ȕ الإ̊دادات ا̤لا ك̧˷ ̀ة. **.**٤ الم˶
	- )̪عالج Ȕا̊داد ا̤لا ك̧˷ ̀ة.( **.**٥ الم˶ Wizard Setup Wireless
- ̻ˋ˩ث ا ̰لم ˕ج ̉ن ̑˺ˋكات لإ ك̧˷ ̀ة ̪ ة̙رتو ثم ض̻عر ̜ائمة ˈˆȓ˷ماǤ ا̤ ̑شˋكات )SSIDs .˨)دد ف̪عر SSID الخاص جهكبمو ا̤لا˷̧كي Ȕاذا كان دˠو̪و ًا ߆ ا̤قائمة. ߆ ˨الة ̊دم دˠوو ف̪عر **.**٦ SSID الخاص بالموجه اللاسلكي في القائمة، المس إدخال SSID. عندما تتم مطالبتك بتحديد نوع أمان الشبكة، حدد الخيار الذي يستخدمه الموجه اللاسلكي. سيتم فتح لوحة مفاتيح على شاشة لوحة التحكم.
	- ̭فذ ا˨دو ً ا مما ̻لي: **.**٧
	- إذا كان الموجه اللاسلكي يستخدم أمان WPA، اكتب عبارة المرور بواسطة لوحة المفاتيح.
		- خ إذا كان الموجه اللاسلكي يستخدم أمان WEP. اكتب المفتاح بواسطة لوحة المفاتيح.
	- ^• المس موافق وانتظر حتى ينتهي المنتج من إنشاء اتصال بالموجه اللاسلكي. قد يستغرق إنشاء الاتصال اللاسلكي عدة دقائق.

#### لتوصيل المنتج بشبكة لاسلكية باستخدام WPS

قبل أن تتمكن من توصيل طابعتك بشبكة لاسلكية باستخدام WPS، تأكد من وجود ما يلي:

- موجه لاسلكي أو نقطة وصول مع إمكانية WPS.
- كمبيوتر متصل بالشبكة اللاسلكية التي سيتم توصيل الطابعة عليها. تأكد من تثبيت برنامج الطابعة HP على جحاز الكمبيوتر.

في حالة حوزتك لموجه WPS مزود بزر الضغط WPS. اتبع **طريقة زر الضغط.** إذا لم تكن متأكدًا من توافر زر ضغط في الموجه الحاص بك، اتبع **طريقة PIN.** ȓ

#### طريقة زر الضغط

**.**١ ˆ˒ȓ تأكد من تشغيل ميزة اللاسلكية للطابعة.

للمزيد من المعلومات، راجع ل<u>تمكين القدرة اللاسلكية على المنتح.</u>

- <span id="page-26-0"></span>ǫȓو الم˶ ا̤ ̻طނ الذي ̊لى ا̤شا˺ة ا̤رʿ̿ ̑س̾ة.( ȓي ˺ا˺ة ȓ ̤لأ˷فل ا̙ت˦ ˨ة̤و ̪ات̪ع̧و ˨ة̧̥و ا̤˕˩كم )اسحˇ ̊لا̪ة ˒ ̻ˇˋو ˨ة̤و ̪اتالمع̧و ̪ن Ǥالج˴ يا̤ع̧و لأ **.**٢
	- ̪ن ˨ة̤و ̪اتالمع̧و الخا˽ة ˨ةˈ̧و ا̤˕˩كمǙ الم˶ ) Ȕ الإ̊داد.( **.**٣
		- Ȕا̊داد ا̤ ̑شˋكةǙ ثم الم˶ Ȕ الإ̊دادات ا̤لا ك̧˷ ̀ة. **.**٤ الم˶
	- <sup>0</sup>• المس Wi-Fi Protected Setup، ثم المس زر ضغط.

.**.**<br>1. المس ابدأ.

### طريقة **PIN (رَ**مَ المعرّف الشخصي**)**

**ا .**<br>ا · تأكد من تشغيل ميزة اللاسلكية للطابعة.

للمزيد من المعلومات، راجع لتمكين القدر<u>ة اللاسلكية على المنتح</u>.

- تحد̻د ̜ع̪و رقم PIN ̧̥ǿ WPS: **.**٢
- **.**ǫȓ افتح لوحة معلومات للوحة التحكم (اسحب علامة تبويب لوحة المعلومات من الجزء العلوي لأي شاشة للأسفل أو المس الشريط الذي على الشاشة الرئيسية**).** 
	- ب**.** ̪ن ˨ة̤و ̪اتالمع̧و الخا˽ة ˨ةˈ̧و ا̤˕˩كمǙ الم˶ ) Ȕ الإ̊داد.(
		- ح∙ المس إعداد الشبكة، ثم المس الإعدادات اللاسلكية.
	- د. المس <mark>Wi-Fi Protected Setup. ثم المس رمز PIN.</mark>

يظهر , فم PIN لد WPS على الشاشة.

ا̙ت˦ ǫȓداة ا̤ ̽ن˕كو المسا̊دة ǫȓو ˊرنا̪ج ˡ̴المو ا̤لا˷̧كي ǫȓو ̭قطة ل˽وا̤و ا̤لا ك̧˷ ̀ةǙ ثم ǫȓد˭ل ̪˴ر PIN الخاص ةبميز WPS . **.**٣

ود<br>الاضراضية: للمزيد من المعلومات حول استخدام الأداة المساعدة للتكوين، راجع الوثائق المرفقة بالموجه أو بنقطة الوصول اللاسلكية.

ا̭˕ظر د̜ ق̀ ت۸ ˒قر̻ˋ **.**٤ ا. ߆ ˨الة ا˒صال ا̤طاˈعة ˈ̰ˤاحǙ ̻ ̘̜˕و ̪'ݾ )ا̤لا ك̧˷ ̀ة (̉ن ا̤و̪̀ض وك̤ ن̴ ̻ˋقى ض̪ ̾˂ًا . ً

#### لتوصيل المنتج بشبكة لاسلكية يدويًا ً

أثناء أول 120 دقيقة من إعداد المنتج أو بعد إعادة تعيين إعدادات شبكة المنتج /ودون إرفاق كبل شبكة بالمنتج**ل, س**يقوم الإرسال اللاسلكي للمنتج شبكة ببث إعداد لاسلكية للمنتج.

يطلق على هذه الشبكة اسمًا "KHP-Setup-xx". أسم المنتج]".

من اِس سُخْلَة: و <sup>"xx"</sup> في اسم الشبكة عبارة عن آخر حرفي عنوان MAC الخاص بالمنتج. اسم المنتج هو **HP PageWide Pro 750.** 

**.**١ ˆ˒ȓ تأكد من تشغيل ميزة اللاسلكية للطابعة.

للمزيد من المعلومات، راجع ل<u>تمكين القدرة اللاسلكية على المنتح</u>.

- ّن ك̧˷ ̪ن ̪ن˕ج ممك **.**٢ ا ا˒صل ˉ ̑شˋكة Ȕ الإ̊داد الخا˽ة بالج̶از. ̀ ً
- ا̙ت˦ ̪ ̑س ض˕عر ̻ˇو ǫوȓ̭ت ̪ ً تصلا <sup>ˉ</sup> ̑شˋكة <sup>Ȕ</sup> الإ̊داد ̵ذهǙ ثم ا̙ت˦ Server Web Embedded HP( EWS) ̪ ̑س ً ˕خد̪ا ̉ ان̰و IP ا̤˕الي. **.**<sup>٣</sup>
	- 192.168.223.1 ●
	- ً . ̪عالج <sup>Ȕ</sup> الإ̊داد ا̤لا˷̧كي <sup>߆</sup> EWS او˒ˋع <sup>Ȕ</sup> الإ ˺اداتر ةا̤ظا̵ر ̊لى ا̤شا˺ة ̤˕و˽̾ل <sup>ا</sup> ̰لم ˕ج ̻دوԹ **.**<sup>٤</sup> ا̊ثر ̊لى

ملاح**ظة:** يوفر المنتج عنوان **DHCP** تلقائي افتراضيًا. ֧֧֖֖֖֖֖֖֚֚֚֚֚֚֝֟֓֕֝֬**֓** 

## **Wi-Fi Direct** استخدام

<span id="page-27-0"></span>باستخدام Wi-Fi Direct من HP. يمكنك الطباعة لاسلكيّا من جحماز كبيوتر أو محازو كوي أو محمّاز آخر يمكنه الاتصال لاسلكيا دون الحاجة للاتصال بشبكة لاسلكية موجودة. ً

#### ارشادات استخدام Wi-Fi Direct

- تأكد من أن جحماز الكمبيوتر أو الجهاز المحمول يحتوي على البرنامج المطلوب.
- إذا كنت تستخدم الكمبيوتر فنزّل برنامج الطابعة من www.support.hp.com.
- قم بالتوصيل بـWi-Fi Direct. ثم، ثبتت برنامج الطابعة محددًا **اللاسلكية** إذا سئلت من قبل برنامج الطابعة عن نوع الاتصال.
- إذا كنت تستخدم جمارًا محمولاً. فتأكد من قيامك بتثبيت تطبيق طباعة متوافق. للمزيد من المعلومات حول الطباعة من الأجمزة المحمولة، زر موقع <mark>/www.hp.com/go</mark> [mobileprinting](http://www.hp.com/go/mobileprinting) على الويب.
	- تأكد من تشغيل Wi-Fi Direct في الطابعة.
	- يمكن أن يستخدم عدد من أجحمزة الكمبيوتر والأجحمزة المحمولة يصل إلى خمسة أجحمزة نفس اتصال Wi-Fi Direct.
	- يمكن استخدام Wi-Fi Direct أثناء توصيل الطابعة أيضًا إما بجهاز كمبيوتر من خلال كبل USB أو بشبكة من خلال اتصال لاسلكي.
		- لا يمكن استخدام Wi-Fi Direct لتوصيل حماز كمبيوتر أو جماز محمول أو طابعة بالإنترنت.

### **Wi-Fi Direct** لتشغيل

- ǫȓو الم˶ ا̤ ̻طނ الذي ̊لى ا̤شا˺ة ا̤رʿ̿ ̑س̾ة.( ȓي ˺ا˺ة ȓ ̤لأ˷فل ا̙ت˦ ˨ة̤و ̪ات̪ع̧و ˨ة̧̥و ا̤˕˩كم )اسحˇ ̊لا̪ة ˒ ̻ˇˋو ˨ة̤و ̪اتالمع̧و ̪ن Ǥالج˴ يا̤ع̧و لأ **.**١
	- ̪ن ˨ة̤و ̪اتالمع̧و الخا˽ة ˨ةˈ̧و ا̤˕˩كمǙ الم˶ )Direct Fi-Wi. )**.**٢
		- )Ȕا̊دادات.( **.**٣ الم˶
	- Ȕاذا ̀ت̉ر ا̤شا˺ة ǫȓن Direct Fi-Wi ̪ ̘̜تو ̉ن ا̤˖ ̏ش ̾لǙ ̙الم˶ Direct Fi-Wi وقم ˈ˖ ̏ش ̾له. **.**٤
- ملاحظة: للحصول على أنواع اتصال أكثر أمانًا، يمكنك تكوين إعدادات Wi-Fi Direct المتقدمة من ملقم الويب المضمن. من علامة التبويب **الشبكة**، ضمن **Wi-Fi Direct،** انقر على **الحالة** ثم انقر على **تحرير الإعدادات.** ضمن **الحالة**، انقر على **تشغيل** ثم ضمن **طريقة الاتصال**، انقر على **متقدم.** 
	- جُ<mark>نْ: تلميح: ي</mark>كنك أيضًا تشغيل Wi-Fi Direct من خلال ملقم الويب المضمن. لمزيد من المعلومات حول استخدام ملقم الويب المضمن **(EWS)**، راجع <u>Wi-Fi Direct المق</u>ار في المجمّ: .[Server](#page-32-0)

#### الطباعة من جماز جوال قادر على الاتصال بشبكة لاسلكية

ملاحظة: تأكد من أنك قمت بتثبيت تطبيق طباعة متوافق مع جحازك المحمول على مزيد من المعلومات. زر موقع <u>www.hp.com/go/mobileprinting على</u> الويب.

- **.**١ ˆ˒ȓ تأكد من أنك قمت بتشغيل Wi-Fi Direct على الطابعة.
- قم ˈ˖ ̏ش ̾ل الإ˒صال ا̤لا˷̧كي ߆ كجهاز لالمحمو . ̻د̧̥م˴ ̪ن ̪اتǙالمع̧و اˠعر ا̤وثاʿق ودةالم˴ ̪ع الج̶از لالمحمو . **.**٢

الصحيح**اً ملاحظة:** ﴿إذا كان جحازك الجوال لا يدعم خاصية الاتصال اللاسلكي، فلن تتمكن من استخدام Wi-Fi Direct.

**٣.** من الجهاز المحمول، اتصل بشبكة جديدة. استخدم الإجراء الطبيعي للاتصال بشبكة اتصال لاسلكي جديدة أو نقطة ساخنة. اختر اسم **HP Wi-Fi Direct م**ن قائمة الشبكات اللاسلكية المعروضة مثل **DIRECT-\*\*-HP PageWide XXXX** هـ \*\* هي الأحرف الفريدة التي تعرّف طابعتك وXXXX هو الطراز الموجود على الطابعة**).** 

- ǫȓد˭ل كلمة ور̪ر Direct Fi-Wi ̰̉د ̪طا̤ˋ˕ك ˈذلك. **.**٤
	- ا̃ˋع ا سلم ˖ند. **.**٥

#### الطباعة من جماز كمبيوتر قادر على الاتصال لاسلكيا (نظام التشغيل **Windows)** ً

- **.**١ ˆ˒ȓ تأكد من تشغيل Wi-Fi Direct في الطابعة.
- قم ˈ˖ ̏ش ̾ل ̑˺ˋكة الإ˒صال ا̤لا˷̧كي Fi-Wi با ˋكم̤ ˔ر̾و . ̻د̧̥م˴ ̪ن ̪اتǙالمع̧و اˠعر ا̤وثاʿق ودةالم˴ ̪ع جهاز ا ˋكم̤ ˔ر̾و . **.**٢

سِمِهِ بِسِ<br>الْمُخْتُلُ ملاحظة: إذا كان الكمبيوتر لا يدع تقنية Wi-Fi، فلن تتمكن من استخدام ميزة Wi-Fi Direct .

- <span id="page-28-0"></span>**٠**٣ من الكمبيوتر، اتصل بشبكة جديدة. استخدم الإجراء الطبيعي للاتصال بشبكة اتصال لاسلكي جديدة أو فقطة ساخنة. اختر اسم HP Wi-Fi Direct من قائمة الشبكات اللاسلكية المعروضة مثل **UIRECT-\*\*-HP PageWide XXXX** حيث \*\* هي الأحرف الفريدة التي تعرّف طابعتك وXXXX هو الطراز الموجود على الطابعة**).** 
	- ǫȓد˭ل كلمة ور̪ر Direct Fi-Wi ̰̉د ̪طا̤ˋ˕ك ˈذلك. **.**٤

مين الشقاءة العشور على كلمة المرور ، المس بِ<del>نَايَّةِ (Wi-Fi</del> Direct) من الشاشة الرئيسية.<br>ا

- **°**. انتقل إلى الحطوة التالية إذا تم تثبيت الطابعة وكانت متصلة بجُلغ الجركية لغلاب المُن العابعة متصلة بالكمبيوتر بواسطة كابل **USB،** فاتبع الحطوات التالية لتثبيت برنامج الطابعة باستخدام اتصال Wi-Fi Direct من HP:
	- **.**ǫȓ افتح برنامج الطابعة. للمزيد من المعلومات، راجع ف<u>تح برنامج الطابعة (نظام التشغيل Windows)</u>.
		- ب**.** ا̭قر ق̙و Ȕا̊داد ا̤طاˈعة ا̪جا̤برو Ǚ ثم قم ˈ˕حد̻د ˒و˽̾ل ̃اˈعة ˡد̻دة.
			- ج· عند عرض شاشة البرنامج **خيارات الاتصال**، حدد **لاسلكي.**
		- د**.** حدد برنامج طابعة HP الخاصة بك من قائمة الطابعات المكتشفة.
			- ا˒ˋع Ȕ الإ ˺اداتر ةا̤ظا̵ر ̊لى ا̤شا˺ة. ه**.**
				- .<br>٦. اطبع المستند.

#### الطباعة من جماز كمبيوتر قادر على الاتصال لاسلكي<sub>ًا</sub> (نظام التشغيل **X OS**) ً

- **.**١ ˆ˒ȓ تأكد من تشغيل Wi-Fi Direct في الطابعة.
- قم ˈ˖ ̏ش ̾ل ̑˺ˋكة Fi-Wi ̊لى جهاز ا ˋكم̤ ˔ر̾و . **.**٢
- للمزيد من المعلومات، راجع الوثائق المزودة مع جحماز Apple.
- ȓ ف˧ر ̻دةا̤فر ̤ ̘̻˕عر ا̤طاˈعة وXXXX ̵و ازا̤طر ا̭قر ق̙و ̪˴ر Fi-Wi ا˭ترو اބ Direct Fi-ǙWi ̪ثل **XXXX PageWide HP-\*\*-DIRECT**˧( ̀ث \*\* ࠘ الأ **.**٣ الموجود على الطابعة**).** 
	- <sup>ع</sup>. في حالة تشغيل Wi-Fi Direct مع تفعيل الأمان، أدخل كلمة المرور عند مطالبتك بها.
		- ǫȓ̘̀ ا̤طاˈعة: **.**٥
		- **.**ǫȓ افتح **تفضيلات النظام.**
		- ب**.** ا̭قر ق̙و **Printers**( ̃اˈعات.(
		- ج• انقر فوق + الموجودة أسفل قائمة الطابعات على اليسار.
	- د**.** حدد الطابعة من قائمة الطابعات المكتشفة (تكون كلمة "Bonjour" موجودة في العمود الأيمن بجوار اسم الطابعة)، وانقر على **إضافة.**

## تثبيت برنامج طابعة **HP** لمنتج لاسلكي متصل بالشبكة بالفعل

<span id="page-29-0"></span>إذا تم تعيين عنوان lP للمنتج على شبكة لاسلكية بالفعل وأردت تثبيت برنامج المنتج على كمبيوتر، أكمل الخطوات التالية.

- ا احصل على عنوان IP للمنتج (من لوحة المعلومات الخاصة بلوحة التحكم، المس Fethernet. ]).
	- قم ˈ˕˝ˍ̾ت ˊرنا̪ج ا̤طاˈعة ̪ن [com.hp.support.www](http://www.support.hp.com). **.**٢
		- ا˒ˋع Ȕ الإ ˺اداتر ةا̤ظا̵ر ̊لى ا̤شا˺ة. **.**٣
- ̰̉د̪ا ˒۫ ̪طا̤ˋ˕ك ˈذلكǙ˨ دد لإ˷̧كي ˒و˽̾ل ا̤طاˈعة با̤ ̑شˋكة ا̤لا ك̧˷ ̀ة الإو Ȕ ̭ت̭تر Ǚ ثم ا̭قر ̊لى ا̤˕الي . **.**٤
	- ه. من قائمة الطابعات المتوفرة، حدد الطابعة ذات عنوان **IP** الصحيح.

# ̙ت˦ ˊرنا̪ج ا̤طاˈعة **)**̭ظام ا̤˖ ̏ش ̾ل **Windows)**

استنادًا إلى نظام التشغيل الخاص بك، يمكنك فتح برنامج الطابعة على النحو التالي:

- **Windows 10:** من شاشة سطح المكتب، القر على **ابداً. ثم حدد جميع التطبيقات** وانقر على �� ا�� ثم انقر على مجلد الطابعة، ثم حدد الرمز الذي يُحمل اسم الطابعة.
	- ̭ظام ا̤˖ ̏ش ̾ل **8.1 Windows**: ا̭قر ق̙و ا̤س̶̩ ȓلأ˷فل ߆ ̻ةاوا̤˴ ا̤سفلى ا̤̿ ىހ ̪ن ˺ا˺ة ȓ اˈدǙǫ ثم ˨دد اބ ا̤طاˈعة.
	- **Windows 8:** انقر بالزر الأيمن في منطقة فارغة من الشاشة، ثم انقر فوق **كل التطبيقات** من شريط التطبيقات، ثم قم بتحديد اسم الطابعة.
- **7 Windows** و**Vista Windows** و**XP Windows**: ̪ن ˷ط˦ المكتˇ الخاص با ˋكم̤ ˔رǙ̾و ا̭قر ق̙و ȓ اˈدǙǫ ثم ا˭تر كا̙ة ا̪جا̤بر ا̭قرو ق̙و Ǚ**HP** ثم ا̭قر ق̙و مجلد طابعتك ثم اختر الرمز الذي يحمل اسم الطابعة.

## ادارة إعدادات الشبكة

- عرض إعدادات الشبكة أو تغييرها
- ع˒ ۸̾ كلمة ور̪ر ا ̰لم ˕ج ǫȓو ̏˒ ̵ا̾ير
- تِكوين معليات <mark>TCP/IP</mark> يدويًا من خلال لوحة التحكم
	- Ȕا̊دادات ̊ةسر الإ˒صال [اجدووالاز](#page-30-0)

### عرض إعدادات الشبكة أو تغييرها

استخدم HP Embedded Web Server لعرض إعدادات تكوين IP أو تغيرها.

- أ∙ احصل على عنوان IP للمنتج (من لوحة المعلومات الخاصة بلوحة التحكم، المس Fthernet ]).
- ا̟˕ˇ ̉ ان̰و IP م̧̥ ̰˕ج ߆ ̻طݾ اع̤ ̽ن̰او الخاص ̑سبم ض˕عر ̻ˇو ف̤ ت˦ Server Web Embedded HP. **.**٢
	- ا̭قر ̊لى ̊لا̪ة ا̤˕ ̻ˇˋو ا̤ ̑شˋكة ل̧̥˩صو ̊لى ̪ات̪ع̧و ا̤ ̑شˋكة. يمكنك ̏˒ ̾ير Ȕ الإ̊دادات ˧سˇ الحاˡة. **.**٣

### تعيين كلمة مرور المنتج أو تغييرها

استخدم ملقم الويب المضمّن لـ HP لتعيين كلمة مرور أو تغيير كلمة مرور موجودة لمنتج على الشبكة حيث يتعذر على مستخدمين غير مخولين تغيير إعدادات المنتج.

̪لا˧ظة**:** ل̧̥˩صو ̊لى ̪ات̪ع̧و ̉ن ˧ما̻ة كلمة ور̪ر الج̶ازǙ ا̭ظر ̪س˖ند ' ǫȓ̙ضل ˷اتممار ȓ الأ̪ان' ̊لى [̜ع̪و](http://www.hp.com/go/Secureprinting) [HP](http://www.hp.com/go/Secureprinting) ط̧̥ ˋا̊ة [الأȒ̪نة](http://www.hp.com/go/Secureprinting) .

- ̉ ان̰و IP م̧̥ ̰˕ج )̪ن ˨ة̤و ̪اتالمع̧و الخا˽ة ˨ةˈ̧و ا̤˕˩كمǙ الم˶ ]Ethernet. ])**.**١ ا˧صل ̊لى
- <span id="page-30-0"></span>ǫȓ̪ان ̊ام. ȓ̪انǙ ثم ا̭قر ̊لى ار˒ˋاط ا̟˕ˇ ̉ ان̰و IP م̧̥ ̰˕ج ߆ ̻طݾ اع̤ ̽ن̰او الخاص ̑سبم ض˕عر ̻ˇو . ا̭قر ̊لى ̊لا̪ة ا̤˕ ̻ˇˋو Ȕا̊داداتǙ ا̭قر ̊لى الأ **.**٢

م<sup>ودو</sup><br>ك<mark>تنت</mark> ملاحظة: إذا تم تعيين كلمة مرور مسبقًا، فستطالب بكتابتها. اكتب "admin"كاسم المستخدم مع كلمة المرور، ثم انقر على **تطبيق.** 

- ا̟˕ˇ كلمة ورالمر الجد̻دة ߆ ˧قل كلمة ورالمر ˧قلو ˒ˆ **.**٣ ̠̾د كلمة ورالمر . ȓ
	- <sup>€</sup>. انقر على **تطبيق** في أسفل النافذة لحفظ كلمة المرور.

## تكوين معليات **TCP/IP** يدويًا من خلال لوحة التحكم

استخدم قوائم لوحة التحكم لتعيين عنوان IPv4 وقناع الشبكة الفرعية والبوابة ا√فتراضية يدويًا.

- <sup>١</sup>∙ افتح لوحة معلومات للوحة التحكم (اسحب علامة تبويب لوحة المعلومات من الجزء العلوي لأي شاشة للأسفل أو المس الشريط الذي على الشاشة الرئيسية**).** 
	- ̪ن ˨ة̤و ̪اتالمع̧و الخا˽ة ˨ةˈ̧و ا̤˕˩كمǙ الم˶ ) Ȕ الإ̊داد.( **.**٢
		- Ȕا̊داد ا̤ ̑شˋكةǙ ثم الم˶ ǫȓ˨د الخ ات̾ار ا̤˕ا̤̾ة: **.**٣ الم˶
		- إعدادات Ethernet (للشبكات السلكية)
			- إعدادات اللاسلكية (للشبكات اللاسلكية)
				- Ȕا̊دادات ̪تقد̪ةǙ ثم الم˶ Ȕا̊دادات IP. **.**٤ الم˶
					- ي̻دو Ǚ ثم الم˶ ̉ ان̰و IP. **.**٥ الم˶
					- ا ̑˷˕خدم ˨ة̤و المفا˒̾˦ ا̤رقم̾ة ق̧̥ ̀ام بما ̻لي: **.**٦
					- **.**ǫȓ أدخل عنوان **IP**، ثم المس تم .
				- **ب.** أدخل قناع الشبكة الفرعية، ثم المس تم .
				- ج∙ أدخل البوابة ا√فتراضية، ثم المس تم .
					- ˋ̾ق. **.**٧ الم˶ ط˒

#### إعدادات سرعة الاتصال والازدواج

لاض<mark>ح المسلمة: ﴿</mark> تطبق هذه المعلومات فقط على شبكات **Ethernet (**سلكية**).** وهي لا تنطبق على الشبكات اللاسلكية.

يجب أن تتوافق سرعة اتصال ملقم الطباعة ووضع تواصله مع محور الشكة. يمكن العلقائي الله عن يودي إجراء تغييرات غير صحيحة على إعدادات سرعة الاتصال والازدواج الى عدم قدرة المنتج على الاتصال بأجمخزة أخرى متصلة بالشبكة. إذا كنت بحاجة إلى إجراء التغييرات، استخدم لوحة التحكم الخاصة بالطابعة.

دود.<br><mark>ضم الاخلة</mark>: يؤدي إجراء التغييرات على هذه الإعدادات إلى إيقاف تشغيل المنتج ثم إعادة تشغيله. أجر التغيرات عندما يكون المنتج في وضع الخمول فقط.

- ǫȓو الم˶ ا̤ ̻طނ الذي ̊لى ا̤شا˺ة ا̤رʿ̿ ̑س̾ة.( ȓي ˺ا˺ة ȓ ̤لأ˷فل ا̙ت˦ ˨ة̤و ̪ات̪ع̧و ˨ة̧̥و ا̤˕˩كم )اسحˇ ̊لا̪ة ˒ ̻ˇˋو ˨ة̤و ̪اتالمع̧و ̪ن Ǥالج˴ يا̤ع̧و لأ **.**١
	- ̪ن ˨ة̤و ̪اتالمع̧و الخا˽ة ˨ةˈ̧و ا̤˕˩كمǙ الم˶ ) Ȕ الإ̊داد.( **.**٢
		- Ȕا̊داد ا̤ ̑شˋكةǙ ثم الم˶ Ȕا̊دادات Ethernet. **.**٣ الم˶
			- Ȕا̊دادات ̪تقد̪ةǙ ثم الم˶ ̊ةسر الإ˒صال. **.**٤ الم˶
				- قم ˈ˕حد̻د ا˨دو ً ا مما ̻لي: **.**٥

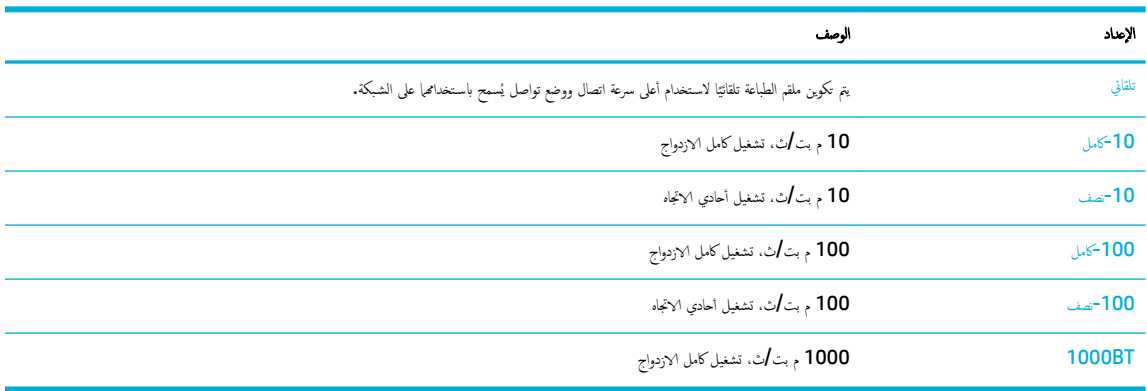

# ٣ ٪ إدارة الطابعة والخدمات

- **HP Embedded Web Server** 
	- <u>ميزات أمان المنتح</u>
- <span id="page-32-0"></span>● [Assistant Printer HP](#page-36-0) ߆ ˊرنا̪ج [ا̤طاˈعة](#page-36-0) )̭ظام ا̤˖ ̏ش ̾ل [Windows\)](#page-36-0)
	- [Utility HP](#page-37-0)( [̭ظام](#page-37-0) ا̤˖ ̏ش ̾ل [X OS\)](#page-37-0)
	- [TMAirPrint](#page-38-0)( [̭ظام](#page-38-0) ا̤˖ ̏ش ̾ل [X OS\)](#page-38-0)

## **HP Embedded Web Server**

- ن <u>EWS نيذة عن</u>
- حول ملفات تعريف الارتباط
	- فت<del>ح [EWS](#page-33-0)</del>
		- الميزات

#### ̭ˋذة ̉ن **EWS**

المنتج مزوّد بـ **EWS) HP Embedded Web Server)** الذي يوفر وصولاً إلى المعلومات المتعلقة بأنشطة المنتج والشبكة. يقدّم ملقم الويب المضمن صفحات الويب التي يمكن عرضها في مستعرضات الويب العادية.

يوجد EWS على جماز (مثل طابعة HP) أو في برنامج ثابت، وليس برنامجًا يتم تحميله على ملقم شبكة.

ميزة EWS أنه يوفر واجحة للمنتج يمكن لأي كان لديه كمبيوتر ومنتج متصل بالشبكة الديوجد برنامج خاص للتثبيت أو التكوين، ولكن يجب أن يتوفر على الكمبيوتر مستعرض ويب معتمد. للوصول إلى EWS. اكتب عنوان IP للمنتج في شريط العناوين في المستعرض.

#### حول ملفات تعريف الارتباط

يضع EWS ملفات نصّية صغيرة للغاية (ملفات تعريف الارتباط) على محرك القرص الثابت خلال التصفح. تمكن هذه الملفات كمبيوترك عند زيارتك القادمة. على سبيل المثال، إذا ۇنت لغة EWS. فسوف يساعد ملف تعريف ا√رتباط في تذكُّر اللغة المختارة بحيث يتم عرض الصفحات بهذه اللغة عند وصولك إلى EWS في المرة التالية. ومع أنه يتم مسح بعض ملفات ا√رتباط في أدُّه نهاية كل جلسة (مثل الملفات التي تخزن اللغة المحددة)، إلا أنه يتم تخريف ا√رتاط الأخرى (مثل ملف تعريف ا√رتباط الذي يخزن تفضيلات العميل المخصصة) على الكمبيوتر حتى تقوم بحذفها يدويًا.

ميم<br>الصحام: لا يتم استخدام ملفات تعريف الارتباط التي يخزيها **EWS على كم**يوتر أو لمثلكة المعلومات بين الطابعة والكمبيوتر لمن يتم إرسال ملفات تعريف الارتباط هذه إلى أي مواقع لـ **HP** على الويب.

يمكنك تكوين المستعرض ليقبل كافة ملفات تعريف √رتباط, كل ككنك تكوينه لينبكات عند الملفات حيث يتاح لك القرار بقبول ملفات منها أو رفضها. يمكن أيضًا استخدام المستعرض لإزالة ملفات تعريف الارتباط غبر المرغوب فيها.

لجهازك، إذا اخترت تعطيل ملفات تعريف ا√رتباط، فسوف تعطل واحدة أو أكثر من الميزات التالية.

- بدء العمل حيث تركت التطبيق (يعد ذلك مفيدًا بالأخص عند استخدام معالجات الإعداد).
	- تذكُّر إعداد لغة مستعرض EWS.
	- إضفاء الطابع الشخصي على صفحة EWS الرئيسـية.

<span id="page-33-0"></span>للاطلاع على معلومات حول طريقة تغيير إعدادات المحصوصية وملفات تعريف √رتباط ومعلون عرض ملفات تعريف √رتباط وحذفها، راجع الوثائق المتاحة من خلال مستعرض الويب.

### ̙ت˦ **EWS**

لفتح EWS. قم بأحد الإجراءات التالية:

- اكتب عنوان IP للمنتج في مربع العنوان في مستعرض ويب معتمد. (للحصول على عنوان IP، المس GEthernet] من لوحة المعلومات الخاصة بلوحة التحكم.)
	- ̪ن ˊرنا̪ج ا̤طاˈعةǙ ا̙ت˦ Assistant Printer HP ̊لىو ̊لا̪ة ا̤˕ ̻ˇˋو ̃ˋا̊ة Ǚ ا̭قر ̊لى ا̤صفحة ا̤رʿ̿ ̑س̾ة ̧̥طاˈعة **)EWS)**.

للمزيد من المعلومات، راجع فت<del>ح HP Printer Assistant .</del>

● ߆ ̭ظام ا̤˖ ̏ش ̾ل X ǙOS ا ̑˷˕خدم Utility HP ǫȓو ا̭قر ̊لى **Preferences System** ( ضف˒ ̾لات ا̰̤ظام < (**Printers**( ̃اˈعات < ( **PageWide HP** Pro 750 > Options & Supplies (غرض صفحة الويب للطابعة). **Show Printer Webpage <** (عرض صفحة الويب للطابعة).

ملاحظة: في حالة حدوث أي أخطاء عند فتح EWS. تأكد من أن إعدادات الوكيل ملائمة لشبكتك.

ب**ُ**نْ{ تلميع: بعد فتح الـ URL، ضع إشارة مرجعية له بحيث يمكنك العودة إليه بسرعة في المستقبل.

المزات

- ̊لا̪ة ا̤˕ ̻ˇˋو Home( ا̤رʿ̿ ̑س̾ة(
	- [̊لا̪ة](#page-34-0) ا̤˕ ̻ˇˋو "اط̤ ˋا̊ة"
- [̊لا̪ة](#page-34-0) ا̤˕ ̻ˇˋو [JetAdvantage HP](#page-34-0)
	- علامة تبويب الشبكة
	- علامة التبويب أدوات '
	- علامة التبويب <sup>م</sup>اعدادات<sup>،</sup>

مرد.<br>الاستخ<mark>انة: Ö</mark> قد يؤدي تغيير إعدادات الشبكة في **EWS** إلى تعطيل بعض ميزات المنتج أو ميزات برنامج المنتج.

#### ̊لا̪ة ا̤˕ ̻ˇˋو **Home(** ا̤رʿ̿ ̑س̾ة**(**

استخدم علامة التبويب **الرئيسية** للوصول إلى العناصر الكثيرة ا√ستخدام من علامات التبويب **خدمات الويب** و**الشبكة وأدوات وإعدادات.** 

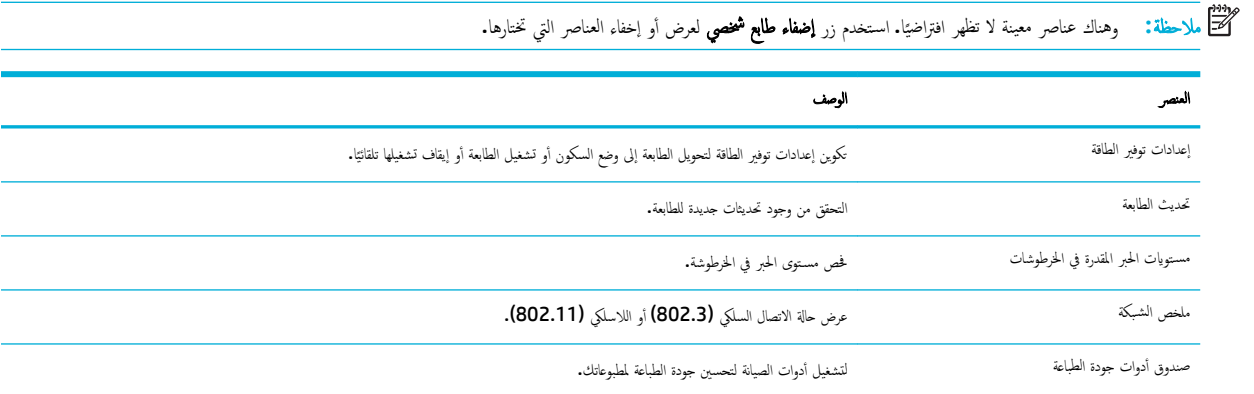

<span id="page-34-0"></span>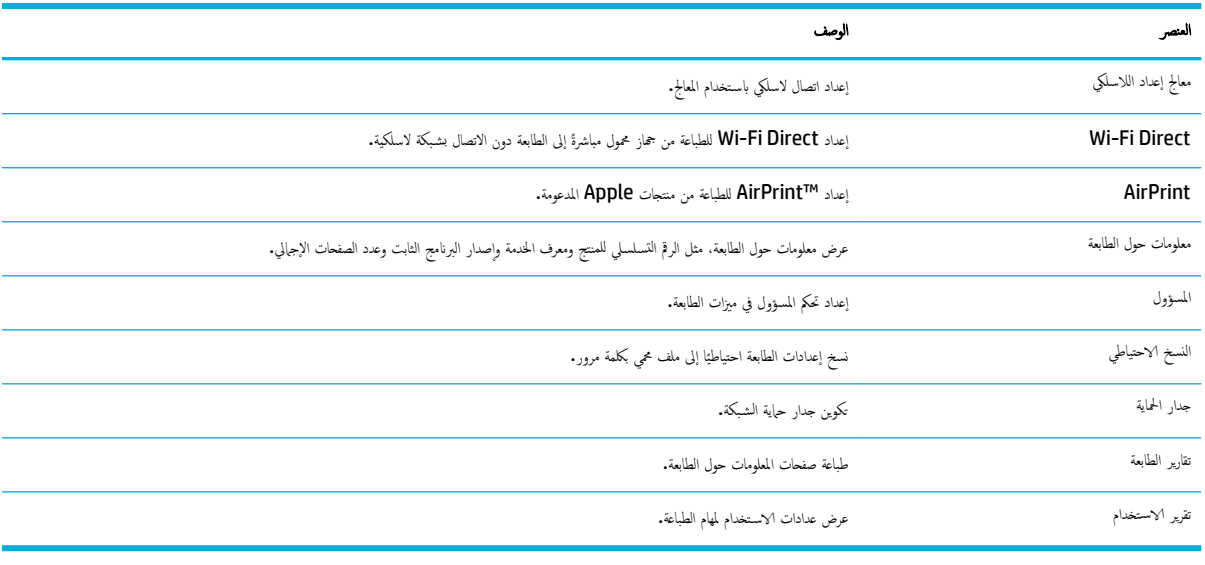

ملاحظة. يتم حفظ إعدادات هذه الصفحة تلقائيًا ضمن ملفات تعريف ا√رتباط في مستعرض الويب. في حالة حذف ملفات تعريف ا√رتباط الحاصة بمستعرض الويب يتم فقدان الإعدادات. ً

### ̊لا̪ة ا̤˕ ̻ˇˋو **"**اط̤ ˋا̊ة**"**

استخدم علامة التبويب **طباعة** لتكوين ميزات الطباعة بالمنتج.

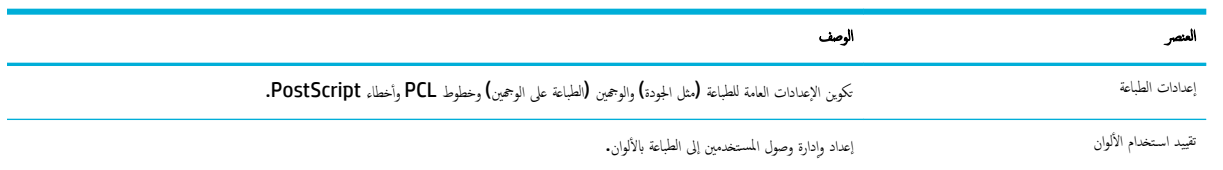

#### **HP JetAdvantage ملامة التبويب**

استخدم علامة التبويب **HP JetAdvantage** لتكوين حلول الطباعة وسير العمل سهلة الاستخدام المستندة إلى كل من الشبكة والسحابة. صُمت تقنية HP JetAdvantage لمساعدة شركتك في إدارة أسطول الطابعات والماسحات الضوئية لديها.

تتضمن **HP JetAdvantage ح**لولاً للأمان والإدارة وسير العمل والطباعة باستخدام الأجحزة المحمولة. كمكين HP JetAdvantage، تحقق من اتصال الطابعة بالشبكة والإنترنت، ثم انقر على متابعة. اتبع الإرشادات الظاهرة على الشاشة.

#### علامة تبويب الشبكة

استخدم علامة التبويب **الشبكة** لتكوين إعدادات الشبكة الخاصة بالمنتج عند اتصاله بشبكة تستند إلى EP وتأمينها. لا تظهر علامة التبويب **الشبكة** إذا كان المنتج متصلاً بأنواع أخرى من الشبكات.

يمكنك تمكين أو تعطيل البروتوكولات والخدمات غير المستخدمة. يمكنك أيضًا حاية هذه البروتوكولات واخدمات من قابلية تغييرها بواسطة إعدادات كلمة مرور المسؤول الخاصة بملقم الويب المضمن EWS. للاطلاع على قائمة ببروتوكولات الشبكة وخدماتها، انظر يروتوكولات الشبك<u>ة المدعومة</u>.

#### ̊لا̪ة ا̤˕ ̻ˇˋو **'** ǫȓ اتدو **'**

استخدم علامة التبويب **أدوات** لعرض الأدوات المساعدة الخاصة بالمنتج أو إدارتها.

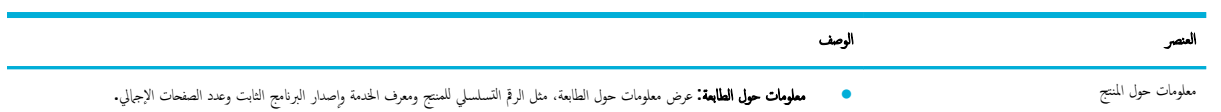

<span id="page-35-0"></span>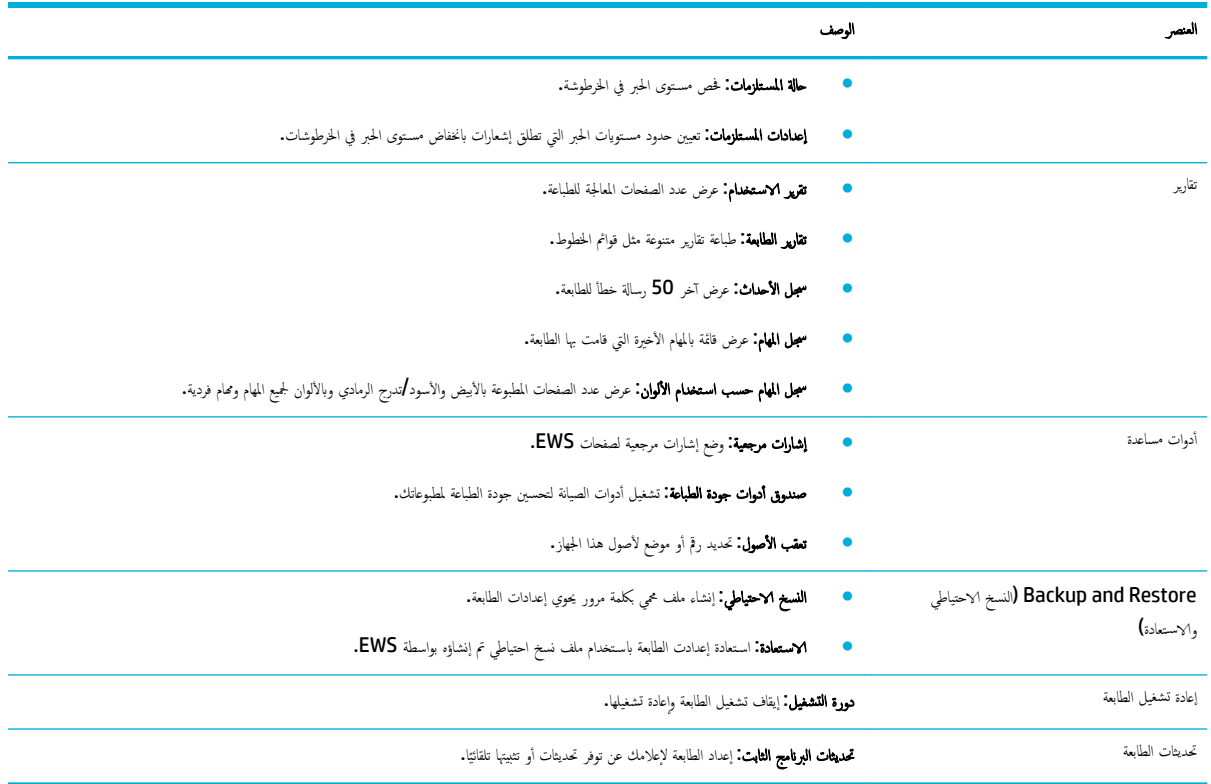

### ̊لا̪ة ا̤˕ ̻ˇˋو **'** Ȕا̊دادات**'**

استخدم علامة التبويب **إعدادات** لتعيين خيارات مختلفة للمنتج بما في ذلك إدارة الطاقة والتاريخ والوقت وتنبيهات الإلكتروني وافتراضيات المصنع وإعدادات جدار الحماية والحفاظ عليها.

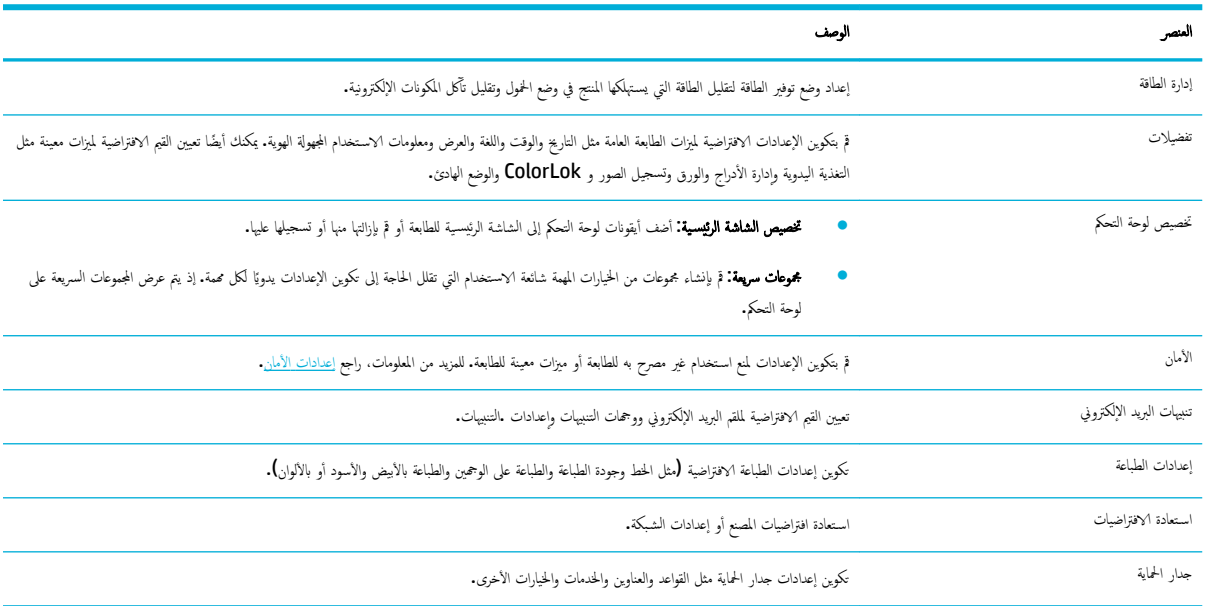

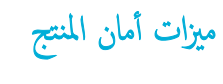

● ييانات الأمان
- <u>جدار الحماية</u>
- <u>إعدادات الأمان</u>
- <u>تحديثات البرنامج الثابت</u>

### يبانات الأمان

يدعم هذا المنتج معايير وبروتوكالات أمان تساعد على تأمين المنتج وحماية المعلومات على الشبكة وتبسيط مراقبة المنتج وصيانته.

<span id="page-36-0"></span>الحصول على معلومات حول حلول التصوير والطباعة الآمنة من [HP](http://www.hp.com/go/Secureprinting)، يرجى زيارة <u>موقع الطباعة الآمنة لشركة HP</u> على الويب. يقدّم الموقع ارتباطات إلى مستندات تقنية ومستندات الأسئلة المتداولة بخصوص ميزات الأمان وقد تشمل معلومات عن ميزات أمان إضافية غير مسردة في هذا المستند. للحصول على المصالحي الماسم الملم مستند أفضل ممارسات الحماية المتوفرة على نفس موقع الويب.

#### ˡدار الحما̻ة

يتيح لك HP Embedded Web Server تمكين وتكوين قواعد جدار الحماية للمنتج وأولوياته وقوالبه وخدماته وسياساته. تقدّم ميزة جدار الحماية طبقة حاية للشبكة على شبكات IPv4 و IPv6. تتيح لك القدرة على تكوين جدار الحماية التحكم في عناوين IP المسموم لها البلتج كما أنها تتيح لك تعيين أذونات وأولويات بخصوص خدمات الإدارة والاكتشاف والطباعة. يقدّم كل ذلك طريقة أكثر أمانًا للتحكم في الوصول إلى المنتج.

### إعدادات الأمان

استخدم علامة تبويب **الإعدادات** في ملقم الويب المضمن، ضمن **الأمان**، لضمان أمان المنتج.

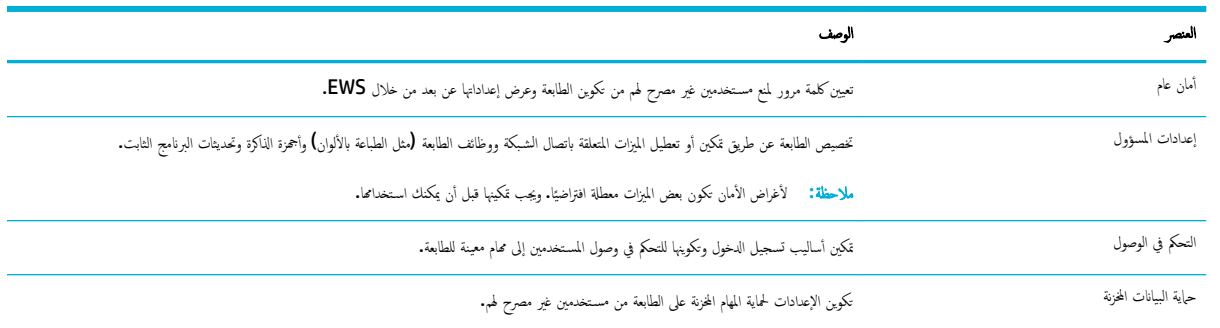

### تحديثات البرنامج الثابت

يكن تحديث البرنامج الثابت للطابعة تلقائيًا. من علامة التبويب **أدوات** الخاصة بـ Embedded Web Server، انقر على **تحديثات الطابعة**، وعلى **تحديثات البرنامج الثابت**، ثم انقر على **تثبيت** ا**لتحديثات تلقائيًا.** توصي HP باستخدام هذا الخيار. ً

# **Assistant Printer HP** ߆ ˊرنا̪ج ا̤طاˈعة **)**̭ظام ا̤˖ ̏ش ̾ل **Windows)**

يوفر HP Printer Assistant وصولاً إلى ميزات طابعة HP ومواردها من خلال قائمة برامج Windows أو الزر الموجود على سطح مكتب الكمبيوتر.

## **HP Printer Assistant** ˦ت̙

- ̪ن جهاز ا ˋكم̤ ˔رǙ̾و ا̭قر ̊لى **Start (** ȓ اˈدǫ **)**Ǚ ثم ا̭قر ̊لى كا̙ة ا̪جا̤بر . **.**١
	- ا̭قر ̊لى Ǚ**HP** ̊لىو اބ ا ̰لم ˕جǙ ثم ا̭قر ̊لى ̃اعˈ ˕ك. **.**٢

#### الميزات

- <u>علامة التبويب "الطباعة"</u>
- ̊لا̪ة ا̤˕ ̻ˇˋو 'ا̤˖ قسو '
- ̊لا̪ة ا̤˕ ̻ˇˋو '˒ع̧يمات'
- ̊لا̪ة ا̤˕ ̻ˇˋو 'ǫȓ اتدو '
- و بالامة التبويب <u>'المستويات المقدرة '</u>

### ̊لا̪ة ا̤˕ ̻ˇˋو **"**اط̤ ˋا̊ة**"**

استخدم علامة التبويب **طباعة** لعرض الأدوات المساعدة للطباعة أو إدارتها.

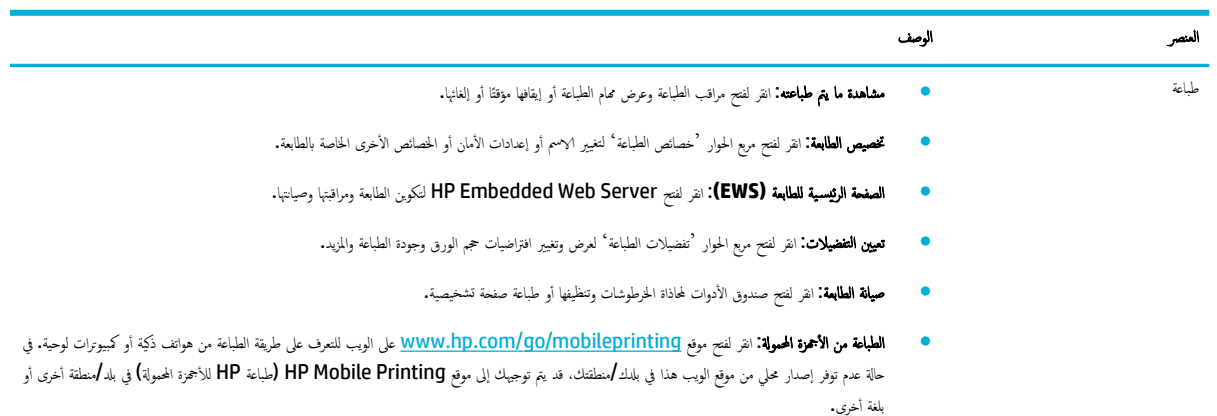

### ̊لا̪ة ا̤˕ ̻ˇˋو **'** ا̤˖ قسو **'**

استخدم علامة التبويب **التسوق** للتسوق عن مستلزمات HP عبر الإنترنت.

#### ̊لا̪ة ا̤˕ ̻ˇˋو **'** ˒ع̧يمات**'**

استخدم علامة التبويب **تعليات** للوصول إلى موارد مثل التعليات عبر الإنترنت و HP Eco Solutions.

## ̊لا̪ة ا̤˕ ̻ˇˋو **'** ǫȓ اتدو **'**

استخدم علامة التبويب **أدوات** لتعيين وصيانة برنامج الطابعة وبرنامج تشغيلها وتشخيص مشاكل متعلقة بالطباعة والاتصال وحلها.

### ̊لا̪ة ا̤˕ ̻ˇˋو **'** ا ̑سلم ˕وԹت ةالمقدر**'**

استخدم علامة التبويب **المستويات المقدرة** لمراجعة مستويات الحبر في الخرطوشات وطلب خرطوشات جديدة حسب الحاجة.

# **Utility HP(** ̭ظام ا̤˖ ̏ش ̾ل **X OS)**

تحتوي HP Utility على أدوات لتكوين إعدادات الطابعة ومعايرة الجهاز وطلب المستلزمات عبر الإنترنت والحصول على معلومات الدعم بموقع الويب.

لا<del>إن</del> ملاحظة:

- تختلف الميزات المتاحة في HP Utility وفقًا للطابعة المحددة.
- <span id="page-38-0"></span>● توفر التحذيرات والمؤشرات بشأن مستويات الحبر في الخرطونت الخراض التخطيط فقط. في حالة استقبالك لرسالة تحذير بشأن انخفاض مستوى الحبر في خرطوشة، فكّر في الحصول على خرطوشة بديلة لتكون في متناول يدك لتجنب تأخيرات محملة بالنسبة للطباعة. لا يجب عليك تبديل خرطوشات الطباعة إلا في حالة عدم الرضا عن جودة الطباعة.
	- لأغراض الأمان تكون بعض الوظائف معطلة افتراضيًا. ويجب تمكينها قبل أن يمكنك استخدامما.

#### ̙ت˦ **HPUtility**

ـ انقر مرتين على **HP Utility** في مجلد **HP** الموجود في مجلد **Applications** (التطبيقات**).** 

# **K**اضام التشغيل **X OS X**

يدع المنتج الطباعة باستخدام AirPrint من Apple في نظام التشغيل iOS 4.2 و Mac OS X v10.10 أو أحدث. استخدم AirPrint للطباعة اللاسلكية على الطابعة من ).دث˨ǫȓ وǫȓ ث̤ا˜̤ا ل̾الج )iPod touch وǫȓ) دث˨ǫȓ وǫȓ 3GS( iPhone وǫȓ) iOS 4.2( iPad

للمزيد من المعلومات، راجع الطباعة باستخدام [AirPrint](#page-70-0) (نظام التشغيل <mark>[X OS\)](#page-70-0)</mark>.

# ٤ الورق ووسائط الطباعة الأخرى

- فهم استخدام الورق
- أحجام الوسائط المدعومة
- أنواع الورق المدعومة وسعات الأدراج والاتجاهات
	- تكوين الأدراج
	- تحميل وسائط
	- تلميحات حول تحديد الورق واستخدامه

# فهم استخدام الورق

تم تطوير خرطوشات HP PageWide للأعمال خصيصًا للاستخدام مع رؤوس الطباعة من HP. تساعد تركيبات فريدة من نوعها على إطالة فترة استخدام رؤوس الطباعة وتحسين الموثوقية. تقدّم هذه الخرطوشات عند استخدامحا مع ورق ®ColorLok مطبوعات ملونة بجودة الليزر سريعة الجفاف وجاهزة للتوزيع.

̪لا˧ظة**:** ̙قو ًا لإˬتˋار دا˭لي ̪ن HP ̪ ̑س ً ˕خد̪ا ˒ ع̰و ا˷عو ̪ن ȓ الأ راقو ا̤عاد̻ةǙ˒ وصي HPˉ شدة با ̑˷˕خدام ǫȓ راقو تحمل ˺عار RColorLok ̶̤ذا ا ̰لم ˕ج. ل̧̥˩صو ̊لى ا̤˕فا˽̾لǙ رز ̜ع̪و ثبا<u>ت الطباعة لـ **[HP](http://www.hp.com/go/printpermanence)** على</u> الويب.

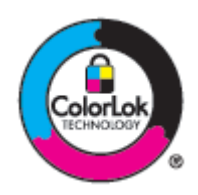

يدعم هذا المنتج مجموعة متنوعة من الأوراق ووسائط الطباعة الأخرى. قد ينج عن استخدام ورق أو وسائط طباعة وزايد أن أكثرة أدناه انخفاض جودة الطباعة وتزايد حالات انحشار الورق والتلف المبكر للمنتج.

قد تستوفي بعض الأوراق جميع التوجيهات الواردة هنا ولكن نتائج الطباعة تظل غير موضية. وقد عرض عن غير صحيحة، أو إلى تعرض الورق لمستويات غير مناسبة من درجات الحرارة أو الرطوبة، أو بسبب المتغيرات الأخرى التي لا يمكن لشركة HP التحكم فيها.

**إشعار :** قد يؤدي استخدام الورق أو وسائط الطباعة التي لا تستوفي معايير ElP إلى حدوث مشاكل في المنتج ما قد يتطلب لكون هذا التصليح مغطى بواسطة ضهان HP أو اتفاقيات الخدمة معها.

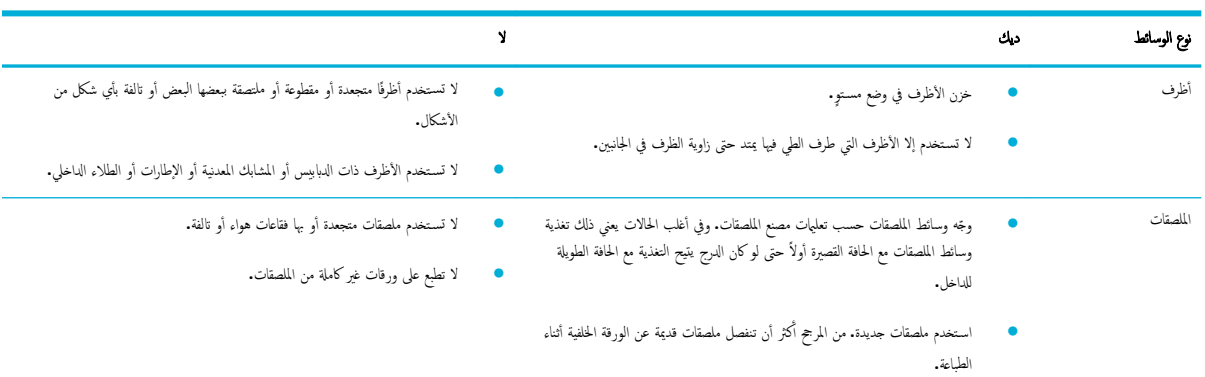

اتبع التوجيهات التالية للحصول على نتائج مرضية عند استخدام ورق أو وسائط طباعة خاصة. قم تبعيين نوع الورق وحجمه في برنامج تشغيل الطابعة للحصول على أفضل النتائج.

<span id="page-40-0"></span>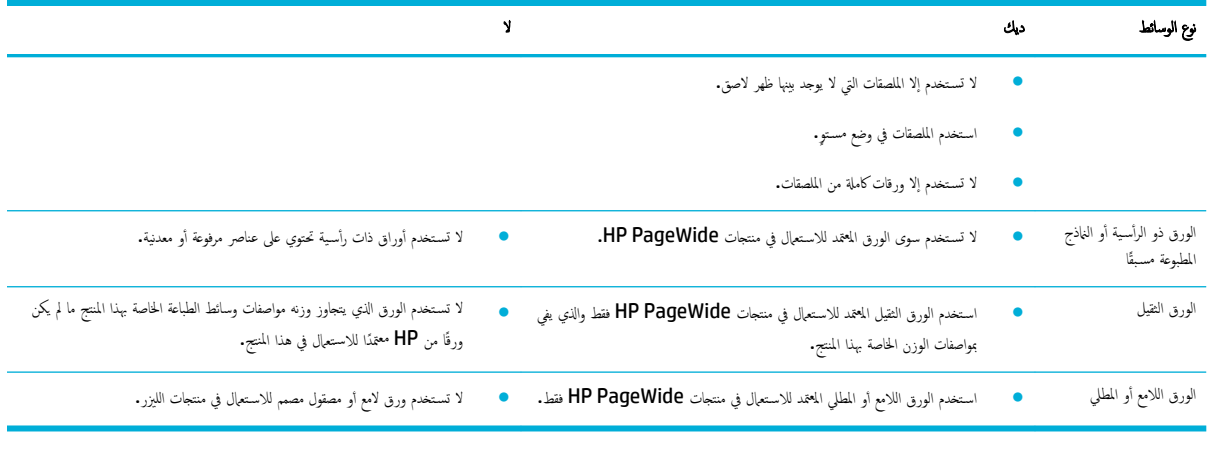

**إشعار:** لا تسـتخدم الوسائط التي تحتوي على الدبابيس أو مشابك الورق.

# أحجام الوسائط المدعومة

يتم تزويد المنتج بالدرج 1 و 2. ويمكنك إضافة أحد الأدراج السفلية التالية كملحق اختياري.

أدراج ورق سفلية سعة **550** ورقة:

- درج ورق سعة 550 ورقة
- درج ورق سعة 550 ورقة وحامل
	- درج ورق 3×550 وحامل

أدراج إدخال عالية السعة:

و مغدر أدراج إدخال عالية السعة تبلغ 4000 صفحة وحامل  $\bullet$ 

في كل درج، استخدم أحجام الورق والوسائط المناسبة:

- أحجام الورق ووسائط الطباعة المدعومة
- أحجام الأظرف المدعومة (الدرج [1](#page-42-0) فقط)
	- و الحجام البطاقات المدعومة
	- أحجا<u>م الملصقات المدعومة</u>
	- أحجام وسائط الصور المدعومة

## أحجام الورق ووسائط الطباعة المدعومة

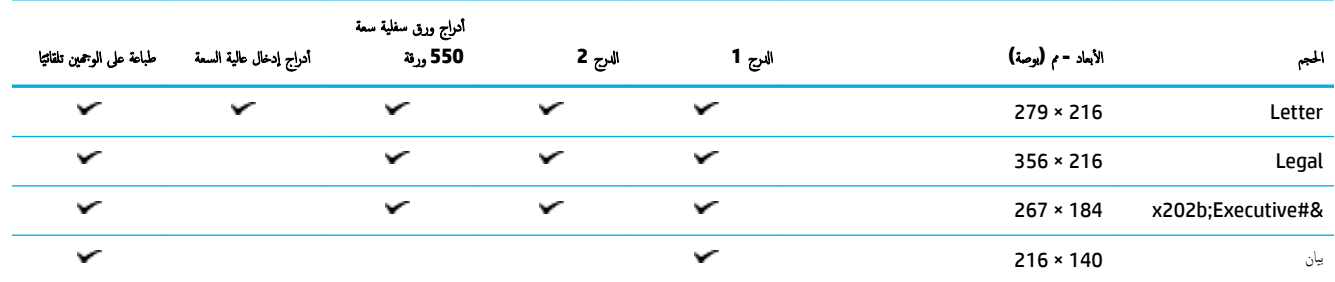

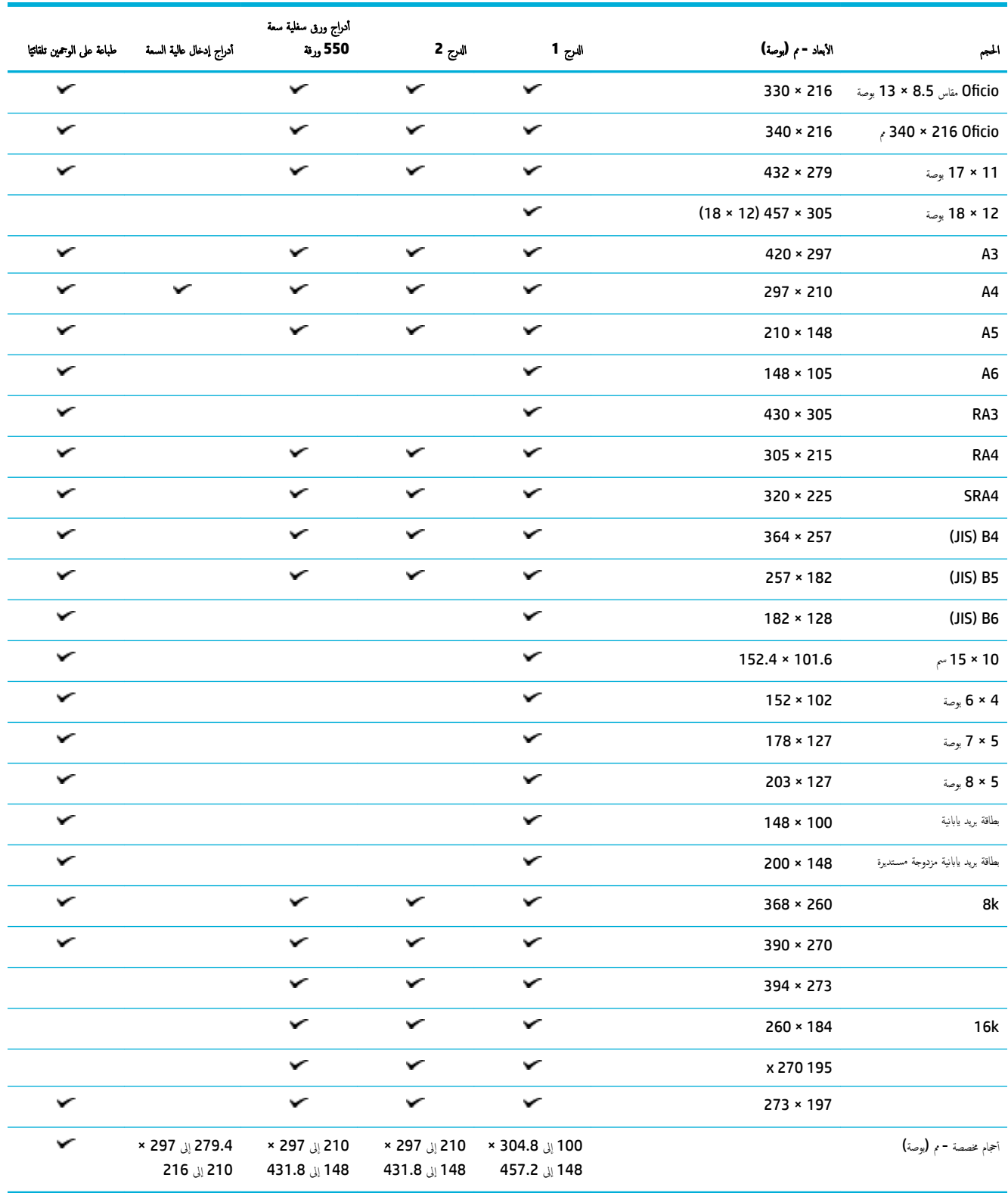

# ǫȓحجام ȓ الأ ف̆ر ̪ةالمد̉و **)** جالدر **1** ̙قط**(**

<span id="page-42-0"></span>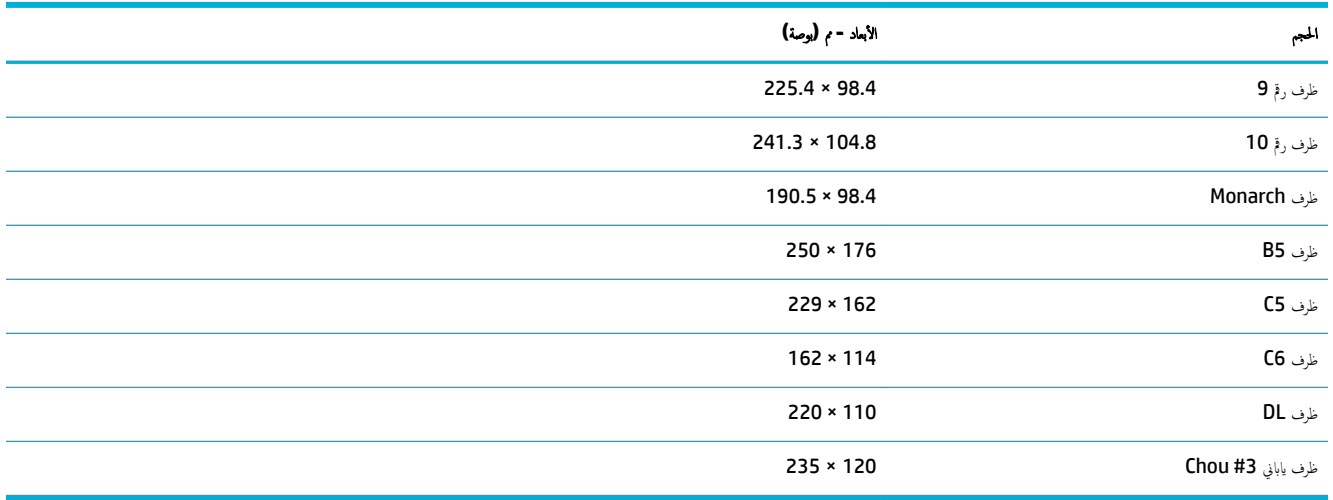

## أحجام البطاقات المدعومة

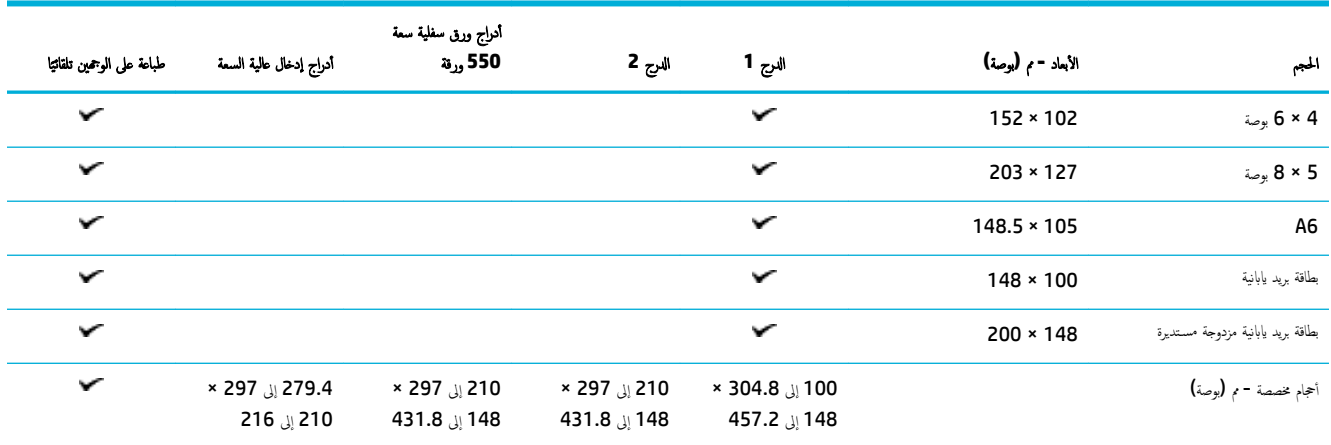

## أحجام الملصقات المدعومة

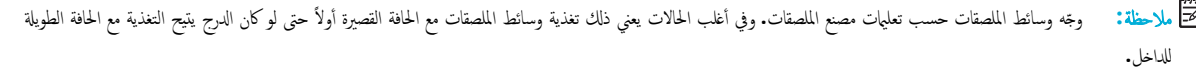

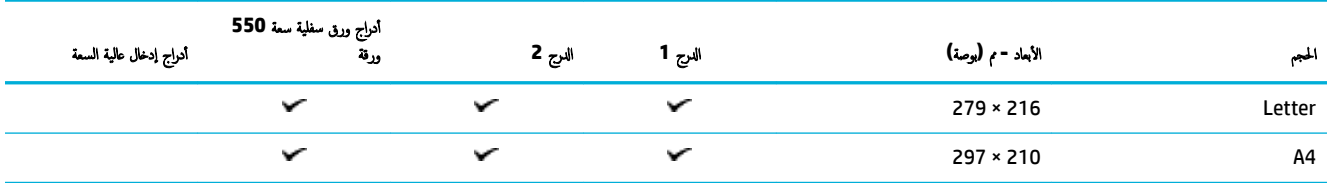

## أحجام وسائط الصور المدعومة

<span id="page-43-0"></span>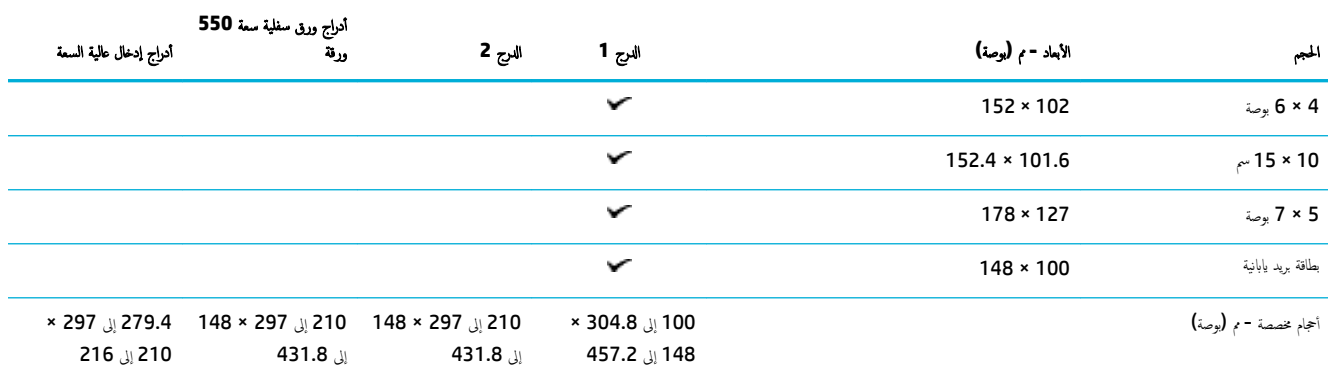

# أنواع الورق المدعومة وسعات الأدراج والاتجاهات

الحصول على أفضل النتائج، استخدم أنواع الورق وسعات الأدراج والاتجاهات المناسبة.

رِ<del>رı</del><br>الِضَّ<del>ذَ</del> الصَّاحِمْة : قد تختلف السعة تبعاً لوزن الورق وساكته والأحوال البيئية.

الاتجاه

بعض أحجام مواد الطباعة، مثل Letter و A4 قد يمكن وضعها في الأدراج في طريقين: (1) الحافة الطويلة إلى الجانب (الإتجاه العمودي)، أو (2) الحافة الطويلة نحو خلف الدرج (الإتجاه الأفقى).

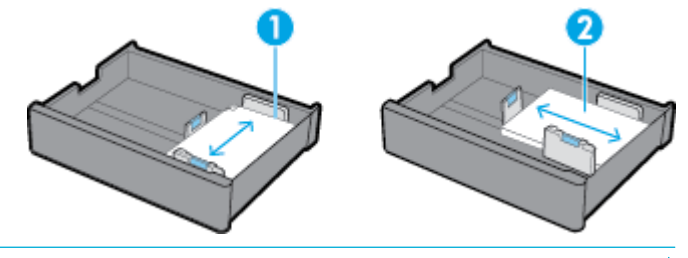

**ُ;∕; تلميح:** 

- حيث أن العمودي **(1)** هو الاتجاه المفضل. إذا كان الأمر ممكنًا، حمّل الوسائط مع الحافة الطويلة إلى جانب الدرج.
- إذا نفدت وسائط الطباعة من أحد الأدراج خلال تنفيذ محمة الطباعة المغلغار المعنى التّافيل التّافية وبدلاً من ذلك، فإنه يوقف محمة الطباعة مؤقئا مطالبًا ֧֧֝֟֓֝֟֟֓֟֓֝֬֝֓**֓**֓ Ҥ إياك بتحميل مواد الطباعة في الدرج الفارغ.
	- إذا كان أحد الأدراج نافد الوسائط، فتحقق من تحميله بنفس الاتجاه الذي كان فيه من قبل.

## أنواع الورق وسعات الأدراج

تعد سعات الأدراج تقديرات تستند إلى وزن قياسي لمواد الطباعة يساوي 20 رطل من الورق المقوى. فكلما ثقلت مواد الطباعة قلت سعة الدرج.

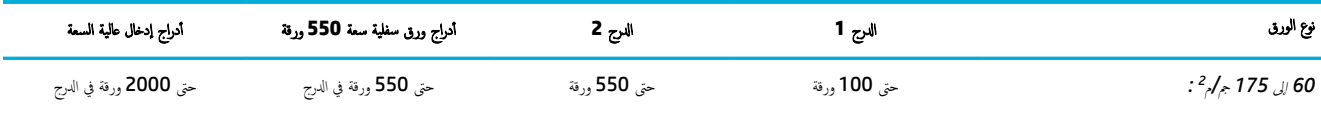

- عادي وغير محدد
- **HP EcoFFICIENT** 
	- ه الورق ذو الرأسية

<span id="page-44-0"></span>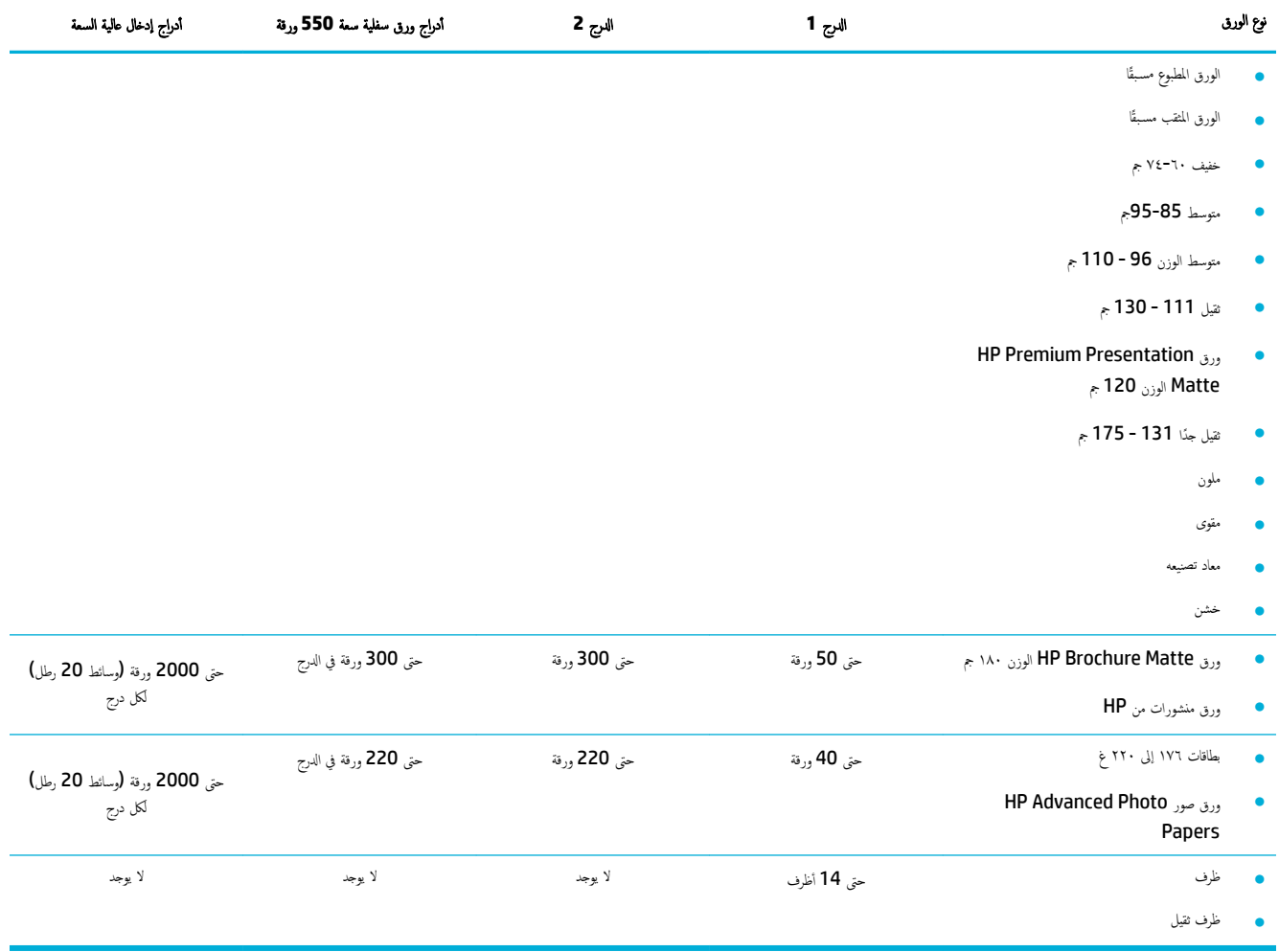

#### تكوين الأدراج ȓ

عادة ما يتم تكوين الأدراج على لوحة التحكم خلال الإعداد الأولي. تعد إدارة الأدراج بشكل صحيح شكل مثل مثر على الجعري بالتحقق من صحة التكوينات إذا طرأت مشاكل في الطباعة.

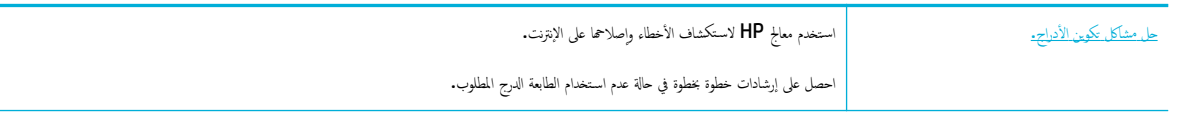

ملاحظة: قد لا تكون معالجات HP لاستكشاف الأخطاء وإصلاحما على الإنترنت متاحة بجميع اللغات.

## توجيهات

● لتفادي انحشار الورق، لا تحمل سوى أحجام وسائط الطباعة وأنواعها المدعومة في كل من الأدراج.

للمزيد من المعلومات، راجع أحجام الوسائط المدعومة وأنواع الورق المدعومة وسعات الأدراح والاتجاهات.

● تحقق ̪ن ̀ˋطك جهات̪و رقا̤و ̤˕حاذي ز̪ةر ˷اʿطا̤و . ˓سا̊د جهات̪و رقا̤و ا ̰لم ˕ج ̊لى ا̤ ف˕عر ̊لى حج̩ اد̪و اط̤ ˋا̊ة.

- <span id="page-45-0"></span>● من لوحة التحكم في المنتج تحقق من توافق حجم مواد الطباعة والزمان الموجودة في الدرج. للوصول إلى شاشات تكوين الطابعة، افتح لوحة المعلومات، المس <del>استظ</del>ا (تكوين *ا*لمعداد الدرج**)** ثم حدد الشاشة المطلوبة.
	- عند الطباعة، لا تنس تحديد إعدادات الدرج المناسـبة في برنامج الطابعة بخصوص ممام الطباعة المراد القيام بها.

#### أمثلة

يوضح الجدول التالي الإعدادات الصحيحة لبرنامج الطابعة وتكوين الطابعة لبعض ممام الطباعة الشائعة.

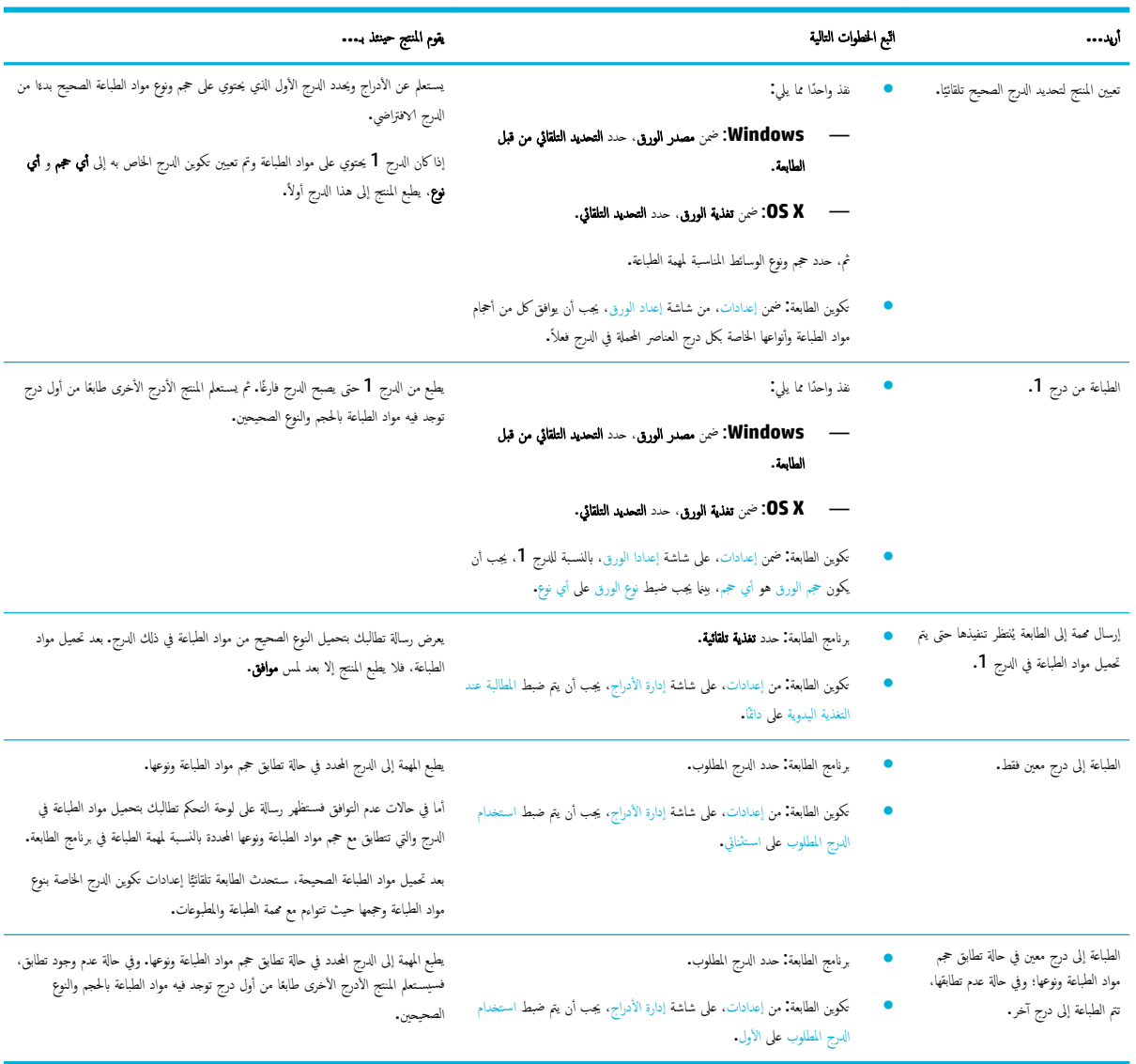

المعزيد من المعلومات حول إعدادات برنامج الطباعة، راجع للطباع<u>ة من الكميوتر (نظام التشغيل [Windows](#page-60-0)[\)](#page-60-0)</u> أو <u>الطباعة من الكمبيوتر (نظام التشغيل OS X)</u>.

## تحميل وسائط

يصف هذا القسم كيفية تحميل الورق بالاتجاه العمودي إلى الدرج بغرض الطباعة على العام الإعلام الاقراع و الإتصاف الغريغ الأدراج التالية أو ميزاتها غير متوفرة في منتجك.

 $\frac{1}{2}$  $\frac{1}{2}$  $\frac{1}{2}$  تحميل الدرج

- تحميل الدرج [2](#page-47-0)
- <u>تحميل أدراح الورق السفلية سعة [550](#page-48-0) ورقة</u>
	- تحميل أدراج الإدخال عالية السعة
		- تحميل الأظرف
- تحميل الورق ذي الرأسية أو الغاذج المطبوعة مسبقًا

## تحم̾ل جالدر **1**

الدرج **1** هو الدرج المتعدد الأغراض الموجود على يسار المنتج.

م<sup>ددي</sup> ﴾<br>التحق<mark>ُّ ملاحظة: ﴿ إِذَا لَم تكن تستخدم وضع الورق البديل ذي الرأسية **(ALM) فض**ع الورق على النحو التالي للطبا*عة* على وجه واحد:</mark>

- <span id="page-46-0"></span>● حجم Letter/A4: ضع ورقة بالاتجاه العمودي مع الوجه المراد الطباعة عليه للأسفل، بحيث تكون الحافة العلوية باتجاه الجزء الحلفي من الدرج.
	- حج̩ **3A/Ledger**: ̀ع ر̜ةو بالإتجاه ȓ الأ̙قي ̪ع ˡ̴ا̤و ادالمر اط̤ ˋا̊ة ̧̊ ̴̾ ȓ ̤لأ˷فلǙ بح̾ث ˔كون الحا̙ة ̻ةا̤ع̧و ̪ˣت ̶ة نحو ا̤̿سار .

بالنسبة لاتجاه ALM، راجع <u>تحميل الورق ذي الرأسية أو النماذج المطبوعة مسبقًا</u>.

ا̙ت˦ جالدر .1 **.**١

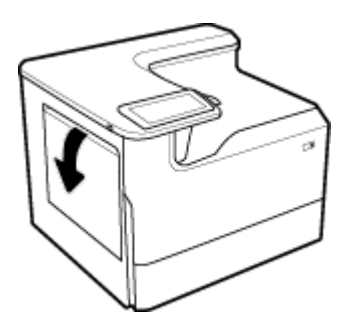

<sup>˷</sup>وّ <sup>ع</sup> ̪وجه̖ي رقا̤و با̤كا̪لǙ ثم ّحمل رقا̤و . **.**<sup>٢</sup>

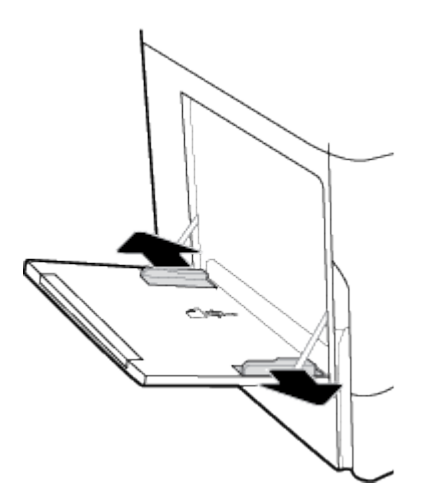

**٣.** قم بتمرير موجحمي الورق حتى يلامسان الوسائط المحمّلة.

<span id="page-47-0"></span>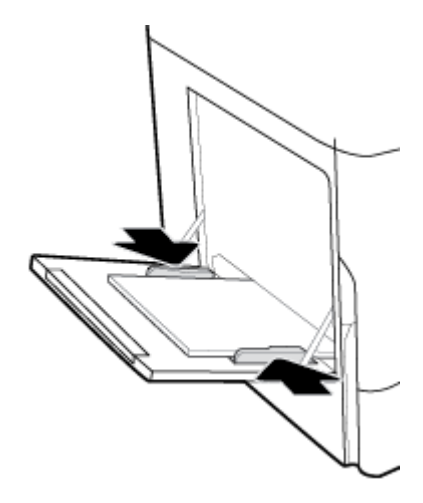

## تحميل الدرج 2

هذا هو الدرج الافتراضي. عند تحميل الورق في المنتج لأول مرة، حمّل الدرج الافتراضي أولاً.

- م<sup>ددي</sup>ة علاحظة: إذا لم تكن تستخدم وضع الورق البديل ذي الرأسية **(ALM)** فضع الورق على النحو التالي للطباعة على وجه واحد:
- حجم Letter/A4: ضع ورقة بالاتجاه العمودي مع الوجه المراد الطباعة عليه للأسفل، بحيث تكون الحافة العلوية باتجاه الجزء الخلفي من الدرج.
	- حج̩ **3A/Ledger**: ̀ع ر̜ةو بالإتجاه ȓ الأ̙قي ̪ع ˡ̴ا̤و ادالمر اط̤ ˋا̊ة ̧̊ ̴̾ ȓ ̤لأ˷فلǙ بح̾ث ˔كون الحا̙ة ̻ةا̤ع̧و ̪ˣت ̶ة نحو ا̤̿سار .

بالنسبة لاتجاه ALM، راجع <u>تحميل الورق ذي الرأسية أو النماذج المطبوعة مسيقًا</u>.

ا .<br>ا<sup>م</sup>حب الدرج خارج المنتج.

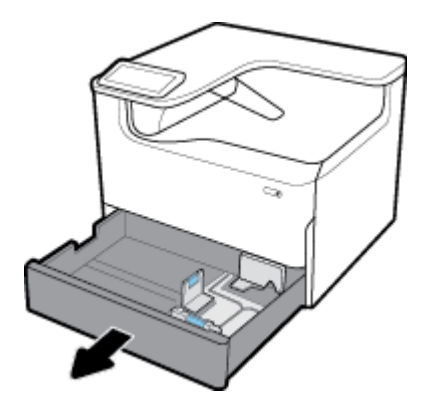

˷وّ <sup>ع</sup> ̪وجه̖ي ل̃و ض̉رو رقا̤و با̤كا̪ل. **.**<sup>٢</sup>

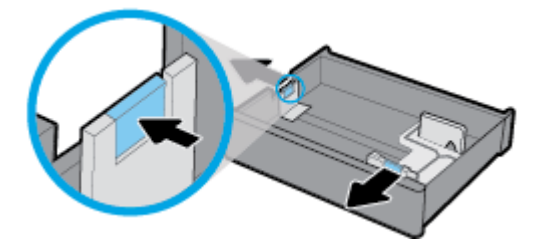

<span id="page-48-0"></span>٠٣ ضع الورق في المنتج وتأكد من أن زوايا الورق الأربع مستوية. قم تتمرير موجحي طول وعرض الورق حتى يلامسان الوسائط المح**ت**لة.

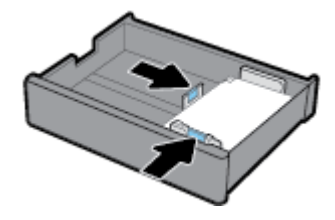

<sup>€</sup>. اضغط الورق للأسفل للتأكد من أن رزمة الورق تقع تحت مؤشر ارتفاع الرزمة الموجود على الجهة الحلفية من الدرج. ȓ

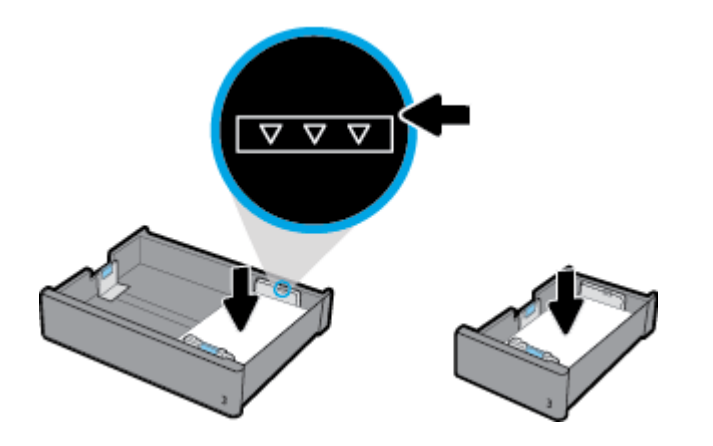

ǫȓد˭ل جالدر Ȕالى ا ̰لم ˕ج. **.**٥

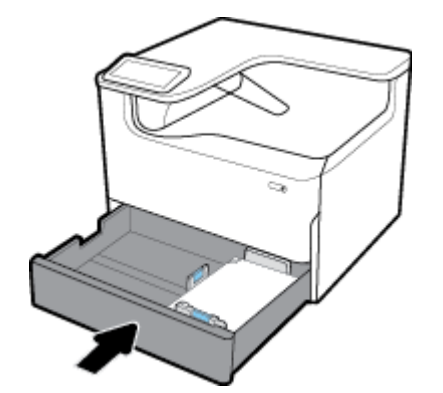

## تحميل أدراج الورق السفلية سعة **550** ورقة

قد يتضمن المنتج أحد الأدراج السفلية إما كميزة قياسية أو كملحق اختياري.

- درج ورق سعة 550 ورقة (موضح)
- درج ورق سعة 550 ورقة وحامل
	- درج ورق 3×550 وحامل

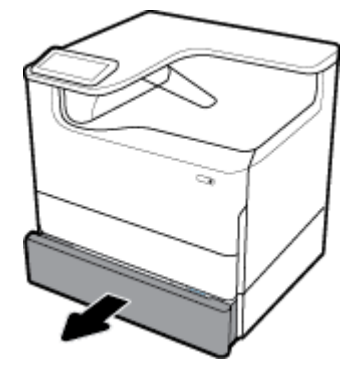

لتحميل المنتج في هذه الأدراج، اتبع إرشادات <u>تحميل الدرج <mark>2</mark>.</u>

# تحميل أدراج الإدخال عالية السعة

يمكنك إضافة أدراج إدخال عالية السعة تبلغ **4000** صفحة وحامل إلى المنتج كملحق اختياري.

- م<sup>439</sup>ة علاحظة: إذا لم تكن تستخدم وضع الورق البديل ذي الرأسية **(ALM) ف**ضع الورق على النحو التالي للطباعة على وجه واحد.<br>ا
- <span id="page-49-0"></span>● حجم Letter/A4: ضع ورقة بالاتجاه العمودي مع الوجه المراد الطباعة عليه للأسفل، بحيث تكون الحافة العلوية باتجاه الجزء الخلفي من الدرج.

بالنسبة لاتجاه ALM، راجع <u>تحميل الورق ذي الرأسية أو النماذج المطبوعة مسيقًا</u>.

جالدر ج˭ار ا ̰لم ˕ج. **.**١ اسحˇ

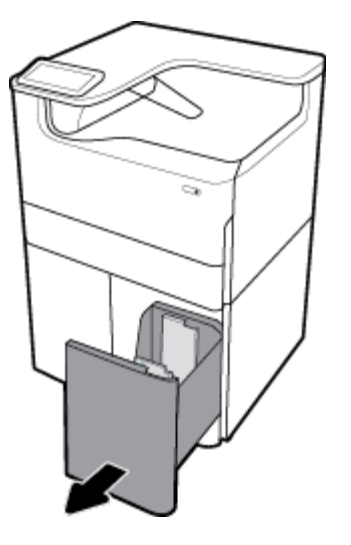

˷وّ <sup>ع</sup> ˡ̴̪و ل̃و رقا̤و با̤كا̪ل. **.**<sup>٢</sup>

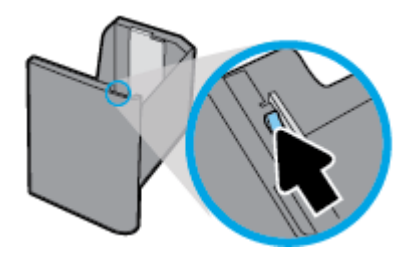

<span id="page-50-0"></span>̀ع رقا̤و ߆ ا ̰لم ˕ج ˒ˆوȓ̟د ̪ن ǫȓن واԹز رقا̤و ȓ الأ ˈعر ̪ ̑س ̻ة˕و . **.**٣

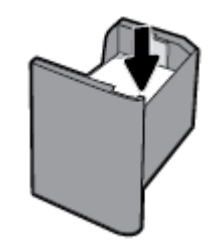

£. أغلق موجه طول الورق حتى يلامس مواد الطباعة المحمّلة.

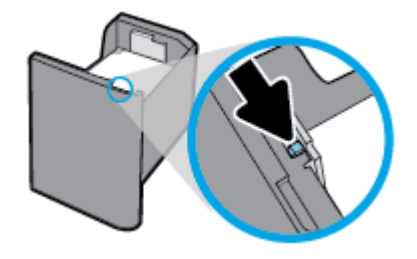

**٥.** أدخل الدرج إلى المنتج.

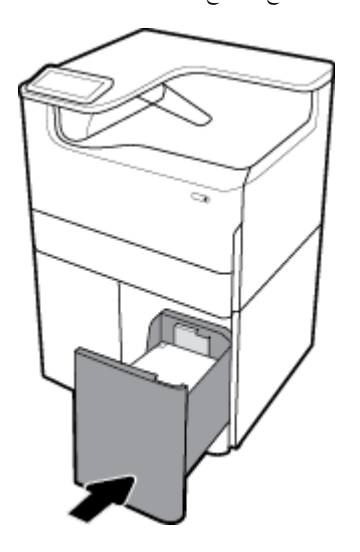

تحميل الأظرف

لا يمكنك تحميل إلا الأظرف في الدرج **1** فقط.

ا̙ت˦ جالدر .1 **.**١

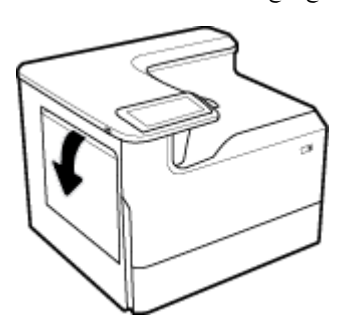

<span id="page-51-0"></span>̙قو ًا ̤علا̪ة اد̪و اط̤ ˋا̊ة دةˠوالمو ̊لى جǙالدر ̀ع ȓ الأ ف̆ر ߆ جالدر 1 ̪ع ˒وˠ̴̀ ˡ̴ا̤و المخصص ط̧̥ ˋا̊ة ȓ ̤لأ˷فل بح̾ث ̽كون Ǥالج˴ يا̤ع̧و ̪ن فا̤ظر ̪ˣت ̶ًا نحو ˭̧̘ ا̤طاˈعة. **.**٢

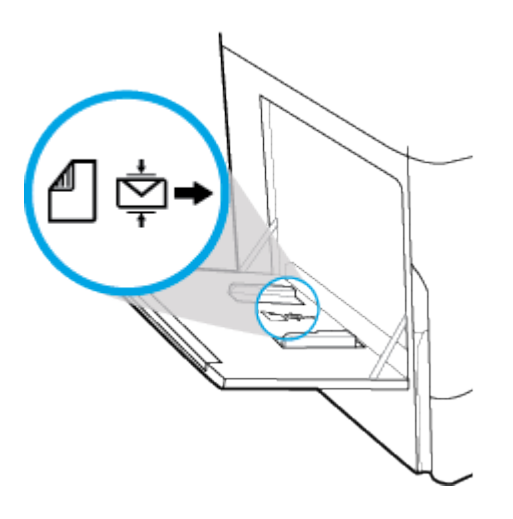

ّ̪ر **.**<sup>٣</sup> مرّر موجمات الورق حتى تلامس الوسائط.

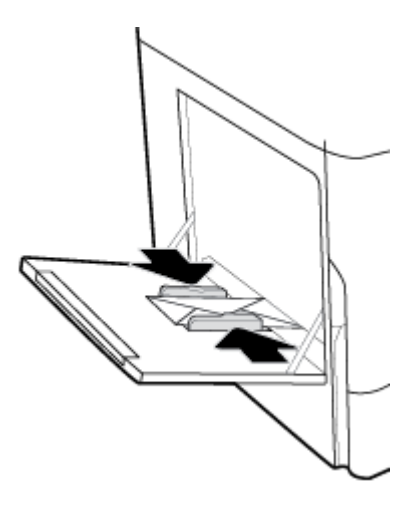

## تحميل الورق ذي الرأسية أو النماذج المطبوعة مسبقًا

يمكن تحميل الورق ذي الرأسية أو الغاذج المطبوعة أو المثقبة مسبقًا في أي دتمام الماكنت تطبع على وجه واحد أو على الوحمين. في حالة تمكين الوضع البديل للورق ذي الرأسية (ALM). يمكنك الطباعة على وجه واحد وعلى الوجحمين دون تغيير اتجاه الورق.

#### لتمكين وضع **ALM** أو تعطيله من خلال لوحة التحكم

- <sup>١</sup>∙ افتح لوحة معلومات للوحة التحكم (اسحب علامة تبويب لوحة المعلومات من الجزء العلوي لأي شاشة الرست الشريط الذي على الشاشة الرئيسية**).** 
	- ̪ن ˨ة̤و ̪اتالمع̧و الخا˽ة ˨ةˈ̧و ا̤˕˩كمǙ الم˶ ) Ȕ الإ̊داد.( **.**٢
	- Ȕا ةدار ȓ الأ اجدر رقا̤وو Ǚ ثم الم˶ ̀عا̤و ا̤ˋد̻ل رق̧̥و ذي ǫا̤رȓ ̑˷̾ة وقم ˈ˖ ̏ش ̾له ǫȓو Ȕا̻قاف ˓ ̏ش ̾له. **.**٣ الم˶

#### ̀عو **ALM** ǫȓو طع˒ ̾له ̪ن ˭لال **EWS** ̦؏ك۸

- اُ ۞ أكتب عنوان IP للمنتج في مربع العنوان الخاص بمستعرض ويب لفتح bWS. (للحصول على عنوان IP للمنتج فمن لوحة المعلومات الخاصة بلوحة التحكم، المس Ethernet].)
	- ا̭قر ق̙و ̊لا̪ة ا̤˕ ̻ˇˋو **Settings(** Ȕا̊دادات**(**. **.**٢
	- ȓ اجدر رقا̤وو . ا̭قر ̊لى ضف˒ ̾لات Ǚ ثم ا̭قر ̊لى Ȕا ةدار الأ **.**٣

- ع ْ- `` فِي قسم **الوضع البديل للورق ذي الرأسية**، حدد ممكّن أو **معطل.** 
	- **<sup>0</sup>. انقر على تطبيق.**

لتحميل الورق ذي الرأسية أو النماذج المطبوعة مسبقًا عند تمكين وضع **ALM** 

<span id="page-52-0"></span>لاض<mark>ظة: إذا كانت مبزة ALM ممكنة فلا بد من تحديد ورق ذو رأسية، مطبوع مسبقًا أو مسبق التثقيب من إعدادات تكوين الدرج في لوحة التحكم في المنتج.</mark>

أ∙ قم بتحميل مواد الطباعة بحجم Letter/A4 في الدرج ووجمها للأعلى موجحًا أعلى الاستمارة نحو خلف الدرج وحافتها الطويلة للجانب.

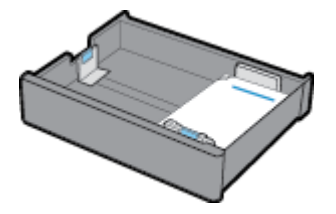

٠٢ أكل الخطوات الواردة في تحم<u>ل الدرح [1](#page-46-0)</u>، أو تحم<u>ل الدرج الورق السفلية سعة [550](#page-48-0) ورقة</u>، أو تحميل أدراج الإدخال عالي<u>ة السعة</u>.

#### لتحميل الورق ذي الرأسية أو النماذج المطبوعة مسبقًا عند تعطيل وضع **ALM**

- ˡو̴ّ رقا̤و ̊لى ا̰̤˩و ا̤˕الي لم̶ام اط̤ ˋا̊ة ̊لى ˡ̴و ا˨دو ǫȓو ̊لى جه۸ا̤و : **.**<sup>١</sup>
- على وجه واحد: قم بتحميل مواد الطباعة بحجم Letter/A4 في الدرج ووجمها للأسفل موجحًا أعلى ا√ستارة نحو خلف الدرج وحافتها الطويلة للجانب.

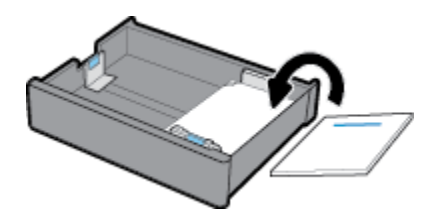

على الوجحينِ ۖ قم بتحميل مواد الطباعة بحجم Letter/A4 في الدرج ووجمها للأعلى موجحًا أعلى الاستارة نحو خلف الدرج وحافتها الطويلة للجانب.

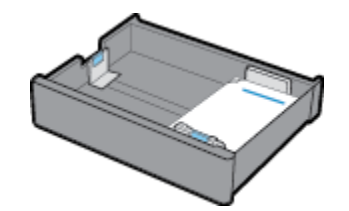

٠٢ أكل الخطوات الواردة في تح<u>مل الدرج [1](#page-46-0)</u>، أو تحميل الدرج الوري السفلية سعة [550](#page-48-0) ورقةٍ، أو تحميل أدراج الإدخال عالية <u>السعة</u>.

## تلميحات حول تحديد الورق واستخدامه

للحصول على أفضل النتائج، لاحظ الاعتبارات التالية:

- لتفادي انحشار الورق والحصول على جودة طباعة رديئة والمشكلات الأخرى المتعلقة بالطابعة، تجنب تحميل أنواع الورق التالية في الدرج∙
	- النماذج المتعددة الأجزاء
	- الوسائط التالفة أو الملتفة أو المتجعدة
	- الوسائط التي تحتوي على أجزاء مقطوعة أو ثقوب
	- الوسائط ذات النسيج السميك أو المنقوشة أو التي تصعب الطباعة عليها لأي سبب آخر
- الوسائط الحفيفة للغاية أو التي يسهل تمددها
- الوسائط التي تحتوي على الدبابيس أو المشابك
- قم بتحميل رزمة ورق (ليست صفحة واحدة فقط). يجب أن يكون كافة الورق في الرزمة من نفس الحجم والنوع لتجنب انحشار الورق.
	- حمِّل نوعًا واحدًا فقط من الورق في الدرج في كل مرة.  $\bullet$
	- حْمِل حجمًا واحدًا فقط من الورق داخل أحد الأدراج في المرة الواحدة.  $\bullet$ 
		- تأكد من تحميل الورق بشكل صحيح عند تحميله من الدرج.  $^{\bullet}$
	- كد من وجود الورق المحقل في وضع مستتوٍ وأن الحواف لم يتم ثنيها أو تمزيقها.  $^{\bullet}$ 
		- يجب عدم زيادة الحمل على الدرج.
	- اضبط موجحمات عرض الورق حيث تتلاءم بإحكام حول الورق. تأكد من عدم ثني الورق المحمل بواسطة الموجحات.

# ٥ خرطوشات

- خوطوشات HP PageWide
	- إدارة الخرطوشات
	- استبدال الخ طوشات
	- تلميحات خاصة بالخرطوشات

# ˺ات̃وˬر **PageWide HP**

- سياسة HP حول خرطوشات ليست من صنع HP
	- │ خوطوشات HP المزيفة

## سياسة HP حول خرطوشات ليست من صنع HP

̵ام**:**

- لا تضمن HP جودة محتويات ليست من صنع HP أو موثوقيتها في خرطوشات HP.
- لا يشمل ضمان الخرطوشات من HP  خرطوشات ليست من صنع HP  أو خرطوشات تتضمن محتويات ليست من صنع HP.
- لا يشمل ضمان HP الخاص بالطابعة عمليات الإصلاح أو الصيانة التي تنتج عن استخدام خرطوشات من صنع HP أو خرطوشات تتضمن محتويات ليست من صنع HP.

م<sup>س</sup>اط ملاحظة:

- هذه الطابعة غير مصممة للاستخدام مع أنظمة إمداد الحبر الم<sup>س</sup>تمر · لاستئناف الطباعة، أزل نظام إمداد الحبر الم<sup>س</sup>تمر وقم بتزكيب خرطوشات **HP** أصلية (أو متوافقة**).**
- صُمت هذه الطابعة لاستخدام الخرطوشات حتى نفادها. قد تؤدي إعادة تعبتة الخرطشات قبل الفاها إلى فشل الطابعة. في حالة حدوث ذلك، أدخل خرطوشة جديدة (إما خرطوشة أصلية من HP أو خرطوشة متوافقة) لمتابعة الطباعة.

## خرطوشات **HP** المزيفة

قد لا تكون خرطوشتك خرطوشة أصلية من HP إذا لاحظت ما يلي:

- تشير لوحة التحكم أو تقرير حالة الطابعة إلى أنه تم تركيب خرطوشة مستخدمة أو مزيفة.
	- تواجه عددًا كبيرًا من المشاكل مع الخرطوشة.
- يبدو شكل الخرطوشة مختلفًا عن شكلها العادي (على سبيل المثال، تختلف التغليف عن تغليف HP).

زر موقع www.hp.com/go/anticounterfeit على الويب عند تركيب خرطوشة طباعة من HP وإفادة رسالة لوحة التحكم بأن الخرطوشة مستخدمة أو مزيفة. ستساعدك HP على حل المشكلة.

## إدارة الخرطوشات

بكن أن يساعد تخزين الخرطوشات واستخدامحا ومراقبتها بشكل صحيح في ضان إخراج مطبوعات بجودة عالية وإطالة فترة استخدام الخرطوشات.

- زخزين الخرطوشات
- الطِّياعة في الوضع المكتب<u>ي العام</u>

- الطباعة عند وصول الخرطوشة إلى نهاية عمرها ا√فتراضي التقديري
	- فحص مستويات الحبر المقدرة في الخرطوشات
		- و <u>طلب الخرطوشات</u>
		- Ȕا̊ادة ̽ر˒دو [˺ات̃والخر](#page-57-0)

### تخزين الخرطوشات

- لا تقم بإزالة الخرطوشة من عبوتها حتى تكون جاهزًا لاستخدامها.
- <span id="page-55-0"></span>ة بتخزين الخرطوشات في درجة حرارة الغرفة (15 إلى 35 درجة مئوية أو 59 إلى 95 درجة فهرنهايت) لمدة 12 ساعة على الأقل قبل استخدامها.
	- تعامل مع الخرطوشات بحذر. قد يؤدي إسقاط الخرطوشات أو تحريكها أو التعامل معها بخشونة إلى حدوث مشاكل مؤقتة في الطباعة.

## الطباعة في الوضع المكتبي العام

ينتج وضع الطباعة المكتبي العام مطبوعات فاتحة بعض الشيء، مما قد يطيل فترة استخدام الخرطوشة.

- **ا . من قائمة ملف** في البرنامج، انقر على **طباعة.** 
	- **.**٢ ˆ˒ȓ تأكد أنك قمت باختيار طابعتك.
		- ̭فذ ا˨دو ً ا مما ̻لي: **.**٣
- **Windows:** انقر على الارتباط أو الزر الذي يفتح مربع الحوار **الخصائص .**

استنادًا إلى التطبيق الذي تستخدمه، قد يسمى هذا ا√رتباط أو الزر **الخصائص أو خيارات أو إعداد الطابعة** أو **مطالص الطابعة** أو **تعيين التفضيلات.** 

- **OS X:** من القائمة المنبثقة، حدد **النسخ والصفحات.** 
	- <sup>€</sup>. انقر على علامة التبويب **الورق√لجودة.**
- <sup>0</sup>. حدد **مكتبي عام** من القائمة المنسدلة (نظام التشغيل Windows) أو القائمة المنبثقة (نظام التشغيل OS X) **جودة الطباعة.**

### الطباعة عند وصول الخرطوشة إلى نهاية عمرها ا∕فتراضي التقديري

يتم عرض الإعلامات المتعلقة بالمستلزمات على لوحة التحكم الخاصة بالطابعة.

- تظهر رسالة مستوى الحبر في الخرطوشة منخفض إذاكان من الضروري تغيير الخرطوشة قريباً. يمكنك موالخصول على غرطوشة بديلة لتكون في متناول يدك. لا يلزمك ً استبدال الخرطوشة إلى أن تتم مطالبتك بذلك.
	- تظهر رسالة مستوى الحبر في الخرطوشة منخفض جدًا عندما نفد الحبر من الخرطوشة حيث يمكن تغييرها في الحابة لخزون √<حتياطي للطباعة. راجع لوحة التحكم في المنتج  $^{\circ}$ للاطلاع على العدد التقريبي للصفحات التي يمكن طباعتها باستخدام هذه الاحتياطيات.
		- تظهر رسالة نندت الخرطوشة عندما نفد الحبر من الخرطوشة حيث يجب تغييرها قبل أن يكن الإستمرار في الطباعة. سيؤدي تركب خرطوشة جديدة إلى تعويض الاحتياطيات.

## فحص مستويات الحبر المقدرة في الخرطوشات

يمكن فحص مستويات الحبر المقدرة في الخرطوشات من خلال لوحة التحكم الخاصة بالطابعة أو برنامج الطابعة.

لانظة:<br>|محمد|| ملاحظة:

- <span id="page-56-0"></span>في حالة تركيب خرطوشة قت إعادة تعبئتها أو إعادة تصنيعها، أو خرطوشة تم استخدامما في طابعة أخرى، قد يكون مؤر عزمت غر دقيق أو غير متوفر.
- توفر التنبيهات والمؤشرات بشأن مستويات الحبر في الحرطوشات تقديرات لأغراض التخطيط فقط. في حالة استقبالك تنبيها بشأن انخفاض مستوى الحبر في الحرطوشة، فكُر في الحصول على خرطوشة بديلة لتكون في متناول يدك لتجنب تأخيرات محمّلة بالنسبة للطباعة. لا يلزمك استبدال الخرطوشات إلى أن تتم مطالبتك بذلك.
- يتم استخدام الحرضات في عملية الطباعة في عمل علمِه عليّة التبيتة والتي تعد الطابعة والحرطوشات للطباعة وأسمِ الغراعة والتي تحافظ على الطباعة السلسة من خلال الخرطوشات. تبقى بعض البقايا في الخرطوشة بعد استخدامها. للمحصول على مزيد من المعلومات. زر موقع www.hp.com/buy/supplies على الويب.

#### لفحص مستويات الحبر في الخرطوشات من خلال لوحة التحكم

- <sup>١</sup>∙ افتح لوحة معلومات للوحة التحكم (اسحب علامة تبويب لوحة المعلومات من الجزء العلوي لأي شاشة للأسفل أو المس الشريط الذي على الشاشة الرئيسية**).** 
	- **.**٢ من لوحة المعلومات الخاصة بلوحة التحكم، المس ۞ [⁄صديوات الخرطوشات المقدرة) لعرض المستويات المقدرة للخرطوشات.

#### ̤ف˩ص ̪ ̑س˕وԹت الحبر ߆ ˺ات̃والخر ̪ن ˭لال **EWS**

- ّن )EWS ا̙ت˦ ̧̪ق̩ ̻ˇا̤و المضم **.**<sup>١</sup> .(̻د̧̥م˴ ̪ن ̪اتǙالمع̧و اˠعر [̙ت˦](#page-33-0) [EWS](#page-33-0).
	- .<br>**٢. انقر على علامة التبويب أدوات، ثم انقر على حالة المستلزمات.**

#### ̤ف˩ص ̪ ̑س˕وԹت الحبر ߆ ˺ات̃والخر ̪ن ˭لال ˊرنا̪ج ا ̰لم ˕ج **)**̭ظام ا̤˖ ̏ش ̾ل **Windows)**

- ا• افتح HP Printer Assistant (مساعد طابعة HP ). للمزيد من المعلومات، راجع فتح <u>HP Printer Assistant .</u>
	- ̪ن ̊لا̪ة ا̤˕ ̻ˇˋو ̃ˋا̊ة Ǚ ا̭قر ̊لى ˽̾ا̭ة ا̤طاˈعة. **.**٢
	- ا̭قر ̊لى ̊لا̪ة ا̤˕ ̻ˇˋو ̪ ̑س˕وԹت الحبر ةالمقدر ߆ ˺ات̃والخر . **.**٣

#### ̤ف˩ص ̪ ̑س˕وԹت الحبر ߆ ˺ات̃والخر ̪ن ˭لال ˊرنا̪ج ا ̰لم ˕ج **)**̭ظام ا̤˖ ̏ش ̾ل **X OS)**

- ا افتح أداة HP المساعدة. للمزيد من المعلومات، راجع فتح HPUtility.
	- **.**٢ ˆ˒ȓ تأكد أنك قمت باختيار طابعتك.
	- ا̭قر ق̙و **Status Supplies**˨( الة ا ̑سلم ̪ات˕̧˴ .( **.**٣

ستظهر مستويات الحبر المقدرة في الخرطوشات.

#### طلب الخرطوشات

لطلب خرطوشات، تفضل بزيارة <u>WWW.hp.com .</u> في الوقت الحالي، تتوفر بعض الأجزاء من موقع ويب HP باللغة الإنجليزية فقط.) لا يتم اعتاد إمكانية طلب الحرطوشات عبر الإنترنت في جميع البلدانVلدانطق. ومع ذلك، تتوفر لدى العديد من البلدان معلومات حول الطلب عبر الهاتف والعثور على عحل محلي وطباعة قائمة تسوق. بالإضافة إلى ذلك، يمكنك زيارة <mark>/www.hp.com/buy</mark> <u>W</u> [supplies](http://www.hp.com/buy/supplies) ل̧̥˩صو ̊لى ̪اتالمع̧و ل˧و اǤݾ ̪ن˕ˤات HP ߆ ˈلدك.

استخدم فقط خرطوشات بديلة ذات رقم خرطوشة يماثل الخرطوشات التي تقوم باستبدالها. ويمكنك العثور على رقم خرطوشة الطباعة في الأماكن التالية:

- من الملصق الموجود على الخرطوشة التي تقوم باستبدالها.
- على بطاقة ملصقة داخل الطابعة. افتح باب الوصول إلى الخرطوشة لتحديد موضع البطاقة الملصقة.
- من برنامج الطابعة، افتح HP Printer Assistant، ثم انقر على التسوق، ثم القر على **التسوق عن المستلزمات عبر الإنترنت.**
- في HP Embedded Web Server. انقر على علامة التبويب **أدوات، ثم ضمن معلومات المنتج** انقر على **حالة المستلزمات. ل**لمزيد من المعلومات، راجع HP Embedded Web Server. .[Web Server](#page-32-0)

م<sup>039</sup>م .<br>ك<mark>نتظ</mark> ملاحظة: لا تتوفر الخرطوشة الأولية التي تأتي مع الطابعة للشراء بشكل منفصل.

## إعادة تدوير الخرطوشات

<span id="page-57-0"></span>تفضل بزيارة موقع <u>http://hp.com/recycle</u> للحصول على معلومات شاملة حول إعادة التدوير وطلب ملصقات وأظرف وغُلَب مدفوعة رسومحا البريدية لغرض إعادة التدوير .

## استبدال الخرطوشات

يستخدم المنتج أربعة ألوان وفيه خرطوشة مختلفة لكل لون: أصفر (Y) وأرجواني (M) وسباوي (C) وأسود (K).

#### Ȕا˺عار**:**

- لتفادي مشاكل في جودة الطباعة، توصي شركة HP تغيير أية خرطوشات HP أصلح أصلية بأسرع وقت ممكن. للمزيد من المعلومات، راجع <u>طلب الخرطوشات</u>.
	- لا توقف تشغيل الطابعة بأي حال من الأحوال إذا كانت أية الخرطوشات مفقودة.
		- ا .<br>افتح باب الخرطوشات.

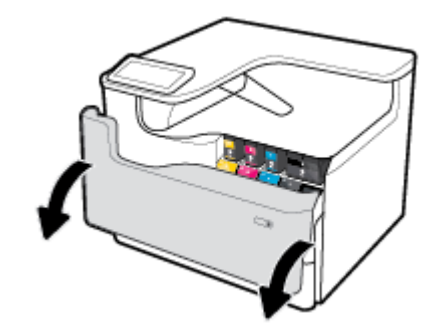

اد̙ع ˺ة̃والخر ا̤قديمة ̥لدا˭ل كف̤ ̶ا ̵ا̽رتحرو . **.**٢

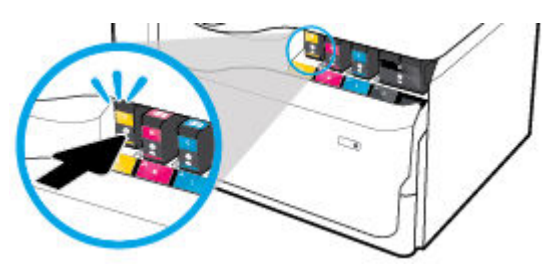

ǫȓ̪سك ˨ا̙ة ˺ة̃والخر ا̤قديمة ثم اسحˇ ˺ة̃والخر با ̑˷˕قا̪ة ج̧̥خار Ȕلإ ا̦تهاز . **.**٣

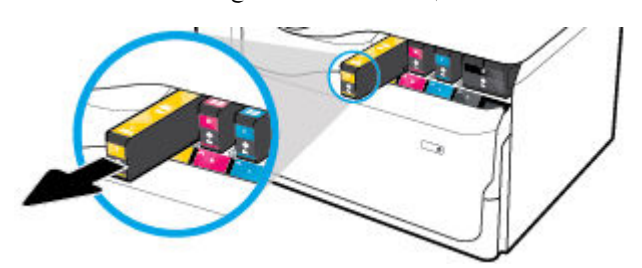

<span id="page-58-0"></span>لإ ˒̧م˶ ̭قاط ا̤˕لا̪˶ المعد̭̾ة ߆ ˺ة̃والخر . ̜د دي˒' Ȓǫثار ˈصمات ȓ الأ˽اˈع ̊لى ̭قاط ا̤˕لا̪˶ Ȕالى ث˨دو ̪شاكل ߆ ا̤˕و˽̾ل. **.**٤

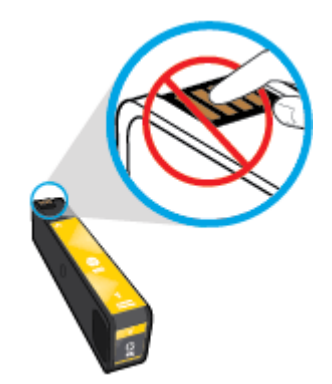

ǫȓد˭ل ˺ة̃والخر الجد̻دة Ȕالى ̙ت˩تها. **.**٥

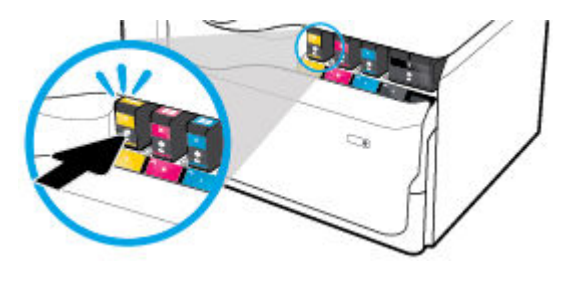

ǫŗ̑̎ق باب ˺ات̃والخر . **.**٦

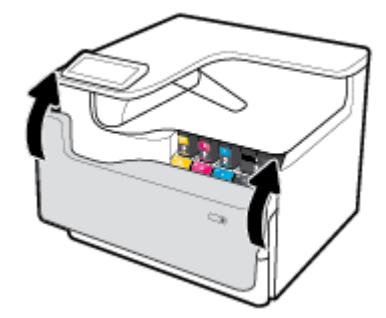

## تلميحات خاصة بالخرطوشات

استخدم التلميحات التالية للتعامل مع الخرطوشات:

● ا ̑˷˕خدم ˺ات̃وˬر HP ȓ الأ ̧˽ ̾ة.

تم تصميم خرطوشات HP الأصلية واختبارها مع طابعات وأوراق HP لمساعدتك في الحصول على أفضل النتائج بسهولة مرة تلو الأخرى.

<sup>ود</sup> علاحظة: لا تضمن HP جودة خرطوشات ليست من صنع HP أو موثوقيتها. لا يشمل الض<sub>ا</sub>ن أية عمليات صيانة أو إصلاح للمنتج تنتج عن استخدام خرطوشات ليست من صنع HP. إذا كنت تعتقد أنك اشتريت خرطوشات طباعة أصلية من HP، فتفضل بزيارة www.hp.com/go/anticounterfeit .

- لتجنب حدوث مشاكل في جودة الطباعة، قم بما يلي:
- احرص دومًا على إيقاف تشغيل الطابعة باستخدام زر الطاقة في الجزء الأمامي من الطابعة، وانتظر حتى ينطفئ ضوء زر الطاقة.

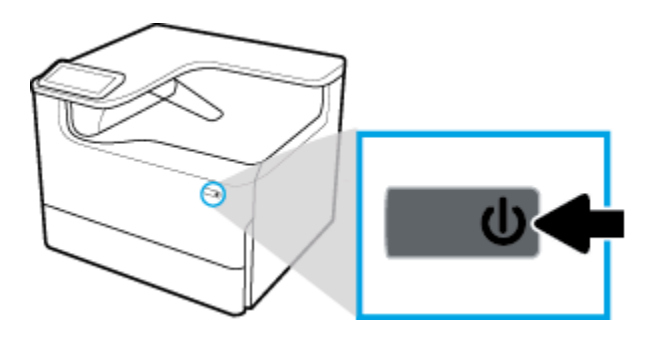

— تأكد من تركيب الخرطوشات في جميع الفتحات.

- إذا كانت جودة الطباعة غير مقبولة، فيرجى مراجعة <u>تحسين جودة الطباعة</u> للحصول على مزيد من المعلومات.
	- إذا قمت بإخراج خرطوشة الطباعة من الطابعة لسببٍ ما، فحاول استبدالها في أسرع وقت.
		- لا تفتح أو تخرج الخرطوشات من تغليفها حتى تكون جاهزًا لتركيبها.
- أدخل الخرطوشات في الفتحات الملائمة. قم بملاءمة اللون والرمز الخاصين بكل خرطوشة للون ورمز كل فتحة. تأكد من تثبيت كلتا الخرطوشـتين في مكانها بإحكام.
	- ȓ̟د ̪ن ̙ر˒و ̪ا ̽كفي ̪ن ̪ ̑س ̪ات˕̧˴ . اص ̪ ̑س˕وԹت الحبر ةالمقدر ߆ ˺ات̃والخر ̧̥ ˕ˆ

توفر التحذيرات والمؤشرات بشأن مستويات المستلزمات تقديرات لأغراض التخطيط فقط.

للمزيد من المعلومات، راجع <u>فحص مستويات الحبر المقدرة في الخرطوشات</u>.

<mark>﴿ الاحظة ۚ</mark> في حالة استقبالك لرسالة تحذير بشأن انخفاض مستوى الحبر في خرطوش في خرطوشة بديلة لتكون في متناول يدك لتجنب تأخيرات محمّلة بالنسبة للطباعة. لا بلزمك استبدال الخرطوشات إلى أن تتم مطالبتك بذلك.

- لا تقوم بتنظيف رأس الطباعة إلا عند الضرورة. يؤدي ذلك إلى تقصير عمر الخرطوشات.
- إذا كنت تقوم بنقل الطابعة، فقم بما يلي لمنع تسرب السوائل من الطابعة أو وقوع أي تلف آخر فيها.
- تأكد من إيقاف تشغيل الطابعة عن طريق الضغط على زر الطاقة في الجزء الأمامي من الطابعة. انتظر حتى تتوقف جميع أصوات الحركة الداخلية قبل فصل الطابعة.
	- تأكد من ترك الخرطوشات مُثبتة.
	- يجب نقل الطابعة في وضع مسـتو؛ ولا يجوز وضعها على جانبيها أو ظهرها أو وجحمها أو رأسها.
	- احتفظ بالطابعة قائمة بعد تركيب الخرطوشات لتفادي الأضرار. لا تشحن الطابعة جؤا بعد تركيب الخرطوشات.

# ٦ طباعة

- الطباعة من الكمبيوتر
- الطباعة من خلال لوحة التحكم
	- اط̤ ˋا̊ة با [̑˷˕خدام](#page-70-0) [NFC](#page-70-0)
- <span id="page-60-0"></span>● اط̤ ˋا̊ة با [̑˷˕خدام](#page-70-0) [AirPrint](#page-70-0)( [̭ظام](#page-70-0) ا̤˖ ̏ش ̾ل [X OS\)](#page-70-0)
	- و مسل<u>محات للطباعة الناجحة</u>

# الطباعة من الكمبيوت<u>ر</u>

- ط̧̥ ˋا̊ة ̪ن ا ˋكم̤ ˔ر̾و )̭ظام ا̤˖ ̏ش ̾ل Windows)
	- الطباعة من الكمبيوتر (نظام التشغيل 05 X)
- لاعداد اختصارات الطباعة (نظام التشغيل [Windows\)](#page-63-0)
- [Ȕلإ̊داد](#page-63-0) ا̤ ع˕ ̿̾نات ا ̑سلم ˋقة ط̧̥ ˋا̊ة )̭ظام ا̤˖ ̏ش ̾ل [X OS\)](#page-63-0)
	- ض̤ ˋط ȓ الأ ان̤و ǫȓو Ȕا [؛ادار](#page-63-0)

## للطباعة من الكمبيوتر (نظام التشغيل Windows)

تنطبق هذه الإرشادات على وسائط طباعة مختلفة، بما في ذلك الوسائط التالية.

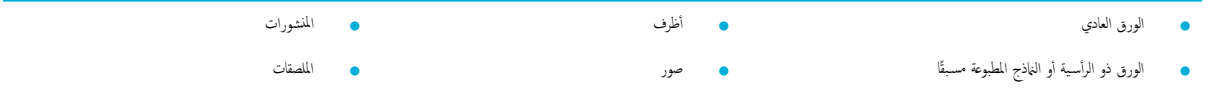

#### للطباعة من الكمبيوتر (نظام التشغيل Windows)

ّحمل ˷اʿطو اط̤ ˋا̊ة ̪ةالمد̉و ߆ جالدر ا ˩ص̤ ̾˦. **.**١

للمزيد من المعلومات، راجع <u>تحميل وسائط.</u>

- ̪ن ̜ائمة ̧̘̪ ߆ ا̤برنا̪جǙ ا̭قر ̊لى ̃ˋا̊ة . **.**٢
	- **٣.** تأكد أنك قمت باختيار طابعتك.
- <sup>ع</sup>. انقر على ا<sub>لا</sub>رتباط أو الزر الذي يفتح مربع الحوار **الخصائص .**

استنادًا إلى التطبيق الذي تستخدمه، قد يسمى هذا ا√رتباط أو الزر **الخصائص** أو **خيارات** أو **إعداد الطابعة أو خصائص الطابعة** أو **الطابعة** أو **تعيين التفضيلات.** 

٠٥<br>٥. حدد خيارات الطباعة المناسبة لمواد الطباعة التي تستخدمها. يصف الجدول التالي علامات التبويب والخيارات التي قد تتوفر في البرنامج**:** 

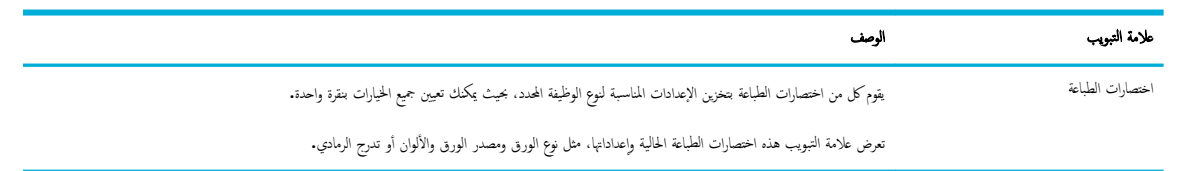

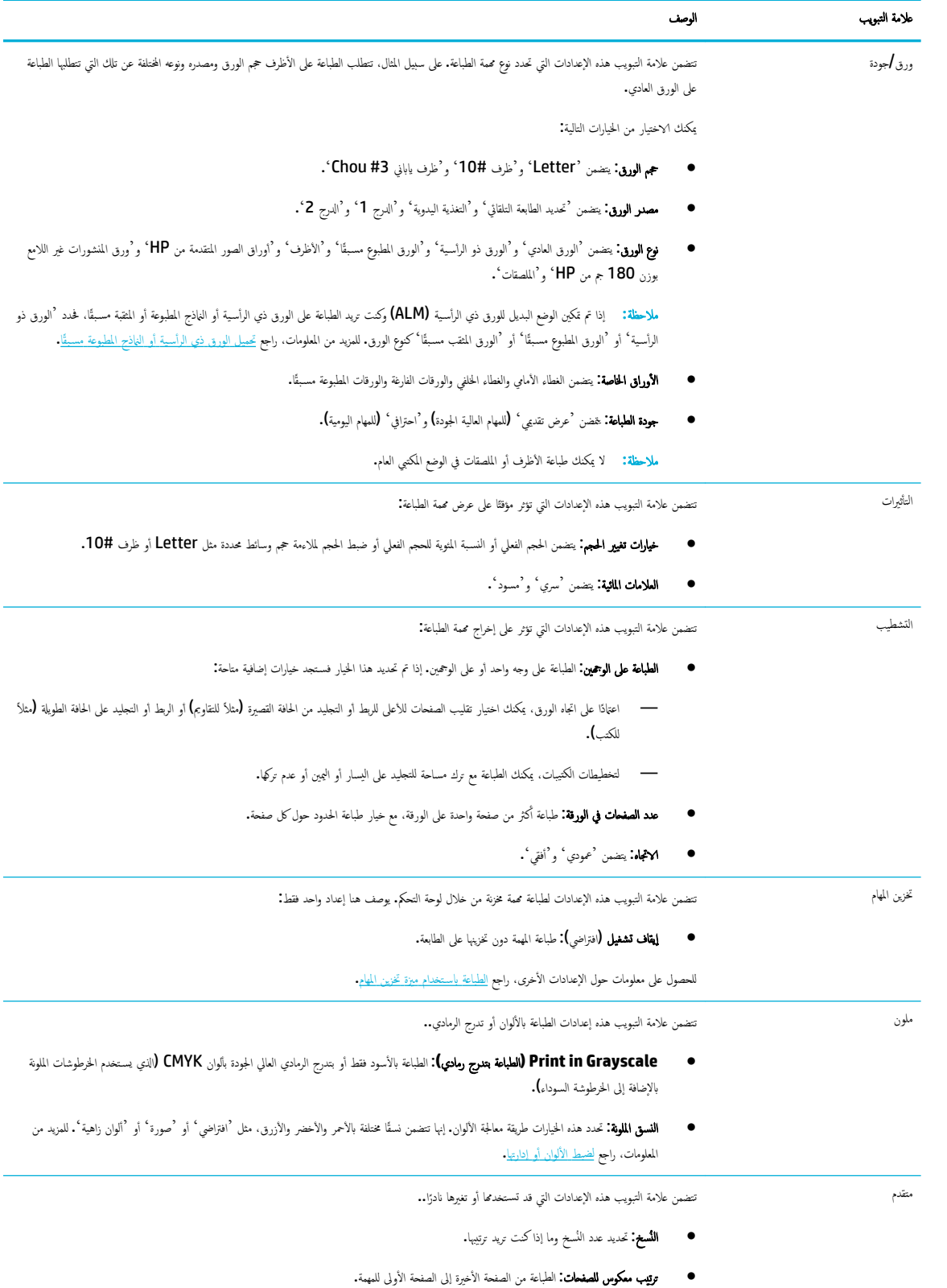

● ̃ˋا̊ة كل ا̰̤ص ȓبالأ د˷و : ̼سا̊د ߆ ̧ق˒ ̾ل ا ̑˷˕خدام ˺ات̃والخر ̭ةالم̧و .

<span id="page-62-0"></span>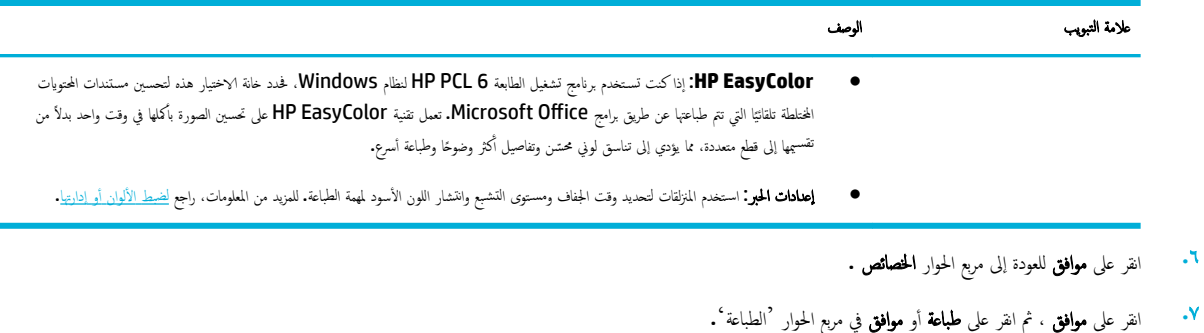

م<sup>ون</sup>ظة<br>صح<mark>مًا ملاحظة: بعد الطباعة، أزل جميع الوسائط الخاصة، مثل الأظرف أو ورق الصور، من المنتج.</mark>

## ط̧̥ ˋا̊ة ̪ن ا ˋكم̤ ˔ر̾و **)**̭ظام ا̤˖ ̏ش ̾ل **X OS)**

تنطبق هذه الإشادات على وسائط طباعة مختلفة، بما في ذلك الوسائط التالية.

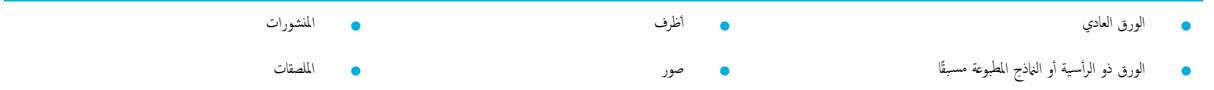

#### ط̧̥ ˋا̊ة ̪ن ا ˋكم̤ ˔ر̾و **)**̭ظام ا̤˖ ̏ش ̾ل **X OS)**

ّحمل ˷اʿطو اط̤ ˋا̊ة ̪ةالمد̉و ߆ جالدر ا ˩ص̤ ̾˦. **.**١

للمزيد من المعلومات، راجع <u>تحميل وسائط.</u>

- ̪ن ̜ائمة ̧̘̪ ߆ ا̤برنا̪جǙ ا̭قر ̊لى ̃ˋا̊ة . **.**٢
	- **.**٣ ˆ˒ȓ تأكد أنك قمت باختيار طابعتك.
- ٤. في قائمة **التعيينات المسبقة**، حدد أحد التعيينات المسبقة للطباعة إذا لزم الأمر.
	- **0.** إذا كان المنتج يُحتوي على وحدة تدبيس**/**تجميع، فقم بما يلي:
	- **.**ǫȓ من القائمة المنبثقة **النّسخ والصفحات**، حدد **التشطيب.**
	- **ب. في القائمة المنبثقة تدبيس،** حدد أحد الخيارات التالية**:** 
		- **بلا:** لا دبابس.
- دبوس واحد في اليسار: يوجد الدبوس في الزاوية اليسرى من الحافة العلوية للورق.
	- دبوس واحد في اليمين. يوجد الدبوس في الزاوية اليمنى من الحافة العلوية للورق.
- ج∙ ح**اوية الإخراج = تحديد تلقائي:** تخرج الطابعة المهام إلى الحاوية العلوية للتدبيس. يتم تحويل جميع المهام الأخرى إلى الحاوية السفلية.
- د. حلوية الإخراج = الحاوية العلوية: توجه الطابعة المهام التي تدعم التدبيس إلى الحاوية؛ علي من الضروري أن يتم تدبيسها بالفعل. يتم تحويل جميع المهام الأخرى إلى الحاوية السفلية.
	- ̪ن ̊لا̪ة ا̤˕ ̻ˇˋو رقا̤و **/** دةالجو Ǚ ا̭قر ̊لى ا̤قائمة ا ̰لم ˌثقة اربجو ع̭و ˷اʿطا̤و . **.**٦

قم بتعيين خيارات الطباعة الصحيحة للوسائط المستخدمة √الورق الورق لراري الروق المطبوع مسبقًا أو الوقو ار انو وغرق العور أو الملصقات إلخ). قد تتضمن خيارات الطباعة الحجم والنوع والدرج ودقة الطباعة وعمليات الضبط التلقائية.

إذا كنت لا ترى خيارات في مربع الحوار ´الطباعة ٗ، فانقر على **عرض التفاصيل.** 

ا̭قر ̊لى ̃ˋا̊ة . **.**٧

م<sup>ووو</sup>ه<br>ك<mark>نتظ</mark> ملاحظة: بعد الطباعة، أزل جميع الوسائط الخاصة، مثل الأظرف أو ورق الصور، من المنتج.

## Ȕلإ̊داد اˬ اتتصار اط̤ ˋا̊ة **)**̭ظام ا̤˖ ̏ش ̾ل **Windows)**

- أ• من قائمة **ملف** في البرنامج، انقر على **طباعة.**
- ا̭قر ̊لى الار˒ˋاط ǫȓو را̤˴ الذي ف̻ ت˦ ˈع̪ر ارالحو الخصاʿص . **.**٢

<span id="page-63-0"></span>استنادًا إلى التطبيق الذي تستخدمه، قد يسمى هذا ا√رتباط أو الزر **الخصائص أو خيارات أو إعداد الطابعة أو العالم أو الطابعة أو تعيين التغضيلات.** 

- ا̭قر ق̙و ̊لا̪ة ا̤˕ ̻ˇˋو **Shortcuts Printing(** اˬ اتتصار اط̤ ˋا̊ة**(**. **.**٣
	- ع.<br>• حدد اختصارًا موجودًا لاستخدامه كاختصار أساسي.

م<mark><sup>وود</sup>ة</mark> عمر عدائم المجديد اختصار قبل ضبط أي من الإعدادات في الجانب الأيمن من الشاشة. إذا قمت بضبط الإعدادات قبل تحديد ا√ختصار، سيتم فقدان جميع تعديلاتك.<br>الصحيح

- ˨دد ˬ ات̀ار اط̤ ˋا̊ة ̤لاˬتصار الجد̻د. **.**٥
	- .**٢.** انقر على زر **حفظ باسم.**
- ًا ̤لاˬتصارǙ ثم ا̭قر ̊لى رز ا̙ق̪و . ا̟˕ˇ اކ **.**<sup>٧</sup>

## Ȕلإ̊داد ا̤ ع˕ ̿̾نات ا ̑سلم ˋقة ط̧̥ ˋا̊ة **)**̭ظام ا̤˖ ̏ش ̾ل **X OS)**

- ا من قائمة **ملف** في البرنامج، انقر على **طباعة.** 
	- **.**٢ ˆ˒ȓ تأكد أنك قمت باختيار طابعتك.
- ̪ن ا̤قائمة ا ̰لم ˌثقة **Presets**( ا̤ ع˕ ̿̾نات ا ̑سلم ˋقة(Ǚ˨ دد **Settings Default** ( Ȕ الإ̊دادات االا̙تر̾̀ة.( **.**٣
	- ا̭قر ̊لى **Preset as Settings Current Save**˧( فظ Ȕ الإ̊دادات الحا̤̾ة ̟ ع˕ ۸̾ ̪ ̑سˋق.( **.**٤
- <sup>0</sup>. اكتب اسمًا وصفيًا للتعيين المسبق واحفظه لـ **Only this printer (**هذه الطابعة فقط) أو **All printers (**جميع الطابعات**).**

### لضبط الألوان أو إدارتها

اضبط ألوان مطبوعات المنتج عن طريق تغيير الإعدادات في برنامج تشغيل الطابعة.

- اˬت̾ار ̮سق ǫȓ ان̤و ̪ع۸ ̪ ̑س ًˋقا لم̶مة اط̤ ˋا̊ة
- و ضبط خبارات الألوان لمهمة الطباعة يدويًا
	- [̪طاˈقة](#page-65-0) ȓ الأ ان̤و ̪ع ˺ا˺ة ا ˋكم̤ ˔ر̾و
	- التحكم في الوصول إلى الطباعة بالألوان

#### اختيار نسق ألوان معبن مسبقًا لمهمة الطباعة

- ̪ن ̜ائمة ̧̘̪ ߆ ا̤برنا̪جǙ ا̭قر ̊لى ̃ˋا̊ة . **.**١
	- **.**٢ ˆ˒ȓ تأكد أنك قمت باختيار طابعتك.
- ا̭قر ̊لى الار˒ˋاط ǫȓو را̤˴ الذي ف̻ ت˦ ˈع̪ر ارالحو الخصاʿص . **.**٣

استنادًا إلى التطبيق الذي تستخدمه، قد يسمى هذا ا√رتباط أو الزر **الخصائص** أو **خيارات أو إعداد الطابعة أو حصائص الطابعة أو الطابعة أو تعيين التفضيلات.** 

- ̭فذ ا˨دو ً ا مما ̻لي: **.**٤
- **Windows:** انقر فوق علامة التبويب **الوان.**
- **X OS**: ا̭قر ̊لى ̊لا̪ة ا̤˕ ̻ˇˋو ǫȓ ان̤و Ǚ او̪س˦ **EasyColor HP**.
- <sup>0</sup>· من القائمة المنبثقة **ثمات الألوان (**نظام التشغيل Windows) أو القائمة المنبثقة **لون RGB (**نظام التشغيل OS X)، حدد واحدة من ثمات اللون التالية:
- <span id="page-64-0"></span>افتراض (SRGB): يجعل هذا النسق المنتج يطبع بيانات RGB في وضع الجهاز غير المنسق. عند استخدام هذا النسق. قم بإدارة الألوان من خلال البرنامج أو نظام التشغيل لإجراء المعالجة بشكل صحيح.
	- **ٱلوان زاهية:** يزيد المنتج مستوى تشبع الألوان في تدرجات الألوان المتوسطة. استخدم هذا النسق عند طباعة رسومات الأع<sub>ا</sub>ل.
	- P**hoto (صورة):** يفسر المنتج ألوان RGB كأنه تم استخدامحا لطباعة صورة فوتوغرافية في مختبر رقمي صغير. يقوم المنتج بمعالجة ألوان أغمق وأكثر تشبعًا بشكل مختلف عن نسخ `افتراضي (SRGB')'. استخدم هذا النسق عند طباعة الصور.
- ص**ورة (Adobe RGB 1998):** استخدم هذا النسق عند طباعة صور رقمية تستخدم مساحة ألوان AdobeRGB بدلاً من SRGB. أوقف تشغيل إدارة الألوان في البرنامج عند استخدام هذا النسق.
	- بلا: لا يتم استخدام نسق ألوان.

#### ضبط خيارات الألوان لمهمة الطباعة يدويًا

استخدم برنامج تشغيل الطابعة لمسح إعدادات الألوان ا∕ فتراضية وضمط العلايات المصالح الضائعة في برنامج التشغيل للتعرف على الطويقة التي يؤثر بهاكل من الإعدادات على إخراج الطباعة.

- ̪ن ̜ائمة ̧̘̪ ߆ ا̤برنا̪جǙ ا̭قر ̊لى ̃ˋا̊ة . **.**١
	- **.**٢ ˆ˒ȓ تأكد أنك قمت باختبار طابعتك.
		- ̭فذ ا˨دو ً ا مما ̻لي: **.**٣
- **Windows:** انقر على ا<sub>∕ارتباط أو الزر الذي يفتح مربع الحوار **الخصائص .**</sub>

استنادًا إلى التطبيق الذي تستخدمه، قد يسمى هذا ا√رتباط أو الزر **الخصائص** أو **خيارات أو إعداد الطابعة أو حصائص الطابعة أو الطابعة أو تعيين التفضيلات.** 

- **X OS**: ̪ن ا̤قائمة ا ̰لم ˌثقة ا̱̤Ȏسخ ا̤صفحاتو Ǚ˨ دد **Color**( ا̧̥ون .(ثم ǫȓ̤غ تحد̻د **EasyColor HP**.
	- ̭فذ ا˨دو ً ا مما ̻لي: **.**٤
	- **Windows:** من علامة التبويب **متقدم**، انقر على **إعدادات الحبر.**
	- **X OS**: ا̭قر ̊لى ̪ث̧ث اك̤ ش̘ اربجو **Advanced**( ̪تقدم.(
		- ̽ر؏ر لإ ا ̑˷˕خدم ǫȓ ̃ةݾ ا **.**٥ Ȕ اˠǤر ا̤˕عد̻لات ا̤˕ا̤̾ة: ̦
- ̦يم۸ ̤˴Թدة ̜تا̤و الذي ̼ ̑س ̴̜˕̏ر تجف̘̀ ˽فحة ط̪ ̊ةˋو . ˒لا زԹدة ̜تو الجفاف الم̶ام المط ̊ةˋو ̊لى رقا̤و ا̤عادي ̊لى ǫȓ̙ضل نحو. ̽ر؏ر Ȕالى ا ّ˧رك ̻طݾ ا ̜تو الجفاف: ̦
- التشبع: حرّك شريط النمرير إلى اليمين لزيادة كمية الأسود أو الألوان المستخدمة. تلاثم زيات المام المعلموعة على ورق المنشورات أو ورق الصور على أفضل نحو. ̦
- انقشار الحبر الأسود: حرّك شريط التمرير إلى اليسار لتقييد انتشار الأسود إلى مناولون على الصفحة المطبوعة. يلائم تقييد ا∕انتشار المهام المطبوعة على الورق العادي على ̦ أفضل نحو.

شمين المجموعة:<br>صح<mark>ن الإحظة: قد يؤثر تغيير إعدادات الألوان يدويًا على الإخراج. توصي **HP** بأن يتم تغيير هذه الإعدادات من قبل خبراء الرسومات الملونة فقط.</mark>

**\"**. انقر على **موافق** لحفظ تعديلاتك وإغلاق النافذة، أو انقر على **إعادة تعيين** لإعادة الإعدادات الا التخارضية للمصنع (نظام التشغيل Windows).

#### مطابقة الألوان مع شاشة الكمبيوتر

بالنسبة لمعظم المستخدمين، تعد أفضل طريقة لمطابقة الألوان هي طباعة ألوان SRGB.

<span id="page-65-0"></span>تعذ عملية مطابقة لون إخراج الطابعة مع شاشة الكمبيوتر معقدة إلى حداء أو الناسات الغليب عن الحزيام الأوان. تعرض أجحزة العرض الألوان باستخدام وحدات بكسل ضوئية تستخدم طريقة معالجة الألوان RGB (الأحمر والأخضر والأزرق)، ولكن الطابعات تطبع الألوان باستخدام طريقة المعالجة CMYK (السياوي والأرجواني والأصفر والأسود).

هناك العديد من العوامل التي يمكنها التأثير على قدرتك على مطابقة الألوان المطبوعة بالألوان الموجودة على الشاشة**:** 

- وسائط الطباعة
- إجراء الطباعة (على سبيل المثال، الخرطوشة أو مكبس الطباعة أو تقنية اللبزر )
	- الإضاءة العلوية
	- الاختلافات الشخصية في إدراك اللون
		- البرامج
		- برامج تشغيل الطابعة
		- أنظمة تشغيل الكمبيوتر
			- الشاشات
		- بطاقات الفيديو وبرامج تشغيلها
	- بيئة التشغيل (على سبيل المثال، الرطوبة)

#### التحكم في الوصول إلى الطباعة بالألوان

تتيح لك حزمة HP لأدوات التحكم في الوصول إلى الألوان مَكين الألوان أو تعطيلها من قبل مستخدمين فردين أو مجموعات وتطبيقات. للحصول على مزيد من المعلومات، قم بزيارة . [www.hp.com/go/upd](http://www.hp.com/go/upd)

## الطباعة من خلال لوحة التحكم

- و الطباعة باستخدام ميزة تخزين المهام
	- اط̤ ˋا̊ة ̪ن [جهاز](#page-70-0) [USB](#page-70-0)

#### الطباعة باستخدام ميزة تخزين المهام

يمكنك إنشاء المهام وتخزينها على المنتج، بحيث يمكنك أنت والآخرين طباعتها لاحقًا. لتوفير ذاكرة الطابعة أو حماية معلومات حساسة، يمكنك حذف المهام المخزنة من المنتج.

- ̤ طع˕ ̾ل ̽نتخ˴ الم̶ام ǫȓو Ȕا̊ادة تمك̴̰̀
- ̤ط˕ ˋ̾ق ̽نتخ˴ الم̶ام ̊لى مهمة [ا˨دةو](#page-66-0) ǫȓو جم̾ع مهام اط̤ ˋا̊ة
	- ط̤ ˋا̊ة مهمة ̭ةمخ˴ ̊لى [ا̤طاˈعة](#page-69-0)
	- لحذف محمة مخزنة على الطابعة

#### لتعطيل تخزين المهام أو إعادة تمكينه

تخزين المهام ممكّن افتراضيًا. يمكنك تعطيله أو إعادة تمكينه من برنامج الطابعة حسب الحاجة. ś ً

**۞ ملاحظة: قبل أن يمكنك إعادة تمكين تخزين المهام في برنامج الطابعة، يجب تمكينها أولاً في ملقم الويب أسم ولمن علام ولكم يم يمكن ا<b>لحماية**. انقر على **حماية البيانات المخزنة** ثم اتبع الإرشادات الظاهرة على الشاشة). لمزيد من المعلومات حول استخدام ملقم الويب المضمن (EWS)، راجم <u>HP Embedded Web Server.</u>

● تعطيل تخزين المهام أو تمكينه (نظام التشغيل [Windows\)](#page-66-0)

تعطيل تخزين المهام أو تمكينه (نظام التشغيل 05 X)

#### تعطيل تخزين المهام أو تمكينه (نظام التشغيل Windows)

- ا̭قر ̊لى ˈدǙǤ ثم قم ˈˆȓ˨د ̪ا ̻لي ̙قو ًا ̰̤ظام ا̤˖ ̏ش ̾ل الخاص ˈك: **.**١
- **10 Windows**: ا̭قر ̊لى Ȕا̊داداتǙ ثم ا̭قر ̊لى ȓ الأ ةجه˴Ǚ ثم ا̭قر ̊لى ا̤طاˈعات.
- <span id="page-66-0"></span>● **8 Windows و <b>:8.1** اِنقر على لوحة التحكم. ثم القر على الأجمزة والصوت، ثم القر على الأجمزة والطابعات.
	- **7 Windows**: ا̭قر ̊لى ȓ الأ ةجه˴ ا̤طاˈعاتو .
	- ٠**٪**<br>٢. انقر بالزر الأيمن على طابعتك، ثم انقر على **خصائص أو خصائص الطابعة.**
	- نا̙ذة ' ˬصاʿص ا̤طاˈعة'Ǚ ا̭قر ̊لى ̊لا̪ة ا̤˕ ̻ˇˋو Ȕا̊دادات الج̶از. **.**٣ ߆
	- <sup>€</sup>. من القائمة المنسدلة تخزين المهام، حدد تعطيل لإيقاف تشغيل الميزة أو حدد تلقائي لتشغيلها.
		- ا̭قر ق̙و **Apply(** ط˒ ˋ̾ق**(**Ǚ ثم ا̭قر ق̙و **OK (** ا̙ق̪و **(**. **.**٥

#### تعطيل تخزين المهام أو تمكينه (نظام التشغيل OS X)

- ا̙ت˦ ǫȓداة HP المسا̊دة. ̻د̧̥م˴ ̪ن ̪اتǙالمع̧و اˠعر [̙ت˦](#page-38-0) [HPUtility .](#page-38-0) **.**١
	- **.**٢ ˆ˒ȓ تأكد أنك قمت باختيار طابعتك.
	- ȓ ةجه˴.( ا̭قر ̊لى **Devices**( الأ **.**٣
		- ع.<br>**٤. حدد إعدادات تخزين المهام.**
- **<sup>0</sup>. حدد Allow Stored Jobs on this printer (الس**اح بالمهام المخزنة على هذه الطابعة)، ثم قم بتعيين إعدادات المهام المخزنة.

### لتطبيق تخزين المهام على محمة واحدة أو جميع محام الطباعة

يمكنك تطبيق ميزة تخزين المهام على محمة واحدة أو جميع محام الطامة منعلة اللهام اللهام في ذاكرة الطابعة بحيث يمكنك طباعتها لاحقًا من خلال لوحة التحكم الخاصة بالطابعة.

- ط˒ ˋ̾ق ̽نتخ˴ الم̶ام ̊لى مهمة ̃ˋا̊ة ا˨دةو )̭ظام ا̤˖ ̏ش ̾ل Windows)
- ط˒ ˋ̾ق [̽نتخ˴](#page-67-0) الم̶ام ̊لى جم̾ع مهام اط̤ ˋا̊ة )̭ظام ا̤˖ ̏ش ̾ل [Windows\)](#page-67-0)
	- ط˒ ˋ̾ق ̽نتخ˴ الم̶ام ̊لى مهمة ̃ˋا̊ة [ا˨دةو](#page-68-0) )̭ظام ا̤˖ ̏ش ̾ل [X OS\)](#page-68-0)
	- الطبيق تخزين المهام على جميع محام الطباعة (نظام التشغيل <mark>X OS</mark>)

#### ط˒ ˋ̾ق ̽نتخ˴ الم̶ام ̊لى مهمة ̃ˋا̊ة ا˨دةو **)**̭ظام ا̤˖ ̏ش ̾ل **Windows)**

- أ• من قائمة **ملف** في البرنامج، انقر على **طباعة.** 
	- **.**٢ ˆ˒ȓ تأكد أنك قمت باختيار طابعتك.
- ا̭قر ̊لى الار˒ˋاط ǫȓو را̤˴ الذي ف̻ ت˦ ˈع̪ر ارالحو الخصاʿص . **.**٣
- <sup>ع</sup>∙ انقر على علامة التبويب **تخزين المهام**، ثم حدد أحد الخيارات التالية.ْ
- <span id="page-67-0"></span>**التدقيق والتعليق**: تتم طباعة النسخة الأولى من محمة متعددة النسخة بحيث يمكنك التحقق من جودة الطباعة السخة المتبقية عندما تطلب ذلك من خلال لوحة التحكم الخاصة بالطابعة
	- مهمة شخصية: لا تتم طباعة المهمة حتى تطلب ذلك من خلال لوحة التحكم الخاصة بالطابعة يتم حفذ المهام الشخصية تلقائيًّا بعد الطباعة.
	- **نسخة سريعة:** تتم طباعة العدد المطلوب من نُسخ المهمة ويتم تخزين نسخة منها بحيث يمكنك إعادة طباعتها لاحقًا
		- محمة مخزنة. تتم طباعة المهمة المخزنة في الطابعة مع إمكانية طباعتها من قبل مستخدمين آخرين في أي وقت
	- ج**عل المهمة خاصة √تمنة:** ينطبق على المهام الخاصة أو المخزنة. يمكنك طلب إدخال رقم تعريف شخصي (PIN) أو كلمة مرور لطباعة المهمة المخزنة من خلال لوحة التحكم**:** — بلا: لا يلزم إدخال رقم PIN أو كلمة مرور .
		- ر**ة PIN للطباعة:** يلزم إدخال رقم PIN يتكون من أربعة أرقام.
		- **تشفير المهمة (باستخدم كلمة مرور) (Windows 7 أو أحدث): يلزم إدخال كلمة مرور تتكون من 4 إلى 32 حرفًا.** 
			- من المنطقة **اسم المستخدم**، حدد **اسم المستخدم** لاستخدام اسم المستخدم الافتراضي أو حدد **تخصيص** ثم اكتب اسم المستخدم الذي تريده.
				- ̪ن الم̰طقة اބ الم̶مةǙ˨ دد ˒̧قائي لإ ̑˷˕خدام اބ الم̶مة اضيالا̙تر ǫȓو ˨دد تخص̾ص ثم ا̟˕ˇ اބ الم̶مة الذي ̻ده˔ر . **.**٦

إذا كتبت اسم محمة مستخدَمًا بالفعل، فحدد أحد ما يلي:

- **(1-99) Use Job Name + (1-99 أ**ستخدام اسم المهمة + (1 إلى 99)): إضافة رقم فريد إلى نهاية اسم المهمة
- **Replace Existing File (**استبدال الملف الموجود): حفظ المهمة الجديدة بالكتابة فوق المهمة المخزنة الموجودة
	- ا̭قر ̊لى ا̙ق̪و Ǚ ثم ا̭قر ̊لى ̃ˋا̊ة ̤ ̽ن˕ˮ ˴الم̶مة ̊لى ا̤طاˈعة. **.**٧

#### ط˒ ˋ̾ق ̽نتخ˴ الم̶ام ̊لى جم̾ع مهام اط̤ ˋا̊ة **)**̭ظام ا̤˖ ̏ش ̾ل **Windows)**

- انقر على **بدء**، ثم قم بأحد ما يلي وفقًا لنظام التشغيل الخاص بك**:**
- **10 Windows**: ا̭قر ̊لى Ȕا̊داداتǙ ثم ا̭قر ̊لى ȓ الأ ةجه˴Ǚ ثم ا̭قر ̊لى ا̤طاˈعات.
- **8 Windows** و :**8.1** ا̭قر ̊لى ˨ة̤و ا̤˕˩كمǙ ثم ا̭قر ̊لى ȓ الأ ةجه˴ تا̤صوو Ǚ ثم ا̭قر ̊لى ȓ الأ ةجه˴ ا̤طاˈعاتو .
	- **7 Windows**: ا̭قر ̊لى ȓ الأ ةجه˴ ا̤طاˈعاتو .
		- **.**٢ ˆ˒ȓ تأكد أنك قمت باختيار طابعتك.
	- اط̤ ˋا̊ةǙ ثم ا̭قر ̊لى ̊لا̪ة ا̤˕ ̻ˇˋو ̽نتخ˴ الم̶ام. ȓيمن ̊لى ̃اعˈ ˕كǙ ثم ا̭قر ̊لى ضف˒ ̾لات ا̭قر ربا̤˴ الأ **.**٣
		- **٤. من علامة التبويب تخزين المهام،** حدد أحد الخيارات التالية**:**
- التدقيق والتعليق: تتم طباعة النسخة الأولى من مممة متعددة النسخ بحيث يكنك التحقق من طباعة النسخ المتبقية عندما تطلب ذلك من خلال لوحة التحكم الخاصة بالطابعة
	- مهمة شخصية: لا تتم طباعة المهمة حتى تطلب ذلك من خلال لوحة التحكم الخاصة بالطابعة

يتم حفذ المهام الشخصية تلقائيًا بعد الطباعة.

- **نسخة سريعة:** تتم طباعة العدد المطلوب من نُسخ المهمة ويتم تخزين نسخة منها بحيث يمكنك إعادة طباعتها لاحقًا
	- مهمة مخزنة. تتم طباعة المهمة المخزنة في الطابعة مع إمكانية طباعتها من قبل مستخدمين آخرين في أي وقت
- ج**عل المهمة خاصة √تمنة:** ينطبق على المهام الخاصة أو المخزنة. يمكنك طلب إدخال و ق تعريف شخصي (PIN) أو كلمة مرور لطباعة المهمة المخزنة من خلال لوحة التحكم
- بلا: لا يلزم إدخال رقم PIN أو كلمة مرور.
- رقم **PIN للطباعة:** يلزم إدخال رقم **PIN** يتكون من أربعة أرقام.
- <span id="page-68-0"></span>— ˓شفير الم̶مة **)**با ̑˷˕خدم كلمة ور̪ر **(** )7 Windows ǫȓو ǫȓ˨دث :(م̧̻˴ Ȕاد˭ال كلمة ور̪ر ˒˕كون ̪ن 4 Ȕالى 32 ̙˧رًا.
	- <sup>0</sup>. من المنطقة **اسم المستخدم**، حدد **اسم المستخدم** لاستخدام اسم المستخدم ا√فتراضي أو حدد **تخصيص** ثم اكتب اسم المستخدم الذي تريده.
		- ̪ن الم̰طقة اބ الم̶مةǙ˨ دد ˒̧قائي لإ ̑˷˕خدام اބ الم̶مة اضيالا̙تر ǫȓو ˨دد تخص̾ص ثم ا̟˕ˇ اބ الم̶مة الذي ̻ده˔ر . **.**٦

إذا كتبت اسم محمة مستخدَمًا بالفعل، فحدد أحد ما يلي:

- **(1-99) Use Job Name + (1-99 أ**ستخدام اسم المهمة **+ (1 إلى 99)): إضافة رقم فريد إلى نهاية اسم المهمة**
- **Replace Existing File** (استبدال الملف الموجود): حفظ المهمة الجديدة بالكتابة فوق المهمة المخزنة الموجودة
	- ا̭قر ̊لى ا̙ق̪و Ǚ ثم ا̭قر ̊لى ̃ˋا̊ة ̤ ̽ن˕ˮ ˴الم̶مة ̊لى ا̤طاˈعة. **.**٧

#### ط˒ ˋ̾ق ̽نتخ˴ الم̶ام ̊لى مهمة ̃ˋا̊ة ا˨دةو **)**̭ظام ا̤˖ ̏ش ̾ل **X OS)**

- ̪ن ̜ائمة ̧̘̪ ߆ ا̤برنا̪جǙ ا̭قر ̊لى ̃ˋا̊ة . **.**١
- ̪ن ا̤قائمة ا ̰لم ˌثقة ا̱̤Ȏسخ ا̤صفحاتو Ǚ˨ دد ̽نتخ˴ الم̶ام. **.**٢
	- **.**٣ ˆ˒ȓ تأكد أنك قمت باختيار طابعتك.
- ا̤قائمة ا ̰لم ˌثقة **Mode** ( ̀عا̤و (Ǚ˨ دد ǫȓ˨د الخ ات̾ار ا̤˕ا̤̾ة : **.**٤ ߆
- **نسخة سريعة:** تتم طباعة العدد المطلوب من نُسخ المهمة ويتم تخزين نسخة منها بحيث يمكنك إعادة طباعتها لاحقًا
- **التدقيق والتعليق:** تتم طباعة النسخة الأولى من محمة متعددة النسخ بحيث يلكنك التحقق من جودة الطباعة، وتتم طباعة المنسخ المتقبة عندما تطلب ذلك من خلال لوحة التحكم الخاصة بالطابعة
	- مهمة مخزنة. تتم طباعة المهمة المخزنة في الطابعة مع إمكانية طباعتها من قبل مستخدمين آخرين في أي وقت
		- مهمة شخصية: لا تتم طباعة المهمة حتى تطلب ذلك من خلال لوحة التحكم الخاصة بالطابعة

يتم حفذ المهام الشخصية تلقائيًّا بعد الطباعة.

- <sup>0</sup>. من المنطقة **اسم المستخدم**، حدد **اسم المستخدم** لاستخدام اسم المستخدم ا√فتراضي أو حدد **تخصيص** ثم اكتب اسم المستخدم الذي تريده.
	- ̪ن الم̰طقة اބ الم̶مةǙ˨ دد ˒̧قائي لإ ̑˷˕خدام اބ الم̶مة اضيالا̙تر ǫȓو ˨دد تخص̾ص ثم ا̟˕ˇ اބ الم̶مة الذي ̻ده˔ر . **.**٦

إذا كتنت اسم محمة مستخدَمًا بالفعل، فحدد أحد ما يلي:

- **(1-99) + Use Job Name (استخدام اسم المهمة + (1 إلى 99)): إضافة رقم فريد إلى نهاية اسم المهمة**
- **File Existing Replace**( ا˷˖ˍدال الم̧̘ دˠوالمو :(˧فظ الم̶مة الجد̻دة باك̤ تاˈة ق̙و الم̶مة ̭ةالمخ˴ دةˠوالمو
- با̱̤ ̑سˋة م̧̥ ̶ام الخا˽ة ǫȓو ̭ةǙالمخ˴ ˨دد **Print to PIN Use**( ا ̑˷˕خدام رقم PIN ط̧̥ ˋا̊ة (Ȕاذا ̰̟ت ̻د˔ر ̧̃ˇ Ȕاد˭ال رقم ̘̻˒عر شخصي )PIN) ̻˕كون ̪ن 4 ǫȓ ̜امر ط̤ ˋا̊ة الم̶مة **.**٧ المخزنة من خلال لوحة التحكم.
	- ا̭قر ̊لى ̃ˋا̊ة ̤ ̽ن˕ˮ ˴الم̶مة ̊لى ا̤طاˈعة. **.**٨

#### ط˒ ˋ̾ق ̽نتخ˴ الم̶ام ̊لى جم̾ع مهام اط̤ ˋا̊ة **)**̭ظام ا̤˖ ̏ش ̾ل **X OS)**

- أ من قائمة **ملف** في البرنامج، انقر على **طباعة.**
- ̪ن ا̤قائمة ا ̰لم ˌثقة ا̱̤Ȏسخ ا̤صفحاتو Ǚ˨ دد ̽نتخ˴ الم̶ام. **.**٢
- **.**٣ ˆ˒ȓ تأكد أنك قمت باختيار طابعتك.
- ا̤قائمة ا ̰لم ˌثقة **Mode** ( ̀عا̤و (Ǚ˨ دد ǫȓ˨د الخ ات̾ار ا̤˕ا̤̾ة : **.**٤ ߆
- **نسخة سريعة:** تتم طباعة العدد المطلوب من نُسخ المهمة ويتم تخزين نسخة منها بحيث يمكنك إعادة طباعتها لاحقًا
- <span id="page-69-0"></span>**اﻟﺘﺪﻗﻴﻖ ﻭﺍﻟﺘﻌﻠﻴﻖ:** ﺗﻢ ﻃﺒﺎﻋﺔ اﻟﻨﺴﺨﺔ الأولى من محمة متعددة النسخ بحيث يمكنك التحقق من جودة الطباعة، وتتم طباعة النسخ المتبقية عندما تطلب ذلك من خلال لوحة التحكم الخاصة بالطابعة
	- محمة مخزة. تتم طباعة المهمة المخزنة في الطابعة مع إمكانية طباعتها من قبل مستخدمين آخرين في أي وقت
		- مهمة شخصية: لا تتم طباعة المهمة حتى تطلب ذلك من خلال لوحة التحكم الخاصة بالطابعة

يتم حفذ المهام الشخصية تلقائيًّا بعد الطباعة.

- من المنطقة **اسم المستخدم**. حدد **اسم المستخدم** لاستخدام اسم المستخدم ا√فتراضي أو حدد **تخصيص** ثم اكتب اسم المستخدم الذي تريده.
	- **⊺.** من المنطقة **اسم المهمة**، حدد **تلقائي** لاستخدام اسم المهمة ا∕افتراضي أو حدد **تخصيص** ثم اكتب اسم المهمة الذي تريده.

إذا كتبت اسم محمة مستخدَمًا بالفعل، فحدد أحد ما يلي:

- **(1-99) + Use Job Name (استخدام اسم المهمة + (1 إلى 99)): إضافة رقم فريد إلى نهاية اسم المهمة**
- **Replace Existing File** (استبدال الملف الموجود): حفظ المهمة الجديدة بالكتابة فوق المهمة المخزنة الموجودة
- با̱̤ ̑سˋة م̧̥ ̶ام الخا˽ة ǫȓو ̭ةǙالمخ˴ ˨دد **Print to PIN Use**( ا ̑˷˕خدام رقم PIN ط̧̥ ˋا̊ة (Ȕاذا ̰̟ت ̻د˔ر ̧̃ˇ Ȕاد˭ال رقم ̘̻˒عر شخصي )PIN) ̻˕كون ̪ن 4 ǫȓ ̜امر ط̤ ˋا̊ة الم̶مة **.**٧ للخزنة من خلال لوحة التحكم.
	- ا̭قر ̊لى ̃ˋا̊ة ̤ ̽ن˕ˮ ˴الم̶مة ̊لى ا̤طاˈعة. **.**٨

#### لطباعة محمة مخزنة على الطابعة

- ̪ن ˨ة̤و ا̤˕˩كمǙ الم˶ ȓ الأ ̭ة̻قو ̃ˋا̊ة. **.**١
- ̪ن ˺ا˺ة ضǙا̤عر الم˶ ǫȓ ̭ة̻قو مهمة ̭ةمخ˴ ǫȓو مهمة ˭ا˽ة. **.**٢
	- ا̭˕قل Ȕالى الم̶مة ̭ةالمخ˴ او̙˩ت ̶ا. **.**٣

مدة: ملاحظة: ﴿ إذا كانت المهمة خاصة أو مشفرة، أدخل رقم **PIN** أو كلمة المرور.

˨دد ̊دد ا̱̤Ȏسخ بالمط̧و ̃ˋا̉˕̴Ǚ ثم الم˶ ̃ˋا̊ة. **.**٤

#### لحذف محمة مخزنة على الطابعة

- ̪ن ˨ة̤و ا̤˕˩كمǙ الم˶ ȓ الأ ̭ة̻قو ̃ˋا̊ة. **.**١
- ̪ن ˺ا˺ة ضǙا̤عر الم˶ ǫȓ ̭ة̻قو مهمة ̭ةمخ˴ ǫȓو مهمة ˭ا˽ة. **.**٢
- ا̙ت˦ المجلد الذي يُ ي˕و ̊لى الم̶مة ̭ةǙالمخ˴ ثم قم ˈˆȓ˨د ̪ا ̻لي: **.**٣
- لحذف محمة واحدة، المس المهمة التي تريد حذفها.
- لحذف جميع المهام في المجلد، المس أيقونة القيامة، ثم المس حذف.

نم كان .<br>الاستضافة: إذا كانت بعض المهام محمية برقم P**IN أو** كلمة مرور، فالمس جميع المهام وركو كلمة مرور أو جميع المهام مع نفس رقم PIN أو كلمة المرور ثم اتبع الإرشادات الظاهرة على الشاشة.

<sup>€</sup>. ﴿إِذَا لَنِمَ الأَمَرِ، المس أيقونة القيامة، ثم المس حذف.

### اط̤ ˋا̊ة ̪ن جهاز **USB**

<span id="page-70-0"></span>يحتوي هذا المنتج على ميزة الطباعة المباشرة من جحاز تخزين USB (التوصيل والطباعة)، بحيث يمكنك طباعة الملفات بسرعة من دون إرسالها من الكمبيوتر. يمكن إدخال ملحقات تخزين USB القياسية في منفذ USB الموجود قرب لوحة التحكم للمنتج.

- فضل جهاز USB في منفذ USB الموجود في الجزء الأمامي للمنتج. سيتم فتح قائمة خيارات جماز الذاكرة.
	- ǫȓ ̭ة̻قو ̃ˋا̊ة ا سلم ˖ندات ̊لى ا̤شا˺ة. **.**٢ الم˶
	- ا̭˕قل Ȕالى الم̶مة ˈةالمط̧و ̊لى جهاز USB او̙˩ت ̶ا. **.**٣

يمكنك طباعة أنواع الملفات التالية:

- PDF  $\bullet$
- كافة تنسيقات الصور
- ملفات Microsoft Office ما عدا Excel
- ˨دد ̊دد ا̱̤سخ بالمط̧و ̃ˋا̉تهاǙ ثم الم˶ ǫȓ د˷و ǫȓو ǫȓ ان̤و ̤ˋدǤ اط̤ ˋا̊ة. **.**٤

# الطباعة باستخدام **NFC**

باستخدام تقنية الاتصالات القريبة المدى (NFC)، يمكنك الطباعة مباشرةً من المنتج عن طريق هاتف ذكي أو كمبيوتر لوحي.

**▲** ط̧̥ ˋا̊ة با ̑˷˕خدام ق˒ ن̾ة ǙNFC الم˶ )NFC) ̪ن ˨ة̤و ا̤˕˩كمǙ ثم ا˒ˋع Ȕ الإ ˺اداتر ةا̤ظا̵ر ̊لى ا̤شا˺ة.

# اط̤ ˋا̊ة با ̑˷˕خدام **AirPrint(** ̭ظام ا̤˖ ̏ش ̾ل **X OS)**

تدع أجمزة iPad و iOS 4.2 iPhone (3GS) و 3GS) iPhone ( والجيل الثالث أو أحدث) و Mac (10.10 Nac أو أحدث) الطباعة باستخدام تقنية .Apple ن̪ AirPrint

استخدام AirPrint للتحقق مما يلي:

- تم توصيل الطابعة وجحماز Apple بنفس الشبكة مثل جحازك الذي يدع AirPrint. للحصول على مزيد من المعلومات، قم بزيارة www.hp.com/go/ [mobileprinting](http://www.hp.com/go/mobileprinting) . في حالة عدم توفر إصدار محلي من موقع الويب هذا في بلدك أمنطقتك. قد يتم توجيك إلى موقع HP Mobile Printing (طباعة HP للأجمزة المحمولة) فى بلد**/**منطقة أخرى أو بلغة أخرى.
	- قم بتحميل الورق الذي يلاءم إعدادات الورق الخاصة بالطابعة.

#### Ȕلإ̊ادة تمك۸ **AirPrint**

ميزة AirPrint ممكّنة افتراضيًا. إذا تم تعطيل الميزة، فيمكنك اتباع الإرشادات التالية لإعادة تمكينها. Ŝ

- ّن )EWS ا̙ت˦ ̧̪ق̩ ̻ˇا̤و المضم **.**<sup>١</sup> .(̻د̧̥م˴ ̪ن ̪اتǙالمع̧و اˠعر [̙ت˦](#page-33-0) [EWS](#page-33-0) .
- ̪ن ̊لا̪ة ا̤˕ ̻ˇˋو **Network**( ا̤ ̑شˋكة(Ǚ ا̭قر ̊لى **AirPrint** ثم ا̭قر ̊لى **Status**( الحالة.( **.**٢
- **AirPrint Status** ̘˽ ߆ **.**٣( .AirPrint ل̾ ش̏ )˓ **Turn On AirPrint** لى̊ قر̭ا Ǚ)AirPrint الة)˨

## تلميحات للطباعة الناجحة

- م̧˒ ̾حات [˺ات̃والخر](#page-71-0)
- تلميحات حول تحميل الورق

- تِلْمِيحَات إعدادات الطابِعة (نظام التشغيل Windows)
	- تلمبحات إعدادات الطابعة (نظام التشغيل OS X)

### تلميحات الخرطوشات

راجع <u>تلميحات خاصة بالخرطوشات</u>.

## تلميحات حول تحميل الورق

راجِع تِلْمِيحات حول تحديد الورق واستخدامه.

### م̧˒ ̾حات Ȕا̊دادات ا̤طاˈعة **)**̭ظام ا̤˖ ̏ش ̾ل **Windows)**

- لتغيبر إعدادات الطباعة ا√فتراضية، قم بأحد الاحراءات التالية:
- <span id="page-71-0"></span>— في HP Printer Assistant، انقر على طباعة ، ثم انقر على **تعيين التفضيلات.** للعزيد من المعلومات، راجع فتح <u>HP Printer Assistant .</u>
	- من قائمة ملف في البرنامج، انقر على **طباعة.** افتح مربع الحوار 'خصائص الطابعة'.
	- في علامة التبويب **اللون** أو **التشطيب** الخاصة ببرنامج تشغيل الطابعة، قم بتعيين الخيارات التالية حسب الحاجة:
- Print in Grayscale (الطباعة بتدرج رمادي): يتيح لك طباعة مستند بالأبيض والأسود باستخدام الخرطوشة السوداء فقط. كما أنه يتيح لك طباعة المستندات بتدرج الرمادي مع الحفاظ على دقة عالية باستخدام خرطوشات الألوان. انقر على **الأسود فقط** أو **تدرج الرمادي العالي الدقة مع ألوان CMYK**، ثم انقر على **موافق** .
	- **عدد الصفحات في الورقة:** يساعدك على تحديد ترتيب الصفحات إذا كنت تقوم بطباعة المستند بأكثر من صفحتين في الورقة.
- ̧ق˒ ̾ˇ ا̤صفحات ȓ ̤لأ̊لى: ً اۡ̉دا ̊لى اتجاه رقǙا̤و يمكنك اˬت̾ار ̧ق˒ ̾ˇ ا̤صفحات ȓ ̤لأ̊لى ˈط̧̥ر ǫȓو ا̤ ̧ˤ ˕̾د ̪ن الحا̙ة ةا̤قصير )̪ ً ثلا ̧̥ ˕قاو (ǫȓو ˈطا̤ر ǫȓو ا̤ ̧ˤ ˕̾د ̊لى الحا̙ة ̻لةا̤طو (مثلاً للكتب**).**
- **تخطيط الكتيب:** يتيح لك طباعة مستند متعدد الصفحات في صورة كتيب. ويقوم بوضع صفحتين على كل جانب من الورقة والتي يمكن بعد ذلك طيها داخل كتيب بنصف حجم الورق. حدد طريقة تجليد من القائمة المنسدلة، ثم انقر على **موافق :** 
	- ̦يم.۸ تج̧̾د ̪ن ا̤̿سار: ظ̻ ̶ر ˡا̭ˇ ا̤ ̧ˤ ˕̾د ˈعد ̴̾̃ دا˭ل اك̤ ت̾ˇ ߆ الجا̭ˇ ȓ الأ̼ހ. ˨دد الخ̾ار Ȕاذا ̰̟ت م˒قو اǤةبا̤قر ̪ن ا̤̿سار Ȕالى ا
		- ̦يم۸ Ȕالى ا̤̿سار. ̦يم:۸ ظ̻ ̶ر ˡا̭ˇ ا̤ ̧ˤ ˕̾د ˈعد ̴̾̃ دا˭ل اك̤ ت̾ˇ ߆ الجا̭ˇ ȓ الأيمن. ˨دد الخ̾ار Ȕاذا ̰̟ت م˒قو اǤةبا̤قر ̪ن ا تج̧̾د ̪ن ا
			- طباعة حدود الصفحة: يساعدك على إضافة حدود للصفحات إذا كنت تقوم بطباعة مستند بصفحتين أو أكثر في الورقة.
				- يمكنك استخدام اختصارات الطباعة لتوفير الوقت المطلوب لإعداد تفضيلات الطباعة.

## م̧˒ ̾حات Ȕا̊دادات ا̤طاˈعة **)**̭ظام ا̤˖ ̏ش ̾ل **X OS)**

- في البرنامج، تأكد من تحديد الحجم الصحيح للورق المحقل في الطابعة:
- **.**ǫȓ ̪ن ̜ائمة **File**( ̧̘̪)Ǚ˨ دد **Setup Page**( Ȕا̊داد ا̤صفحة.(
	- **ب. تأكد من تحديد الطابعة في Format For (التنسيق).** 
		- ج· من القائمة المنبثقة، حدد حجم **الورق.**
	- في البرنامج، تأكد من تحديد النوع والجودة الصحيحين للورق المحقل في الطابعة.
- **.**ǫȓ من قائمة **ملف** في البرنامج، انقر على **طباعة.**
- **ب. من القائمة المنبثقة <b>النّسخ والصفحات**. حدد **Paper/Quality (**الورق /الجودة). ثم حدد نوع الورق وجودته الصحيحين.
	- لطباعة مستند بالأبيض والأسود باستخدام الخرطوشة السوداء فقط، قم بما يلي.
		- **.**ǫȓ من قائمة **ملف** في البرنامج، انقر على **طباعة.**
- ب**.** ߆ نا̙ذة Print( اط̤ ˋا̊ة(Ǚ˨ دد **Pages & Copies**( ا̱̤Ȏسخ ا̤صفحاتو (̪ن ا̤قائمة ا ̰لم ˌثقةǙ ثم ˨دد **Color**( ا̧̥ون.(
	- ا̪س˦ ˭ا̭ة الاˬت̾ار **EasyColor HP**. ج**.**
	- د. انقر على القائمة المنبثقة **الطباعة بتدرج الرمادي** محددًا **بالأسود فقط.**

# ٧ ˨ل المشكلات

- ̜ائمة اˠعة̪ر ˨ل المشكلات
	- صفحات المعلومات
- الإعدادات الافتراضية المعينة من قِبل المصنع ﴾ الاعدادات الا
	- إجراءات التنظيف الروتينية
	- الحُشار الورق ومشاكل تغذية الورق
		- ̪شكلات ̪تع̧قة [˺ات̃وبالخر](#page-97-0)
			- [̪شاكل](#page-101-0) ̪تع̧قة باط̤ ˋا̊ة
				- ̪شاكل [الإ˒صال](#page-109-0)
	- و [المشكلات](#page-111-0) المتعلقة بالشبكة اللاسلكية
- <u>[المشكلات](#page-113-0) المتعلقة برنامج المنتح (نظام التشغيل [Windows\)](#page-113-0)</u>
	- [المشكلات](#page-114-0) الم˕ع̧قة ˈبرنا̪ج ا ̰لم ˕ج )̭ظام ا̤˖ ̏ش ̾ل [X OS\)](#page-114-0)

## قائمة مراجعة حل المشكلات

اتبع الخطوات التالية عندما تحاول حل مشكلة في المنتج:

- التحقق من تشغيل المنت*ج*
- ص <u>فِص لوحة التحكم بحثًا عن رسائل خطأ</u>
	- و ا<u>ختيار وظيفة الطباعة</u>
	- محاولة إ<sub>ن</sub>سال محمة طباعة من كمبيوتر
- اˬتˋار و̾̆فة [ا̤˕و˽̾ل](#page-74-0) اوط̤ ˋا̊ة ̊بر [USB](#page-74-0)
	- ا<u>لعوامل المؤثرة على أداء المنت</u>ح

## التحقق من تشغيل المنتج

- ا إذا لم يضئ زر الطاقة، فاضغط عليه لتشغيل المنتج.
- ȓ˨ الة ̊دم عمل رز ا̤طا̜ةǙ ˆ˒ **.**٢ ߆ ̟د ̪ن ˒و˽̾ل ̠ˋل ا̤طا̜ة با ̰لم ˕ج المˆو ȓ˭ذ اك̤ ̶ربائي ǫȓو ̪ˆȓ˭ذ ا̤˕̾ار ا ˕لم ب̰او .
- **٣.** إذا ما زال يتعذر تشغيل المنتج، تأكد من عمل مصدر الطاقة على نحو سليم عن طريق توصيل كبل الطاقة بمأخذ كهربائي أو مأخذ تيار متناوب مختلف. ȓ

## فِص لوحة التحكم بحثًا عن رسائل خطأ

من المتوقع أن تشير لوحة التحكم إلى حالة الجاهزية. في حالة ظهور رسالة خطأً، صحح الخطأ.

### اختبار وظيفة الطباعة

- <span id="page-74-0"></span><sup>١</sup>∙ افتح لوحة معلومات للوحة التحكم (اسحب علامة تبويب لوحة المعلومات من الجزء العلوي لأي شاشة للأسفل أو المس الشريط الذي على الشاشة الرئيسية**).** 
	- ̪ن ˨ة̤و ̪اتالمع̧و الخا˽ة ˨ةˈ̧و ا̤˕˩كمǙ الم˶ ) Ȕ الإ̊داد.( **.**٢
	- ̽ر˒قار Ǚ ثم الم˶ ̽ر˒قر ˨الة ا̤طاˈعة ط̤ ˋا̊ة ˽فحة اˬتˋار. **.**٣ الم˶
	- <sup>€</sup>. إذا لم تتم طباعة التقرير ، تأكد من تحميل الورق في الدرج. وافحص لوحة التحكم لمعرفة ما إذا تم انحشار الورق في المنتج. ȓ

ملاحظ**ة:** تأكد من أن الورق في الدرج يطابق المواصفات التي يتطلبها المنتج.

## محاولة إ<sub>ل</sub>سال محمة طباعة من كمبيوتر

- ا استخدم برنامجًا لمعالجة النصوص من أجل إرسال محمة طباعة إلى المنتج.
- **٢.** إذا لم تتم طباعة المهمة، تأكد من تحديد برنامج تشغيل الطابعة الصحيح. ȓ
	- **٣.**<br>**٣.** ألغ تثبيت برنامج المنتج، ثم أعد تثبيته. ِ

## اˬتˋار و̾̆فة ا̤˕و˽̾ل اوط̤ ˋا̊ة ̊بر **USB**

- أ∙ قم بتحميل مستندات PDF. أو Microsoft Office (باستثناء Excel) أو صورة في محرك أقراص USB محمول وأدخله في الفتحة اليسرى للمنتج.
	- ّˠرب ̃ˋا̊ة <sup>ا</sup> سلم ˖ند ǫȓو رةا̤صو . **.**<sup>٢</sup> ˷۫̿ ̙ت˦ ̜ائمة ˬ ات̀ار جهاز ةالذا̠ر.
	- ˨الة ̊دم دسر ǫȓي ̪س˖نداتǙ ل˨او ا ̑˷˕خدام ع̭و مخ˕̧̘ ̪ن كمحر ǫȓ اص̜ر USB لمحمو . **.**٣ ߆

### العوامل المؤثرة على أداء المنتج

تؤثر عوامل عدة على الوقت الذي تستغرقه طباعة محمة:

- Ȕ̊دادا˒̴ ا̤برنا̪ج ا ̑سلم ˕خدم او
- استخدام الأوراق الخاصة (مثل ورق ثقيل وورق بحجم مخصص)
	- وقت المعالجة والتحميل للمنتج
	- درجة تعقيد الرسومات وحجمها
	- سرعة أداء جماز الكمبيوتر المستخدم
		- اتصال **USB** أو شبكة
- نوع محرك الأقراص المحمول USB، في حال كنت تستخدم واحداً
	- ما إذا كان المنتج يطبع على وجه واحد أو على الوجمين
	- عدد الأنواع المختلفة اللوسائط المشمولة في محمة الطباعة
- الطباعة من الدرج 1 إذا تم ضبطه على **أي حجم وأي نوعٍ.** مما يتطلب معالجة المنتج للعديد من أحجام الوسائط المختلفة وأنواعها
	- ̪ع ˽فحات ǫȓ̜ل ȓ̟ثر مهام ̃ˋا̊ة ǫ

## صفحات المعلومات

توجد صفحات المعلومات في ذاكرة المنتج. تساعد هذه الصفحات في تشخيص المشكلات المتعلقة بالمنتج وحلها.

<span id="page-75-0"></span>دود؟<br>ا<u>ضم الاحظة:</u> في حالة عدم تعيين لغة المنتج بشكل صحيح أثناء التئبيت تميلك تم نفع طباعة صفحات المعلومات المدعل المدعومة. غيّر اللغة باستخدام قائمة تفضيلات في قائمة إعداد على لوحة التحكم أو باستخدام HP Embedded Web Server.

- <sup>1</sup>∙ افتح لوحة معلومات للوحة التحكم (اسحب علامة تبويب لوحة المعلومات من الجزء العلوي لأي شاشة للأسفل أو المس الشريط الذي على الشاشة الرئيسية**).** 
	- ̪ن ˨ة̤و ̪اتالمع̧و الخا˽ة ˨ةˈ̧و ا̤˕˩كمǙ الم˶ ) Ȕ الإ̊داد.( **.**٢
		- ̽ر˒قار ض̤عر ا̤قائمة. **.**٣ الم˶
		- ا̤ ̽ر˕قر الذي ̻د˔ر ̃ˋا̉˕:̴ **.**٤ الم˶ اބ

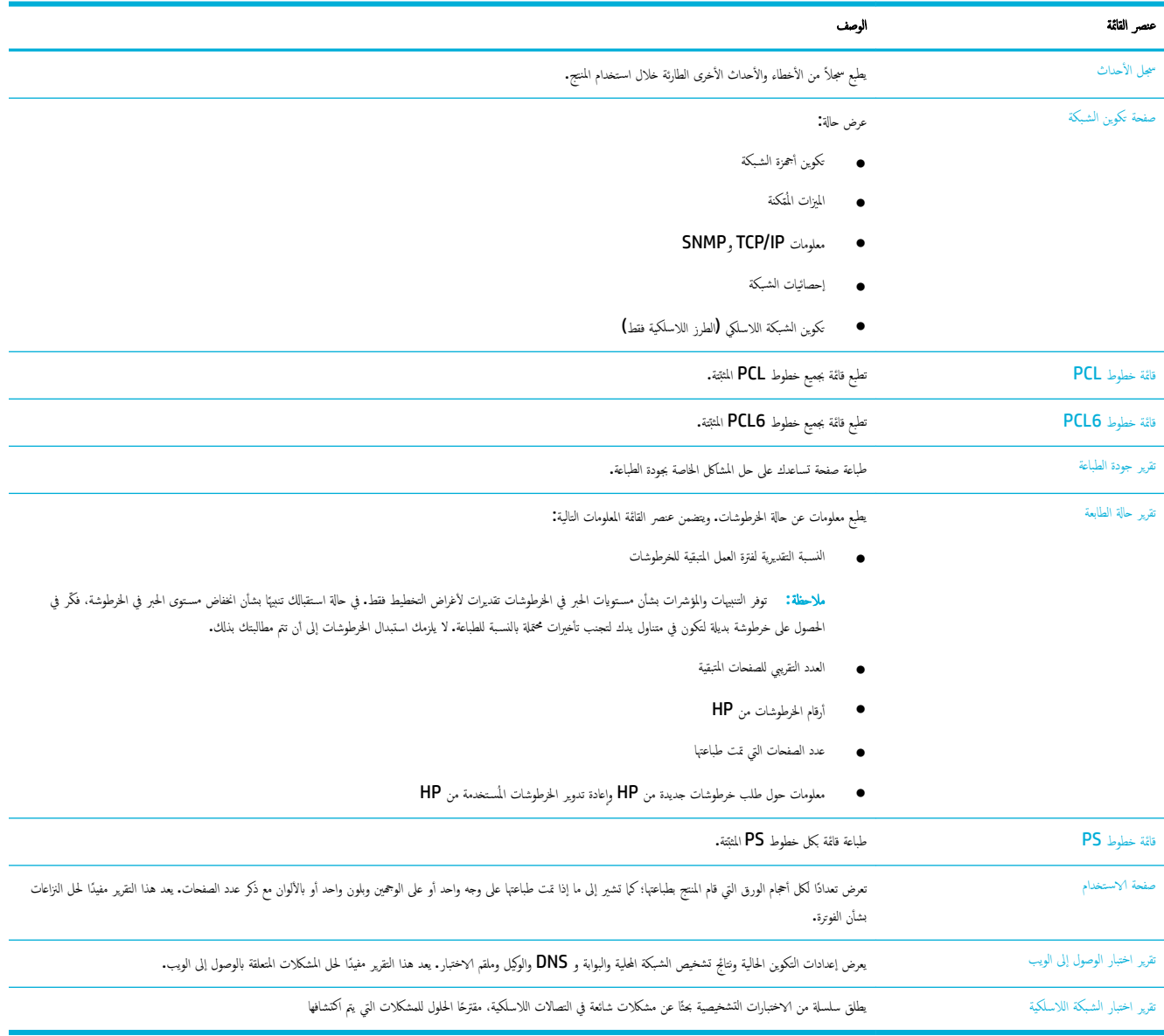

# الإعدادات الافتراضية المعينة من قِبل المصنع

**إشعار:** تؤدي استعادة افتراضيات المصنع إلى مسح جميع بيانات العموسة العلمة العزمة في الذاكرة. كما يؤدي هذا الإجراء إلى استعادة العديد من إعدادات المنتج إلى افتراضيات المصنع ثم إلى إعادة تشغيل المنتج تلقائيًّا. Ҥ

- **ا ·** من لوحة التحكم، المس أيقونة أدوات الدعم.
	- ǫȓ ̭ة̻قو اص̤ ̾ا̭ة ̊لى ا̤شا˺ة. **.**٢ الم˶
- **٣.** فم بالتمرير إلى أسفل القائمة الصنع. <u>ً</u>
- ا̤قائمة ا̤تي ظ˒ ̶ر الم˶ ا ̑˷˕عادة اا̙تر̾̀ات المص̰ع ة̪ر ǫȓ ىˬر . **.**٤ ߆
	- ا˒ˋع اتالخطو ةا̤ظا̵ر ̊لى ˨ة̤و ا̤˕˩كم. **.**٥

تتم إعادة تشغيل المنتج تلقائيًا.

# إجراءات التنظيف الروتينية

- <u>قم بتنظيف رأس الطباعة</u>
- ˒ظ̰ ̘̾ ˺ا˺ة ا̧̥م˶

## قم بتنظيف رأس الطباع<mark>ة</mark>

<span id="page-76-0"></span>خلال عمليات الطباعة، قد يتجمع الورق والغبار على الأجزاء الداخلية لمدتمِ ومع مرور الوقت، فإن هذا التزاكم يمكن أن يؤدي إلى مشاكل في جودة الطباعة، مثل ظهور البقع أو بعض التلطيخ على الورقات المطبوعة.

بقوم هذا المنتج بالصيانة الذاتية تلقائيًا عن طريق تشغيل إجراءات التنظيف الروتينية التي يمكنها حل معظم المشكلات المذكورة.

بالنسـبة للمشاكل التي يتعذر على المنتج حلها تلقائيًا، اسـتخدم الإجراء الروتيني التالي لتنظيف رأس الطباعة:

م<sup>ودوم</sup> عدد الله عن الإجراء الروتيني لإصلاح الأخطاء المتعلقة بجودة الطباعة فقط. لا تستخدمه للصيانة الدورية.<br>ا<del>ل</del>حُج ملاحظة :

- .<br>• من لوحة التحكم، المس أيقونة أدوات الدعم.
- ǫȓ ̭ة̻قو ˨ل المشكلات ̊لى ا̤شا˺ة ˨ددو دةˠو اط̤ ˋا̊ة. **.**٢ الم˶
	- اط̤ ˋا̊ة. ȓ اتدو ,Ǚ ثم ˨دد ˒ظ̰ ̘̾ ǫرȓس الأ **.**٣ الم˶
		- ا˒ˋع اتالخطو ةا̤ظا̵ر ̊لى ˨ة̤و ا̤˕˩كم. **.**٤

يتم تغذية صفحة عبر المنتج ببطء. تخلص من الصفحة بعد اكتهال العملية.

### تنظيف شاشة اللمس

نظّف شاشة اللمس كلما برزت الحاجة إلى إزالة بصمات الأصابع أو الغبار. امسح شاشة المس بلطف بواسطة قطعة قماش نظيفة مبللة بالماء وخالية من الوبر.

**إشعار:** استخدم الماء فقط. بإمكان المواد المذيبة أو مواد التنظيف أن تلحق الضرر بشاشة اللمس. لا تسكب المياه أو ترشها مباشرة على شاشة اللمس.

## انحشار الورق ومشاكل تغذية الورق

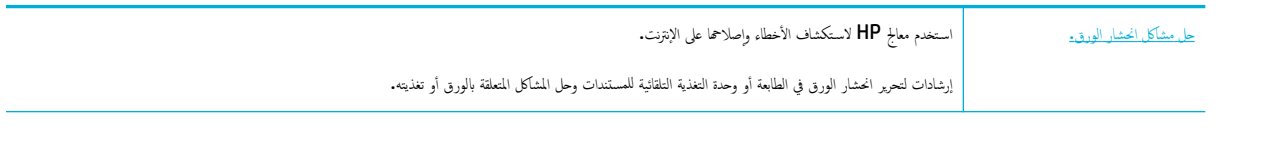

ملاحظة: قد لا تكون معالجات HP لاستكشاف الأخطاء وإصلاحما على الإنترنت متاحة بجميع اللغات.

## لا يلتقط المنتج الورق

إذاكان المنتج لا يلتقط الورق من الدرج، جرّب الحلول التالية:

- افحص هو توجد أية رسائل خطأ على لوحة التحكم متبعًا أية إرشادات تظهر على الشاشة.
	- حمّل الورق بحجم ونوع مناسبين للمهمة في الدرج.
- تأكد من ضبط موجحات الورق في الدرج بشكل يناسب حجم الورق. قم بمحاذاة الموجمحات مع علامات حجم الورق الموجودة في الجزء السفلي من الدرج.
	- أزل رزمة الورق من الدرج واثنها قليلاً مع تدويرها **180** درجة واقلبها. *لا تقم ټهوية الورق.* أعد حزمة الورق إلى الدرج.
		- نظّف أسطوانات الدرج. تتوفر إرشادات التنظيف على الإنترنت عبر الموقع <u>دعم العملاء لـ [HP](http://h20180.www2.hp.com/apps/Nav?h_pagetype=s-001&h_product=11590690&h_client&s-h-e023-1&h_lang=k&h_cc=emea_middle_east)</u> .
	- إذا كان الأمر مطلوبًا، فغيّر اسطوانات الدرج. تتوفر إرشادات الاستبدال مع طقم اسطوانات الدرج أو في الإنترنت على <u>دعم العملاء لـ **[HP](http://h20180.www2.hp.com/apps/Nav?h_pagetype=s-001&h_product=11590690&h_client&s-h-e023-1&h_lang=k&h_cc=emea_middle_east)** .</u>

### يلتقط المنتج ورقات متعددة

إذا كان المنتج يلتقط ورقات متعددة من الدرج، جزب الحلول التالية:

- أزل رزمة الورق من الدرج واثنها قليلاً مع تدويرها **180** درجة واقلبها.√ تقم *بتهوية الورق.* أعد حزمة الورق إلى الدرج.
	- استخدم فقط الورق الذي يفي بمواصفات HP لهذا المنتج.
- استخدم ورقاً غير متجعد أو مثني أو تالف. استخدم ورقاً من حزمة أخرى إذا لزم الأمر. تأكد من تطابق حجم ونوع جميع الورقات الموجودة في الدرج.
- تأكد من أن الدرج ليس معبأ بشكل مفرط. إذاكان كذلك، فأزل حزمة الورق بأكملها من الدرج وقم بتسويتها، ثم أعد بعض الورقات فقط إلى الدرج. ا<br>ا
	- حتى إذا لم يتم تحميل ورق زائد في الدرج، حاول استخدام رزمة وسائط أقل ارتفاعًا، مثل نصف الرزمة.
- تأكد من ضبط موجحات الورق في الدرج بشكل يناسب حجم الورق. قم بمحاذاة الموجمحات مع علامات حجم الورق الموجودة في الجزء السفلي من الدرج.
	- اطبع من درج آخر.

### تجنب انحشارات الورق

لتقليل حالات انحشار الورق، جرب الحلول التالية:

- استخدم فقط الورق الذي يفي بمواصفات HP لهذا المنتج. لا يوصى باستخدام ورق قصير التحبب خفيف الوزن.
	- استخدم ورقاً غير متجعد أو مثني أو تالف. استخدم ورقاً من حزمة أخرى إذا لزم الأمر.
		- استخدم ورقًا لم تتم الطباعة أو النسخ عليه سابقًا.
- تأكد من أن الدرج ليس معبأ بشكل مفرط. إذاكان كذلك، فأزل رزمة الورق بأكلها من الدرج وقم بتسويتها، ثم أعد تحميل جزء من الورق في الدرج. ȓ
	- تأكد من ضبط موجحات الورق في الدرج بشكل يناسب حجم الورق. قم بمحاذاة الموجمات بحيث تلمس رزمة الورق دون أن تسبب التواءها.
		- تأكد من أن الورق مستو من أربع الزوايا.
		- تأكد من إدخال الدرج بأكمله في المنتج.
- إذا كنت تطبع على ورق سميك أو مزخرف أو مثقب فاستخدم الدرج t، وهو الدرج المتعدد الأغراض على يسار الطابعة، ثم قم بتغذية الورقات يدويًا ورقة واحدة في كل مرة.

### تحرير الانحشارات

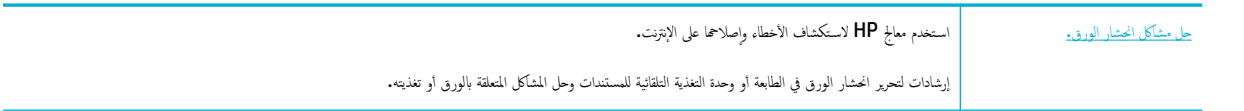

## ملاحظ**ة:** قد لا تكون معالجات HP لاستكشاف الأخطاء وإصلاحما على الإنترنت متاحة بجميع اللغات.

- إرشادات تنظيف الانحشارات
	- ا̜ع̪و [الانحشار](#page-79-0)
- إزا<u>لة انحشارات الورق في الدرج [1](#page-79-0) (درج متعدد الأغراض)</u>
	- ˒ظ̰ ̘̾ الانح [اتشار](#page-80-0) ̪ن جالدر [2](#page-80-0)
- ˒ظ̰ ̘̾ الانح [اتشار](#page-81-0) ߆ ȓ الأ اجدر ا̤ ̧فس ̾ة ˷عة [550](#page-81-0) [ر̜ةو](#page-81-0)
	- ˒ظ̰ ̘̾ الانح اتشار ̪ن ǫȓ اجدر Ȕ [الإد˭ال](#page-87-0) ̊ا̤̾ة ا̤سعة
		- تحرير انحشارات الورق في الباب الأيسر
- ˒ظ̰ ̘̾ الانح [اتشار](#page-93-0) ̪ن ˨دةا̤و ا̤̿ ىހ ط̧̥ ˋا̊ة ̊لى جه۸ا̤و
	- و منظ<u>يف الانحشارات من الباب الأيمن</u>
- ط̧̥ ˋا̊ة ̊لى جه۸ا̤و ̦يمܩ ˒ظ̰ ̘̾ الانح [اتشار](#page-95-0) ̪ن ˨دةا̤و ا
	- و ضَ<u>ظِيف الانحشارات من حاوية الإخراج</u>

### إرشادات تنظيف الانحشارات

دُّ تنبيه: هناك ملصقات تحذيرية في مناطق معينة من الطابعة. للاطلاع على معاني هذه الملصقات، انظر أي<u>قونات التحذير</u>

- للحصول على أفضل النتائج، لا توقف المنتج قبل إزالة انحشارات الورق.
- في حالة تمزق ورقة أثناء تنظيف انحشار ورقة، فتأكد من إزالة جميع أجزائها قبل استئناف الطباعة.
- لإغلاق درج، ادفعه من المنتصف أو ادفعه من الجانبين بشكل متساو. وتجنب دفعه من جانب واحد فقط.

## مواقع الانحشار

قد يطرأ الانحشار في هذه المواقع**:** 

<span id="page-79-0"></span>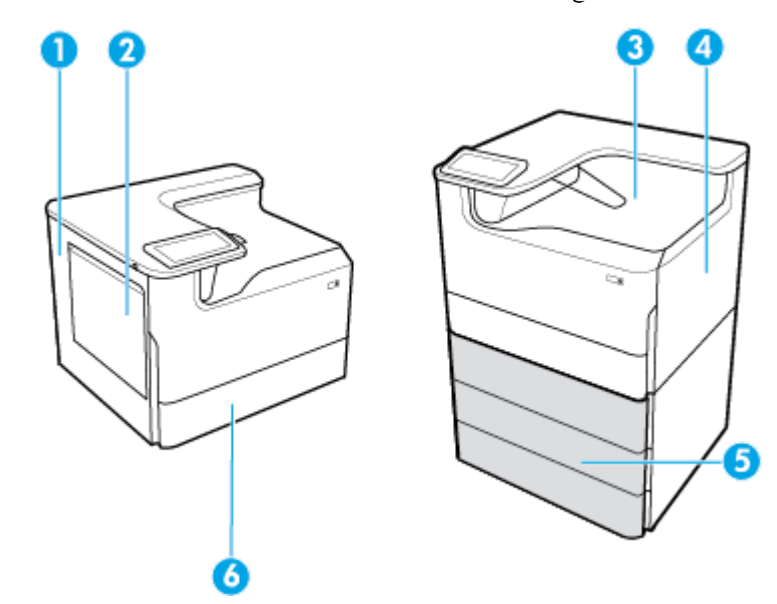

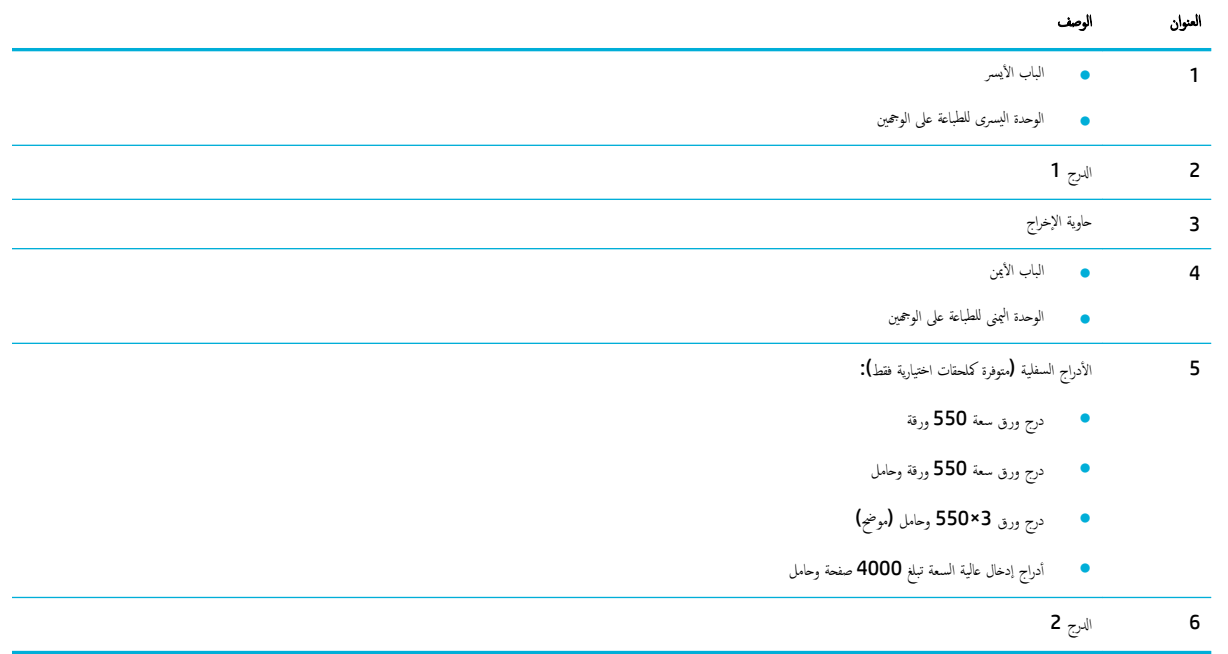

قد تظهر بعد العلامات أو البقع على الصفحات المطبوعة بعد حدوث انحشار. تُحل هذه المشكلة من تلقاء نفسها بعد طباعة عدة أوراق.

# Ȕا الةز انح اتشار رقا̤و ߆ جالدر **1 )** جدر ̪تعدد ȓ الأ اض̍ر **(**

▲ قم بإزالة أي ورق منحشر من الدرج برفق∙

<span id="page-80-0"></span>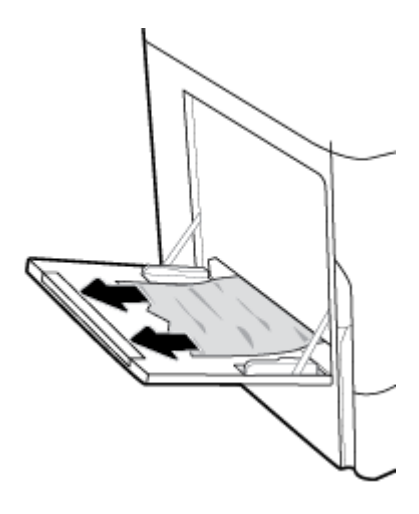

˒ظ̰ ̘̾ الانح اتشار ̪ن جالدر **2**

ا .<br>افتح الدرج.

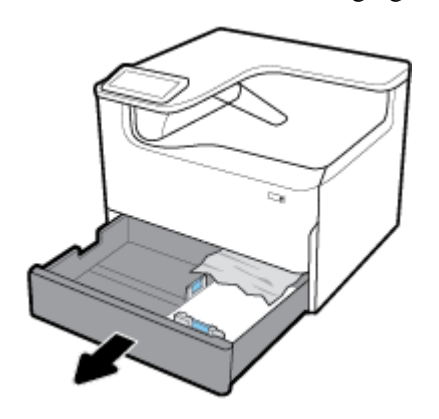

.<br>**٢.** قم بإزالة أي ورق منحشر من الدرج برفق.

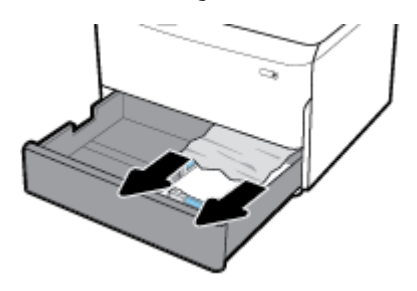

ȓيمن ̉ن ̻ق̃ر سحˇ الم˴لإج ȓ الأيمن ȓلأ̊لى . ا̙ت˦ ا̤ˋاب الأ **.**٣

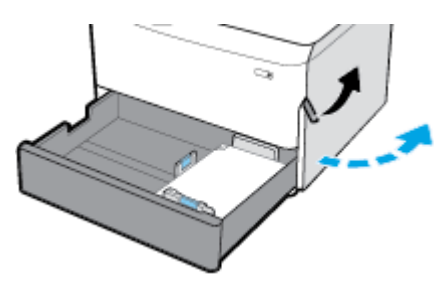

<span id="page-81-0"></span>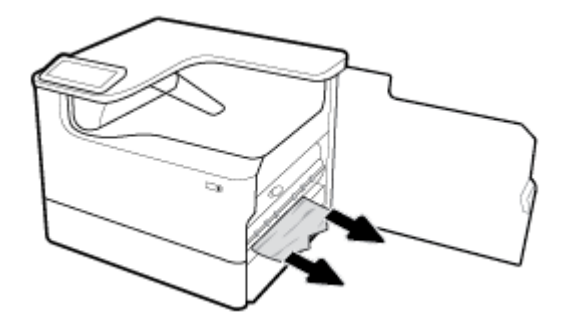

ǫŗ̑̎ق ا̤ˋاب ȓ الأيمن جالدرو . **.**٥

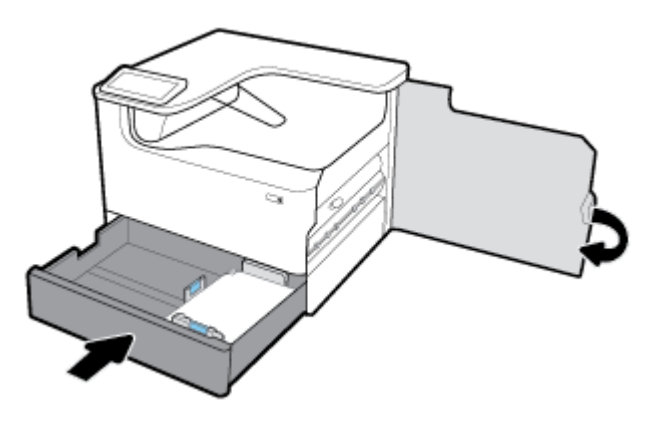

### تنظيف الانحشارات في الأدراج السفلية سعة **550** ورقة

إذا كان المنتج يحتوي على أحد الأدراج السفلية التالية، فقد تنطبق الإرشادات الآتية:

- ˒ظ̰ ̘̾ الانح اتشار ̪ن جدر رقو ˷عة 550 ر̜ةو ǫȓو جالدر ȓ الأ لو ߆ الحا̪ل
	- تنظيف الانحشارات من الدرج الثاني في درج ورق [3×550](#page-83-0) وحامل
	- ننظيف الانحشارات من الدرح الثالث في درج ورق 5×550 وحامل

### تنظيف الانحشارات من درج ورق سع**ة 550 و**رقة أو الدرج الأول في الحامل

تبيّن الإرشادات التالية طريقة تحرير الانحشارات في درج الـ 5**50** ورقة الموجود أسفل الدرج 2 (الفردي) مباشرة أو الدرجين 2 و 3 (بالتراكب). في الطابعات المنصوبة على المكتب أو الأرضية.

ا̙ت˦ جالدر . **.**١

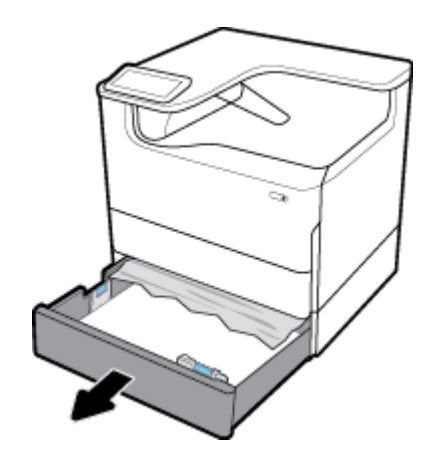

.<br>**٢.** قم بإزالة أي ورق منحشر من الدرج برفق.

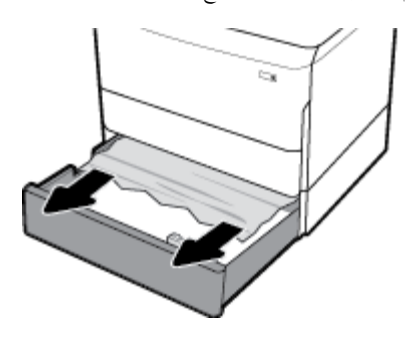

ȓيمن ̉ن ̻ق̃ر سحˇ الم˴لإج ȓ الأيمن ȓلأ̊لى . ا̙ت˦ ا̤ˋاب الأ **.**٣

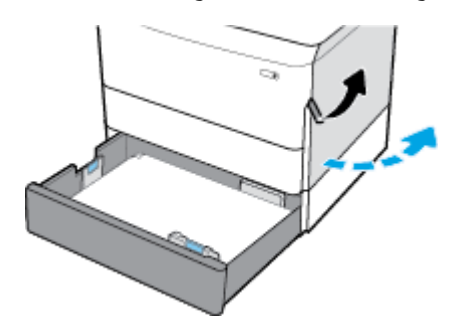

ع**ُ.** أزل أي ورقة تجدها بين البكرات.

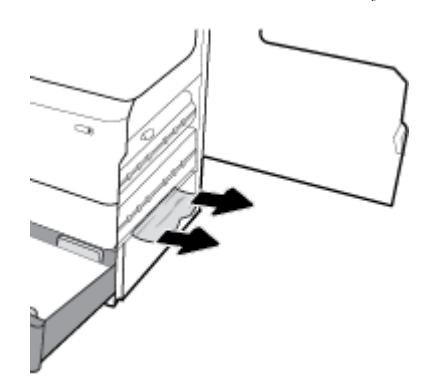

ǫŗ̑̎ق ا̤ˋاب ȓ الأيمن جالدرو . **.**٥

<span id="page-83-0"></span>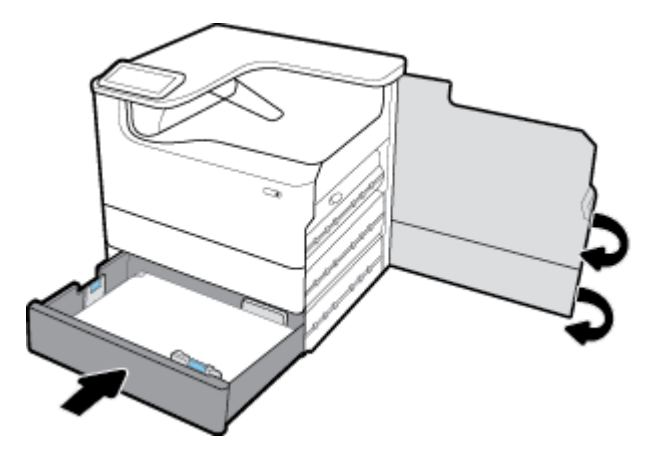

# تنظيف الانحشارات من الدرج الثاني في درج ورق **3×550** وحامل

ا .<br>افتح الدرج **.** 

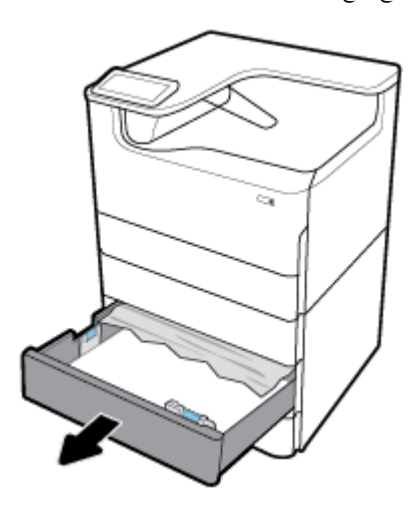

.<br>**٢.** قم بإزالة أي ورق منحشر من الدرج برفق.

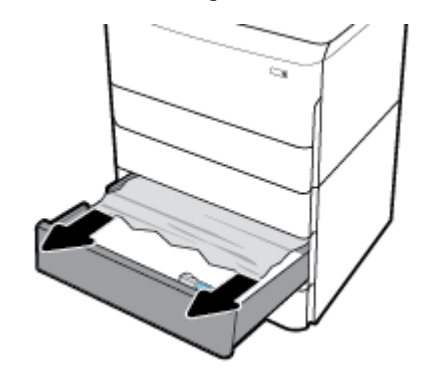

ȓيمن ̉ن ̻ق̃ر سحˇ الم˴لإج ȓ الأيمن ȓلأ̊لى . ا̙ت˦ ا̤ˋاب الأ **.**٣

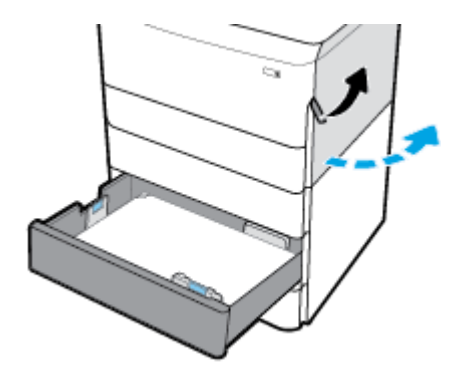

ȓ̊لى . ا̤سفلي ̉ن د̙ع الم˴لإج ا̤سفلي لأ ȓيمن ا̙ت˦ ا̤ˋاب الأ **.**٤

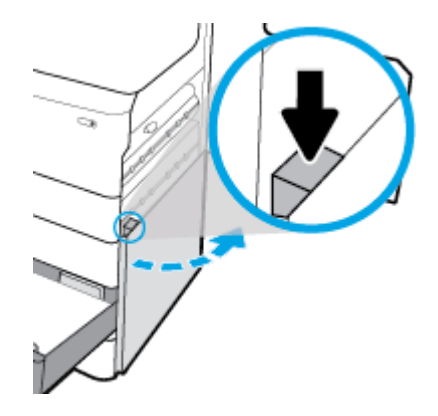

**٥.** أزل أي ورقة تجدها بين البكرات.

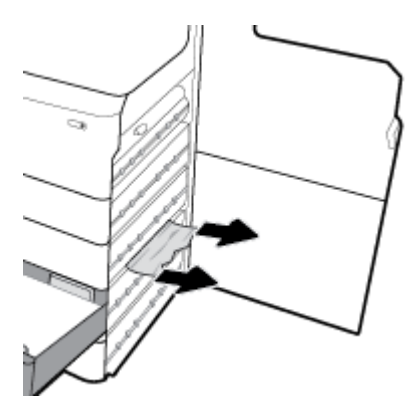

ǫŗ̑̎ق ا̤ˋاب ا̤سفلي ȓ الأيمن او̤ˋاب ȓ الأيمن جالدرو . **.**٦

<span id="page-85-0"></span>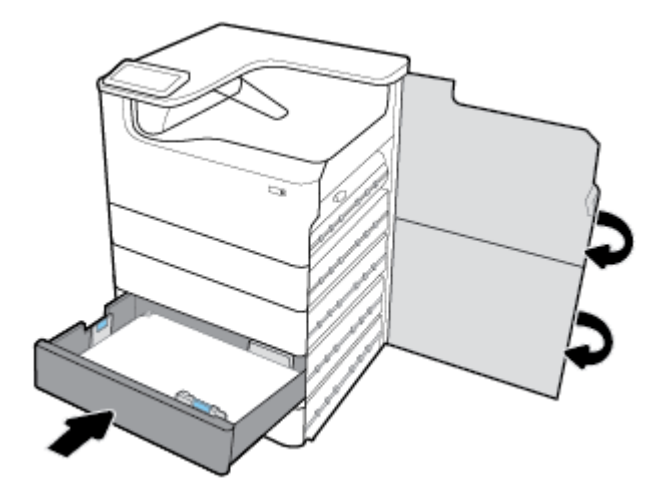

تنظيف الانحشارات من الدرج الثالث في درج ورق **3×550** وحامل

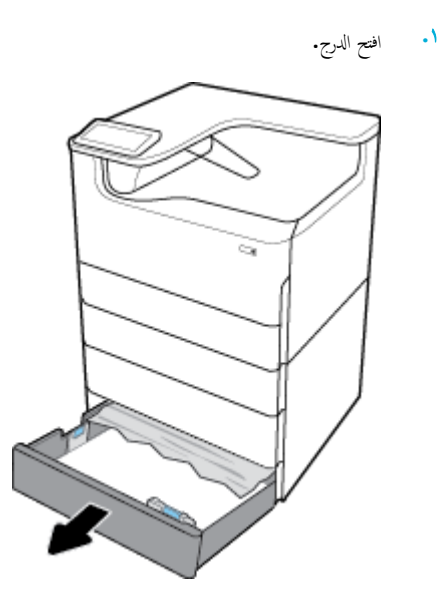

.<br>**٢.** قم بإزالة أي ورق منحشر من الدرج برفق.

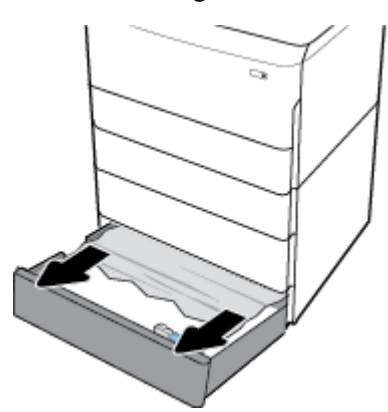

ȓيمن ̉ن ̻ق̃ر سحˇ الم˴لإج ȓ الأيمن ȓلأ̊لى . ا̙ت˦ ا̤ˋاب الأ **.**٣

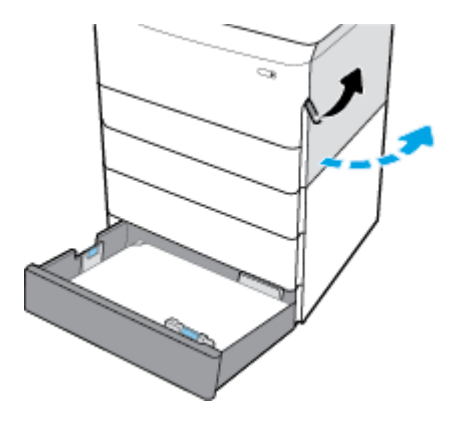

ȓ̊لى . ا̤سفلي ̉ن د̙ع الم˴لإج ا̤سفلي لأ ȓيمن ا̙ت˦ ا̤ˋاب الأ **.**٤

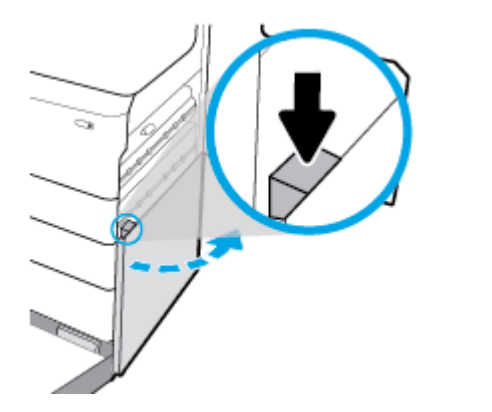

**٥.** أزل أي ورقة تجدها بين البكرات.

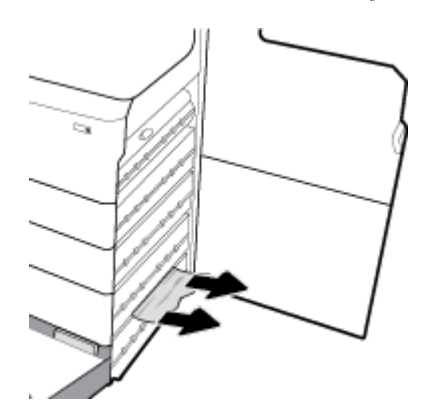

ǫŗ̑̎ق ا̤ˋاب ا̤سفلي ȓ الأيمن او̤ˋاب ȓ الأيمن جالدرو . **.**٦

<span id="page-87-0"></span>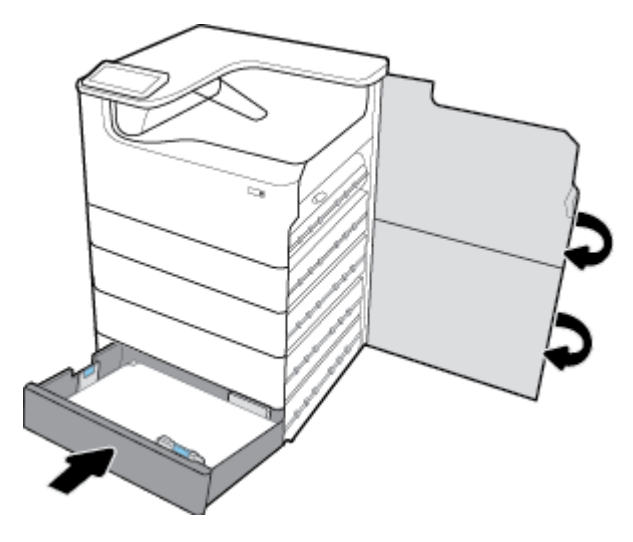

## تنظيف الانحشارات من أدراج الإدخال عالية السعة

إذا كان المنتج يُحتوي على أدراج إدخال عالية السعة تبلغ **4000** صفحة وحامل، فقد تنطبق الإرشادات التالية**:** 

- ˒ظ̰ ̘̾ الانح اتشار ̪ن جدر Ȕ الإد˭ال ȓ الأ̼ހ ̊الي ا̤سعة
- ˒ظ̰ ̘̾ الانح اتشار ̪ن جدر Ȕ [الإد˭ال](#page-89-0) ȓ الأيمن ̊الي ا̤سعة

## تنظيف الانحشارات من درج الإدخال الأيسر عالي السعة

ا .<br>افتح الد*رج*.

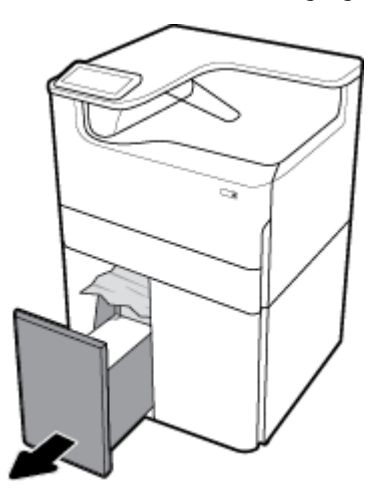

.<br>**٢.** قم بإزالة أي ورق منحشر من الدرج برفق.

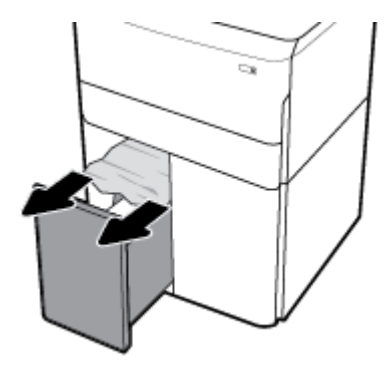

ȓيمن ̉ن ̻ق̃ر سحˇ الم˴لإج ȓ الأيمن ȓلأ̊لى . ا̙ت˦ ا̤ˋاب الأ **.**٣

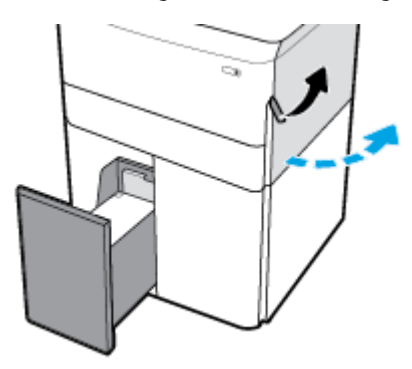

ȓ̊لى . ا̤سفلي ̉ن د̙ع الم˴لإج ا̤سفلي لأ ȓيمن ا̙ت˦ ا̤ˋاب الأ **.**٤

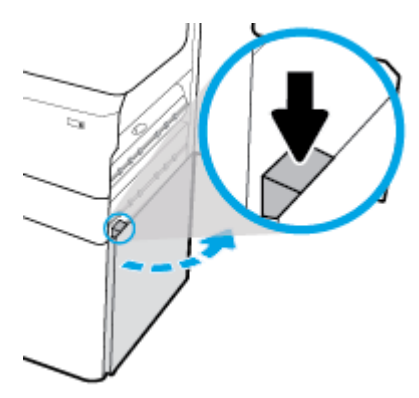

**°.** أمسك المقبض الأخضر واسحبه للخارج بأكبر قدر ممكن.

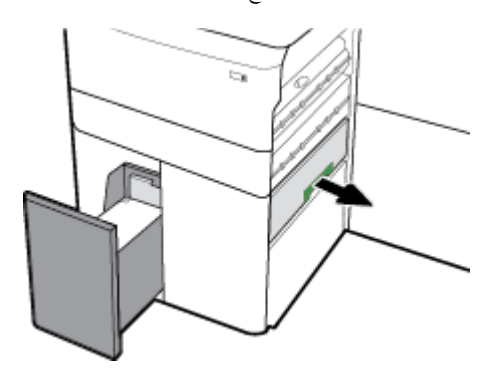

ا**ّ**. افتح الغطاء وقم بتنظيف أي ورق تجده.

<span id="page-89-0"></span>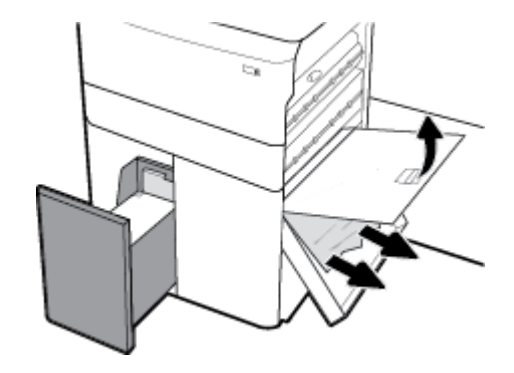

ǫŗ̑̎ق ا̤̏طاǤ وقم Ȕبا̊اد˒̴ Ȕالى ̀ع̴̪و ȓ الأ˽لي. **.**٧

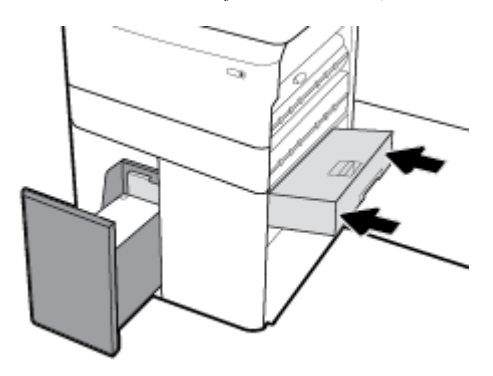

ǫŗ̑̎ق ا̤ˋاب ا̤سفلي ȓ الأيمن او̤ˋاب ȓ الأيمن جالدرو . **.**٨

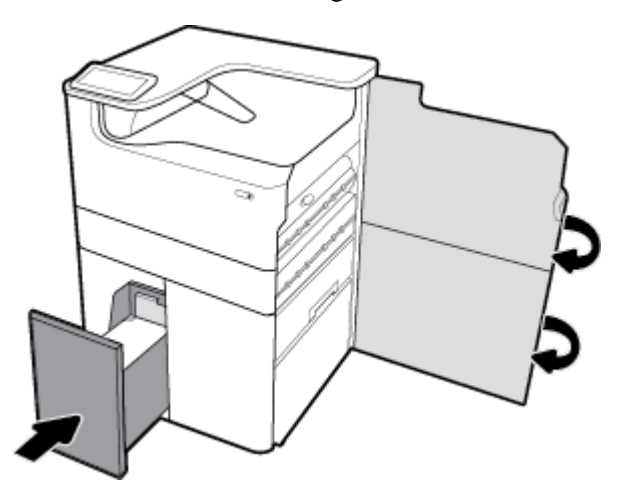

تنظيف الانحشارات من درج الإدخال الأيمن عالي السعة

ا .<br>افتح الدرج.

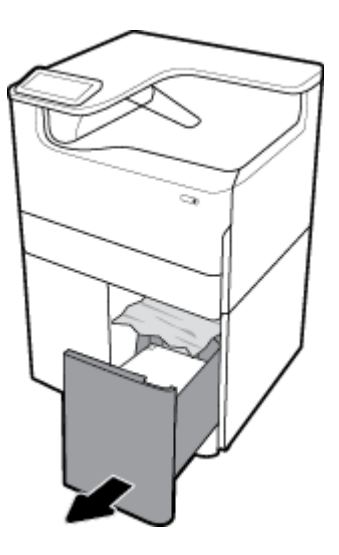

.<br>**٢.** قم بإزالة أي ورق منحشر من الدرج برفق.

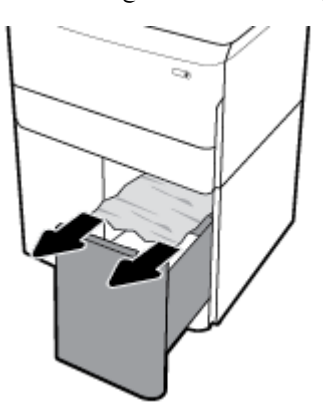

ȓيمن ̉ن ̻ق̃ر سحˇ الم˴لإج ȓ الأيمن ȓلأ̊لى . ا̙ت˦ ا̤ˋاب الأ **.**٣

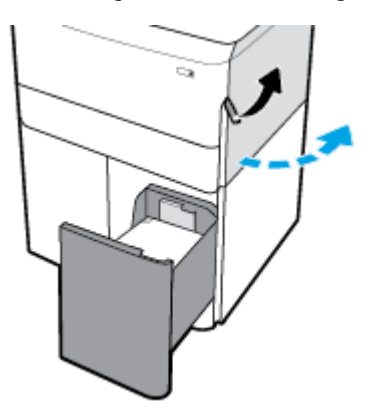

ȓ̊لى . ا̤سفلي ̉ن د̙ع الم˴لإج ا̤سفلي لأ ȓيمن ا̙ت˦ ا̤ˋاب الأ **.**٤

<span id="page-91-0"></span>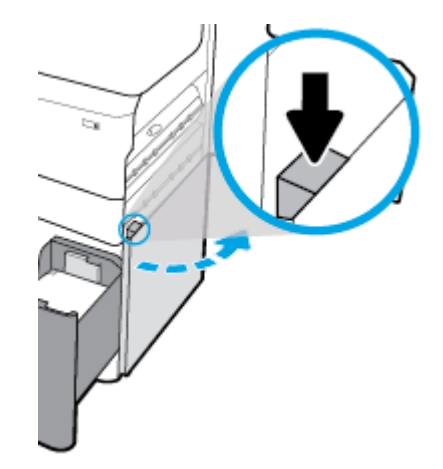

**٥.** أزل أي ورقة تجدها بين البكرات.

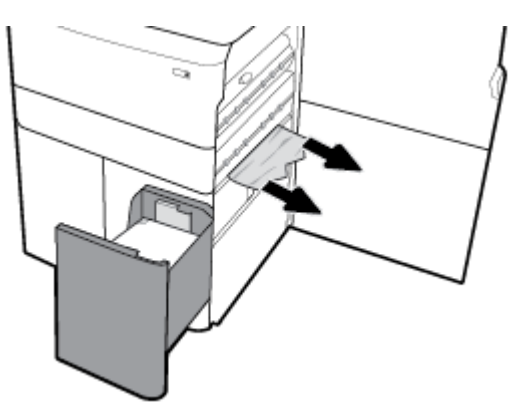

ǫŗ̑̎ق ا̤ˋاب ا̤سفلي ȓ الأيمن او̤ˋاب ȓ الأيمن جالدرو . **.**٦

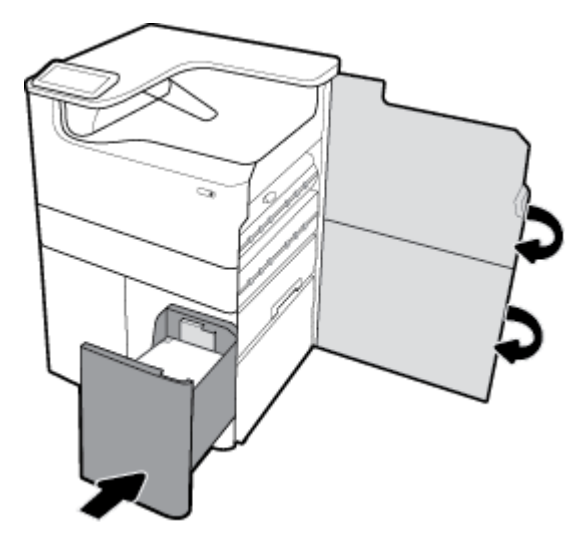

## تحرير انحشارات الورق في الباب الأيسر

ȓ̼ހ ̉ن ̻ق̃ر سحˇ الم˴لإج ȓ الأ̼ހ ȓلأ̊لى . ا̙ت˦ ا̤ˋاب الأ **.**١

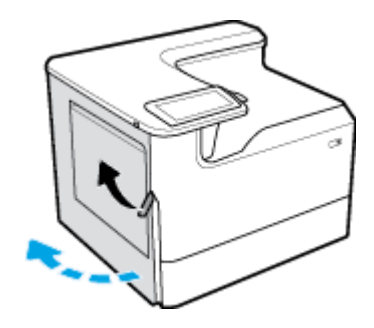

ǫȓ لز ǫȓي ر̜ةو تجد̵ا ˈ۸ ا̤ اتˋكر . **.**٢

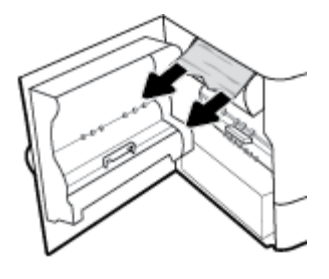

̙عار الم˴لإج دˠوالمو دا˭ل ا̤ˋاب ȓ الأ̼ހ . **.**٣

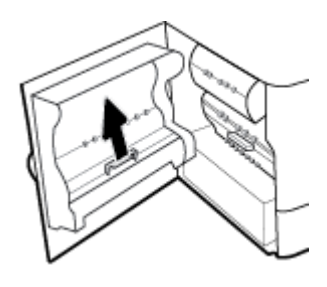

ع**ُ.** أزل أي ورقة تجدها بين البكرات.

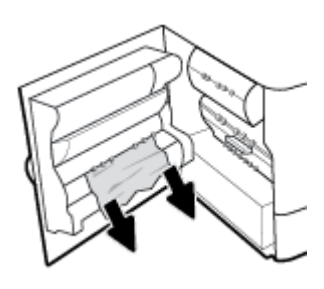

**ه.** أغلق المزلاج.

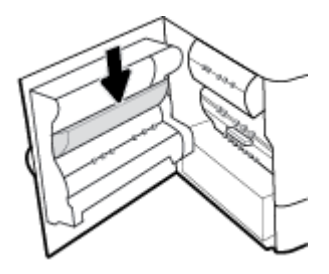

ǫŗ̑̎ق ا̤ˋاب ȓ الأ̼ހ. **.**٦

<span id="page-93-0"></span>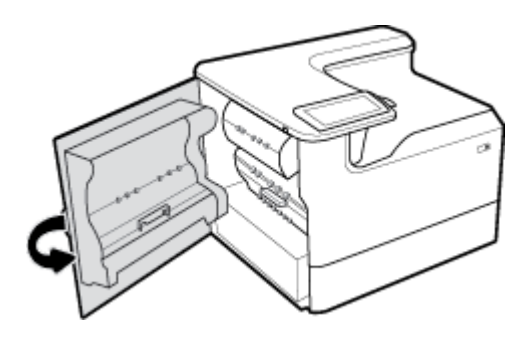

## تنظيف الانحشارات من الوحدة اليسرى للطباعة على الوجمين

ȓ̼ހ ̉ن ̻ق̃ر سحˇ الم˴لإج ȓ الأ̼ހ ȓلأ̊لى . ا̙ت˦ ا̤ˋاب الأ **.**١

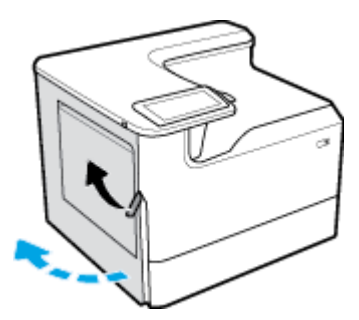

ǫȓ̪سك ق̪ ˍض ˨دةو اط̤ ˋا̊ة ̊لى جه۸ا̤و اسحˇو ˨دةو اط̤ ˋا̊ة ̊لى جه۸ا̤و ج̧̥خار Ȕالى ǫȓ̜صى ˨د ممكن . **.**٢

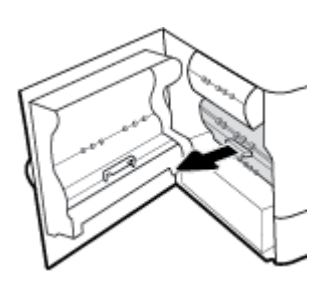

ǫȓ لز ǫȓي ر̜ةو تجد̵ا ǫȓ̊لى ˨دةو اط̤ ˋا̊ة ̊لى جه۸ا̤و . **.**٣

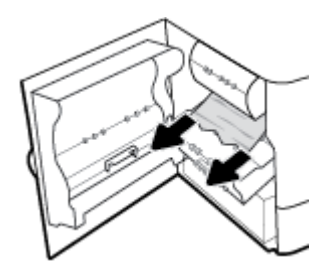

<span id="page-94-0"></span><sup>ع</sup>∙ ارفع وحدة الطباعة على الوجحمين لأعلى وقم بإزالة أي ورقة تجدها أسفلها برفق∙

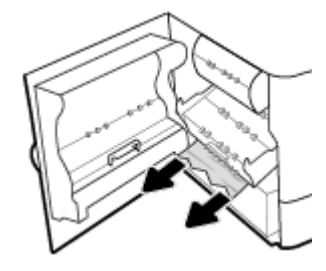

ه. أدخل وحدة الطباعة على الو<sup>ج</sup>مين حتى تنغلق في مكانها.

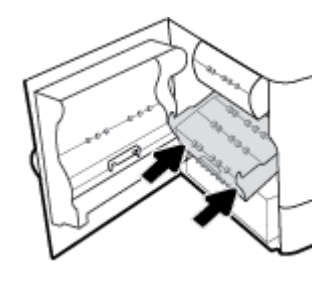

.<br>٦. أغلق الباب الأيسر.

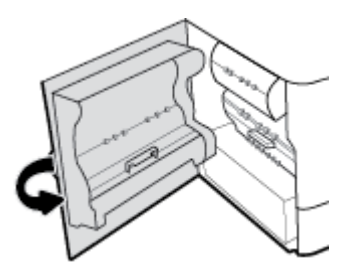

## تنظيف الانحشارات من الباب الأيمن

ȓيمن ̉ن ̻ق̃ر سحˇ الم˴لإج ȓ الأيمن ȓلأ̊لى . ا̙ت˦ ا̤ˋاب الأ **.**١

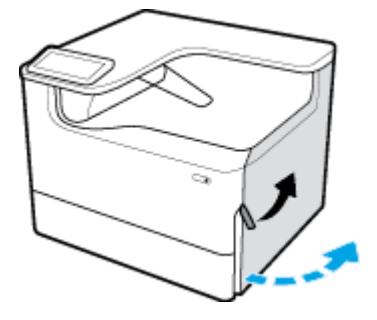

<span id="page-95-0"></span>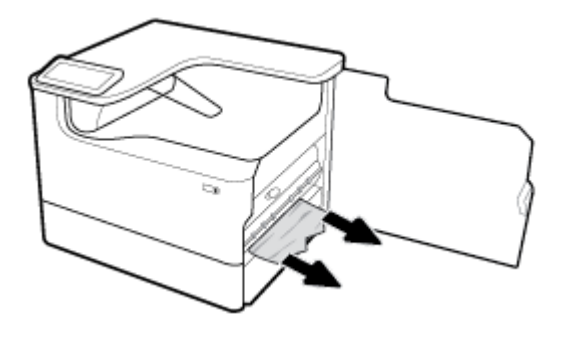

ǫŗ̑̎ق ا̤ˋاب ȓ الأيمن . **.**٣

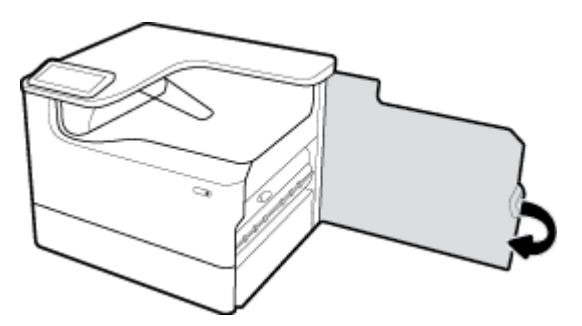

## تنظيف الانحشارات من الوحدة اليمنى للطباعة على الوجمين

ȓيمن ̉ن ̻ق̃ر سحˇ الم˴لإج ȓ الأيمن ȓلأ̊لى . ا̙ت˦ ا̤ˋاب الأ **.**١

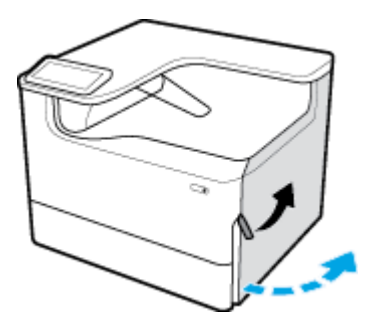

ǫȓ̪سك ق̪ ˍض ˨دةو اط̤ ˋا̊ة ̊لى جه۸ا̤و اسحˇو ˨دةو اط̤ ˋا̊ة ̊لى جه۸ا̤و ج̧̥خار Ȕالى ǫȓ̜صى ˨د ممكن . **.**٢

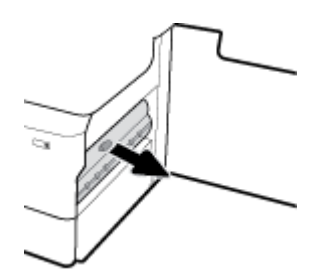

<span id="page-96-0"></span>ǫȓ لز ǫȓي ر̜ةو تجد̵ا ǫȓ̊لى ˨دةو اط̤ ˋا̊ة ̊لى جه۸ا̤و . **.**٣

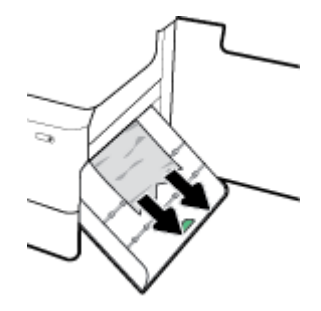

ع .<br>\* ارفع وحدة الطباعة على الو<sup>ج</sup>ين لأعلى وقم بإزالة أي ورقة تجدها أسفلها برفق.

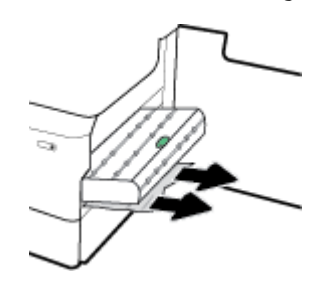

ه. أدخل وحدة الطباعة على الو<sup>ج</sup>مين حتى تنغلق في مكانها.

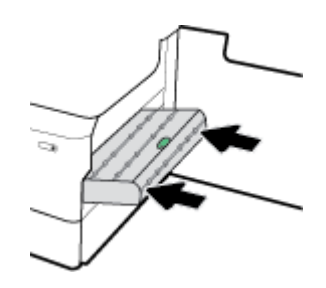

ǫŗ̑̎ق ا̤ˋاب ȓ الأيمن . **.**٦

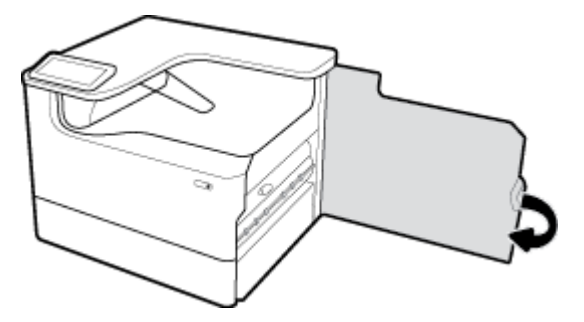

## تنظيف الانحشارات من حاوية الإخراج

أ • قم بإزالة أي ورق منحشر من حاوية استقبال المطبوعات.

<span id="page-97-0"></span>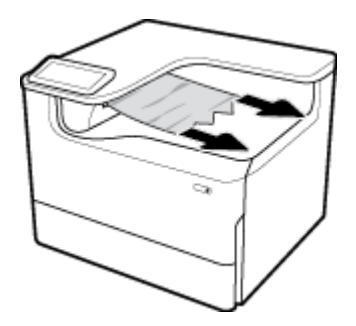

ȓ̼ހ ̉ن ̻ق̃ر سحˇ الم˴لإج ȓ الأ̼ހ ȓلأ̊لى . ا̙ت˦ ا̤ˋاب الأ **.**٢

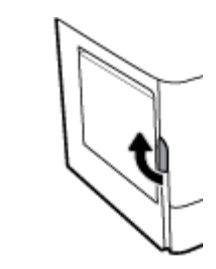

ǫȓ لز ǫȓي ر̜ةو تجد̵ا ˈ۸ ا̤ اتˋكر . **.**٣

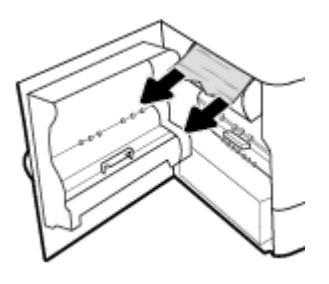

**٤.** أغلق الباب الأيسر.

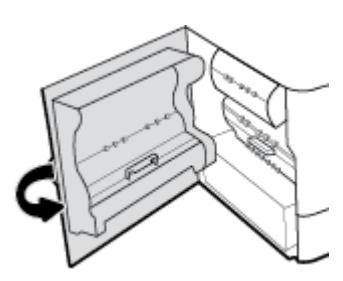

# مشكلات متعلقة بالخرطوشات

- ˺ات̃والخر الم عاد ع˒ ˋ˃تها ǫȓو المعاد ص˒ ̰ ع̾ ̶ا Ȏ
- ف˒ سير ˷اʿلر ˨ة̤و ا̤˕˩كم [˺ات̃و̧̥ˮر](#page-98-0)

## الخرطوشات المُعاد تعبئتها أو المعاد تصنيعها

لا تستطيع شركة HP أن توصي باستخدام مستلزمات طابعة ليست من إنتاج HP سواء كانت جديدة أو معاد تصنيعها. نظرًا لكون هذه المستلزمات ليست من منتجات HP. فليس لدى شركة HP صلاحية التعديل في تصعيمها أو التحكم في جودتها. إذا كنت تستخدم خرطوشة معاد ماماد تصنيعها ولست راضيًا عن جودة الطباعة، فاستبدل الخرطوشة بخرطوشة HP أصلية.

<span id="page-98-0"></span>ن الصحيٰة: إذا بدّلت خرطوشة من غير HP بخرطوشة أصلية من تحوي رأس الطباعة بقايا للمادة القديمة من غير HP حتى بعد الاستبدال إلى أن تنفد المادة القديمة ويستمد رأس الطباعة من مستلزمات خرطوشة HP الأصلية الجديدة محلها. حتى يتم نفاد بقايا المستلزمات من غير HP، ستتأثر جودة الطباعة من بوجودها.

## تفسير رسائل لوحة التحكم للخرطوشات

- ̭فاد ˺ة̃والخر
- ̪ ̑س ى˕و الحبر ߆ ˺ة̃والخر ̪نˮفض
	- ̪شكلة ߆ [˺ة̃والخر](#page-99-0)
- مستوى الحبر في الخرطوشة منخفض جدًا
- تم تركيب خرطوشة [اللون] مستعملة أو مزيفة
	- تجِّنب استخدام خرطوشات "الإعداد"
	- و تم تركيب خرطوشة أصلية من  $\mathsf{HP}$  $\mathsf{HP}$  $\mathsf{HP}$ 
		- <mark>[</mark>اللون] غير متوافق
		- │ توكيب خرطوشة [اللون]
- تم تثبيت خرطوشات ليست من صنع [HP](#page-100-0)
	- [̙ش̧ت](#page-100-0) ا̤طاˈعة
	- و مشكلة في نظام الطباعة
	- <u>حدثت مشكلة في تحضير الطابعة</u>
	- مشكلة تتعلق بإعداد خرطوشات الحبر
		- استخدم خرطوشات "الإعداد"
		- خ تركيب لون [لون] مستعمل

#### نفاد الخرطوشة

## الوصف

نفدت الخرطوشات المشار إليها ويتعين استبدالها.

## الإجراء الموصى به

يمكنك استبدال هذه الخرطوشات المستنفدة الآن لمواصلة الطباعة.

م<sup>039</sup>م<br>ك<mark>نت</mark> ملاحظة: سيؤدي تركيب الخرطوشات الجديدة إلى تعويض الاحتياطيات.

## مستوى الحبر في الخرطوشة منخفض

## الوصف

ستحتاج إلى استبدال الخرطوشات المشار إليها قريباً.

## الإجراء الموصى به

يمكنك مواصلة الطباعة، ولكن فكّر في الحصول على خرطوشات بديلة لتكون في متناول يدك. لا يلزمك استبدال الخرطوشات إلى أن تتم مطالبتك بذلك.

### مشكلة في الخرطوشة

#### الوصف

- قد لا تفيد نقاط التلامس الموجودة على الخرطوشة في توصيل الطابعة.
	- الخرطوشة غير متوافقة مع طابعتك.

#### الإجراء الموصى به

- ّ ̭ظ̘ ̭قاط ˒لا̪˶ ˺ة̃والخر ̙قˊر با ̑˷˕خدام ̜طعة قماش ناعمة ˭ا̤̾ة ̪ن ˊرǙا̤و ثم ǫȓ̊د Ȕاد˭ال ˺ة̃والخر .
	- أزل هذه الخرطوشة واستبدلها بخرطوشة متوافقة.
- <span id="page-99-0"></span>— اترك الطابعة قيد التشغيل حتى يتم تركيب جميع الحزطوشات لتتمكن الطابعة من القيام بإجراءات الصيانة الذاتية لحماية نظام الطباعة.

## مستوى الحبر في الخرطوشة منخفض جدًا

#### الوصف

نفدت الخرطوشات المشار إليها ويمكن استبدالها الآن. الطابعة تستخدم المخزون ا√حتياطي للطباعة.

### الإجراء الموصى به

يمكنك استبدال الخرطوشات المستنفدة الآن دون إهدار.

̪لا˧ظة**:** ˈعد ̭فاد ˺اتǙ̃والخر يمكن ̧̥طاˈعة ا ̑˷˕خدام الا˧ت̾ا̾̃ات ط̧̥ ˋا̊ة. اˠعر ˨ة̤و ا̤˕˩كم ߆ ا̤طاˈعة ل̧̥˩صو ̊لى ̻د̪˴ ̪ن ̪اتالمع̧و ل˧و ا̤عدد ا̤ ̻بي˕قر ̧̥صفحات ا̤تي يمكن ̃ˋا̉تها با ̑˷˕خدام هذه الاحتياطيات.

## خ تركيب خرطوشة **[**اللون**]** مستعملة أو مزيفة

#### الوصف

نفد الحبر الأصلي لـHP من خرطوشة الحبر هذه.

### الإجراء الموصى به

استبدل الخرطوشة HP أصلية، أو انقر على "OK" لمتابعة الطباعة باستخدام الخرطوشة التي ليست من إنتاج HP. لا يشمل الضان أية عمليات صيانة أو إصلاح للطابعة تكون لازمة بسبب استخدام مستلزمات ليست من صنع HP.

### تج̰ˇ ا ̑˷˕خدام ˺ات̃وˬر **"** Ȕ الإ̊داد**"**

#### الوصف

لا يمكن استخدام خرطوشات الإعداد بعد تمهيد المنتج.

### الإجراء الموصى به

قم بإزالة وتثبيت الخرطوشات غير خرطوشات الإعداد.

## تم تركيب خرطوشة أصلية من **HP**

### الوصف

تم تركيب خرطوشة أصلية من HP.

## الإجراء الموصى به

لا عمل مطلوب.

## **]**ا̧̥ون **[**̎ير ̪ ا̙قتو

الوصف

<span id="page-100-0"></span>لقد تم تركيب خرطوشة مخصصة للاستخدام في طراز منتج مختلف من HP. لن يعمل المنتج عند تركيب خرطوشة الطباعة هذه.

#### الإجراء الموصى به

قم بتركيب الخرطوشة المناسبة لهذا المنتج.

## ˔ر̠̾ˇ ˺ة̃وˬر **]**ا̧̥ون**[**

### الوصف

قد تظهر هذه الرسالة عند الإعداد الأولي للمنتج كما أنها قد تظهر بعد اكتماله.

إن ظهرت الرسالة خلال الإعداد الأولي كان معناها أن إحدى خطروشات الألوان ليست مثبتة والباب مغلق. ولن يطبع المنتج إن كانت إحدى الخرطوشات مفقودة.

إن ظهرت هذه الرسالة بعد إعداد المنتج الأولي كان معناها أن الخرطوشة مفقودة أو مثبتة لكنها تالفة.

### الإجراء الموصى به

قم بتركِيب أو تغيير خرطوشة الطباعة الألوان المشار إليها.

## تم تثبيت خرطوشات ليست من صنع **HP**

#### الوصف

لا عمل مطلوب فإنه مجرد تنبيه.

### الإجراء الموصى به

لا عمل مطلوب فإنه مجرد تنبيه.

مع ذلك، لا تستطيع شركة HP أن توصي باستخدام مستلزمات ليست من إنتاج HP سواء كانت جديدة أو معاد تصنيعها. لا يشمل الضان أية عمليات صيانة أو إصلاح للطابعة تكون لازمة بسبب استخدام مستلزمات ليست من صنع HP.

#### فشلت الطابعة

## الوصف

لا تعمل الطابعة.

### الإجراء الموصى به

قم بإعادة تعيين الطاقة. إذا لم يساعد ذلك في حل المشكلة، زر موقع <u>دعم العملاءِ لـ [HP](http://h20180.www2.hp.com/apps/Nav?h_pagetype=s-001&h_product=11590690&h_client&s-h-e023-1&h_lang=k&h_cc=emea_middle_east)</u> على الويب.

### مشكلة في نظام الطباعة

### الوصف

الخرطوشة المشار ٳليها في الرسالة مفقودة أو تالفة أو غير متوافقة أو مُدخلة في الفتحة غير الصحيحة في الطابعة.

### الإجراء الموصى به

تم تعطيل وظيفة الطباعة. جرّب استبدال الخرطوشة أو إعادة تعيين الطاقة. إذا لم تساعد هذه الإجراءات في حل المشكلة، زر موقع <u>دعم العملاء لـ [HP](http://h20180.www2.hp.com/apps/Nav?h_pagetype=s-001&h_product=11590690&h_client&s-h-e023-1&h_lang=k&h_cc=emea_middle_east) ع</u>لى الويب.

#### حدثت مشكلة في تحضير الطابعة

#### الوصف

<span id="page-101-0"></span>لقد فشلت ساعة الطابعة ومن المحمّل أنه لم يكن قد اكتملت عملية تحضير الحزطوشات. قد يكون مقياس مستويات الحبر المقدرة في الحرطوشات غير صحيح.

#### الإجراء الموصى به

افحص جودة الطباعة لمهمة الطباعة الحاصة بك. إذا لم تكن راضيًا عنها، فقد يساعد تشغيل إجراء تنظيف رأس الطباعة من صندوق الأدوات في تحسينها.

### مشكلة تتعلق بإعداد خرطوشات الحبر

#### الوصف

هناك مشكلة تتعلق بخرطوشات SETUP. ويتعذر على الطابعة إكمال تهيئة النظام.

### الإجراء الموصى به

زر موقع <u>دعم العملاء لـ **[HP](http://h20180.www2.hp.com/apps/Nav?h_pagetype=s-001&h_product=11590690&h_client&s-h-e023-1&h_lang=k&h_cc=emea_middle_east)** على</u> الويب.

## استخدم خرطوشات <sup>"</sup>الإعداد"

#### الوصف

أزيلت خرطوشات الإعداد الأولية قبل اكتمال تمهيد المنتج.

### الإجراء الموصى به

استخدم خرطوشات الإعداد الأولية التي جاءت مع المنتج لتمهيده.

عند إعداد الطابعة لأول مرة، يجب تركيب خرطوشات SETUP المرفقة بعلبة الطابعة. تُستخدم هذه الخرطوشات لمعايق قبل تنفيذ أول محمة طباعة. يؤدي عدم القيام بتركيب خرطوشات الإعداد أثناء عملية الإعداد الأولية للمنتج إلى حدوث خطأ. إذا قمت بتزيكب مجموعة من الخارات أيّ غراز الخرال إعداد الخراعة على الغاد الطابعة. بعد إكمال إعداد الطابعة، يمكنك استخدام خرطوشات عادية في الطابعة.

في حالة استمرار تلقيك لرسائل الأخطاء وعدم قدرة الطابعة على إكمال تهيئة النظام، زر موقع <u>دعم العملاء لـ [HP](http://h20180.www2.hp.com/apps/Nav?h_pagetype=s-017&h_product=11590690&h_client&s-h-e023-1&h_lang=k&h_cc=emea_middle_east)</u> على الويب.

## تم ˔ر̠̾ˇ ̤ون **]**̤ون **[**̪ ̑س˕عمل

### الوصف

لقد تم تركيب خرطوشة أصلية مستعملة بالألوان من  $\mathsf{HP}$  أو نقلها.

### الإجراء الموصى به

هناك خرطوشة مستعملة أصلية من **HP** مركبة. ليست هناك ضرورة لاتخاذ أي إجراء.

## مشاكل متعلقة بالطباعة

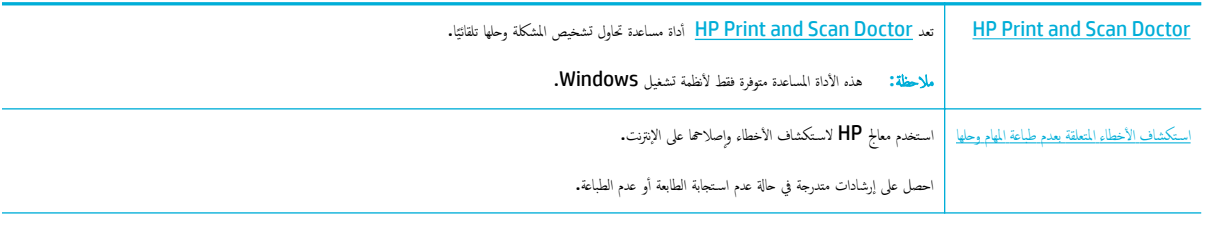

ملاحظ**ة:** قد لا تكون معالجات HP لاستكشاف الأخطاء وإصلاحما على الإنترنت متاحة بجميع اللغات.

- لا يط<u>ع المنت</u>ع
- يطبع <u>المنتح يبطء</u>
- [المشكلات](#page-106-0) الم˕ع̧قة با̤˕و˽̾ل اوط̤ ˋا̊ة ̊بر [USB](#page-106-0)
	- تحسس جودة الطباعة

## لا يطبع المنتج

### قائمة تدقيق لحل مشكلات فى الطباعة

إذا كان المنتج لا يطبع على الإطلاق، جرب الحلول التالية:

- ȓ̟د ̪ن ˓ ̏ش ̾ل ا ̰لم ˕ج ̪نو ǫȓن ˨ة̤و ا̤˕˩كم ˓شير Ȕالى زجهو ̻˕:̴ ˆ˒ ●
- ﴿ إِذَا لم تشر لوحة التحكم إلى استعداد المنتج، أوقف تشغيل المنتج، ثم أعد تشغيله.
	- إذا أشارت لوحة التحكم إلى استعداد المنتج، حاول إرسال المهمة مرة أخرى.
- إذا أشارت لوحة التحكم إلى أن هناك خطأ في المنتج. فقم بحلّ المشكلة ثم عن التحرك التحكم. في حال طباعة صفحة ا√حخبار قد تحدث مشكلة اتصال بين المنتج والكمبيوتر الذي تحاول الطباعة منه.

### لا<sup>199</sup>أ ملاحظة:

- إذا كنت تواجه رسالة خطأ عن الوحدة البسرى للطباعة على الوجحين (أو حاوية سائل الصبانة)، فانظر إعادة ۞ بكب الوحدة البسرى للطباعة على الوجحين أو تغيرها
	- Ȕاذا ̰̟ت اˡ̴˒و ˷الةر ˬطˆȓ ̉ن ق̪ ̀د ̪سا˨ة ǫرȓس اط̤ ˋا̊ةǙ ̙ا̭ظر Ȕا الةز ق̪ ̀د [̪سا˨ة](#page-104-0) ǫرȓس اط̤ ˋا̊ة
		- تأكد من توصيل الكبلات بشكل صحيح. إذا كان المنتج متصلاً بشبكة، فتأكد مما يلي.
	- افحص الضوء بجوار كبل الشبكة في المنتج. إذا كانت الشبكة نشطة، فيضيء الضوء باللون الأخضر.
		- تأكد من استخدامك كبل شبكة وليس سلك هاتف للاتصال بالشبكة.
		- تأكد من تشغيل موجه الشبكة أو المحور أو المبدل وعمله على نحو صحيح.
	- ة بتثبيت برنامج HP من <u>WWW.Support.hp.com.</u> قد يؤدي استخدام برامج تشغيل عامة للطابعة إلى تأخيرات في مسح المهام من قائمة انتظار الطباعة.
		- من قائمة الطابعات الوارِدة في كمبيوترك، انقر بزر الماوس الأيمن على اسم هذا المنتج، انقر على **الخصائص** ، ثم افتح علامة التبويب **المنافذ:**
- إذا كنت تستخدم كبل شبكة للاتصال بالشبكة، تأكد من مطابقة اسم الطابعة الوارد في علامة التبويب **المنافذ** والمناسب لاسم المنتج الوارد في صفحة تكوين المنتج.
	- إذا كنت تستخدم كبل USB وتحاول الاتصال بشبكة لاسلكية، تأكد من تحديد خانة الاختيار بجوار **منفذ طابعة ظاهري لـ USB.**
	- إذا كنت تستخدم نظام جدار حماية شخصي على الكمبيوتر، فقد يمنع ذلك الاتصال بالمنتج. حاول تعطيل جدار الحماية مؤقتًا لفحص ما إذا كان ذلك هو مصدر المشكلة.
		- إذا كان الكمبيوتر أو المنتج متصلاً بشبكة لاسلكية، فقد تؤدي جودة إشارة منخفضة أو حدوث تشويش إلى تأخيرات في تنفيذ محام الطباعة.

### إعادة تركيب الوحدة اليسرى للطباعة على الوجمين أو تغييرها

ِمِّنْكُمْ تَنْبِيْهُة ۞ هناك ملصقات تحذيرية في مناطق معينة من الطابعة. للاطلاع على معاني هذه الملصقات. انظر أ<u>يقونات التحذير</u> .

لحل المشكلات المتعلقة بالوحدة اليسرى للطباعة على الوجمين، قد تحتاج إلى إعادة تركيبها أو تغييرها.

ȓ̼ހ ̉ن ̻ق̃ر سحˇ الم˴لإج ȓ الأ̼ހ ȓلأ̊لى . ا̙ت˦ ا̤ˋاب الأ **.**١

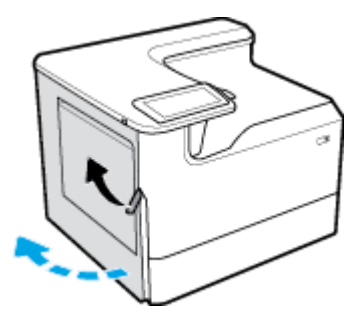

ǫȓ̪سك ق̪ ˍض ˨دةو اط̤ ˋا̊ة ̊لى جه۸ا̤و اسحˇو ˨دةو اط̤ ˋا̊ة ̊لى جه۸ا̤و ج̧̥خار Ȕالى ǫȓ̜صى ˨د ممكن . **.**٢

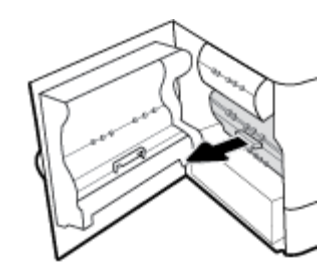

- Ȕلإ الةز ˨دةو اط̤ ˋا̊ة ̊لى جه۸ا̤و : **.**٣
- <mark>ا</mark>. اسحب المزلاج الأزرق للأمام لتحريره، ثم دوّر وحدة الطباعة على الوجحين للخارج لتحريرها. :<br>:

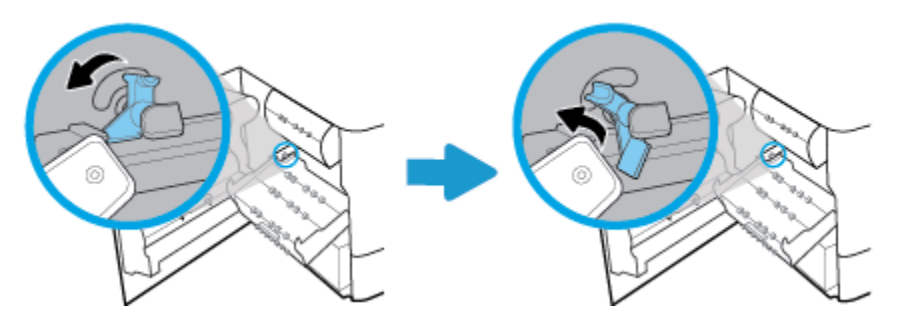

**ب.** اسمحب يمين وحدة الطباعة على الوجحين خارج السكة اليمنى مزيلاً وحدة الطباعة الوجحين.

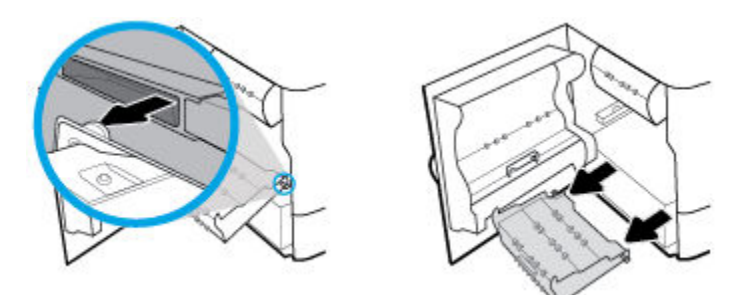

- ̠̾ˇ ˨دةو اط̤ ˋا̊ة ̊لى جه۸ا̤و : **.**٤ ̤تر
- **ا.** أدخل المقبض الموجود في الجهة اليمنى من وحدة الطباعة على الوجحمين إلى السكة اليمنى.

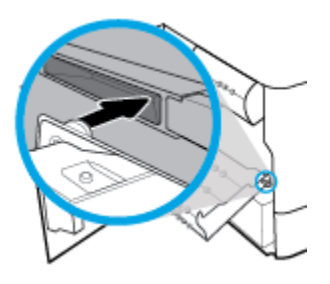

̤قاز ̼سار ˡدةو اط̤ ˋا̊ة ̊لى جه۸ا̤و ˭لال ا ف̤ تحة دةمجوا̤و ߆ ا̤سكة ا̤̿ ىǙހ ثم اد̙ع الم˴لإج ȓ الأ رقز دة̉و Ȕالى ̀ع̴̪و ȓ الأ˽لي. ب**.**

<span id="page-104-0"></span>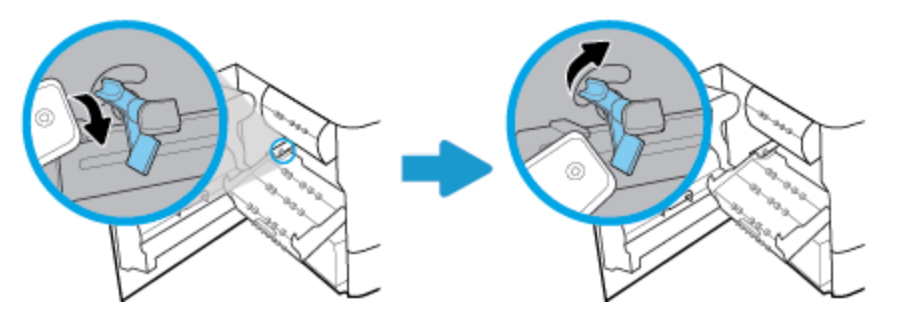

ه.<br>• أدخل وحدة الطباعة على الوجمين حتى تنغلق في مكانها.

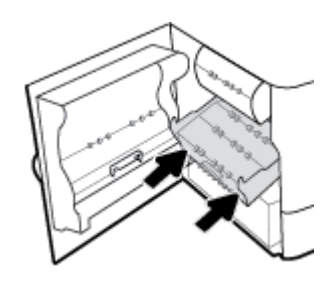

ǫŗ̑̎ق ا̤ˋاب ȓ الأ̼ހ. **.**٦

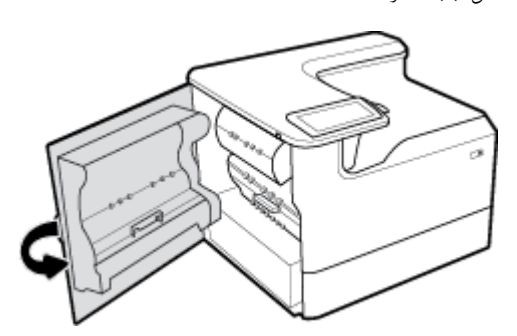

## إزالة مقيد مساحة رأس الطباع<mark>ة</mark>

م<sup>ودود</sup> مصر<br>الصحي<mark>ة المرحظة: قبل أن يمكنك الطباعة يجب إزالة المقيد الوارد مع مساحة رأس الطباعة.</mark>

ȓيمن ̉ن ̻ق̃ر سحˇ الم˴لإج ȓ الأيمن ȓلأ̊لى . ا̙ت˦ ا̤ˋاب الأ **.**١

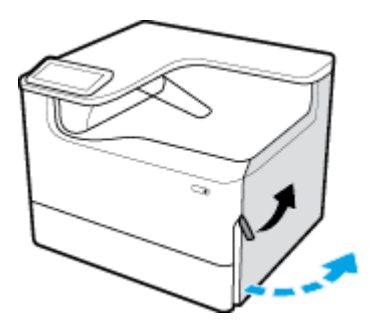

ȔاԹه ̪ن ا̤طاˈعة . ȓ̼ހ نحو ˷طو ا̤طاˈعة ̻لا̪˴ ً المق̀د الأ **.**٢ اسحˇ

<span id="page-105-0"></span>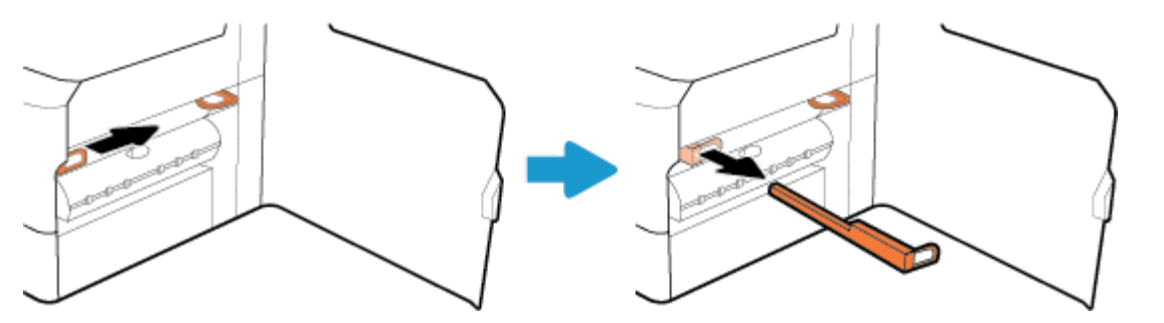

ر̠ر ا ̧مع̤ ̾ة با̱̤ ̑سˋة Ȕالى المق̀د ȓ الأيمن. **.**٣

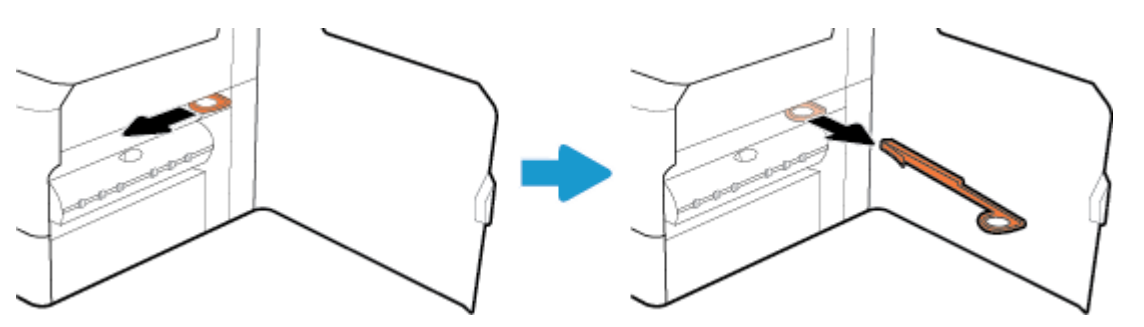

<mark>٤.</mark> أغلق الباب الأيمن.

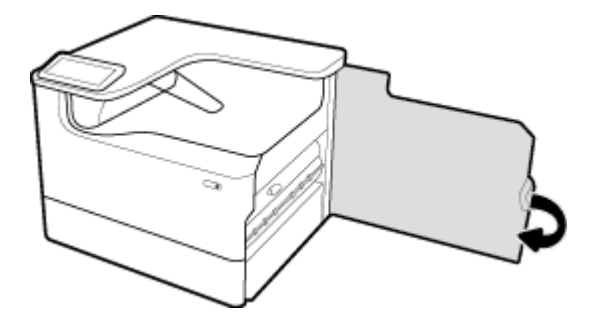

## يطبع المنتج ببطء

إذا كان المنتج يطبع ببطء، جرب الحلول التالية:

- تأكد من مطابقة الكمبيوتر لأدنى المواصفات التي يتطلبها المنتج. للاطلاع على قائمة المواصفات، زر <u>دعم العملاء لـ [HP](http://h20180.www2.hp.com/apps/Nav?h_pagetype=s-001&h_product=11590690&h_client&s-h-e023-1&h_lang=k&h_cc=emea_middle_east)</u> .  $^{\bullet}$ 
	- إذا كان إعداد نوع الورق غير صحيح لنوع الورق الذي تستخدمه، فغيّر الإعداد إلى نوع الورق الصحيح.
- إذا كان الكمبيوتر أو المنتج متصلاً بشبكة لاسلكية، فقد تؤدي جودة إشارة منخفضة أو حدوث تشويش إلى تأخيرات في تنفيذ محام الطباعة.

## المشكلات المتعلقة بالتوصيل والطباعة عبر USB

- لا يتم فتح قائمة خيارات جماز الذاكرة عند إدخال ملحق USB
	- $\mathsf{USB}$  ﴾ لا يطبع الملف من جماز تخزين
	- الملف المراد طباعته غير مدرج في قائمة خيارات جحماز الذاكرة

### لا يتم فتح قائمة خيارات جماز الذاكرة عند إدخال ملحق USB

يمكنك طباعة أنواع الملفات التالية:

- <span id="page-106-0"></span>● قد يكون جماز تخزين USB أو نظام الملف الذي تستخدمه غير معتمد من قبل المنتج. احفظ الملفات في حماز تخزين USB قياسي يستخدم أنظمة ملفات جدول تخصيص الملفات (FAT يعتمد المنتج ملحقات تخزين FAT12 USB. و FAT32. و FAT32.
	- و في حال كانت قائمة أخرى مفتوحة بالفعل، أغلق القائمة ثم أعد إدخال جحماز التخزين USB.
- قد يملك جماز تخزين USB عدة أجزاء. (يثبت بعض مصنعي أجمزة تخزين USB برنامجًا على الملحق الأقسام بطريقة مماثلة للأقراص المضغوطة.) أعد تنسيق جماز تخزين USB لإزالة الأقسام أو استخدم جماز تخزين USB مختلفًا.
	- قد يطلب منك جماز تخزين  ${\sf USB}$  طاقة إضافية لا يستطيع توفيرها الجهاز.
		- **.**ǫȓ ǫȓ لز جهاز ̽نتخ˴ USB.
		- **ب.** أوقف تشغيل المنتج ثم شغّله مرة أخرى.
	- ج∙ استخدم جماز تخزين USB يحتوي على مورد الطاقة الخاص به أو يستخدم طاقة أقل.
		- ا قد لا يعمل جماز تخزين USB بشكل صحيح.
			- **.**ǫȓ ǫȓ لز جهاز ̽نتخ˴ USB.
		- **ب.** أوقف تشغيل المنتج ثم شغّله مرة أخرى.
		- ج· حاول الطباعة من جماز تخزين **USB** آخر .

## لا يطبع الملف من جماز تخزين **USB**

- **ا .** تأكد من وجود الورق في الدرج.
- ˨ة̤و ا̤˕˩كم بح˜ًا ̉ن ˷اʿلر . Ȕاذا ˨دث انحشار رق̧̥و ߆ ا ̰لم ˕جǙ ǫȓ لز الانحشار. **.**٢ اص

### الملف المراد طباعته غير مدرج في قائمة خيارات جماز الذاكرة

- PDF  $\bullet$
- و كافة تنسـقات الصور
- ∴ سلفات Microsoft Office ما عدا Excel

## تحسين جودة الطباعة

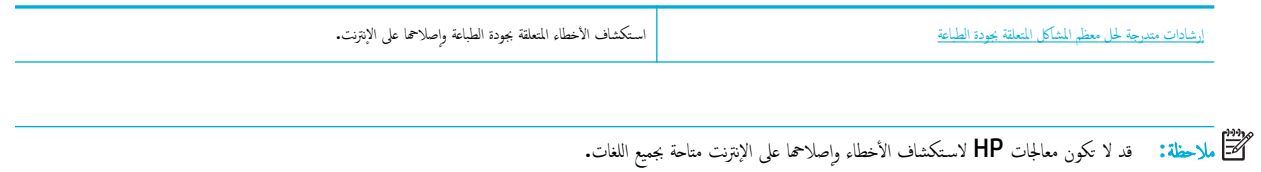

يمكنك منع حدوث معظم المشكلات المتعلقة بجودة الطباعة عن طريق اتباع التوجيهات التالية.

- التحقق من استخدام الخرطوشات الأصلية من  $\mathsf{HP}$ 
	- الستخدام الورق الذي يفي بمواصفات HP
- استخدام إعداد نوع الورق الصحيح في برنامج التشغيل
- استخدام برنامج تشغيل الطابعة الذي يلي احتياجات الطباعة الخاصة بك على أفضل نحو
	- طباعة تقرير جودة الطباعة
		- [محاذاة](#page-109-0) ,أس <u>الطباعة</u>

### التحقق من استخدام الخرطوشات الأصلية من **HP**

قد لا تكون خرطوشتك خرطوشة أصلية من [HP](#page-54-0). للمزيد من المعلومات، راجع <u>خرطوشات HP المزيفة</u>. استبدلها بخرطوشة أصلية من HP.

## استخدام الورق الذي يفي بمواصفات **HP**

استخدم ورقًا مختلفًا إذا كنت تواجه أيًا من المشاكل التالية:

- الطباعة فاتحة جدًا أو تبدو باهتة في بعض المناطق.
	- تلطخ لأو بقع على الصفحات المطبوعة.
	- لا تظهر الأحرف المطبوعة على نحو طبيعي.
		- تخرج الصفحات المطبوعة متجعدة.

استخدم دوماً نوعًا ووزنًا للورق يعتمدها هذا المنتج. بالإضافة إلى ذلك، اتبع هذه التوجيهات عند تحديد الورق.

- استخدم ورقًا ذا نوعية جيدة غير مقطوع أو ممزق أو متجعد وخاليًا من البقع والجزيئات والغبار والفتحات والدبابيس والحواف الملتفة أو المفتولة. ֧֝֟֓֕֝֬֝֟֓֬֝֬֝֓**֓**֖֓
	- استخدم ورقًا لم تتم الطباعة عليه سابقًا.
	- استخدم ورقًا مصممًا للاستخدام مع طابعات PageWide.
	- لا تستخدم ورقًا خشـنًا جدًا. عادة ما يؤدي استخدام ورق أنعم إلى تحسين جودة الطباعة.

مدين .<br>الاضطة: وفقًا لاختبار داخلي من HP مستخدمًا تنوع واسع من الأوراق العادية، توصي HP بشدة باستخدام أوراق تحمل شعار ®ColorLok لهذا المنتج. للحصول على التفاصيل، زر موقع ثبات الطباعة لـ [HP](http://www.hp.com/go/printpermanence) على الويب.

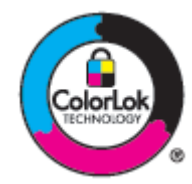

## استخدام إعداد نوع الورق الصحيح في برنامج التشغيل

افحص إعداد نوع الورق إذاكنت تواجه أيًّا من المشاكل التالية:

- ˒̧طخ ̊لى ا̤صفحات المط ̊ةˋو .
- ظ˒ ̶ر ̊لا̪ات ̪ رةتكر ̊لى ا̤صفحات المط ̊ةˋو .
- تخرج الصفحات المطبوعة متجعدة.
- تحتوى الصفحات المطبوعة على مناطق صغيرة فارغة.

#### ̏˒ ̾ير Ȕا̊داد ع̭و رقا̤و حجم̴و **)**̭ظام ا̤˖ ̏ش ̾ل **Windows)**

- أ من قائمة **ملف** في البرنامج، انقر على **طباعة.**
- ۰**۲ م** حدد المنتج، ثم انقر على زر **الخصائص** أو **تفضيلات .** 
	- ا̭قر ̊لى ̊لا̪ة ا̤˕ ̻ˇˋو رقا̤و **/** دةالجو . **.**٣
- <span id="page-108-0"></span>£.<br>■ استخدم القواعُ المنبثقة حجم **الورق** و**نوع الورق** ومصدر الورق لتغيير القيم ا√فتراضية وفق الحاجة، ناقرًا على م**وافق** . ً

## ̏˒ ̾ير Ȕا̊داد ع̭و رقا̤و حجم̴و **)**̭ظام ا̤˖ ̏ش ̾ل **X OS)**

- ̪ن ̜ائمة **File**( ̧̘̪)Ǚ˨ دد **Setup Page**( Ȕا̊داد ا̤صفحة.( **.**١
	- **.**٢ ˆ˒ȓ ِتَأَكَّد مِن تحديد الطابعة في **Format For: (**التنسيق:).
- ̪ن ا̤قائمة ا ̰لم ˌثقة **Size Paper**( حج̩ رقا̤و (Ǚ˨ دد ˣ̩الح ا ˩ص̤ ̾˦. **.**٣
- ̪ن ا̤قائمة ا ̰لم ˌثقة ا̱̤Ȏسخ ا̤صفحاتو Ǚ˨ دد **Quality/Paper** ( رقا̤و / دةالجو .( **.**٤
- <sup>0</sup>. من القائمة المنبثقة Media type: (نوع الوسائط)، حدد نوع الوسائط الصحيح.

#### استخدام برنامج تشغيل الطابعة الذي يلبي احتياجات الطباعة الخاصة بك على أفضل نحو

قد تحتاج إلى استخدام برنامج تشغيل مختلف للطابعة إذاكانت الصفحة المطوط غير متوقعة في الرسومات أو تصوص أو رسومات مفقودة أو تنسيقات غير صحيحة أو خطوط مستبدلة.

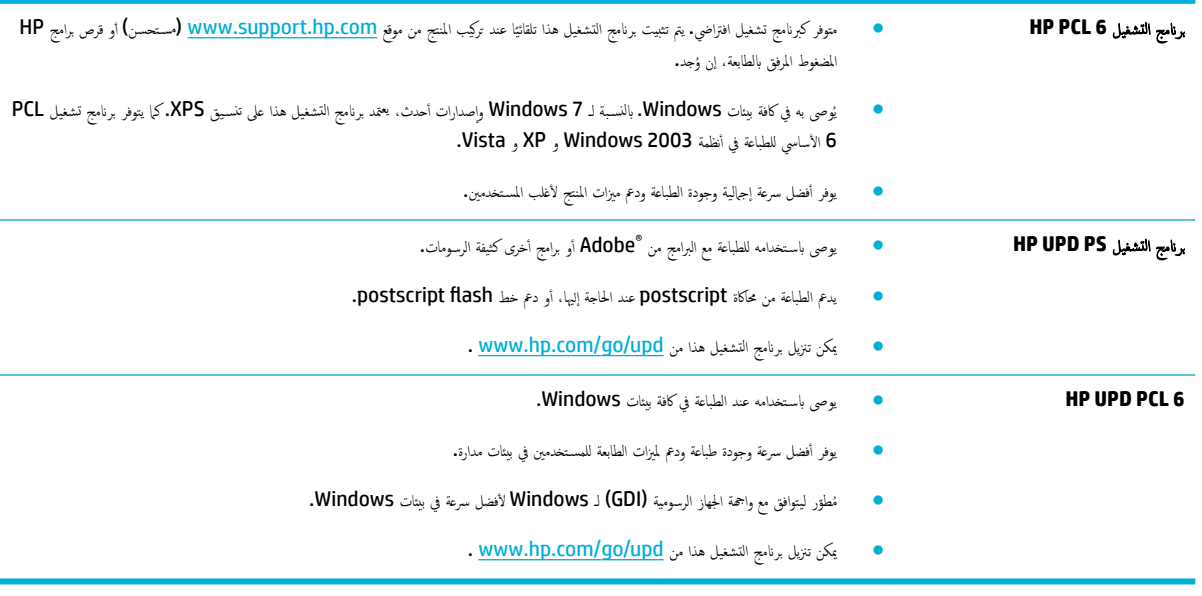

مدين السنة<br>الاست<mark>خدامة: `` قم بتنزيل برامج تشغيل إضافية للطابعة من موقع <u>دعم العملاء ل</u>ـ [HP](http://h20180.www2.hp.com/apps/Nav?h_pagetype=s-001&h_product=11590690&h_client&s-h-e023-1&h_lang=k&h_cc=emea_middle_east) على الويب.</mark>

#### طباعة تقرير جودة الطباعة

قم بتشغيل تقرير جودة الطباعة واتبع الإيشادات. للمزيد من المعلومات، راجع <u>صفحات المعلومات</u>.

#### <span id="page-109-0"></span>**Print Quality Report**

Review the color bars below. If the bars show significant streaks or uneven colors, clean the printhead. Note that cleaning uses ink

- If printhead cleaning does not fix the problem, get more help at hp.com/support
- HP recommends original HP ink and ColorLok® paper.

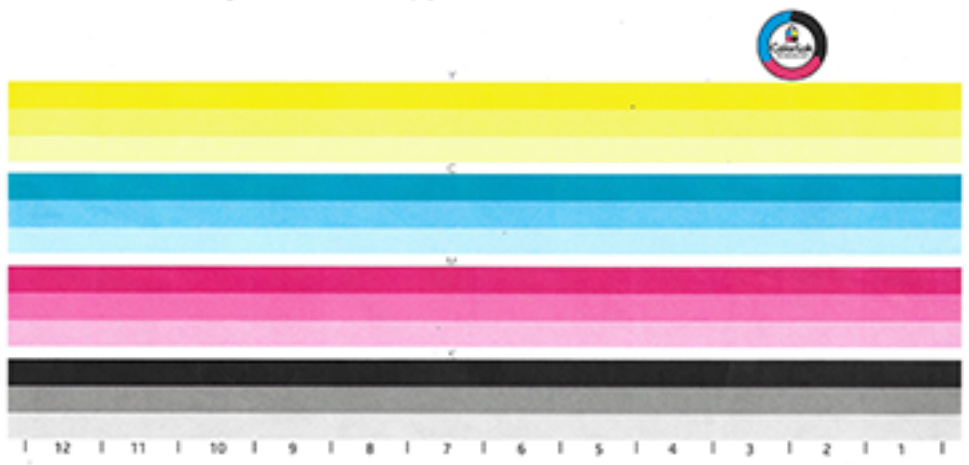

#### محاذاة رأس الطباعة

- .<br>**ا ·** من لوحة التحكم، المس أيقونة أدوات الدعم.
- ǫȓ ̭ة̻قو ˨ل المشكلات ̊لى ا̤شا˺ة ˨ددو دةˠو اط̤ ˋا̊ة. **.**٢ الم˶
	- اط̤ ˋا̊ة. ȓ اتدو Ǚ ثم ا˭تر محاذاة ǫرȓس الأ **.**٣ الم˶
		- ا˒ˋع اتالخطو ةا̤ظا̵ر ̊لى ˨ة̤و ا̤˕˩كم. **.**٤

## مشاكل الاتصال

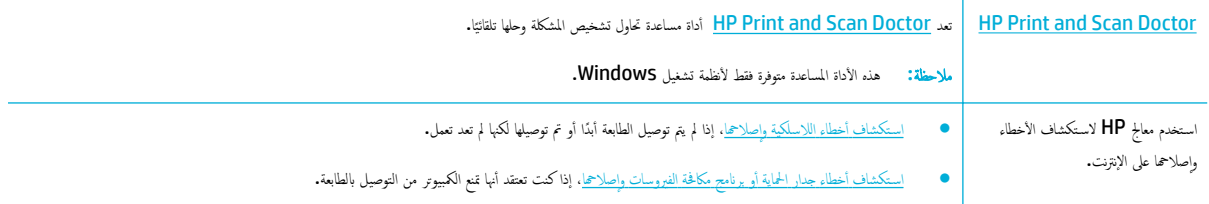

ملاحظة: قد لا تكون <u>HP Print and Scan Doctor و</u>معالجات HP لاستكشاف الأخطاء وإصلاحما على الإنترنت متاحة بجميع اللغات.

- ˨ل ̪شاكل الإ˒صال المˋاݾ ̊بر USB
	- ˨ل [المشكلات](#page-110-0) الم˕ع̧قة با̤ ̑شˋكة

حل مشاكل الاتصال المباشر عبر USB

في حالة توصيل المنتج مباشرةً بالكمبيوتر، افحص كبل **USB:** 

- تأكد من توصيل الكبل بكل من جماز الكمبيوتر والمنتج.
- تأكد من أن طول الكبل لا يزيد عن 5 م. حاول استخدام كبل أقصر.
- تحقق من أن الكبل يعمل بشكل صحيح بتوصيله بمنتج آخر. استبدل الكبل، إذا لزم الأمر.

#### حل المشكلات المتعلقة بالشبكة

<span id="page-110-0"></span>افحص العناصر التالية للتحقق من اتصال المنتِج بالشبكة. قبل البداية، اطبع صفحة تكوين من خلال لوحة التحكم واعثر على عنوان IP للمنتج في تلك الصفحة.

- و سخ<u>وصيل مادي ضعيف</u>
- يستخدم الكمبيوتر عنوان IP غير صحيح للمنتح
	- يتعذر على الكمبيوتر الاتصال بالمنتج
- يستخدم المنتج إعدادات الاتصال والازدواج غير الصحيحة للشبكة
	- ق<u>د يتسبب استخدام برامج جديدة في مشاكل توافق</u>
- قد يكون قد تم إعداد الكمبيوتر أو محطة العمل بشكل غير صحيح
	- تم تعطيل المنتج، أو إعدادات الشبكة الأخرى غير صحيحة

#### توصيل مادي ضعيف

- ̪ن ˒و˽̾ل <sup>ا</sup> ̰لم ˕ج بم̰فذ Ethernet <sup>ا</sup> ˩ص̤ ̾˦ ̪ ̑س ً ˕خد̪ا ا̤كاˈل الم̰ا˷ˇ. **.**<sup>١</sup> تحقق
	- **.**٢ ˆ˒ȓ تأكد من أن توصيلات الكبل محكمة.
- ȓˬޢ. ا̭ظر Ȕالى ̪نفذ Ethernet ߆ Ǥالج˴ الخ̧في م̧̥ ̰˕ج تحققو ̪ن Ȕا̀اǤة ص̪ ˋاح ا̱̤شاط اك̤ ̪ام̶ر و ص̪ ˋاح ˨الة الار˒ˋاط الأ **.**٣
	- <sup>ع</sup>∙ في حالة استمرار المشكلة، حاول استخدام كبل أو منفذ مختلف موجود على الشكبة أو المقسم أو الموجه أو الموزع.

#### يستخدم الكمبيوتر عنوان **IP** غير صحيح للمنتج

- **′ ^ من الكمبيوتر افتح خصائص الطابعة وانقر على علامة النبويب <b>المنافذ. تحقق** من صحة عنوان IP المحالي الحاصة بالمحقات التحرين الحاصة بالمنتج في صفحة التكوين الحاصة بالمنتج في صفحة التكوين الحاصة بالمنتج أو في لوحة التحكم.
	- Ȕاذا قمت ˈتر̠̾ˇ ا ̰لم ˕ج با ̑˷˕خدام ̪نفذ IP/TCP ا ق̤ ̀اފ ̪ن ǙHP دد الخا̭ة المسماة اط̤ ˋا̊ة ̪ن ̵ذه ا̤طاˈعة دائمًاǙ˧ ܧ و̤و ّ ˒̏ير ̉ ان̰و **IP** الخاص ؙا**. .**٢
		- ̭فذ ا˨دو ً ا مما ̻لي: **.**٣
		- إذا قمت بتركِب المنتج باستخدام منفذ TCP/IP القياسي من Microsoft. فاستخدم اسم المضيف بدلاً من عنوان IP.
		- إذا كنت تثبت المنتج من www.support.hp.com يكنك عرض أو تغيير عنوان الـ IP للمنتج باستخدام الخطوات التالية:
	- **.**ǫȓ افتح HP Printer Assistant (مساعد طابعة HP). للمزيد من المعلومات، راجع فتح HP Printer Assistant .
		- ب**.** ا̭قر ق̙و ̊لا̪ة ا̤˕ ̻ˇˋو **Tools**( ǫȓ اتدو .(
	- ج· انقر على **تحديث عنوان IP** لفتح أداة مساعدة تخبر بعنوان الـ IP المعروف ("السابق") الخاص بالمنتج وتتيح لك تغيير عنوان الـ IP إذا لزم الأمر.
		- <sup>ع</sup>. إذا كان عنوان الـ IP صحيحًا احذف المنتج من قائمة الطابعات المثبتة مضيفًا إياه ثانيةً.

#### يتعذر على الكمبيوتر الاتصال بالمنتج

ا • اختبر اتصالات الشبكة عن طريق اختبار الاتصال بالمنتج**:** 

- **.**ǫȓ ا ˋكم̤ ˔ر̾و . با̱̤ ̑سˋة ̤ǿ ǙWindows ا̭قر ̊لى **Start (** ȓ اˈدǫ **)**Ǚ ا̭قر ̊لى ˓ ̏ش ̾لǙ ثم ا̟˕ˇ cmd. ȓ ا̪رو ̪ن ا̙ت˦ ˡ̴̪و ˷طر الأ
	- **ب. اكتب كلمة ping متبوعة بعنوان IP للمنتج.**
	- ج• إذا عرض الإطار أوقات اختبار الإرسال ثم التلقي، فذلك يعني أن الشبكة والجهاز يعملان.
- <span id="page-111-0"></span>۰۲ إذا فشل الأمر ping، فتأكد من تشغيل لوحات الوصل أو الموزع أو المقاسم على الشبكة، من كون إعدادات الشبكة، والمنتج، والكمبيوتر كلها مكونة للشبكة نفسها.

#### يستخدم المنتج إعدادات الاتصال والازدواج غير الصحيحة للشبكة

توصي HP بترك هذا الإعداد على الوضع التلقائي (الإعداد ا√قتراضي). إذا قمت بتغيير هذه الإعدادات، يجب تغييرها للشبكة أيضًا.

#### قد يتسبب استخدام برامج جديدة في مشاكل توافق

تحقق من أنه تم تثبيت جميع البرامج الجديدة بشكل صحيح وأنها تستخدم برنامج تشغيل الطابعة الصحيح.

#### قد يكون قد تم إعداد الكمبيوتر أو محطة العمل بشكل غير صحيح

- ا افحص برامج تشغيل الشبكة وبرامج تشغيل الطابعة وميزة إعادة توجيه الشبكة.
	- ̪ن ̽ن˔كو ̭ظام ا̤˖ ̏ش ̾ل ˉشكل ޗ̾˦. **.**٢ تحقق

#### تم تعطيل المنتج، أو إعدادات الشبكة الأخرى غير صحيحة

- ا راجع صفحة التكوين لفحص حالة بروتوكول الشبكة. قم يتمكينه إذا لزم الأمر .
	- ǫȓ̊د ̽ن˔كو Ȕا̊دادات ا̤ ̑شˋكة Ȕاذا م̤˴ ȓ الأ̪ر. **.**٢

#### المشكلات المتعلقة بالشبكة اللاسلكبة

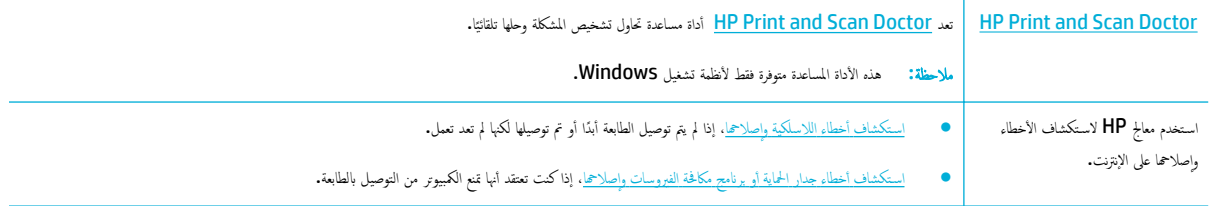

#### ملاحظة: قد لا تكون <u>HP Print and Scan Doctor و</u>معالجات HP لاستكشاف الأخطاء وإصلاحما على الإنترنت متاحة بجميع اللغات.

- فلمَّة مراجعة الاتصالات اللاسلكية
- <u>لا يطبع المنتح، وتم تثنيت جدار حاية جمة خارجية على الكمبيوتر</u>
	- لا يعمل الاتصال اللاسلكي بعد نقل الموجه اللاسلكي أو المنتج
		- يفقد المنتج اللاسلكي اتصاله بـ [VPN](#page-112-0)
		- لا تظهر الشبكة في قائمة الشبكات اللاسلكية

#### قائمة مراجعة الاتصالات اللاسلكية

- ȓ̟د ǫȓ ً ̻ضا ̪ن ˓ ̏ش ̾ل Ȕ الإ ˷الر ا̤لا˷̧كي ̊لى ا ̰لم ˕ج. تم ˓ ̏ش ̾ل ا ̰لم ˕ج ˡ̴الموو ا̤لا˷̧كي ̻۫و و̻د̵ما˔˴ با̤طا̜ة. ˒ˆ
- معرف مجموعة الخدمات (SSID) صحيح. اطبع صفحة تكوين لتحديد معرف SSID. إن لم تكن متأكدًا من صحة معرف SSID، شغّل إعداد الاتصال اللاسلكي مرة أخرى. Í
- بالنسبة للشبكات الآمنة، تأكد من أن معلومات الأمان صحيحة. إذا كانت معلومات الأمان غير صحيحة، فشغّل إعداد الاتصال اللاسلكي مرة أخرى.
- <span id="page-112-0"></span>إذا كانت الشبكة اللاسلكية تعمل على ما يرام. فحاول الوصول إلى أجموة كبيوم أخرى على الشبكة. أن كانت الشبكة متصلة بالإنترنت، فحاول الاتصال بالإنترنت من خلال اتصال لاسلكي آخر .
	- إن أسلوب التشفير (AES أو TKIP) هو نفسه للمنتج ولنقطة الوصول اللاسلكية, مثل موجه لاسلكي (على الشبكات التي تستخدم أمان WPA).
	- يوجد المنتج في نطاق الشبكة اللاسلكية. بالنسبة لمعظم الشبكات، يجب أن يكون المنتج على مسافة لا تزيد عن 30 م من نقطة الوصول اللاسلكية (الموجه اللاسلكي**).**
- لا توجد عوائق قد تعيق الإشارة اللاسلكية. أزل أي أجسام معدنية كبرة قد توجد بين نقطة الوصود أعمدة أو حوائط تحتوي على معادن أو الإسمنت بين المنتج ونقطة الوصول اللاسلكية.
- يوجد المنتج بعيدًا عن أحجمزة إلكترونية قد تتداخل مع الإشارة اللاسلكية. ¿كن لغا على الإشارة اللاسلكية، بما في ذلك محركات وهواتف لاسلكية وكاميرات أنظمة أمنية وشبكات لاسلكية أخرى، بالإضافة إلى بعض أجمزة **Bluetooth.** 
	- برنامج تشغيل الطابعة مثبت على الكمبيوتر.
		- تم تحديد منفذ الطابعة الصحيح.
	- يتصل الكمبيوتر والمنتج بنفس الشبكة اللاسلكية.

#### لا يطبع المنتج، وتم تثبيت جدار حماية جمة خارجية على الكمبيوتر

- أ قم بتحديث جدار الحماية بأحدث تحديث متوفر من الشركة المصنعة.
- Ȕاذا كا̭ت ا̪جا̤بر ˒ط̧ˇ ل˽وا̤و ̊بر ˡدار الحما̻ة ̰̉د ˔ر̠̾ˇ ا ̰لم ˕ج ǫȓو محاولة اط̤ ˋا̊ةǙ ص̙ا˧ر ̊لى ا̤سماح ا̪ج̧̥بر با̤˖ ̏ش ̾ل. **.**٢
- ˡدار الحما̻ة ˈعد Ȕا̟مال ˒˜ˌ̀ت <sup>ا</sup> ̰لم ˕ج ا̤لا˷̧كي. ˊ؏ك۸ ˙ˌّت <sup>ا</sup> ̰لم ˕ج ا̤لا˷̧كي ̊لى <sup>ا</sup> ˋكم̤ ˔ر̾و . قم ًاǙ ثم ǫȓ ̘̜و ˓ ̏ش ̾ل ˡدار الحما̻ة ̪'̜ت **.**<sup>٣</sup>

#### لا يعمل الاتصال اللاسلكي بعد نقل الموجه اللاسلكي أو المنتج

نأكد من اتصال الموجه أو المنتج بنفس الشبكة التي يتصل بها الكمبيوتر.

- <sup>١</sup>∙ افتح لوحة معلومات للوحة التحكم (اسحب علامة تبويب لوحة المعلومات من الجزء العلوي لأي شاشة للأسفل أو المس الشريط الذي على الشاشة الرئيسية**).** 
	- ̪ن ˨ة̤و ̪اتالمع̧و الخا˽ة ˨ةˈ̧و ا̤˕˩كمǙ الم˶ ) Ȕ الإ̊داد.( **.**٢
		- ̽ر˒قار Ǚ ثم الم˶ ˽فحة ̽ن˔كو ا̤ ̑شˋكة ط̤ ˋا̊ة ا̤ ̽ر˕قر . **.**٣ الم˶
	- نح أوارن معرف مجموعة الخدمات **(SSID)** في تقرير التكوين بمعرف **SSID** في تكوين الطابعة على الكمبيوتر.
	- **0. في حالة عدم تطابق معرفي SSID.** لا يتصل الجهازان بنفس الشبكة. أعد تكوين الإعداد اللاسلكي للمنتج.

#### يفقد المنتج اللاسلكي اتصاله بـ VPN

لا يمكن الاتصال عادة بـ VPN وشبكات أخرى آنًا واحدًا.

#### لا تظهر الشبكة في قائمة الشبكات اللاسلكبة

- تأكد من تشغيل الموجه اللاسلكي وتزويده بالطاقة.
- قد تكون الشبكة مخفية. مع ذلك، لا يزال بإمكانك الاتصال بشبكة مخفية.

# المشكلات الم˕ع̧قة ˈبرنا̪ج ا ̰لم ˕ج **)**̭ظام ا̤˖ ̏ش ̾ل **Windows)**

<span id="page-113-0"></span>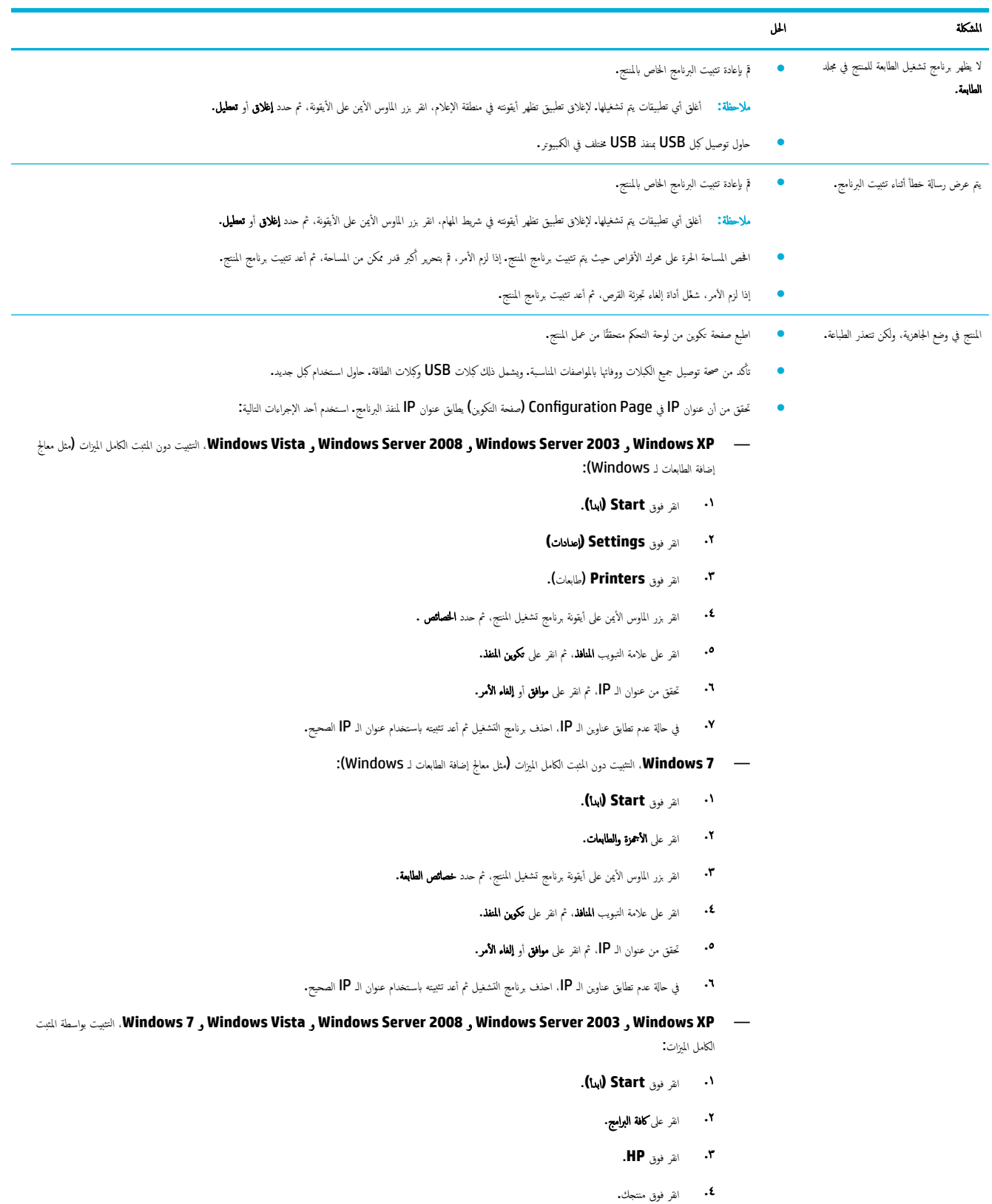

<span id="page-114-0"></span>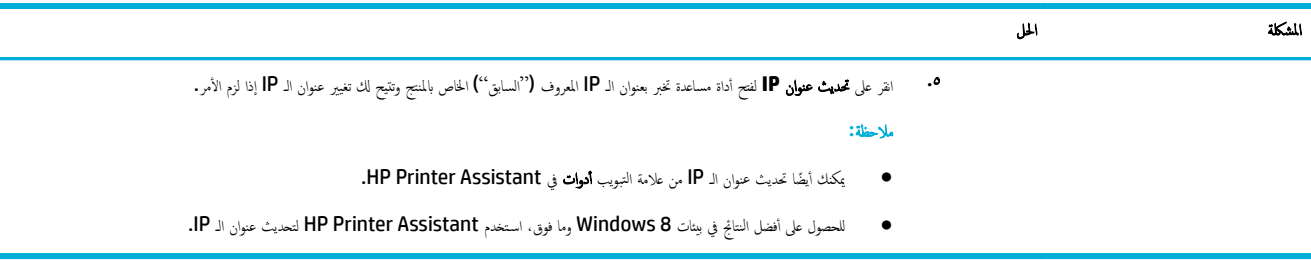

# المشكلات الم˕ع̧قة ˈبرنا̪ج ا ̰لم ˕ج **)**̭ظام ا̤˖ ̏ش ̾ل **X OS)**

## لم يتم إرسال محمة طباعة إلى المنتج المطلوب

- ا افتح قائمة انتظار الطباعة وأعد تشغيل مممة الطباعة.
- ٠. قد يوجد منتح آخر بنفس الاسم أو باسم مشابه يتلقي محمة الطباعة. اطيخ من اسم المنتج. تأكد من تطابق الاسم الوارد على صفحة التكوين مع اسم المنتج في قائمة الطابعات.

## ًا ̧̥طاˈعة ̰̉د ا ̑˷˕خدام ا˒صال **USB** ˓ ̑س˕خدم ˊرنا̪ج ˓ ̏ش ̾ل ̊ا̪

إذا قمت بتوصيل كبل USB قبل تثبيت البرنامج، فقد تستخدم برنامج تشغيل عامًا للطابعة بدلاً من برنامج التشغيل المخصص للمنتج.

- ˊرنا̪ج ˓ ̏ش ̾ل ا̤طاˈعة ا̤عام. **.**١ ا˨ذف
- ̠ˋل USB˧ <sup>ܧ</sup> ̻طا̤ˋك ˊرنا̪ج ا̤˕˜ˌ̀ت ˈذلك. ّ <sup>ل</sup> ǫȓ̊د ˒˜ˌ̀ت ا̤برنا̪ج ̪ن ص̜ر <sup>ا</sup> ̰لم ˕ج طالمض̏و . لإ ˽˒و **.**<sup>٢</sup>
- **"أ** إذا تم تثبيت طابعات متعددة، تأكد من تحديد الطابعة الصحيحة في القائمة المنبثقة **Format For (**التنسيق) في مربع الحوار **طباعة .** Í

## ٨ الخدمة والدعم

- دعم العملاء
- بلان الضان المحدود لشركة HP

## دعم العملاء

إذا احتجت للمساعدة من ممثل الدعم الفني لشركة HP لحل مشكلة، فاتصل بـ <u>دعم عملاء [HP .](http://h20180.www2.hp.com/apps/Nav?h_pagetype=s-017&h_product=11590690&h_client&s-h-e023-1&h_lang=k&h_cc=emea_middle_east)</u>

<span id="page-115-0"></span>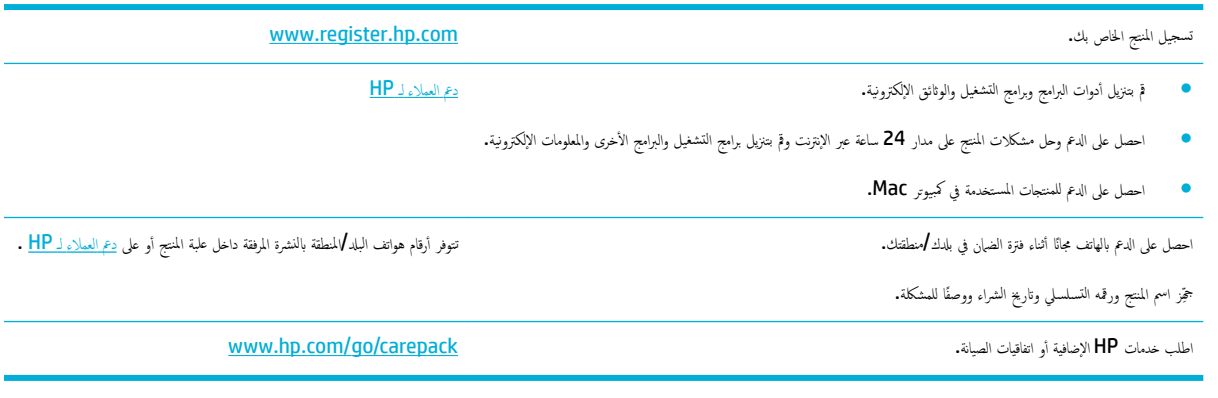

## ˈ̾ان ا̤ضمان دالمحدو ̤ ̟ةނ **HP**

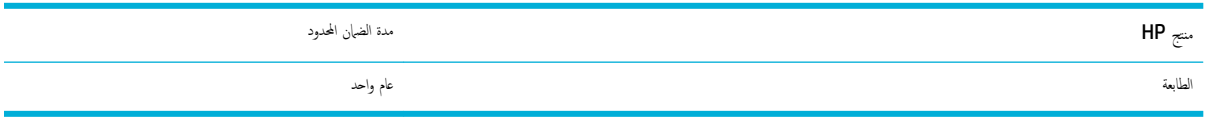

ينطبق هذا الضان المحدود من HP فقط على المنتجات التي تحمل علامة HP والتي تم شرواة اله من شركة .HP أو شركاتها الفرعية أو الشركات التابعة لها أو وكلاء المبيعات المعتمدين أو الموزعين في مختلف البلدان؛ ب**)** مع هذا الضهان المحدود من **HP.** 

تضمن شركة HP للعميل النهائي أن أجحزة HP وملحقاتها ستكون خالية من العبوب في المواد أو التصنيع بعد تاريخ الشراء في الفترة اغلاه. إذا تلقت شركة HP إخطارًا بمثل هذه العيوب خلال فترة الضمان، فإن الشركة ستقوم − حسب اختيارها − إما بإصلاح أو استبدال المنتجات الن عا عيّاء قد تكون المنتجاة البديلة إما جديدة أو مساوية في الأداء للمنتجات الجديدة.

تضمن شركة HP أن برنامج HP لن يفشل في تنفيذ تعليمات البرمجة بعد تاريخ الشراء في اغلاد نتيجة لعيوب في المواد والتصنيع إذا تم تثبيت البرنامج واستخدامه بطريقة صحيحة. إذا تلقت شركة HP إخطارًا بمثل هذه العيوب خلال فترة الضبان فإنها تستبدل البرنامج الذي لا ينفذ تعليمات البرمجة الحاصة به نتيجة لوجود مثل هذه العيوب.

لا تضمن شركة HP أن تشغيل منتجاتها لن يتعرض للتوقفات أو يكون خاليًا من الأخطاء تمامًا. إذا لم تستطع شركة HP، في فترّ ونمنية معقولة، إصلاح أو استبدال أي منتج والوصول به للحالة المتفق عليها في الضمان، فسـيكون من حقك استرداد ثمن الشراء فور إعادة المنتج.

يمكن أن تحتوى منتجات شركة HP على أجزاء معاد تصنيعها مساوية للجديدة في الأداء أو أجزاء خضعت للاستخدام العارض.

لا ينطبق الضان على الأعطال الناجمة عن (أ) صيانة أو معايرة غير سليمة أو فيركافية أو التوصلات أو الأجزاء أو المستلزمات التي لا توفرها شركة HP أو (ج) تعديل غير معتمد أو سوء استخدام أو (د) التشغيل خارج المواصفات البيئية الموضحة للمنتج أو (هـ) إعداد أو صيانة غير سليمة للموقع.

يتم إلغاء الضمان المحدود من HP في حالة توصيل الطابعة بجهاز ملحق تم شراؤه بعد الطابعة أو بنظام يغير وظائف الطابعة مثل نظام إمداد الحبر المستمر.

وفقًا للحد الذي يسمح به القلون المحلي، يعد الضان المذكور أعلاه ما عام ذكره هنا ولا يوجد أي شركت بي عن من أي نوع، سواء كان كتابيًا أو شفهيًا، صريحاً أو ضمنياً، بل وتخلي الشركة ً مسئوليتها تحديدًا من الضانات الضمنية أو شروط الصلاحية للبيع أو الحرمة أو الملاءمة لغرض معين. لا تسمح بعض الدول√لملناطق أو الولايات أو المقاطعات بحدود على فترة الضان الضمني، ولذلك فإن الحدود أو الاستثناءات المذكورة أعلاه قد لا تنطبق عليك. يمنحك هذا الضان مخضاً ونطقة العنوسي الا تختلف الغرى اقت من دولة **/**منطقة إلى أخرى أو من ولاية إلى أخرى أو من مقاطعة إلى أخرى.

يسري ضهان شركة HP المحدود في أي دولة √منطقة أو مكان يوجد فيه مركز دعم لهذا المنتج قام إستسويق هذا المنتج فيه. قد يتنوع مستوى خدمة الضهان الذي تتلقاه وفقاً للمعايير المحلية. لن تقوم شركة HP بتغيير شكل أو ملائمة أو وظيفة المنتج كي يعمل في دولة **/**منطقة لم تنوٍ تشغيله بها لأسباب قانونية أو تنظيمية.

في حدود ما يسمح به القانون المحلي، فإن الحقوق المذكورة في بيان الضان عام المحتوم المركة على الحقول الله عن نفركة ع<br>في حدود ما يسمح به القانون المحلي، فإن الحقوق المذكورة في بيان الصحاف ونحوي الصحاف وغص الحرق و من الحرق في سسئولين عن فقدان البيانات أو خسارة مباشرة أو خاصة أو عرضية أو ناجم فصار على ابن عن احتر أخرى سواءكان ذلك مذكورًا في عقد أم في أي مكان آخر. لا تسمح بعض الدول√المناطق أو الولايات أو المقاطعات بحدود أو استثناءات لأضرار ناجمة أو عارضة، ولذلك فإن الحدود أو الاستثناءات المذكورة أعلاه قد لا تنطبق عليك.

لا تستبعد شروط الضمان الواردة في هذا البيان، باستثناء ما يسمح به القانون، أو تقدل وتعتبر إضافة إلى حقوق التفويض المطابقة للقانون والمطبقة على بيع هذا المنتج لك.

#### بريطانيا وإيرلندا ومالطا Ȕ

The HP Limited Warranty is a commercial guarantee voluntarily provided by HP. The name and address of the :HP entity responsible for the performance of the HP Limited Warranty in your country/region is as follows

**UK**: HP Inc UK Limited, Cain Road, Amen Corner, Bracknell, Berkshire, RG12 1HN

**Ireland:** Hewlett-Packard Ireland Limited, Liffey Park Technology Campus, Barnhall Road, Leixlip, Co.Kildare

**Malta**: Hewlett-Packard Europe B.V., Amsterdam, Meyrin Branch, Route du Nant-d'Avril 150, 1217 Meyrin, Switzerland

**United Kingdom**: The HP Limited Warranty benefits apply in addition to any legal rights to a guarantee from seller of nonconformity of goods with the contract of sale. These rights expire six years from delivery of goods for products purchased in England or Wales and five years from delivery of goods for products purchased in Scotland. However various factors may impact your eligibility to receive these rights. For further information, please consult the following link: Consumer Legal Guarantee ([www.hp.com/go/eu-legal\)](http://www.hp.com/go/eu-legal) or you may visit the European Consumer Centers website [\(http://ec.europa.eu/consumers/](http://ec.europa.eu/consumers/solving_consumer_disputes/non-judicial_redress/ecc-net/index_en.htm) [solving\\_consumer\\_disputes/non-judicial\\_redress/ecc-net/index\\_en.htm](http://ec.europa.eu/consumers/solving_consumer_disputes/non-judicial_redress/ecc-net/index_en.htm)). Consumers have the right to choose whether to claim service under the HP Limited Warranty or against the seller under the legal .guarantee

**Ireland**: The HP Limited Warranty benefits apply in addition to any statutory rights from seller in relation to nonconformity of goods with the contract of sale. However various factors may impact your eligibility to receive these rights. Consumer statutory rights are not limited or affected in any manner by HP Care Pack. For further information, please consult the following link: Consumer Legal Guarantee ([www.hp.com/go/eu-legal\)](http://www.hp.com/go/eu-legal) or you may visit the European Consumer Centers website [\(http://ec.europa.eu/consumers/](http://ec.europa.eu/consumers/solving_consumer_disputes/non-judicial_redress/ecc-net/index_en.htm) [solving\\_consumer\\_disputes/non-judicial\\_redress/ecc-net/index\\_en.htm](http://ec.europa.eu/consumers/solving_consumer_disputes/non-judicial_redress/ecc-net/index_en.htm)). Consumers have the right to choose whether to claim service under the HP Limited Warranty or against the seller under the legal .guarantee

**Malta**: The HP Limited Warranty benefits apply in addition to any legal rights to a two-year guarantee from seller of nonconformity of goods with the contract of sale; however various factors may impact your eligibility to receive these rights. Consumer statutory rights are not limited or affected in any manner by the HP Limited Warranty. For further information, please consult the following link: Consumer Legal Guarantee [\(www.hp.com/go/eu-legal](http://www.hp.com/go/eu-legal)) or you may visit the European Consumer Centers website [\(http://ec.europa.eu/](http://ec.europa.eu/consumers/solving_consumer_disputes/non-judicial_redress/ecc-net/index_en.htm) [consumers/solving\\_consumer\\_disputes/non-judicial\\_redress/ecc-net/index\\_en.htm\)](http://ec.europa.eu/consumers/solving_consumer_disputes/non-judicial_redress/ecc-net/index_en.htm). Consumers have the right to choose whether to claim service under the HP Limited Warranty or against the seller under two-year .legal guarantee

#### ا الغسا وبلجيكا وألمانيا واللوكسمبورغ

Die beschränkte HP Herstellergarantie ist eine von HP auf freiwilliger Basis angebotene kommerzielle Garantie. Der Name und die Adresse der HP Gesellschaft, die in Ihrem Land für die Gewährung der :beschränkten HP Herstellergarantie verantwortlich ist, sind wie folgt

**Deutschland**: HP Deutschland GmbH, Schickardstr. 32, D-71034 Böblingen

**Österreich**: HP Austria GmbH., Technologiestrasse 5, A-1120 Wien

**Luxemburg**: Hewlett-Packard Luxembourg S.C.A., 75, Parc d'Activités Capellen, Rue Pafebruc, L-8308 Capellen

**Belgien**: HP Belgium BVBA, Hermeslaan 1A, B-1831 Diegem

Die Rechte aus der beschränkten HP Herstellergarantie gelten zusätzlich zu den gesetzlichen Ansprüchen wegen Sachmängeln auf eine zweijährige Gewährleistung ab dem Lieferdatum. Ob Sie Anspruch auf diese Rechte haben, hängt von zahlreichen Faktoren ab. Die Rechte des Kunden sind in keiner Weise durch die beschränkte HP Herstellergarantie eingeschränkt bzw. betroffen Weitere Hinweise finden Sie auf der folgenden Website: Gewährleistungsansprüche für Verbraucher [\(www.hp.com/go/eu-legal](http://www.hp.com/go/eu-legal)) oder Sie können

#### die Website des Europäischen Verbraucherzentrums [\(http://ec.europa.eu/consumers/](http://ec.europa.eu/consumers/solving_consumer_disputes/non-judicial_redress/ecc-net/index_en.htm)

[solving\\_consumer\\_disputes/non-judicial\\_redress/ecc-net/index\\_en.htm\)](http://ec.europa.eu/consumers/solving_consumer_disputes/non-judicial_redress/ecc-net/index_en.htm) besuchen. Verbraucher haben das Recht zu wählen, ob sie eine Leistung von HP gemäß der beschränkten HP Herstellergarantie in Anspruch nehmen oder ob sie sich gemäß der gesetzlichen zweijährigen Haftung für Sachmängel (Gewährleistung) sich .an den jeweiligen Verkäufer wenden

#### بلجيكا وفرنسا واللوكسمبورغ

La garantie limitée HP est une garantie commerciale fournie volontairement par HP. Voici les coordonnées de :l'entité HP responsable de l'exécution de la garantie limitée HP dans votre pays

France: HP France SAS, société par actions simplifiée identifiée sous le numéro 448 694 133 RCS Evry, 1 Avenue du Canada, 91947, Les Ulis

**G.D. Luxembourg**: Hewlett-Packard Luxembourg S.C.A., 75, Parc d'Activités Capellen, Rue Pafebruc, L-8308 Capellen

**Belgique**: HP Belgium BVBA, Hermeslaan 1A, B-1831 Diegem

**France**: Les avantages de la garantie limitée HP s'appliquent en complément des droits dont vous disposez au titre des garanties légales applicables dont le bénéfice est soumis à des conditions spécifiques. Vos droits en tant que consommateur au titre de la garantie légale de conformité mentionnée aux articles L. 211-4 à L. 211-13 du Code de la Consommation et de celle relatives aux défauts de la chose vendue, dans les conditions prévues aux articles 1641 à 1648 et 2232 du Code de Commerce ne sont en aucune façon limités ou affectés par la garantie limitée HP. Pour de plus amples informations, veuillez consulter le lien suivant : Garanties légales accordées au consommateur [\(www.hp.com/go/eu-legal](http://www.hp.com/go/eu-legal)). Vous pouvez également consulter le site Web des Centres européens des consommateurs [\(http://ec.europa.eu/consumers/](http://ec.europa.eu/consumers/solving_consumer_disputes/non-judicial_redress/ecc-net/index_en.htm) [solving\\_consumer\\_disputes/non-judicial\\_redress/ecc-net/index\\_en.htm](http://ec.europa.eu/consumers/solving_consumer_disputes/non-judicial_redress/ecc-net/index_en.htm)). Les consommateurs ont le droit de choisir d'exercer leurs droits au titre de la garantie limitée HP, ou auprès du vendeur au titre des garanties

#### .légales applicables mentionnées ci-dessus

#### **:POUR RAPPEL**

:Garantie Légale de Conformité

*Le vendeur est tenu de livrer un bien conforme au contrat et répond des défauts de conformité existant lors « .de la délivrance*

*Il répond également des défauts de conformité résultant de l'emballage, des instructions de montage ou de ». l'installation lorsque celle-ci a été mise à sa charge par le contrat ou a été réalisée sous sa responsabilité*

:Article L211-5 du Code de la Consommation

*:Pour être conforme au contrat, le bien doit«* 

*:Etre propre à l'usage habituellement attendu d'un bien semblable et, le cas échéant 1°*

*correspondre à la description donnée par le vendeur et posséder les qualités que celui-ci a présentées à- ;l'acheteur sous forme d'échantillon ou de modèle*

*présenter les qualités qu'un acheteur peut légitimement attendre eu égard aux déclarations publiques faites- ;par le vendeur, par le producteur ou par son représentant, notamment dans la publicité ou l'étiquetage*

Ou présenter les caractéristiques définies d'un commun accord par les parties ou être propre à tout usage 2°  *».spécial recherché par l'acheteur, porté à la connaissance du vendeur et que ce dernier a accepté*

:Article L211-12 du Code de la Consommation

 *».L'action résultant du défaut de conformité se prescrit par deux ans à compter de la délivrance du bien«* 

Garantie des vices cachés

Article 1641 du Code Civil : *« Le vendeur est tenu de la garantie à raison des défauts cachés de la chose vendue qui la rendent impropre à l'usage auquel on la destine, ou qui diminuent tellement cet usage que l'acheteur ne . »l'aurait pas acquise, ou n'en aurait donné qu'un moindre prix, s'il les avait connus*

:Article 1648 alinéa 1 du Code Civil

*L'action résultant des vices rédhibitoires doit être intentée par l'acquéreur dans un délai de deux ans à « . »compter de la découverte du vice*

**G.D. Luxembourg et Belgique**: Les avantages de la garantie limitée HP s'appliquent en complément des droits dont vous disposez au titre de la garantie de non-conformité des biens avec le contrat de vente. Cependant, de nombreux facteurs peuvent avoir un impact sur le bénéfice de ces droits. Vos droits en tant que consommateur au titre de ces garanties ne sont en aucune façon limités ou affectés par la garantie limitée HP. Pour de plus amples informations, veuillez consulter le lien suivant : Garanties légales accordées au consommateur [\(www.hp.com/go/eu-legal](http://www.hp.com/go/eu-legal)) ou vous pouvez également consulter le site Web des Centres européens des consommateurs ([http://ec.europa.eu/consumers/solving\\_consumer\\_disputes/non](http://ec.europa.eu/consumers/solving_consumer_disputes/non-judicial_redress/ecc-net/index_en.htm)[judicial\\_redress/ecc-net/index\\_en.htm\)](http://ec.europa.eu/consumers/solving_consumer_disputes/non-judicial_redress/ecc-net/index_en.htm). Les consommateurs ont le droit de choisir de réclamer un service .sous la garantie limitée HP ou auprès du vendeur au cours d'une garantie légale de deux ans

#### Ȕا̻طا̤̾ا

La Garanzia limitata HP è una garanzia commerciale fornita volontariamente da HP. Di seguito sono indicati nome e indirizzo della società HP responsabile della fornitura dei servizi coperti dalla Garanzia limitata HP nel :vostro Paese

**Italia**: HP Italy S.r.l., Via G. Di Vittorio 9, 20063 Cernusco S/Naviglio

I vantaggi della Garanzia limitata HP vengono concessi ai consumatori in aggiunta ai diritti derivanti dalla garanzia di due anni fornita dal venditore in caso di non conformità dei beni rispetto al contratto di vendita. Tuttavia, diversi fattori possono avere un impatto sulla possibilita' di beneficiare di tali diritti. I diritti spettanti ai consumatori in forza della garanzia legale non sono in alcun modo limitati, né modificati dalla Garanzia limitata HP. Per ulteriori informazioni, si prega di consultare il seguente link: Garanzia legale per i clienti ([www.hp.com/go/eu-legal\)](http://www.hp.com/go/eu-legal), oppure visitare il sito Web dei Centri europei per i consumatori ([http://ec.europa.eu/consumers/solving\\_consumer\\_disputes/non-judicial\\_redress/ecc-net/index\\_en.htm\)](http://ec.europa.eu/consumers/solving_consumer_disputes/non-judicial_redress/ecc-net/index_en.htm). I consumatori hanno il diritto di scegliere se richiedere un servizio usufruendo della Garanzia limitata HP .oppure rivolgendosi al venditore per far valere la garanzia legale di due anni

#### اسانا

Su Garantía limitada de HP es una garantía comercial voluntariamente proporcionada por HP. El nombre y dirección de las entidades HP que proporcionan la Garantía limitada de HP (garantía comercial adicional del :fabricante) en su país es

**España**: Hewlett-Packard Española S.L. Calle Vicente Aleixandre, 1 Parque Empresarial Madrid - Las Rozas, E-28232 Madrid

Los beneficios de la Garantía limitada de HP son adicionales a la garantía legal de 2 años a la que los consumidores tienen derecho a recibir del vendedor en virtud del contrato de compraventa; sin embargo, varios factores pueden afectar su derecho a recibir los beneficios bajo dicha garantía legal. A este respecto, la Garantía limitada de HP no limita o afecta en modo alguno los derechos legales del consumidor [\(www.hp.com/go/eu-legal](http://www.hp.com/go/eu-legal)). Para más información, consulte el siguiente enlace: Garantía legal del consumidor o puede visitar el sitio web de los Centros europeos de los consumidores [\(http://ec.europa.eu/](http://ec.europa.eu/consumers/solving_consumer_disputes/non-judicial_redress/ecc-net/index_en.htm) [consumers/solving\\_consumer\\_disputes/non-judicial\\_redress/ecc-net/index\\_en.htm\)](http://ec.europa.eu/consumers/solving_consumer_disputes/non-judicial_redress/ecc-net/index_en.htm). Los clientes tienen derecho a elegir si reclaman un servicio acogiéndose a la Garantía limitada de HP o al vendedor de .conformidad con la garantía legal de dos años

#### كالدانمار

Den begrænsede HP-garanti er en garanti, der ydes frivilligt af HP. Navn og adresse på det HP-selskab, der er :ansvarligt for HP's begrænsede garanti i dit land, er som følger

**Danmark**: HP Inc Danmark ApS, Engholm Parkvej 8, 3450, Allerød

Den begrænsede HP-garanti gælder i tillæg til eventuelle juridiske rettigheder, for en toårig garanti fra sælgeren af varer, der ikke er i overensstemmelse med salgsaftalen, men forskellige faktorer kan dog påvirke din ret til at opnå disse rettigheder. Forbrugerens lovbestemte rettigheder begrænses eller påvirkes ikke på nogen måde af den begrænsede HP-garanti. Se nedenstående link for at få yderligere oplysninger: Forbrugerens juridiske garanti ([www.hp.com/go/eu-legal\)](http://www.hp.com/go/eu-legal) eller du kan besøge De Europæiske Forbrugercentres websted ([http://ec.europa.eu/consumers/solving\\_consumer\\_disputes/non](http://ec.europa.eu/consumers/solving_consumer_disputes/non-judicial_redress/ecc-net/index_en.htm)[judicial\\_redress/ecc-net/index\\_en.htm](http://ec.europa.eu/consumers/solving_consumer_disputes/non-judicial_redress/ecc-net/index_en.htm)). Forbrugere har ret til at vælge, om de vil gøre krav på service i .henhold til HP's begrænsede garanti eller hos sælger i henhold til en toårig juridisk garanti

#### النرويج

HPs garanti er en begrenset og kommersiell garanti som HP selv har valgt å tilby. Følgende lokale selskap :innestår for garantien

**Norge**: HP Norge AS, Rolfbuktveien 4b, 1364 Fornebu

HPs garanti kommer i tillegg til det mangelsansvar HP har i henhold til norsk forbrukerkjøpslovgivning, hvor reklamasjonsperioden kan være to eller fem år, avhengig av hvor lenge salgsgjenstanden var ment å vare. Ulike faktorer kan imidlertid ha betydning for om du kvalifiserer til å kreve avhjelp iht slikt mangelsansvar. Forbrukerens lovmessige rettigheter begrenses ikke av HPs garanti. Hvis du vil ha mer informasjon, kan du klikke på følgende kobling: Juridisk garanti for forbruker [\(www.hp.com/go/eu-legal\)](http://www.hp.com/go/eu-legal) eller du kan besøke nettstedet til de europeiske forbrukersentrene [\(http://ec.europa.eu/consumers/solving\\_consumer\\_disputes/](http://ec.europa.eu/consumers/solving_consumer_disputes/non-judicial_redress/ecc-net/index_en.htm) [non-judicial\\_redress/ecc-net/index\\_en.htm](http://ec.europa.eu/consumers/solving_consumer_disputes/non-judicial_redress/ecc-net/index_en.htm)). Forbrukere har retten til å velge å kreve service under HPs .garanti eller iht selgerens lovpålagte mangelsansvar

#### السويد

HP:s begränsade garanti är en kommersiell garanti som tillhandahålls frivilligt av HP. Namn och adress till det :HP-företag som ansvarar för HP:s begränsade garanti i ditt land är som följer

#### **Sverige**: HP PPS Sverige AB, SE-169 73 Stockholm

Fördelarna som ingår i HP:s begränsade garanti gäller utöver de lagstadgade rättigheterna till tre års garanti från säljaren angående varans bristande överensstämmelse gentemot köpeavtalet, men olika faktorer kan påverka din rätt att utnyttja dessa rättigheter. Konsumentens lagstadgade rättigheter varken begränsas eller påverkas på något sätt av HP:s begränsade garanti. Mer information får du om du följer denna länk: Lagstadgad garanti för konsumenter ([www.hp.com/go/eu-legal\)](http://www.hp.com/go/eu-legal) eller så kan du gå till European Consumer Centers webbplats [\(http://ec.europa.eu/consumers/solving\\_consumer\\_disputes/non-judicial\\_redress/ecc](http://ec.europa.eu/consumers/solving_consumer_disputes/non-judicial_redress/ecc-net/index_en.htm)[net/index\\_en.htm\)](http://ec.europa.eu/consumers/solving_consumer_disputes/non-judicial_redress/ecc-net/index_en.htm). Konsumenter har rätt att välja om de vill ställa krav enligt HP:s begränsade garanti eller .på säljaren enligt den lagstadgade treåriga garantin

#### الىرتغال

A Garantia Limitada HP é uma garantia comercial fornecida voluntariamente pela HP. O nome e a morada da :entidade HP responsável pela prestação da Garantia Limitada HP no seu país são os seguintes

**Portugal:** HPCP – Computing and Printing Portugal, Unipessoal, Lda., Edificio D. Sancho I, Quinta da Fonte, Porto Salvo, Lisboa, Oeiras, 2740 244

As vantagens da Garantia Limitada HP aplicam-se cumulativamente com quaisquer direitos decorrentes da legislação aplicável à garantia de dois anos do vendedor, relativa a defeitos do produto e constante do contrato de venda. Existem, contudo, vários fatores que poderão afetar a sua elegibilidade para beneficiar de tais direitos. Os direitos legalmente atribuídos aos consumidores não são limitados ou afetados de forma alguma pela Garantia Limitada HP. Para mais informações, consulte a ligação seguinte: Garantia legal do consumidor ([www.hp.com/go/eu-legal\)](http://www.hp.com/go/eu-legal) ou visite o Web site da Rede dos Centros Europeus do Consumidor [\(http://ec.europa.eu/consumers/solving\\_consumer\\_disputes/non-judicial\\_redress/ecc-net/index\\_en.htm](http://ec.europa.eu/consumers/solving_consumer_disputes/non-judicial_redress/ecc-net/index_en.htm)). Os consumidores têm o direito de escolher se pretendem reclamar assistência ao abrigo da Garantia Limitada .HP ou contra o vendedor ao abrigo de uma garantia jurídica de dois anos

#### اليونان وقبرص

Η Περιορισμένη εγγύηση HP είναι μια εμπορική εγγύηση η οποία παρέχεται εθελοντικά από την HP. Η επωνυμία και η διεύθυνση του νομικού προσώπου ΗΡ που παρέχει την Περιορισμένη εγγύηση ΗΡ στη χώρα :σας είναι η εξής

**Ελλάδα /Κύπρoς**: HP Printing and Personal Systems Hellas EPE, Tzavella 1-3, 15232 Chalandri, Attiki

**Ελλάδα /Κύπρoς**: HP Συστήματα Εκτύπωσης και Προσωπικών Υπολογιστών Ελλάς Εταιρεία Περιορισμένης Ευθύνης, Tzavella 1-3, 15232 Chalandri, Attiki

Τα προνόμια της Περιορισμένης εγγύησης HP ισχύουν επιπλέον των νόμιμων δικαιωμάτων για διετή εγγύηση έναντι του Πωλητή για τη μη συμμόρφωση των προϊόντων με τις συνομολογημένες συμβατικά ιδιότητες, ωστόσο η άσκηση των δικαιωμάτων σας αυτών μπορεί να εξαρτάται από διάφορους παράγοντες. Τα νόμιμα δικαιώματα των καταναλωτών δεν περιορίζονται ούτε επηρεάζονται καθ' οιονδήποτε τρόπο από την Περιορισμένη εγγύηση HP. Για περισσότερες πληροφορίες, συμβουλευτείτε την ακόλουθη τοποθεσία web: Νόμιμη εγγύηση καταναλωτή [\(www.hp.com/go/eu-legal](http://www.hp.com/go/eu-legal)) ή μπορείτε να επισκεφτείτε την τοποθεσία web των Ευρωπαϊκών Κέντρων Καταναλωτή ([http://ec.europa.eu/consumers/solving\\_consumer\\_disputes/non](http://ec.europa.eu/consumers/solving_consumer_disputes/non-judicial_redress/ecc-net/index_en.htm)[judicial\\_redress/ecc-net/index\\_en.htm](http://ec.europa.eu/consumers/solving_consumer_disputes/non-judicial_redress/ecc-net/index_en.htm)). Οι καταναλωτές έχουν το δικαίωμα να επιλέξουν αν θα αξιώσουν την υπηρεσία στα πλαίσια της Περιορισμένης εγγύησης ΗΡ ή από τον πωλητή στα πλαίσια της νόμιμης εγγύησης .δύο ετών

#### المجر

A HP korlátozott jótállás egy olyan kereskedelmi jótállás, amelyet a HP a saját elhatározásából biztosít. Az :egyes országokban a HP mint gyártó által vállalt korlátozott jótállást biztosító HP vállalatok neve és címe

#### .**Magyarország**: HP Inc Magyarország Kft., H-1117 Budapest, Alíz utca 1

A HP korlátozott jótállásban biztosított jogok azokon a jogokon felül illetik meg Önt, amelyek a termékeknek az adásvételi szerződés szerinti minőségére vonatkozó kétéves, jogszabályban foglalt eladói szavatosságból, továbbá ha az Ön által vásárolt termékre alkalmazandó, a jogszabályban foglalt kötelező eladói jótállásból erednek, azonban számos körülmény hatással lehet arra, hogy ezek a jogok Önt megilletik-e. További információért kérjük, keresse fel a következő webhelyet: Jogi Tájékoztató Fogyasztóknak [\(www.hp.com/go/eu-legal](http://www.hp.com/go/eu-legal)) vagy látogassa meg az Európai Fogyasztói Központok webhelyét ([http://ec.europa.eu/consumers/solving\\_consumer\\_disputes/non-judicial\\_redress/ecc-net/index\\_en.htm\)](http://ec.europa.eu/consumers/solving_consumer_disputes/non-judicial_redress/ecc-net/index_en.htm). A fogyasztóknak jogában áll, hogy megválasszák, hogy a jótállással kapcsolatos igényüket a HP korlátozott jótállás alapján vagy a kétéves, jogszabályban foglalt eladói szavatosság, illetve, ha alkalmazandó, a .jogszabályban foglalt kötelező eladói jótállás alapján érvényesítik

#### جمهورية التشيك

Omezená záruka HP je obchodní zárukou dobrovolně poskytovanou společností HP. Názvy a adresy :společností skupiny HP, které odpovídají za plnění omezené záruky HP ve vaší zemi, jsou následující

**Česká republika**: HP Inc Czech Republic s. r. o., Za Brumlovkou 5/1559, 140 00 Praha 4

Výhody, poskytované omezenou zárukou HP, se uplatňuji jako doplňek k jakýmkoli právním nárokům na dvouletou záruku poskytnutou prodejcem v případě nesouladu zboží s kupní smlouvou. Váš nárok na uznání těchto práv však může záviset na mnohých faktorech. Omezená záruka HP žádným způsobem neomezuje ani neovlivňuje zákonná práva zákazníka. Další informace získáte kliknutím na následující odkaz: Zákonná záruka spotřebitele [\(www.hp.com/go/eu-legal](http://www.hp.com/go/eu-legal)) případně můžete navštívit webové stránky Evropského spotřebitelského centra [\(http://ec.europa.eu/consumers/solving\\_consumer\\_disputes/non-judicial\\_redress/](http://ec.europa.eu/consumers/solving_consumer_disputes/non-judicial_redress/ecc-net/index_en.htm) [ecc-net/index\\_en.htm\)](http://ec.europa.eu/consumers/solving_consumer_disputes/non-judicial_redress/ecc-net/index_en.htm). Spotřebitelé mají právo se rozhodnout, zda chtějí službu reklamovat v rámci omezené .záruky HP nebo v rámci zákonem stanovené dvouleté záruky u prodejce

#### سلوفاكيا

Obmedzená záruka HP je obchodná záruka, ktorú spoločnosť HP poskytuje dobrovoľne. Meno a adresa :subjektu HP, ktorý zabezpečuje plnenie vyplývajúce z Obmedzenej záruky HP vo vašej krajine

#### **Slovenská republika**: HP Inc Slovakia, s.r.o., Galvaniho 7, 821 04 Bratislava

Výhody Obmedzenej záruky HP sa uplatnia vedľa prípadných zákazníkových zákonných nárokov voči predávajúcemu z vád, ktoré spočívajú v nesúlade vlastností tovaru s jeho popisom podľa predmetnej zmluvy. Možnosť uplatnenia takých prípadných nárokov však môže závisieť od rôznych faktorov. Služby Obmedzenej záruky HP žiadnym spôsobom neobmedzujú ani neovplyvňujú zákonné práva zákazníka, ktorý je spotrebiteľom. Ďalšie informácie nájdete na nasledujúcom prepojení: Zákonná záruka spotrebiteľa [\(www.hp.com/go/eu-legal](http://www.hp.com/go/eu-legal)), prípadne môžete navštíviť webovú lokalitu európskych zákazníckych stredísk [\(http://ec.europa.eu/consumers/solving\\_consumer\\_disputes/non-judicial\\_redress/ecc-net/index\\_en.htm](http://ec.europa.eu/consumers/solving_consumer_disputes/non-judicial_redress/ecc-net/index_en.htm)). Spotrebitelia majú právo zvoliť si, či chcú uplatniť servis v rámci Obmedzenej záruky HP alebo počas zákonnej .dvojročnej záručnej lehoty u predajcu

#### بولندا

Ograniczona gwarancja HP to komercyjna gwarancja udzielona dobrowolnie przez HP. Nazwa i adres :podmiotu HP odpowiedzialnego za realizację Ograniczonej gwarancji HP w Polsce

**Polska**: HP Inc Polska sp. z o.o., Szturmowa 2a, 02-678 Warszawa, wpisana do rejestru przedsiębiorców prowadzonego przez Sąd Rejonowy dla m.st. Warszawy w Warszawie, XIII Wydział Gospodarczy Krajowego Rejestru Sądowego, pod numerem KRS 0000546115, NIP 5213690563, REGON 360916326, GIOŚ .E0020757WZBW, kapitał zakładowy 480.000 PLN

Świadczenia wynikające z Ograniczonej gwarancji HP stanowią dodatek do praw przysługujących nabywcy w związku z dwuletnią odpowiedzialnością sprzedawcy z tytułu niezgodności towaru z umową (rękojmia). Niemniej, na możliwość korzystania z tych praw mają wpływ różne czynniki. Ograniczona gwarancja HP w żaden sposób nie ogranicza praw konsumenta ani na nie nie wpływa. Więcej informacji można znaleźć pod następującym łączem: Gwarancja prawna konsumenta [\(www.hp.com/go/eu-legal](http://www.hp.com/go/eu-legal)), można także odwiedzić stronę internetową Europejskiego Centrum Konsumenckiego [\(http://ec.europa.eu/consumers/](http://ec.europa.eu/consumers/solving_consumer_disputes/non-judicial_redress/ecc-net/index_en.htm) [solving\\_consumer\\_disputes/non-judicial\\_redress/ecc-net/index\\_en.htm](http://ec.europa.eu/consumers/solving_consumer_disputes/non-judicial_redress/ecc-net/index_en.htm)). Konsumenci mają prawo wyboru co do możliwosci skorzystania albo z usług gwarancyjnych przysługujących w ramach Ograniczonej gwarancji HP .albo z uprawnień wynikających z dwuletniej rękojmi w stosunku do sprzedawcy

#### بلغار يا

Ограничената гаранция на HP представлява търговска гаранция, доброволно предоставяна от HP. Името и адресът на дружеството на HP за вашата страна, отговорно за предоставянето на гаранционната :поддръжка в рамките на Ограничената гаранция на HP, са както следва

> HP Inc Bulgaria EOOD (Ейч Пи Инк България ЕООД), гр. София 1766, район р-н Младост, бул. Околовръстен Път No 258, Бизнес Център Камбаните

Предимствата на Ограничената гаранция на HP се прилагат в допълнение към всички законови права за двугодишна гаранция от продавача при несъответствие на стоката с договора за продажба. Въпреки това, различни фактори могат да окажат влияние върху условията за получаване на тези права. Законовите права на потребителите не са ограничени или засегнати по никакъв начин от Ограничената гаранция на HP. За допълнителна информация, моля вижте Правната гаранция на потребителя ([www.hp.com/go/eu](http://www.hp.com/go/eu-legal)[legal](http://www.hp.com/go/eu-legal)) или посетете уебсайта на Европейския потребителски център [\(http://ec.europa.eu/consumers/](http://ec.europa.eu/consumers/solving_consumer_disputes/non-judicial_redress/ecc-net/index_en.htm) [solving\\_consumer\\_disputes/non-judicial\\_redress/ecc-net/index\\_en.htm](http://ec.europa.eu/consumers/solving_consumer_disputes/non-judicial_redress/ecc-net/index_en.htm)). Потребителите имат правото да избират дали да претендират за извършване на услуга в рамките на Ограничената гаранция на HP или да .потърсят такава от търговеца в рамките на двугодишната правна гаранция

#### رومانيا

Garanția limitată HP este o garanție comercială furnizată în mod voluntar de către HP. Numele și adresa entității HP răspunzătoare de punerea în aplicare a Garanției limitate HP în țara dumneavoastră sunt :următoarele

**Romănia**: HP Inc Romania SRL, 5 Fabrica de Glucoza Str., Building F, Ground Floor & Floor 8, 2nd District, Bucureşti

Beneficiile Garanției limitate HP se aplică suplimentar față de orice drepturi privind garanția de doi ani oferită de vânzător pentru neconformitatea bunurilor cu contractul de vânzare; cu toate acestea, diverşi factori pot avea impact asupra eligibilității dvs. de a beneficia de aceste drepturi. Drepturile legale ale consumatorului nu sunt limitate sau afectate în vreun fel de Garanția limitată HP. Pentru informaţii suplimentare consultaţi următorul link: garanția acordată consumatorului prin lege [\(www.hp.com/go/eu-legal](http://www.hp.com/go/eu-legal)) sau puteți accesa siteul Centrul European al Consumatorilor ([http://ec.europa.eu/consumers/solving\\_consumer\\_disputes/non](http://ec.europa.eu/consumers/solving_consumer_disputes/non-judicial_redress/ecc-net/index_en.htm)[judicial\\_redress/ecc-net/index\\_en.htm\)](http://ec.europa.eu/consumers/solving_consumer_disputes/non-judicial_redress/ecc-net/index_en.htm). Consumatorii au dreptul să aleagă dacă să pretindă despăgubiri în .cadrul Garanței limitate HP sau de la vânzător, în cadrul garanției legale de doi ani

#### بلجيكا وهولندا

De Beperkte Garantie van HP is een commerciële garantie vrijwillig verstrekt door HP. De naam en het adres van de HP-entiteit die verantwoordelijk is voor het uitvoeren van de Beperkte Garantie van HP in uw land is :als volgt

**Nederland**: HP Nederland B.V., Startbaan 16, 1187 XR Amstelveen

**België**: HP Belgium BVBA, Hermeslaan 1A, B-1831 Diegem

De voordelen van de Beperkte Garantie van HP vormen een aanvulling op de wettelijke garantie voor consumenten gedurende twee jaren na de levering te verlenen door de verkoper bij een gebrek aan conformiteit van de goederen met de relevante verkoopsovereenkomst. Niettemin kunnen diverse factoren een impact hebben op uw eventuele aanspraak op deze wettelijke rechten. De wettelijke rechten van de consument worden op geen enkele wijze beperkt of beïnvloed door de Beperkte Garantie van HP. Raadpleeg voor meer informatie de volgende webpagina: Wettelijke garantie van de consument ([www.hp.com/go/eu](http://www.hp.com/go/eu-legal)[legal\)](http://www.hp.com/go/eu-legal) of u kan de website van het Europees Consumenten Centrum bezoeken [\(http://ec.europa.eu/](http://ec.europa.eu/consumers/solving_consumer_disputes/non-judicial_redress/ecc-net/index_en.htm) [consumers/solving\\_consumer\\_disputes/non-judicial\\_redress/ecc-net/index\\_en.htm\)](http://ec.europa.eu/consumers/solving_consumer_disputes/non-judicial_redress/ecc-net/index_en.htm). Consumenten hebben het recht om te kiezen tussen enerzijds de Beperkte Garantie van HP of anderzijds het aanspreken van de .verkoper in toepassing van de wettelijke garantie

#### فناءيا

HP:n rajoitettu takuu on HP:n vapaaehtoisesti antama kaupallinen takuu. HP:n myöntämästä takuusta :maassanne vastaavan HP:n edustajan yhteystiedot ovat

**Suomi**: HP Finland Oy, Piispankalliontie, FIN - 02200 Espoo

HP:n takuun edut ovat voimassa mahdollisten kuluttajansuojalakiin perustuvien oikeuksien lisäksi sen varalta, että tuote ei vastaa myyntisopimusta. Saat lisätietoja seuraavasta linkistä: Kuluttajansuoja [\(www.hp.com/go/eu-legal](http://www.hp.com/go/eu-legal)) tai voit käydä Euroopan kuluttajakeskuksen sivustolla [\(http://ec.europa.eu/](http://ec.europa.eu/consumers/solving_consumer_disputes/non-judicial_redress/ecc-net/index_en.htm) [consumers/solving\\_consumer\\_disputes/non-judicial\\_redress/ecc-net/index\\_en.htm](http://ec.europa.eu/consumers/solving_consumer_disputes/non-judicial_redress/ecc-net/index_en.htm)). Kuluttajilla on oikeus .vaatia virheen korjausta HP:n takuun ja kuluttajansuojan perusteella HP:lta tai myyjältä

#### سلوفينيا

Omejena garancija HP je prostovoljna trgovska garancija, ki jo zagotavlja podjetje HP. Ime in naslov poslovne :enote HP, ki je odgovorna za omejeno garancijo HP v vaši državi, sta naslednja

**Slovenija**: Hewlett-Packard Europe B.V., Amsterdam, Meyrin Branch, Route du Nant-d'Avril 150, 1217 Meyrin, Switzerland

Ugodnosti omejene garancije HP veljajo poleg zakonskih pravic, ki ob sklenitvi kupoprodajne pogodbe izhajajo iz dveletne garancije prodajalca v primeru neskladnosti blaga, vendar lahko na izpolnjevanje pogojev za uveljavitev pravic vplivajo različni dejavniki. Omejena garancija HP nikakor ne omejuje strankinih z zakonom predpisanih pravic in ne vpliva nanje. Za dodatne informacije glejte naslednjo povezavo: Strankino pravno jamstvo ([www.hp.com/go/eu-legal\)](http://www.hp.com/go/eu-legal); ali pa obiščite spletno mesto evropskih središč za potrošnike [\(http://ec.europa.eu/consumers/solving\\_consumer\\_disputes/non-judicial\\_redress/ecc-net/index\\_en.htm](http://ec.europa.eu/consumers/solving_consumer_disputes/non-judicial_redress/ecc-net/index_en.htm)). Potrošniki imajo pravico izbrati, ali bodo uveljavljali pravice do storitev v skladu z omejeno garancijo HP ali .proti prodajalcu v skladu z dvoletno zakonsko garancijo

#### کرواتیا

HP ograničeno jamstvo komercijalno je dobrovoljno jamstvo koje pruža HP. Ime i adresa HP subjekta :odgovornog za HP ograničeno jamstvo u vašoj državi

**Hrvatska**: HP Computing and Printing d.o.o. za računalne i srodne aktivnosti, Radnička cesta 41, 10000 Zagreb

Pogodnosti HP ograničenog jamstva vrijede zajedno uz sva zakonska prava na dvogodišnje jamstvo kod bilo kojeg prodavača s obzirom na nepodudaranje robe s ugovorom o kupnji. Međutim, razni faktori mogu utjecati na vašu mogućnost ostvarivanja tih prava. HP ograničeno jamstvo ni na koji način ne utječe niti ne ograničava zakonska prava potrošača. Dodatne informacije potražite na ovoj adresi: Zakonsko jamstvo za potrošače ([www.hp.com/go/eu-legal\)](http://www.hp.com/go/eu-legal) ili možete posjetiti web-mjesto Europskih potrošačkih centara [\(http://ec.europa.eu/consumers/solving\\_consumer\\_disputes/non-judicial\\_redress/ecc-net/index\\_en.htm](http://ec.europa.eu/consumers/solving_consumer_disputes/non-judicial_redress/ecc-net/index_en.htm)). Potrošači imaju pravo odabrati žele li ostvariti svoja potraživanja u sklopu HP ograničenog jamstva ili pravnog .jamstva prodavača u trajanju ispod dvije godine

#### لاتفيا

HP ierobežotā garantija ir komercgarantija, kuru brīvprātīgi nodrošina HP. HP uzņēmums, kas sniedz HP :ierobežotās garantijas servisa nodrošinājumu jūsu valstī

**Latvija**: HP Finland Oy, PO Box 515, 02201 Espoo, Finland

HP ierobežotās garantijas priekšrocības tiek piedāvātas papildus jebkurām likumīgajām tiesībām uz pārdevēja un/vai rażotāju nodrošinātu divu gadu garantiju gadījumā, ja preces neatbilst pirkuma līgumam, tomēr šo tiesību saņemšanu var ietekmēt vairāki faktori. HP ierobežotā garantija nekādā veidā neierobežo un neietekmē patērētāju likumīgās tiesības. Lai iegūtu plašāku informāciju, izmantojiet šo saiti: Patērētāju likumīgā garantija ([www.hp.com/go/eu-legal\)](http://www.hp.com/go/eu-legal) vai arī Eiropas Patērētāju tiesību aizsardzības centra tīmekļa vietni ([http://ec.europa.eu/consumers/solving\\_consumer\\_disputes/non-judicial\\_redress/ecc-net/](http://ec.europa.eu/consumers/solving_consumer_disputes/non-judicial_redress/ecc-net/index_en.htm) [index\\_en.htm\)](http://ec.europa.eu/consumers/solving_consumer_disputes/non-judicial_redress/ecc-net/index_en.htm). Patērētājiem ir tiesības izvēlēties, vai pieprasīt servisa nodrošinājumu saskaņā ar HP .ierobežoto garantiju, vai arī pārdevēja sniegto divu gadu garantiju

#### ليتوانيا

HP ribotoji garantija yra HP savanoriškai teikiama komercinė garantija. Toliau pateikiami HP bendrovių, :teikiančių HP garantiją (gamintojo garantiją) jūsų šalyje, pavadinimai ir adresai

**Lietuva**: HP Finland Oy, PO Box 515, 02201 Espoo, Finland

HP ribotoji garantija papildomai taikoma kartu su bet kokiomis kitomis įstatymais nustatytomis teisėmis į pardavėjo suteikiamą dviejų metų laikotarpio garantiją dėl prekių atitikties pardavimo sutarčiai, tačiau tai, ar jums ši teisė bus suteikiama, gali priklausyti nuo įvairių aplinkybių. HP ribotoji garantija niekaip neapriboja ir neįtakoja įstatymais nustatytų vartotojo teisių. Daugiau informacijos rasite paspaudę šią nuorodą: Teisinė vartotojo garantija ([www.hp.com/go/eu-legal\)](http://www.hp.com/go/eu-legal) arba apsilankę Europos vartotojų centro internetinėje svetainėje ([http://ec.europa.eu/consumers/solving\\_consumer\\_disputes/non-judicial\\_redress/ecc-net/](http://ec.europa.eu/consumers/solving_consumer_disputes/non-judicial_redress/ecc-net/index_en.htm) [index\\_en.htm\)](http://ec.europa.eu/consumers/solving_consumer_disputes/non-judicial_redress/ecc-net/index_en.htm). Vartotojai turi teisę prašyti atlikti techninį aptarnavimą pagal HP ribotąją garantiją arba .pardavėjo teikiamą dviejų metų įstatymais nustatytą garantiją

#### <u>ا</u>ستونيا

HP piiratud garantii on HP poolt vabatahtlikult pakutav kaubanduslik garantii. HP piiratud garantii eest :vastutab HP üksus aadressil

**Eesti**: HP Finland Oy, PO Box 515, 02201 Espoo, Finland

HP piiratud garantii rakendub lisaks seaduses ettenähtud müüjapoolsele kaheaastasele garantiile, juhul kui toode ei vasta müügilepingu tingimustele. Siiski võib esineda asjaolusid, mille puhul teie jaoks need õigused ei pruugi kehtida. HP piiratud garantii ei piira ega mõjuta mingil moel tarbija seadusjärgseid õigusi. Lisateavet leiate järgmiselt lingilt: tarbija õiguslik garantii [\(www.hp.com/go/eu-legal](http://www.hp.com/go/eu-legal)) või võite külastada Euroopa tarbijakeskuste veebisaiti [\(http://ec.europa.eu/consumers/solving\\_consumer\\_disputes/non-judicial\\_redress/](http://ec.europa.eu/consumers/solving_consumer_disputes/non-judicial_redress/ecc-net/index_en.htm) [ecc-net/index\\_en.htm\)](http://ec.europa.eu/consumers/solving_consumer_disputes/non-judicial_redress/ecc-net/index_en.htm). Tarbijal on õigus valida, kas ta soovib kasutada HP piiratud garantiid või seadusega .ette nähtud müüjapoolset kaheaastast garantiid

#### روسه

#### **Срок службы принтера для России**

Срок службы данного принтера HP составляет пять лет в нормальных условиях эксплуатации. Срок службы отсчитывается с момента ввода принтера в эксплуатацию. В конце срока службы HP рекомендует посетить веб-сайт нашей службы поддержки по адресу http://www.hp.com/support и/или связаться с авторизованным поставщиком услуг HP для получения рекомендаций в отношении .дальнейшего безопасного использования принтера

# <span id="page-126-0"></span>أ المعلومات الفنية

- ال<u>مواصفات المنت</u>ح
- يرنامج الإشراف البيئي على المنتجات
	- و المعلومات ا<sup>لتنظيمية</sup>

# مواصفات المنتج

- <u>مواصفات الطباعة</u>
- و ال<u>لواصفات الفعلية</u>
- أيقونات التحذير
- و الستهلاك الطاقة والموصفات الكهربية
	- و الحيفات الانبعاث الصوتية
		- المواصفات البيئ<u>تة</u>

#### مواصفات الطباعة

الحصول على قائمة بمستويات دقة الطباعة المدعومة، زر موقع دعم الطابعة على الويب <u>دعم العملاء لـ [HP](http://h20180.www2.hp.com/apps/Nav?h_pagetype=s-001&h_product=11590690&h_client&s-h-e023-1&h_lang=k&h_cc=emea_middle_east)</u> .

#### المواصفات الفعلية

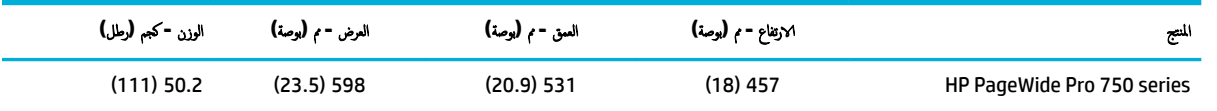

#### أيقونات التحذير

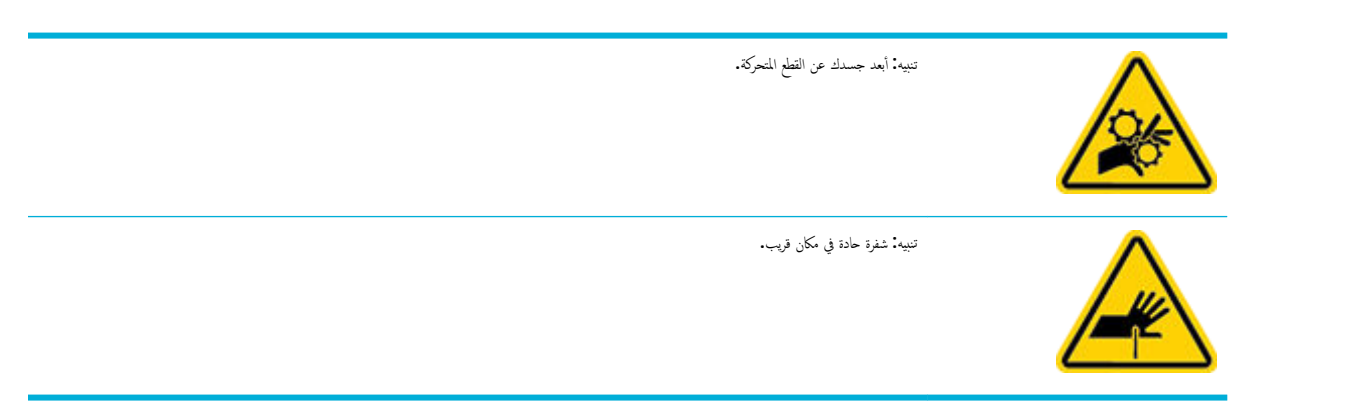

#### استهلاك الطاقة والموصفات الكهربية

راجِع موقع دعم الطابعة على <u>دعم العملاء لـ [HP](http://h20180.www2.hp.com/apps/Nav?h_pagetype=s-001&h_product=11590690&h_client&s-h-e023-1&h_lang=k&h_cc=emea_middle_east)</u> لأحدث المعلومات.

<span id="page-127-0"></span>̪ ̧طت ˋات ا̤طا̜ة ̊لى الدولة/الم̰طقة ا̤تي ̻۫ ̙يها ˈ̾ع ا ̰لم ˕ج. ̙لا ˒عمد Ȕالى ̻لتحو الج̶د اك̤ ̶ربائي الخاص با̤˖ ̏ش ̾ل. ̑˷̧̾˩ق ذلك را̤ޢ با ̰لم ˕ج ولإ ّ ̻̏طى ̪ثل ذلك را̤ޢ ˠˇبمو ا̤ضمان ع˒ ؏د ̪لا˧ظة**:** المحدود من HP واتفاقيات الخدمات.

#### مواصفات الانبعاث الصوتية

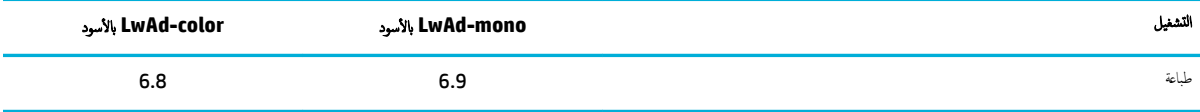

#### المواصفات البيئيّة ֧֪֪֦֦֧֧֪֧֪֦֝֟֓֕֬֟֓֕֬֟֓֕֬֓֓֕֓֕֓֬֓֕֓֬֝֬֓֟֓֬֝֬֓֟֓֝֬֓֟

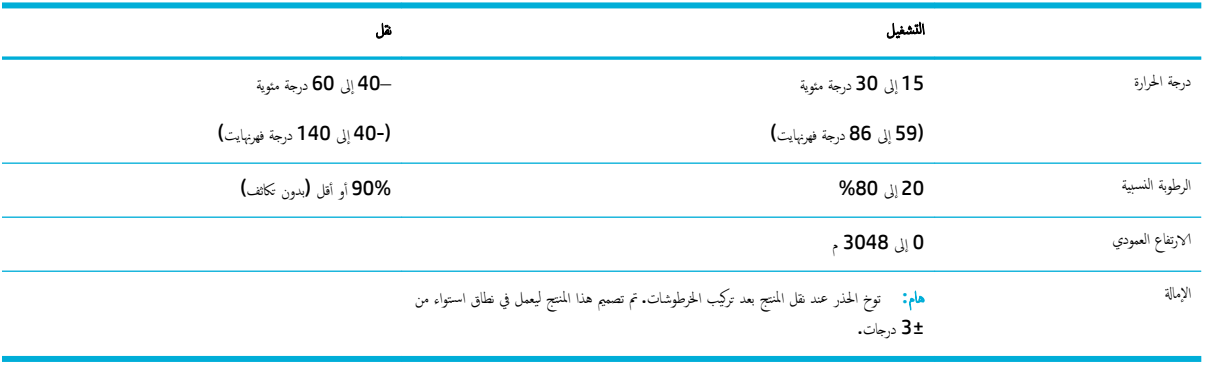

<mark>إشعار :</mark> القيم عرضة للتغيير . للحصول على أحدث المعلومات، زر موقع <u>دعم العملاء لـ [HP](http://h20180.www2.hp.com/apps/Nav?h_pagetype=s-001&h_product=11590690&h_client&s-h-e023-1&h_lang=k&h_cc=emea_middle_east)</u>.

## برنامج الإشراف البيئي على المنتجات

- [˧ما̻ة](#page-128-0) ا̤ˋ̿ئة
- <u>أوراق يبانات الأمان</u>
	- إنتاج الأوزون
	- اِستهلاك الطاقة
- لإئحة [̪فو̾̀ة](#page-128-0) الاتحاد ȓ الأ روبيو [1275/2008](#page-128-0)
	- [رقا̤و](#page-129-0)
	- ا̤قطع [ا̤ˋلا˷˖ك̀](#page-129-0) ̀ة
	- ̪ ̑س [̪ات˕̧˴](#page-129-0) ̃ˋا̊ة [PageWide HP](#page-129-0)
		- ا<u>ستخدام الورق</u>
		- إعادة تدوير الأجحزة الإلكترونية
			- ̜ د̀و [ادالمو](#page-129-0)
			- ق<u>نود المواد</u>
		- [ا̤˕خ̧ص](#page-130-0) ̪ن ا̤ ̻ةˋطار ߆ انتا̻و
- Ȕاˬطار ولإ̻ة كا̤ ر̾فو ̭̾ا ˉشˆȓن ̪ادة ̧̪˦ ˨ا̪ض [ر̻ككلوا̤بر](#page-130-0)

- <span id="page-128-0"></span>ـ توجيه الاتحاد الأوروبي بخصوص البطارية
	- إشعا<u>ر البطارية للبرازيل</u>
		- <u>مواد كميائية</u>
		- [EPEAT](#page-130-0)
	- التخلص من نفايات الأجحزة من قِبل المستخدمين
		- ا<u>لتخلص من النفايات في البرازيل</u>
- حِدول المواد الخطرة /العناصر الخطرة ومحتوياتها (الصين)
	- حظر المواد الخطرة (الهند)
	- شروط إعلان وجود علامة المواد المقيدة (تايوان)
		- يبان القيود المفروضة على المواد الخطرة (تركيا)
	- ييان القيود المفروضة على المواد الخطرة (أوكرانيا)
- مِلصق شهادة الطاقة الصينية لأجمزة الطباعة والفاكس والنسخ

#### حاية البشة

إن HP ملتزمة بتوفير منتجات عالية الجودة في بيئة سلمية. لقد تم تصميم هذا المنتج بالعديد من الحصائص للتقليل من التأثيرات على بيئتنا.

#### أوراق بيانات الأمان

يتوفر كل من أوراق بيانات السلامة والمعلومات الوقائية عن المنتج والمعلومات البيئية على www.hp.com/go/ecodata أو حسب الطلب.

#### إنتاج الأوزون

يطلق هذا المنتج مقداراً يمكن تقديره من غاز الأوزون  $( \bm{\mathsf{0}}_3 )$ .

#### استهلاك الطاقة

ن معدات الطباعة والتصوير من HP التي تحمل شعار ®ENERGY STAR معتمدة من قبل وزارة حاية البيئة في الولايات المتحدة. ستظهر العلامة التالية على المنتجات التصويرية ذات اعتاد : ENERGY STAR

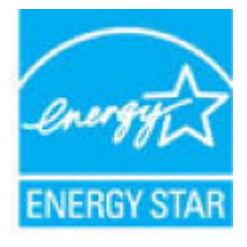

يرد المزيد من المعلومات عن طرز أحجمزة التصوير ذات اعتماد ENERGY STAR في: www.hp.com/go/energystar

#### لائحة مفوضية الاتحاد الأوروبي 1**275/2008**

لمعلومات حول بيانات طاقة المنتجات، بما في ذلك استهلاك المنتج لفاع م زمان على عليه منافذ الشبكة السلكية وتم تنشيط جميع منافذ الشبكة اللاسلكية، يرجى الرجوع إلى القسم 14P "المزيد من المعلومات" حول إشهار IT ECO للمنتج على الموقع www.hp.com/hpinfo/globalcitizenship/environment/ [.productdata/itecodesktop-pc.html](http://www.hp.com/hpinfo/globalcitizenship/environment/productdata/itecodesktop-pc.html)

#### الورق

<span id="page-129-0"></span>باستطاعة هذا المنتج استخدام ورق معاد التدوير أو ورق خفيف الوزق اِلـECOFFICIENT™) عندما يفي الورق بالتوجيهات الواردة في دليل وسائط الطباعة الخاص بالمنتج. يعد هذا المنتج استخدام والمنتج ا لاستخدام ورق معاد التدوير وورق خفيف الوزن (ECOFFICIENT™) طبقًا لما وُرد في معيار EN12281:2002.

#### القطع البلاستيكية

تم تمييز الأجزاء البلاستيكية التي يتجاوز وزنها ٢٥ جرامًا وفقاً للعاوير التي تؤكد على المكنية التعرف على اللدائر البلاستيكية لأغراض إعادة التصنيع في نهاية عمر المنتج.

#### ستلامات طباعة **HP PageWide**

تم تصميم مستلزمات HP الأصلية مع أخذ البيئة في الاعتبار. تجعل HP من السهل توفير الموارِد والورق عند الطباعة. وعند انتهائك من العمل، نتيح لك إعادة التدوير مجانًا وبكل سهولة. يختلف توفُر هذا البرنامج من بلدٍ لآخر. للحصول على مزيد من المعلومات، قم بزيارة www.hp.com/recycle .

#### استخدام الورق

بإمكان ميزة طباعة الصفحات المتعددة على صفحة واحدة الخاصة بهذا المنتج تقليل استخدام الورق، مما يؤدي إلى توفير الموارد الطبيعية.

#### إعادة تدوير الأجمزة الإلكترونية

تشجّع شركة HP العملاء على إعادة تدوير الأجحزة الإلكترونية المستخدمة. للحصول على مزيد من المعلومات حول برامج إعادة التدوير ، زر موقع www.hp.com/recycle\_ على الويب.

#### قيود المواد

- ̜ د̀و ادالمو
- و الِتخلص من البطارية في تايوان
- إخطار ولاية كاليفورنيا بشأن مادة ملح حامض البركلوريك
	- توجيه الاتحاد الأوروبي بخصوص البطارية
		- إشعار البطارية للبرازيل

#### قيود المواد

لا يحتوي منتج HP هذا على أي زئبق مضاف عمداً.

يحتوي منتج HP هذا على بطارية قد تتطلب تعاملاً خاصًا في نهاية عمرها. تتضمن البطاريات المرفقة بهذا المنتج أو التي توفرها HP له ما يلي.

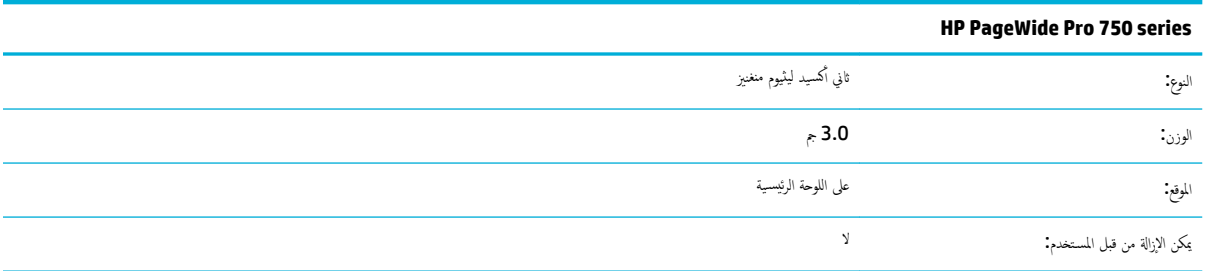

#### التخلص من البطارية في تايوان

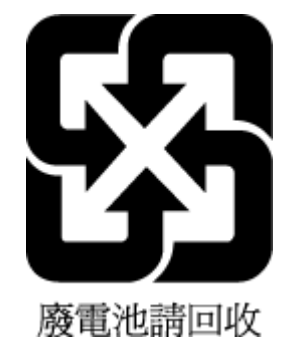

#### إخطار ولاية كاليفورنيا بشأن مادة ملح حامض البركلوريك

<span id="page-130-0"></span>Perchlorate material - special handling may apply. See: [www.dtsc.ca.gov/hazardouswaste/perchlorate](http://www.dtsc.ca.gov/hazardouswaste/perchlorate)

This product's real-time clock battery or coin cell battery may contain perchlorate and may require special .handling when recycled or disposed of in California

#### توجيه الاتحاد الأوروبي بخصوص البطارية

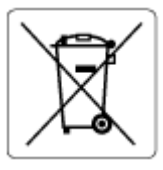

بحتوي هذا المنتج على بطارية تُستخدم للحفاظ على تكامل بيانات ساعة الوقت الحقيق وعم تصميمها للعمل طوال فترة استخدام المنتج. يجب إجراء أية عمليات صيانة أو استبدال لهذه البطارية من قبل فني الخدمة المؤهلين.

#### إشعار البطارية للبرازيل

.A bateria deste equipamento não foi projetada para ser removida pelo cliente

## مواد كميائية

نلتزم شركة HP بتقديم معلومات لعملائنا بشأن المواد ا<sup>لك</sup>يميائية في منتجاتنا حسب الضرورة للتوافق مع المتطلبات القانونية مثل Regulation EC No 1907/2006 of) REACH بتقديم معلومات لعملائنا بشأن المواد ا<sup>لك</sup>يميائية في منتجاتنا ح the European Parliament and the Council. يكن العثور على تقرير المعلومات ا<sup>لك</sup>يميائية بالنسبة لهذا المنتج في**: <u>www.hp.com/go/reach .</u>** 

#### **EPEAT**

Most HP products are designed to meet EPEAT. EPEAT is a comprehensive environmental rating that helps identify greener electronics equipment. For more information on EPEAT go to [www.epeat.net.](http://www.epeat.net) For information on HP's EPEAT registered products go to [www.hp.com/hpinfo/globalcitizenship/environment/pdf/](http://www.hp.com/hpinfo/globalcitizenship/environment/pdf/epeat_printers.pdf) [.epeat\\_printers.pdf](http://www.hp.com/hpinfo/globalcitizenship/environment/pdf/epeat_printers.pdf)

#### التخلص من نفايات الأجحزة من قِبل المستخدمين

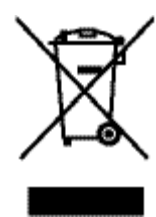

<span id="page-131-0"></span>هذا الرمز يعني ألا تضع المنظوات المنزلية الأخرى عند التخلص منه. وبدلأ من ذلك. تقع على عاصرُفية على الصحة البشرية والبيئة عن طريق التخلص من نفايات الأجمزة التي تستهلكها .<br>بتسليمها لأحد مراكز جمع النفايات المخصصة لأغراض إعادة تدوير نفايات الأحموة الكبرونية المستهلكة. للحصول على مزيد من المعلومات، قم بزيارة www.hp.com/recycle .

#### التخلص من النفايات في البرازيل

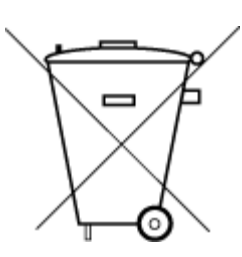

Não descarte o produto eletronico em lixo comum

Este produto eletrônico e seus componentes não devem ser descartados no lixo comum, pois embora estejam em conformidade com padrões mundiais de restrição a substâncias nocivas, podem conter, ainda que em quantidades mínimas, substâncias impactantes ao meio ambiente. Ao final da vida útil deste produto, o usuário deverá entregá-lo à HP. A não .observância dessa orientação sujeitará o infrator às sanções previstas em lei

> Após o uso, as pilhas e/ou baterias dos produtos HP deverão ser entregues ao .estabelecimento comercial ou rede de assistência técnica autorizada pela HP

> :Para maiores informações, inclusive sobre os pontos de recebimento, acesse

[www.hp.com.br/reciclar](http://www.hp.com.br/reciclar) 

#### لˡدو ادالمو ةالخطر**/**اع̤ ̰اޜ ةالخطر ومح˕وԹ؛ما **)**ا̤ص۸**(**

#### 产品中有害物质或元素的名称及含量

》根据中国《电器电子产品有害物质限制使用管理办法

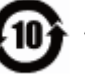

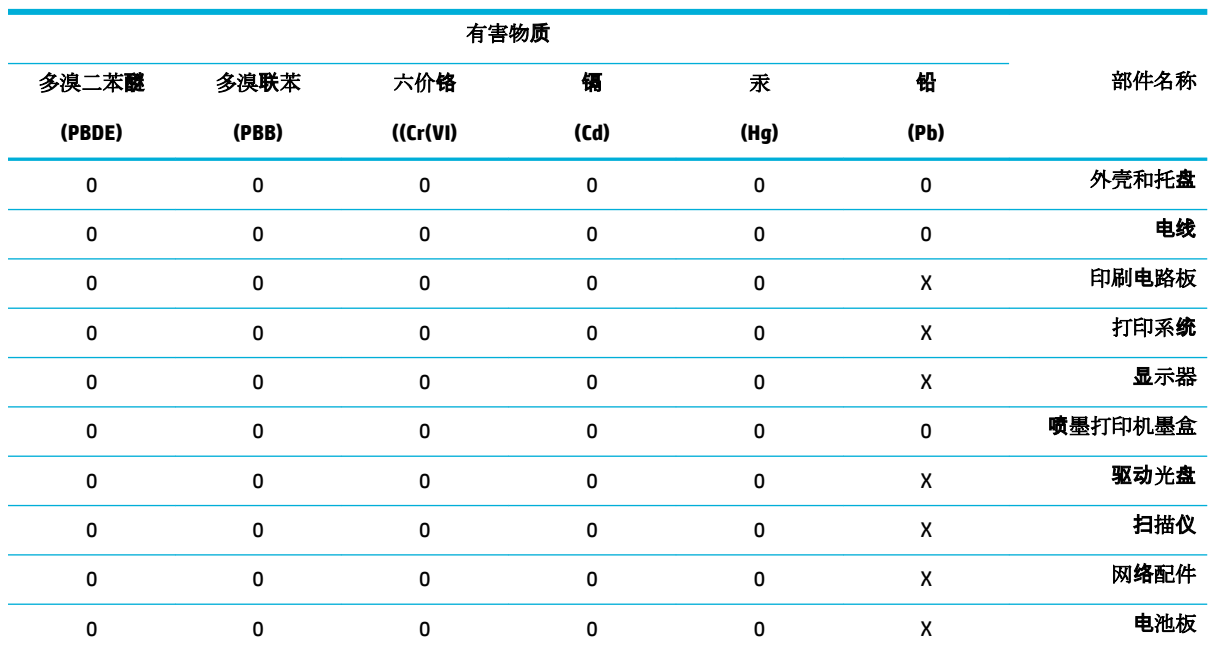

<span id="page-132-0"></span>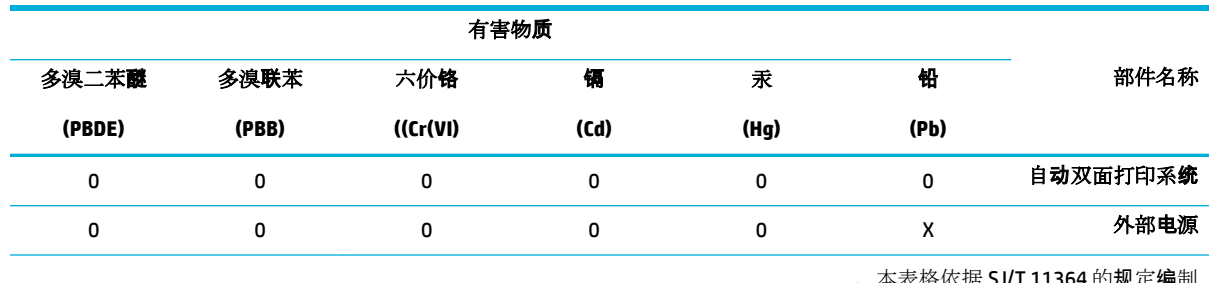

本表格依据 SJ/T 11364 的规定编制

。表示该有害物质在该部件所有均质材料中的含量均在 GB/T 26572 规定的限量要求以下: 0

。X:表示该有害物质至少在该部件的某一均质材料中的含量超出 GB/T 26572 规定的限量要求

。此表中所有名称中含"X"的部件均符合欧盟 RoHS 立法

。注:环保使用期限的参考标识取决于产品正常工作的温度和湿度等条件

#### ˧ظر ادالمو ةالخطر **)**ا̶̰̤د**(**

This product, as well as its related consumables and spares, complies with the reduction in hazardous substances provisions of the "India E-waste Rule 2016." It does not contain lead, mercury, hexavalent chromium, polybrominated biphenyls or polybrominated diphenyl ethers in concentrations exceeding 0.1 weight % and 0.01 weight % for cadmium, except where allowed pursuant to the exemptions set in Schedule .2 of the Rule

## وطݾ Ȕا̊لان دˠوو ̊لا̪ة ادالمو المق̀دة **)** انتا̻و **(**

#### 限用物質含有情況標示聲明書

Declaration of the Presence Condition of the Restricted Substances Marking

<span id="page-133-0"></span>若要存取產品的最新使用指南或手冊,請前往 [www.support.hp.com](http://www.support.hp.com)。選取搜尋您的產品,然後依照 畫 面上的指示繼續執行。

To access the latest user guides or manuals for your product, go to [www.support.hp.com](http://www.support.hp.com). Select **Find your**  .**product**, and then follow the onscreen instructions

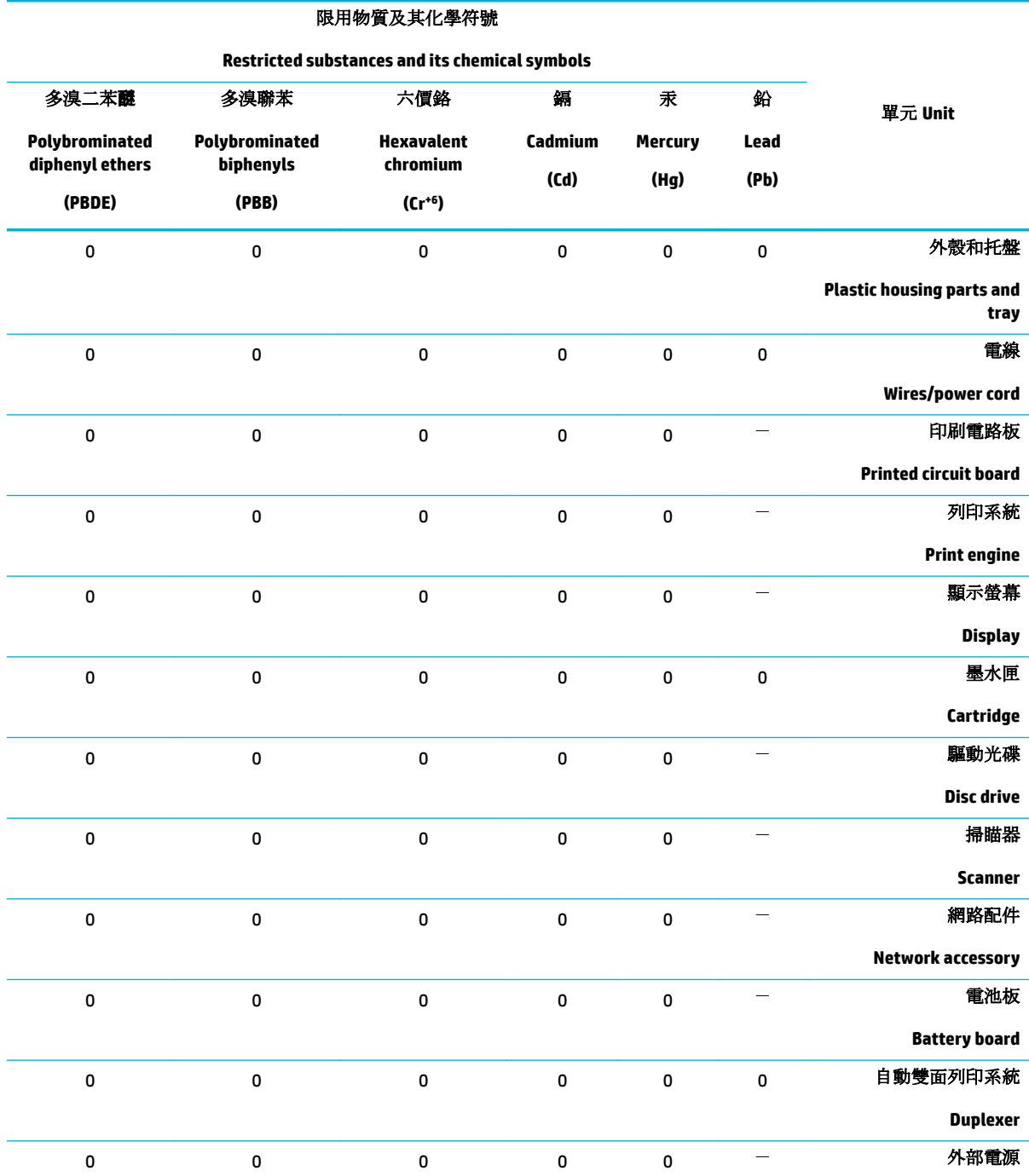

<span id="page-134-0"></span>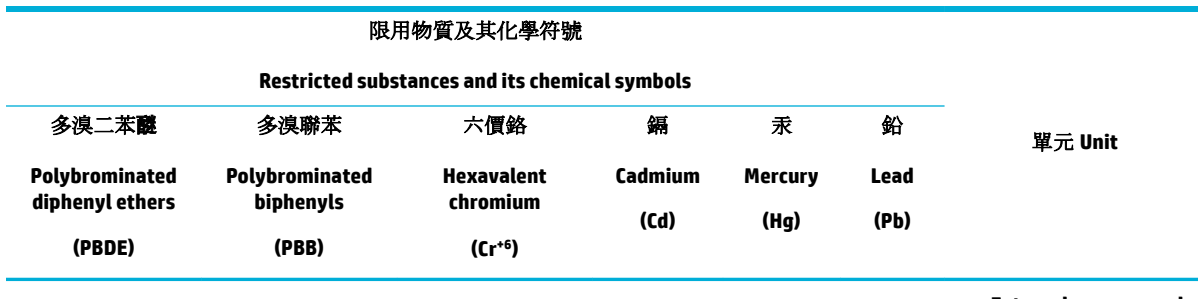

#### **External power supply**

。備考 1.〝超出 0.1 wt %〞及〝超出 0.01 wt %〞係指限用物質之百分比含量超出百分比含量基準值

" indicate that the percentage content of the restricted substance exceeds the%" and "exceeding 0.01 wt% Note 1: "Exceeding 0.1 wt .reference percentage value of presence condition

。備考 2.〝0〞係指該項限用物質之百分比含量未超出百分比含量基準值

Note 2: "0" indicates that the percentage content of the restricted substance does not exceed the percentage of reference value of .presence

。"-"係指該項限用物質為排除項目.備考3

." indicates that the restricted substance corresponds to the exemption−" Note 3: The

#### ˈ̾ان ا ق̤ د̀و و̀ةالمفر ̊لى ادالمو ةالخطر **)**˔ر̠̾ا**(**

Türkiye Cumhuriyeti: EEE Yönetmeliğine Uygundur

#### ˈ̾ان ا ق̤ د̀و و̀ةالمفر ̊لى ادالمو ةالخطر **)**ǫȓ ا̠رو ̭̾ا**(**

Обладнання відповідає вимогам Технічного регламенту щодо обмеження використання деяких небезпечних речовин в електричному та електронному обладнанні, затвердженого постановою Кабінету Міністрів України від 3 грудня 2008 № 1057

#### ملصق شهادة الطاقة الصينية لأجمزة الطباعة والفاكس والنسخ

#### 复印机、打印机和传真机能源效率标识实施规则

依据"复印机、打印机和传真机能源效率标识实施规则",本打印机具有中国能效标签。根据"复印 机、打印机和传真机能效限定值及能效等级" ("GB21521") 决定并计算得出该标签上所示的能效等级和 。TEC (典型能耗) 值

能效等级 **.**١

。能效等级分为三个等级,等级 1 级能效最高。根据产品类型和打印速度标准决定能效限定值

能效信息 **.**٢

LaserJet 打印机和高性能喷墨打印机 2.1

典型能耗 ●

典型能耗是正常运行 GB21521 测试方法中指定的时间后的耗电量。此数据表示为每周千瓦时  $\int_{0}$  ((kWh <span id="page-135-0"></span>标签上所示的能效数字按涵盖根据"复印机、打印机和传真机能源效率标识实施规则"选择的登记装 置中所有配置的代表性配置测定而得。因此,本特定产品型号的实际能耗可能与标签上所示的数据不 同。

。有关规范的详情信息,请参阅 GB21521 标准的当前版本

## المعلومات التنظيمية

- و الإشعارا<u>ت ا<sup>لتنظيمية</u></u></sup>
- [VCCI\(](#page-136-0) ا ف̤ ئة [B](#page-136-0)ˈ) ̾ان ا̤ ا̙ق˕و م̧̥ [̑س˕خد۸̪](#page-136-0) ߆ ا̤̾ابان
	- ارشادات سلك الكهر باء
	- اشعار للمستخدمين في البابان عن سلك الطاقة
		- إشعار للمستخدمين في كوريا
		- يبان انبعاث الضوضاء لألمانيا
		- الإشعار ا<sup>لتنظي</sup>مي للإتحاد الأوروبي
- بيان بخصوص أماكن العمل المعنية بالعروض المرئية في ألمانيا
	- يبانات إضافية للمنتجات اللاسلكية

## الإشعارات ا<sup>لتنظي</sup>مية

رقم تعريف الطراز ا<sup>لتنظي</sup>مي

لأغراض التعريف التنظيمي، تم تعيين رقم طراز تنظيمي للمنتج الحاص بك. يجب عدم الحلط بين هذا الرقم التنظيمي واسم التسويق أو أرقام المنتج.

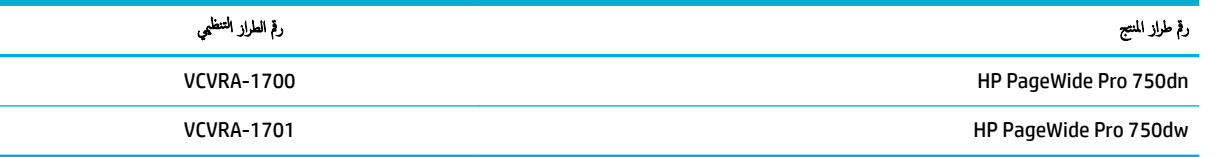

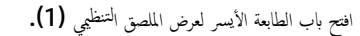

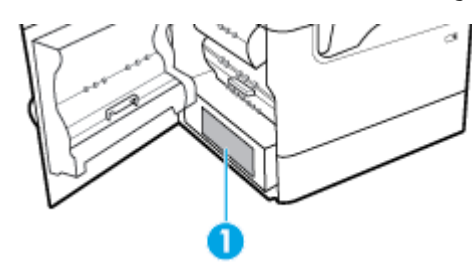

#### **FCC** بنان

تم اختبار هذا الجهاز ووجد أنه يفي بقيود الأجحمزة الرقمية من العنقة 15 من قواعد FCC. تم تصميم هذه الحدود لتوفر قدرًا كافيًا من الحماية ضد التداخلات الضارة عند التركيب في الأماكن ً المأهولة بالسكان. هذا الجهاز يولد ويستخدم ويمكنه أن يشع الطقة الترددية للراديو وقد يسبب، في حالة عدم نظامة موقفًا للإرشادات، تداخلاً ضارًا في الاتصالات اللاسلكية. ومع ذلك، لا يوجد ً ما يضمن عدم حدوث هذا التداخل في ظل تركيب معين. في حالة تسبب هذا الجهاز في حدوث تداخل ضار في استقبال موجات الراديو أو التلفزيون، ويمكن التحقق من هذا بواسطة تشغيل الجهاز وايقاف  $\frac{1}{2}$ نشغيله؛ من المستحسن أن يحاول المستخدم تصحيح هذا التداخل بواسطة تنفيذ واحد أو أكثر من الإجراءات التالية.

- أعد توجيه هوائي الاستقبال أو غيّر موقعه.
- دز المسافة الفاصلة بىن الجهاز وجماز ا⁄استقبال.
- وصّل الجهاز بمأخذ على دائرة مختلفة عن تلك التي يتصل بها جماز الاستقبال.
- ارجع إلى البائع أو فني خبير في إصلاح أجحمزة الراديو √التلفزيون للحصول على المساعدة.

<span id="page-136-0"></span>لاضاة: إن إجراء أية تغييرات أو تعديلات على هذا الجهاز لم يتم التصديق عليها بوضوح من قبل HP من شأنها أن تبطل صلاحية المستخدم لتشغيل هذا الجهاز.

يجب استخدام كبل توصيل معزول للوفاء بقيود الفئة "ب" الواردة في الفقرة 15 من قواعد FCC.

لمزيد من المعلومات, اتصل بـ: مدير تنظيات الإنتاج بشركة .HP lnc على العنوان 1501 Page Mill Road, Palo Alto, CA 94304, USA .

يتوافق هذا الجهاز مع الفقرة 15 من قواعد FCC. تخضع عملية التشغيل للشرطين التاليلين: (1) من غير المحقل المسلم في حدوث أي قدر من التداخل الضار، كيا (2) يجب أن يتقبل هذا الجهاز أي تداخل يتم استقباله، بما في ذلك التداخل الذي قد يسبب خللاً في التشغيل.

#### **VCCI(** ا ف̤ ئة **B**ˈ**)** ̾ان ا̤ ا̙ق˕و م̧̥ ̑س˕خد۸̪ ߆ ا̤̾ابان

この装置は、クラス B 情報技術装置です。この装置は、家庭環境で使用することを目的としていますが、この装置がラジオ やテレビジョン受信機に近接して使用されると、受信障害を引き起こすことがあります。取扱説明書に従って正しい取り扱 いをして下さい。

VCCI-B

#### ارشادات سلك الكه باء

تأكد من أن مصدر التيار الكهربائي يتناسب مع فولتية التشغيل القصوى ، يتم وضع فولتية التشغيل القصوى على ملصق المنتج. يستخدم المنتج جمد من 100 إلى 240 فولت تيار متردد و من 200 إلى 240 فولت تيار متناوب بتردد 50 / 60 هرتز .

˒̰ˌ**:**̴̀ ̤˕فادي Ȕا˒لاف ا ̰لم ˕جǙ لإ ˓ ̑س˕خدم ى˷و ˷لك ا̤طا̜ة ̙قالمر با ̰لم ˕ج.

#### إشعار للمستخدمين في اليابان عن سلك الطاقة

製品には、同梱された電源コードをお使い下さい。

同梱された電源コードは、他の製品では使用出来ません。

#### إشعار للمستخدمين في كوريا

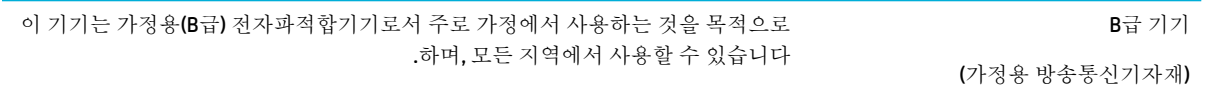

#### بيان انبعاث الضوضاء لألمانيا

Geräuschemission

LpA < 70 dB am Arbeitsplatz im Normalbetrieb nach DIN 45635 T. 19

### الإشعار التنظيمي للاتحاد الأوروبي

# $\epsilon$

<span id="page-137-0"></span>قتثل المنتجات التي تحمل علامة ČE للتوجيهات الأوروبية والمعايير الأوروبية المتناسقة المعمول بها. يمكن العثور على الإعلان الكامل الخاص بالتوافق على موقع الويب التالي: <u>www.hp.eu/certificates</u> (ابحث باستخدام اسم طراز المنتج أو رقم الطراز ا<sup>لتنظي</sup>بي الخاص به (RMN)، والذي يمكن العثور عليه في العلامة التنظيمية**).** نقطة الاتصال المتعلقة بالأمور التنظيمية هي HP Deutschland GmbH, HQ-TRE, 71025, Boeblingen, Germany.

#### المنتجات التي لها وظائف لاسلكية

#### **EMF**

بلمي هذا المنتج الإرشادات الدولية (ICNIRP) الحاصة بالتعرض لإشعاع الترددات اللاسلكية.

إذا اشتمل المنتج على جماز للإرسال وا√ستقبال اللاسلكي أثناء ا√ستخدام العادي، يضمن البعد لمسافة قدرها ZO سم أن مستويات التعرض لترددات اللاسلكي يتوافق مع متطلبات ا√تحاد الأوروبي.

#### الوظائف اللاسلكية في أوروبا

- :Bluetooth 1, 802.11 b/g/n المنتجات ذات جماز إرسال Bluetooth:
- يعمل هذا المنتج بتزدد الإرسال ما بين 2400 ميجا هرتز و 2483.5 ميجا هرتز ، مع قوة إرسال 20 dBm و 100 ميجا واط) أو أُقل.
	- للمنتجات ذات جحاز إرسال 802.11 a/b/g/n:

ا $\blacksquare$  تنبيه: تعد وحدات LAN اللاسلكية IEEE 802.11x ذات النطاق الترددي 5.35-5.15 جيجا هرتز للاستخدام الداخلي فقط في جميع الدول الأعضاء في الاتحاد الأوروبي و EFTA (أيسلندا والنرويج ولشتنشتين) ومعظم الدول الأوروبية الأخرى (مثلاً سويسرا وتركيا وجمهورية صريباً). قد يؤدي الاستخدام الخارجي لجهاز WLAN<br>الاقتصاد هذا إلى مشاكل التدخل مع خدمات الإرسال الموجودة.

يتم تشغيل هذا المنتج بترددات الإرسال التي تتراوح ما بين **2400 ميجا هرتر كركرد و 2483.5 ي**ر 5170 ميجا هرتز و 5710 ميجا هرتر، مع قدرة إرسال بمعدل **dBm 20 (100** ميجا واط**)** أو أقل.

#### طرازات مزوّدة بإمكانية الفاكس فقط

—

منتجات HP التي بها إمكانيات تبادل الفاكسات FAX تتفق مع متطلبات التوجيه R&TTE وK وiإظرو /U ألملحق الثاني) وتحمل علامة CE بالتبعية. ومع ذلك فإنه نظراً للاختلافات بين شبكات تحويل الهواتف العامة الفردية الموجودة في مختلف البلدان أو المناطق فإن الموافقة نفسها لا تعطى ضوائع أير مشروط بالتشغيل بنجاح في كل نقطة طرفية لشبكة PSTN. في حال حدوث مشكلات، يجب عليك الاتصال بمورد الجهاز في المقام الأول.

#### بيان بخصوص أماكن العمل المعنية بالعروض المرئية في ألمانيا

#### **)GS-Erklärung (Deutschland**

Das Gerät ist nicht für die Benutzung im unmittelbaren Gesichtsfeld am Bildschirmarbeitsplatz vorgesehen. Um störende Reflexionen am Bildschirmarbeitsplatz zu vermeiden, darf dieses Produkt nicht im .unmittelbaren Gesichtsfeld platziert werden

#### يبانات إضافية للمنتجات اللاسلكية

- التعرض لاِشعاع التردد اللاسلكي
- اشعار للمستخدمين في البرازيل
	- إشعار للمستخدمين في كندا
- اشعار للمستخدمين في كندا ([5](#page-139-0) جيجا هرتز )
- إشعار للمستخدمين في صربيا (5 جيجا هريز )
- إشعار للمستخدمين في تايوان ([5](#page-139-0) جيجا هاتا )
	- إشعا<u>ر للمستخدمين في تايوان</u>
	- إشعار للمستخدمين في المكسيك
	- ملاحظة للمستخدمين في البابان
		- إشعار للمستخدمين في كوريا

#### التعرض لإشعاع التردد اللاسلكي

<span id="page-138-0"></span>The radiated output power of this device is far below the FCC radio frequency exposure limits. **:**̴̀ˌ̰˒ Nevertheless, the device shall be used in such a manner that the potential for human contact during normal operation is minimized. This product and any attached external antenna, if supported, shall be placed in such a manner to minimize the potential for human contact during normal operation. In order to avoid the possibility of exceeding the FCC radio frequency exposure limits, human proximity to the antenna shall not be .less than 20 cm (8 inches) during normal operation

#### إشعار للمستخدمين في البرازيل

Este equipamento opera em caráter secundário, isto é, não tem direito à proteção contra interferência prejudicial, mesmo de estações do mesmo tipo, e não pode causar interferência em sistemas operando em .caráter primário

#### إشعار للمستخدمين في كندا

Under Industry Canada regulations, this radio transmitter may only operate using an antenna of a type and maximum (or lesser) gain approved for the transmitter by Industry Canada. To reduce potential radio interference to other users, the antenna type and its gain should be so chosen that the equivalent .isotropically radiated power (e.i.r.p.) is not more than that necessary for successful communication

This device complies with Industry Canada licence-exempt RSS standard(s). Operation is subject to the following two conditions: (1) this device may not cause interference, and (2) this device must accept any .interference, including interference that may cause undesired operation of the device

WARNING! Exposure to Radio Frequency Radiation The radiated output power of this device is below the Industry Canada radio frequency exposure limits. Nevertheless, the device should be used in such a manner .that the potential for human contact is minimized during normal operation

To avoid the possibility of exceeding the Industry Canada radio frequency exposure limits, human proximity ).to the antennas should not be less than 20 cm (8 inches

Conformément au Règlement d'Industrie Canada, cet émetteur radioélectrique ne peut fonctionner qu'avec une antenne d'un type et d'un gain maximum (ou moindre) approuvé par Industrie Canada. Afin de réduire le brouillage radioélectrique potentiel pour d'autres utilisateurs, le type d'antenne et son gain doivent être choisis de manière à ce que la puissance isotrope rayonnée équivalente (p.i.r.e.) ne dépasse pas celle .nécessaire à une communication réussie

<span id="page-139-0"></span>Cet appareil est conforme aux normes RSS exemptes de licence d'Industrie Canada. Son fonctionnement dépend des deux conditions suivantes : (1) cet appareil ne doit pas provoquer d'interférences nuisibles et (2) doit accepter toutes les interférences reçues, y compris des interférences pouvant provoquer un .fonctionnement non souhaité de l'appareil

AVERTISSEMENT relatif à l'exposition aux radiofréquences. La puissance de rayonnement de cet appareil se trouve sous les limites d'exposition de radiofréquences d'Industrie Canada. Néanmoins, cet appareil doit être .utilisé de telle sorte qu'il doive être mis en contact le moins possible avec le corps humain

Afin d'éviter le dépassement éventuel des limites d'exposition aux radiofréquences d'Industrie Canada, il est .recommandé de maintenir une distance de plus de 20 cm entre les antennes et l'utilisateur

#### إشعار للمستخدمين في كندا (**5** جيجا هرتز **)**

When using IEEE 802.11a wireless LAN, this product is restricted to indoor use, due to its operation in **:**̴̀ˌ̰˒ the 5.15- to 5.25-GHz frequency range. The Industry Canada requires this product to be used indoors for the frequency range of 5.15 GHz to 5.25 GHz to reduce the potential for harmful interference to co-channel mobile satellite systems. High-power radar is allocated as the primary user of the 5.25- to 5.35-GHz and .5.65- to 5.85-GHz bands. These radar stations can cause interference with and/or damage to this device

Lors de l'utilisation du réseau local sans fil IEEE 802.11a, ce produit se limite à une utilisation en intérieur à cause de son fonctionnement sur la plage de fréquences de 5,15 à 5,25 GHz. Industrie Canada stipule que ce produit doit être utilisé en intérieur dans la plage de fréquences de 5,15 à 5,25 GHz afin de réduire le risque d'interférences éventuellement dangereuses avec les systèmes mobiles par satellite via un canal adjacent. Le radar à haute puissance est alloué pour une utilisation principale dans une plage de fréquences de 5,25 à 5,35 GHz et de 5,65 à 5,85 GHz. Ces stations radar peuvent provoquer des interférences avec cet appareil et .l'endommager

#### Ȕا˺عار م̧̥ ̑س˕خد۸̪ ߆ ޜˈ̾ا **)5** ˠ̀ˤا ˔˴̵ر **(**

Upotreba ovog uredjaja je ogranicna na zatvorene prostore u slucajevima koriscenja na frekvencijama od .5150-5350 MHz

#### Ȕا˺عار م̧̥ ̑س˕خد۸̪ ߆ انتا̻و **)5** ˠ̀ˤا ˔˴̵ر **(**

。在 5.25-5.35 秭赫頻帶內操作之無線資訊傳輸設備, 限於室內使用

#### إشعار للمستخدمين في تايوان

低功率電波輻射性電機管理辦法

第十二條

經型式認證合格之低功率射頻電機,非經許可,公司、商號或使用者均不得擅自變更頻率、加大功率 或變更設計之特性及功能。

#### 第十四條

低功率射頻電機之使用不得影響飛航安全及干擾合法通信;經發現有干擾現象時,應立即停用,並改 善至無干擾時方得繼續使用。

前項合法通信,指依電信法規定作業之無線電通信。低功率射頻電機須忍受合法通信或工業、科學及 醫藥用電波輻射性電機設備之干擾。

#### إشعار للمستخدمين في المكسيك

<span id="page-140-0"></span>La operación de este equipo está sujeta a las siguientes dos condiciones: (1) es posible que este equipo o dispositivo no cause interferencia perjudicial y (2) este equipo o dispositivo debe aceptar cualquier .interferencia, incluyendo la que pueda causar su operación no deseada

.Para saber el modelo de la tarjeta inalámbrica utilizada, revise la etiqueta regulatoria de la impresora

#### ملاحظة للمستخدمين في اليابان

。この機器は技術基準適合証明又は工事設計認証を受けた無線設備を搭載しています

#### إشعار للمستخدمين في كوريا

해당 무선설비는 전파혼신 가능성이 있으므로 인명안전과 관련된 서비스는 할 수 없음

(무선 모듈이 탑재된 제품인 경우)

## الفهرس

#### **H**

#### HP Utility (OS X) ̙ت˦ [٢٦](#page-37-0)

#### **M**

Mac مشكلات، استكشاف الأخطاء وإصلاححا ٪ [١٠٣](#page-114-0)

#### **O**

OS X **TT** HP Utility

#### **T**

TCP/IP ً [١٩](#page-30-0) ̽ن˔كو ̪ع̧مات 4IPv ̻دوԹ

#### $\pmb{\backslash}$ ا

أخطاير برنامج [١٠٢](#page-113-0) أدراج إدخال عالية السعة تبلغ **4000** صفحة وحامل، الدرج الأيسر انحشارات، تنظيف [٧٦](#page-87-0) أدراج إدخال عالية السعة تبلغ **4000** صفحة وحامل، الدرج الأيمن انحشارات، تنظيف [٧٨](#page-89-0) ألوان المطبوعات مقارنة بالشاشة [٥٤](#page-65-0) ضبط [٥٢](#page-63-0) مطانقة [٥٤](#page-65-0) إدارة الشبكة [١٨](#page-29-0) إعادة التدوير ٢، [١١٨](#page-129-0) إعادة تدوير المستلزمات [٤٦](#page-57-0) Ȕا̊دادات إعدادات افتراضية معينة من قِبل المصنع، استعادتها \_\_\_\_\_\_\_\_\_\_\_\_\_\_\_\_\_\_\_\_\_\_\_\_\_\_\_\_\_\_\_\_ إعدادات افتراضية، استعادتها [٦٤](#page-75-0) إعدادات افتراضية معينة من قِبل المصنع، استعادتها 1٤ إعدادات الازدواج، تغيير [١٩](#page-30-0) إعدادات سرعة الاتصال [١٩](#page-30-0) اتصال الشبكة اللاسلكية [١٣](#page-24-0) استعادة الإعدادات ا<sub>لا</sub>فتراضية المعينة من قِبل المصنع 1٤ استكشاف الأخطاء وإصلاححا l<br>c المشكلات المتعلقة بالتوصيل والطباعة عبر محركات أقراص [٩٥](#page-106-0) USB انحشارات [٦٦](#page-77-0) قائمة المراجعة [٦٢](#page-73-0)

مشاكل الاتصال المباشر عبر USB 1۸ 14 مشكلات في تغذية الورق [٦٥](#page-76-0) مشكلات في نظام Mac [١٠٣](#page-114-0) مشكلات متعلقة بالشبكة [٩٩](#page-110-0) الأدراج حجم الورق الافتراضي [٣٣](#page-44-0) الإعداد المكتبي العام [٤٤](#page-55-0) الاتصال بشبكة لاسلكية [١٣](#page-24-0) الباب الأيسر انحشارات، تنظيف [٨٠](#page-91-0) الباب الأيمن انحشارات، تنظيف [٨٣](#page-94-0) البطاريات المضمّنة [١١٨](#page-129-0) البوابة الافتراضية، إعداد [١٩](#page-30-0) التخلص من المنتج، نهاية العمر [١١٨](#page-129-0) التخلص من المنتج في نهاية عمره [١١٨](#page-129-0) التخلص من النفايات [١٢٠](#page-131-0) التوصيل والطباعة من جماز USB 109 جالدر 1 انحشارات، تنظيف [٦٨](#page-79-0) الد عبر الإنترنت [١٠٤](#page-115-0) الدعم الفني عبر الإنترنت [١٠٤](#page-115-0) الد ريا̤فو [١٠٤](#page-115-0) الصيانة فحص مستويات الحبر في الخرطوشات [٤٤](#page-55-0) الطاقة استهلاك [١١٥](#page-126-0) الطرز، استعراض عام للميزات [١](#page-12-0) ا ̧ط˕لم ˋات اك̤ ̶رˈ̾ة [١١٥](#page-126-0) المواصفات الكهربية والصوتية [١١٥](#page-126-0) المواصفات الصوتية [١١٥](#page-126-0) الوحدة اليمنى للطباعة على الوجحين انحشارات، تنظيف [٨٤](#page-95-0) الورق الحجم الافتراضي للدرج [٣٣](#page-44-0) انحشارات [٦٦](#page-77-0) تحديد [٤١](#page-52-0)، [٩٦](#page-107-0) الوضِع البديل للورق ذي الرأسية درج الإدخال ٤٠، [٤١](#page-52-0) انحشارات أسباب [٦٦](#page-77-0)

الورق الذي يجب تجنبه [٤١](#page-52-0) تحد̻د ̜ع̪و [٦٨](#page-79-0) حاوية الإخراج، تحرير [٨٥](#page-96-0) مسار الورق، تنظيف ٧٢، ٧٤، ٧٦، [٨٢](#page-93-0)، ٨٢، ٨٢، [٨٤](#page-95-0) Ǚ[٨٣](#page-94-0)

#### ب

برامج تشغيل الطابعة اختيار ۹۷ برنامج ̪شكلات [١٠٢](#page-113-0) ˊرنا̪ج ا̤طاˈعة )X OS) ̙ت˦ [٢٧](#page-38-0) برنامج الطابعة (نظام التشغيل Windows) ̙ت˦ ˊرنا̪ج ا̤طاˈعة )̭ظام ا̤˖ ̏ش ̾ل Windows )[١٨](#page-29-0) برنامج تشغيل الطابعة تكوين شبكة لاسلكية [١٨](#page-29-0) بوابة، الإعداد الافتراضي [١٩](#page-30-0)

#### ت

تثست المنتج على شبكات سلكية [١٣](#page-24-0) تحميل الأظرف درج الإدخال [٣٩](#page-50-0) تحم̾ل ا̤نماذج المط ̊ةˋو ̪ ̑س ًˋقا [٤٠](#page-51-0) درج الإدخال [٤١](#page-52-0) تحميل الورق درج الإدخال [٣٥](#page-46-0) تحميل الورق ذي الرأسية [٤١](#page-52-0) درج الإدخال [٤٠](#page-51-0) تخزين خرطوشات [٤٤](#page-55-0) تقارير [٦٤](#page-75-0) )PS طوˬط ائمة̜ )PCL6 font list تائمة خطوط PCL font list) ثم تقرير الجودة ٢٤ تقرير حالة الطابعة [٦٤](#page-75-0) سجل الأحداث ٢٤ صفحة تكوين شبكة الاتصال 1٤ ̜ائمة طˬطو PS [٦٤](#page-75-0) ̽ن˔كو USB [١٢](#page-23-0) تنظف رأس الطباعة [٦٥](#page-76-0) شاشة اللمس 70

١٣٠ ا̤ف̶رس ARWW

توصيل

[١٢](#page-23-0) USB حل المشكلات [٩٨](#page-109-0)

#### ج

ˡدار الحما̻ة [١٣](#page-24-0) جودة الطباعة تحسين [٩٥](#page-106-0)، [٩٦](#page-107-0)

#### ح

حاوية، الإخراج انحشارات، تنظيف [٨٥](#page-96-0) حاوية الإخراج انحشارات، تنظيف [٨٥](#page-96-0) حل لمشكلات المتعلقة بالتوصيل والطباعة عبر محركات أقراص [٩٥](#page-106-0) USB مشاكل الاتصال المباشر عبر USB [٩٨](#page-109-0) مشكلات متعلقة بالشبكة 19 حل المشكلات ا ̑˷˕ˤاˈة طˈ ̾˂ة [٩٤](#page-105-0) عدم الاستجابة [٩١](#page-102-0)

#### خ

خرطوشات [٤٥](#page-56-0) إعادة التدوير [٤٦](#page-57-0)، [١١٨](#page-129-0) تخزين [٤٤](#page-55-0) فحص مستويات الحبر في الخرطوشات ً [٤٤](#page-55-0) ليست من صنع E۳ HP .<br>خرطوشات الطباعة إعادة التدوير 21، [١١٨](#page-129-0)

#### د

درج الإدخال تحميل ٣٥، ٣٩، [٤١](#page-52-0)، ٤١ درج ورق 3×550 وحامل (A4/A3)، الدرج الثالث انحشارات، تنظيف [٧٤](#page-85-0) درج ورق 3×550 وحامل (A4/A3)، الدرج الثاني انحشارات، تنظيف [٧٢](#page-83-0) دعم العملاء عبر الإنترنت ٢٠٤ دعم العملاء لــ HP<br>ش

شاشة اللمس، تنظيف 10 شبكات البوابة الافتراضية [١٩](#page-30-0) عنوان 1Pv4 ا [١٩](#page-30-0) قناع الشبكة الفرعية 19

شبكات، سلكية تثبيت المنتج [١٣](#page-24-0) شبكة إعدادات، تغيير [١٨](#page-29-0) إعدادات، عرض [١٨](#page-29-0) كلمة مرور، تعيين ۱۸ كلمة مرور، تغيير [١٨](#page-29-0) شبكة لاسلكية التكوين بواسطة معالج الإعداد 1٤ ˒˜ˌ̀ت ˊرنا̪ج ا̤˖ ̏ش ̾ل [١٨](#page-29-0)

> ض ̀مان المنتج [١٠٤](#page-115-0)<br>ط

طباعة ̪ن ̧̪˩قات ̽نتخ˴ USB [٥٩](#page-70-0)

ظروف بيئية<br>ع<br>ع

ظ

عنوان **IPv4**<br>ق

قناع الشبكة الفرعية 19 ل̜ د̀و ادالمو [١١٨](#page-129-0)

لوحة التحكم تنظيف شاشة اللمس 70 صفحة التنظيف، طباعة 10

م

مسار الورق انحشارات، تنظيف ٧٢، [٧٤](#page-85-0)، [٧٢](#page-83-0)، ٨٢، ٨٣، ٨٢، ٨٣، [٨٤](#page-95-0) مستلزمات Ȕا̊ادة ا̤ ̽ر˕دو [٤٦](#page-57-0)Ǚ [١١٨](#page-129-0) تزييف [٤٣](#page-54-0) ليست من صنع E۳ HP مسـتلزمات غير مزيفة [٤٣](#page-54-0) مستلزمات ليست من صنع E۳ HP مستلزمات مزيفة [٤٣](#page-54-0) مستويات الحبر في الخرطوشات، فحص ً [٤٤](#page-55-0) مشكلات في التقاط الورق حل [٦٦](#page-77-0) مطابقة الألوان ٤[٥٤](#page-65-0)

معالج إعداد اللاسلكي تكوين شبكة لاسلكية = [١٤](#page-25-0) ملحقات تخزين USB ̃ˋا̊ة ̪ن [٥٩](#page-70-0) ملقم الويب المضمن ميزات [٢١](#page-32-0) منتج خال من الزئبق ہ [١١٨](#page-129-0) مواقع ويب نقارير حول الاحتيال [٤٣](#page-54-0) دعم العملاء [١٠٤](#page-115-0)

موقع HP على الويب لمكافحة الغش [٤٣](#page-54-0)<br>موقع ويب لمكافحة الغش ٤٣ ميزات [١](#page-12-0)<br>ن<br>نظرة عامة على المنتج ١

نوع الورق تغيير [٩٦](#page-107-0)

#### و وحدة الطباعة على الوجحين اليسرى

انحشارات، تنظيف [٨٢](#page-93-0)